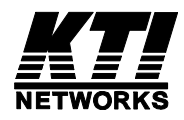

# **KGS-2423**

## **Web Management Interface**

User's Manual

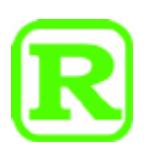

DOC.111205

#### **TRADEMARKS**

Ethernet is a registered trademark of Xerox Corp.

Vitesse Switch Software. Copyright (c) 2002-2009

Vitesse Semiconductor Corporation "Vitesse". All Rights Reserved.

Unpublished rights reserved under the copyright laws of the United States of America, other countries and international treaties. Permission to use, copy, store and modify, the software and its source code is granted. Permission to integrate into other products, disclose, transmit and distribute the software in an absolute machine readable format (e.g. HEX file) is also granted. The software may only be used in products utilizing the Vitesse switch products.

(C) 2011 KTI Networks Inc. All rights reserved. No part of this documentation may be reproduced in any form or by any means or used to make any directive work (such as translation or transformation) without permission from KTI Networks Inc.

KTI Networks Inc. reserves the right to revise this documentation and to make changes in content from time to time without obligation on the part of KTI Networks Inc. to provide notification of such revision or change.

For more information, contact:

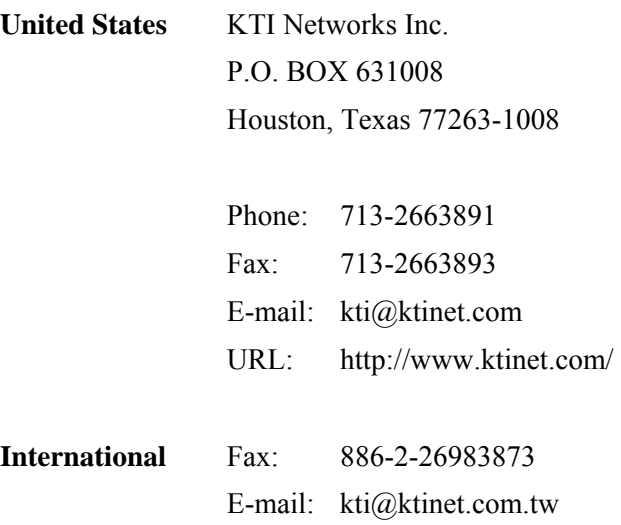

URL: http://www.ktinet.com.tw/

#### **Table of Contents**

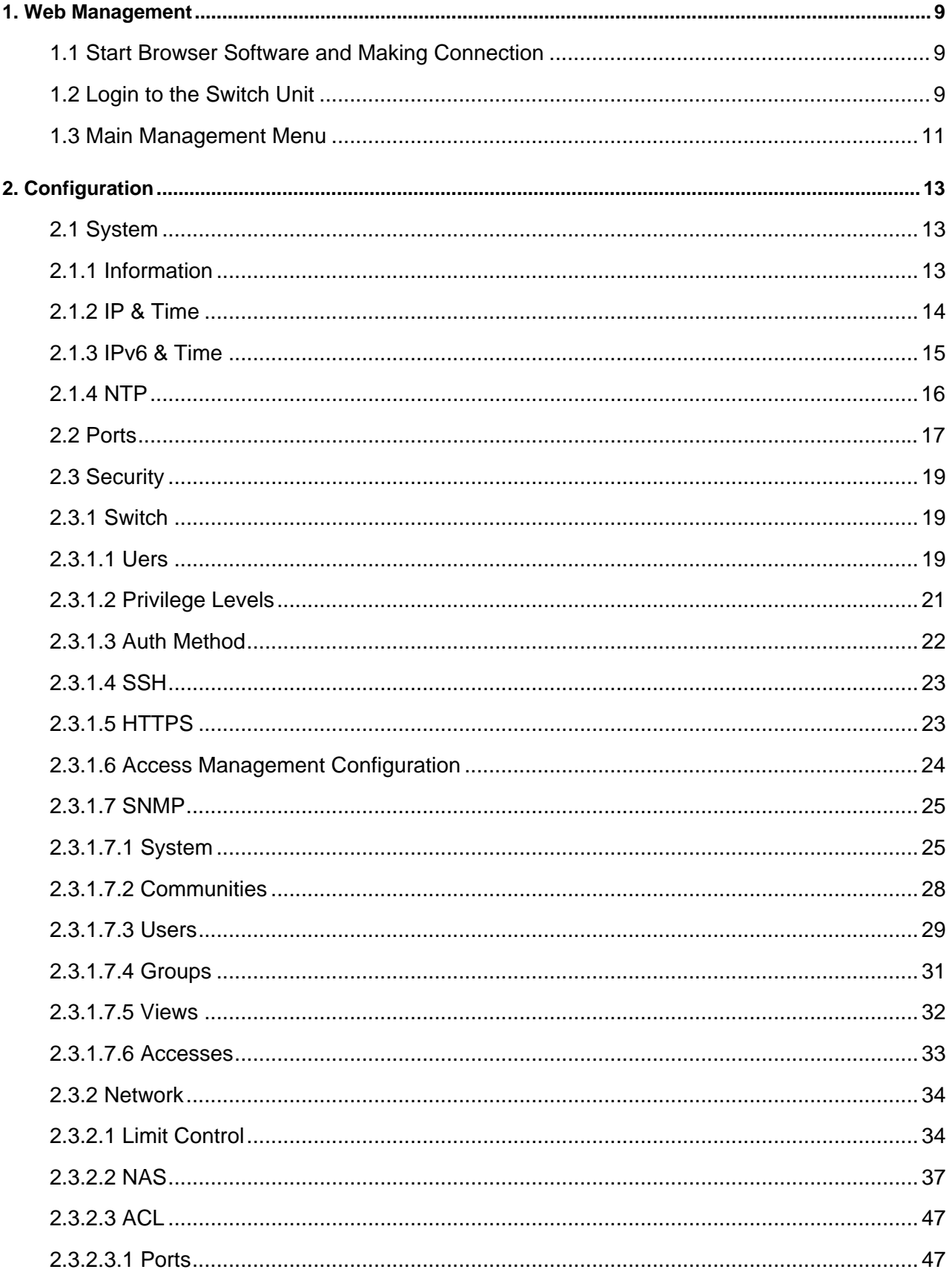

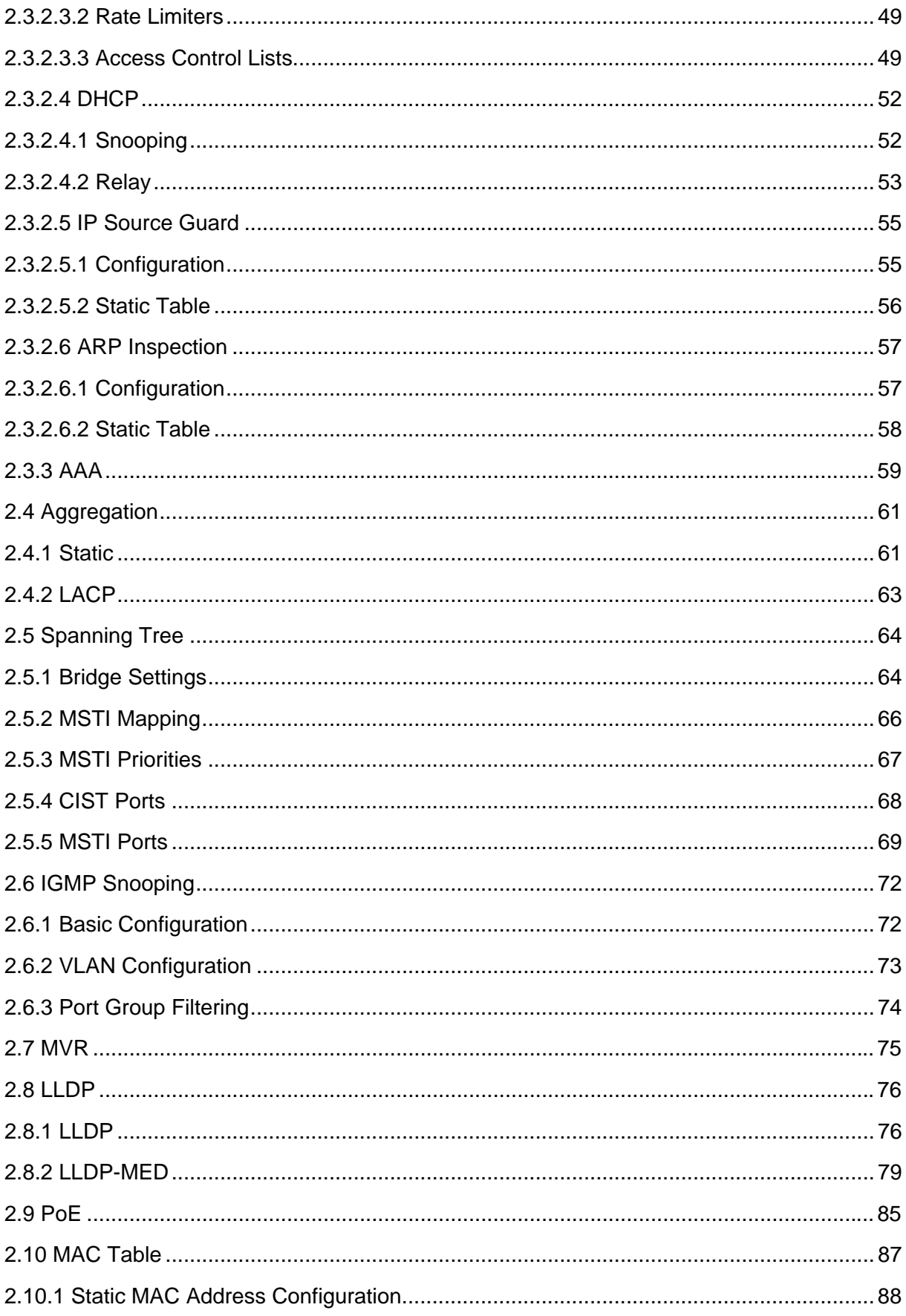

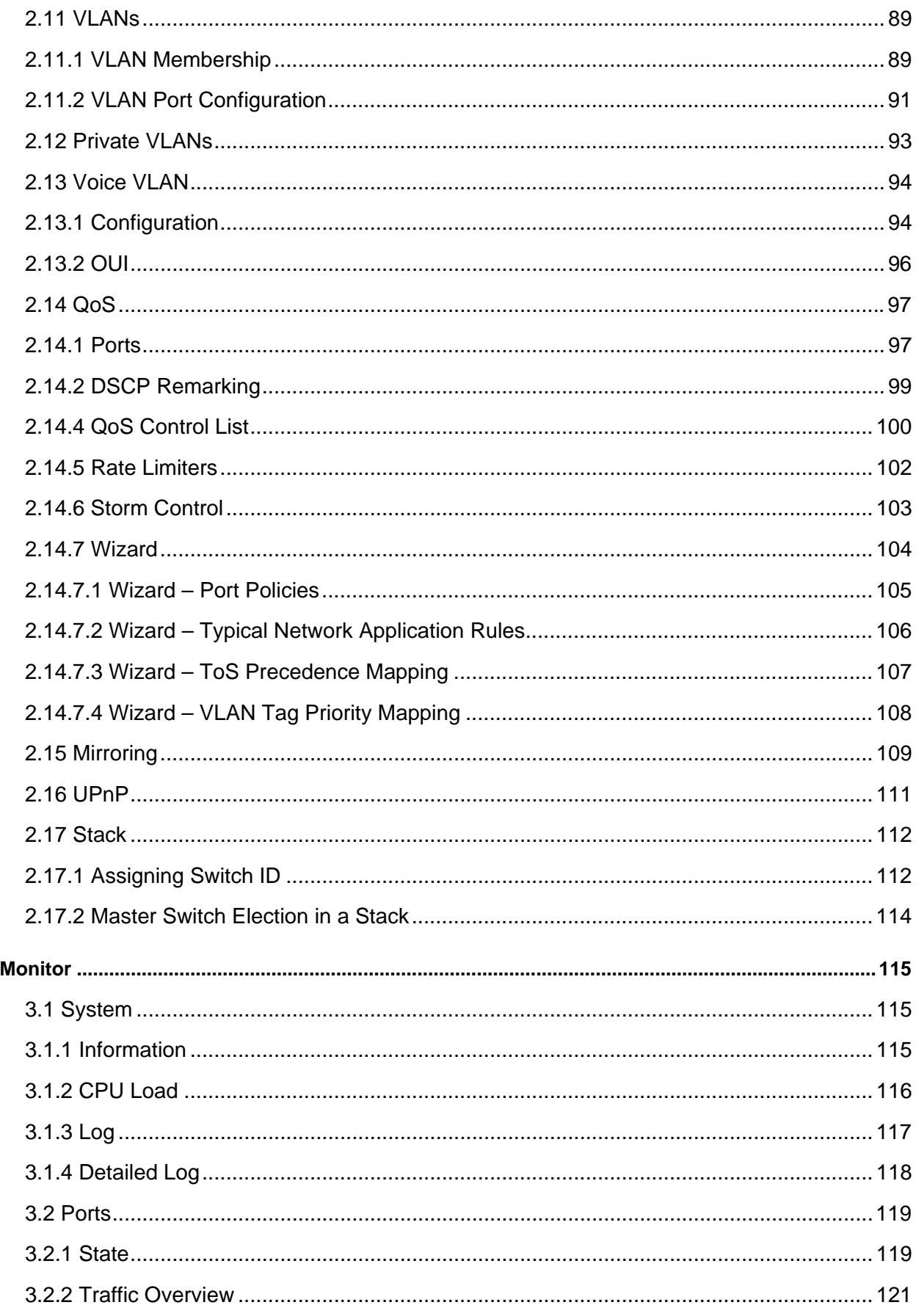

 $3.$ 

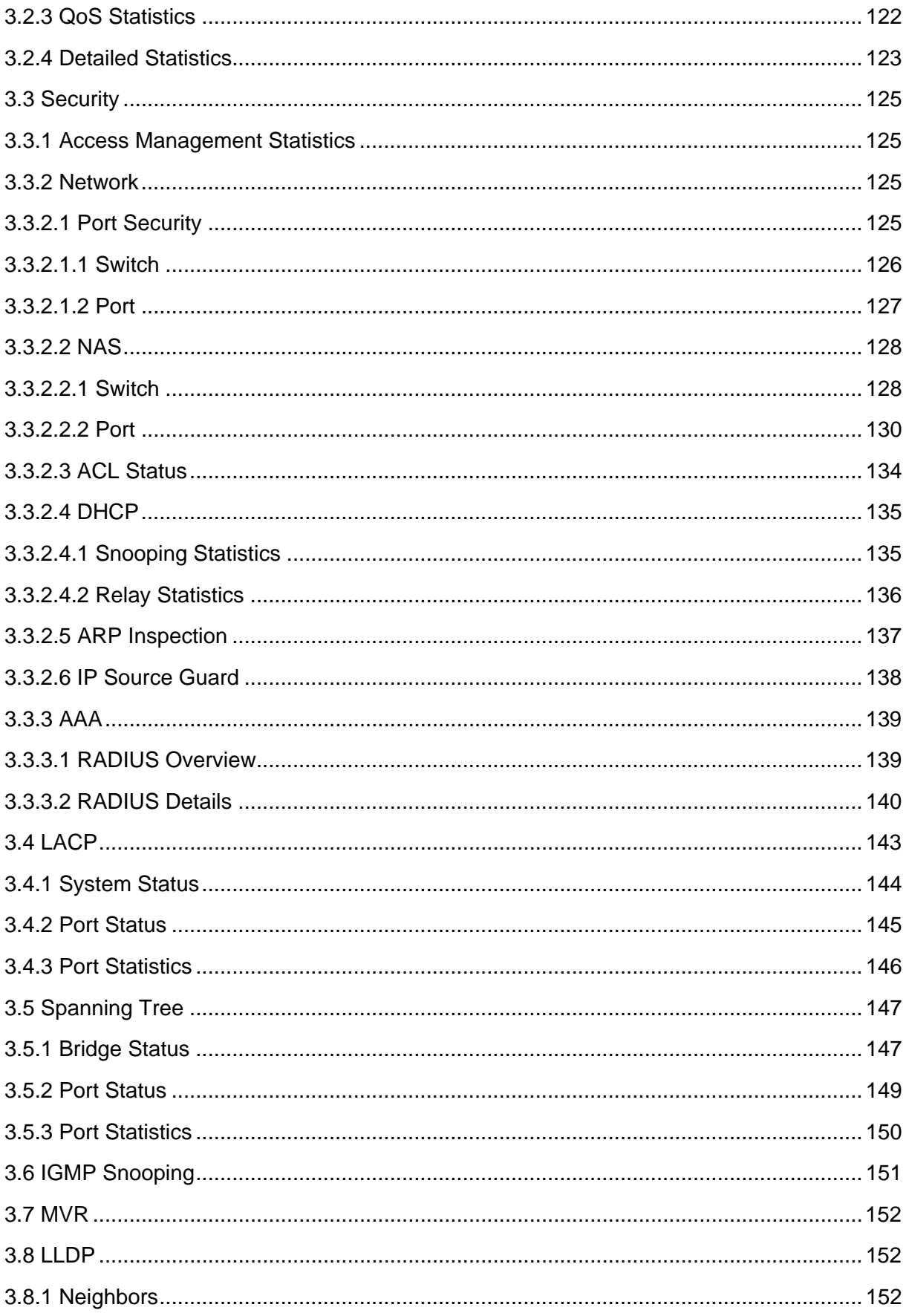

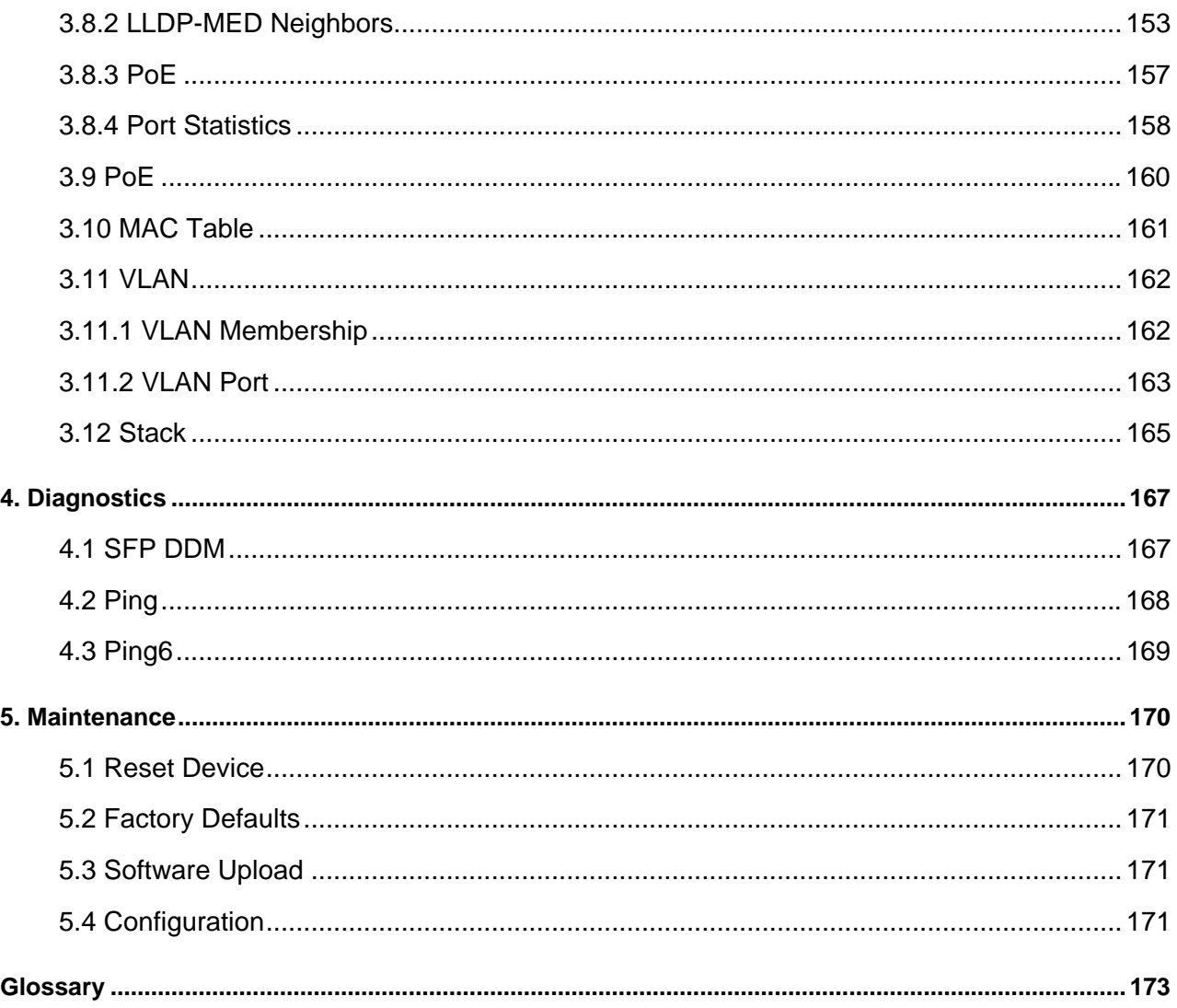

## <span id="page-8-0"></span>**1. Web Management**

The switch features an http server which can serve the management requests coming from any web browser software over TCP/IP network.

#### **Web Browser**

Compatible web browser software with JAVA script support Microsoft Internet Explorer 4.0 or later Netscape Communicator 4.x or later

#### **Set IP Address for the System Unit**

Before the switch can be managed from a web browser software, make sure a unique IP address is configured for the switch.

#### **1.1 Start Browser Software and Making Connection**

Start your browser software and enter the IP address of the switch unit to which you want to connect. The IP address is used as URL for the browser software to search the device.

 *URL: http://xxx.xxx.xxx.xxx/* 

Factory default [IP address](#page-178-0): *192.168.0.2*

#### **1.2 Login to the Switch Unit**

When browser software connects to the switch unit successfully, a Login screen is provided for you to login to the device as the left display below:

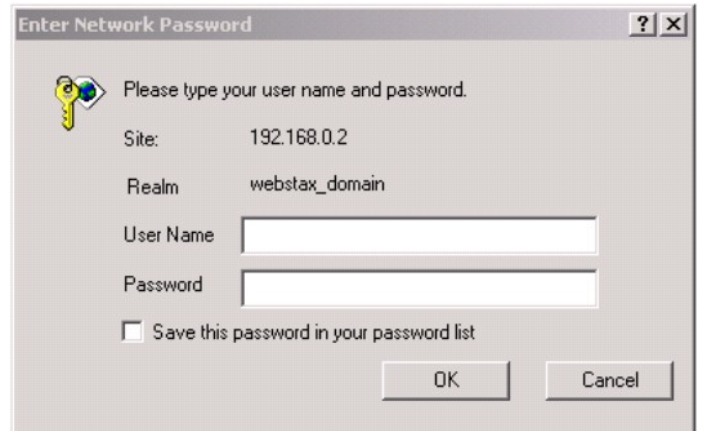

The switch stack will accept more than one successful management connection at the same time. A switch stack image is displayed as follows after a successful login.

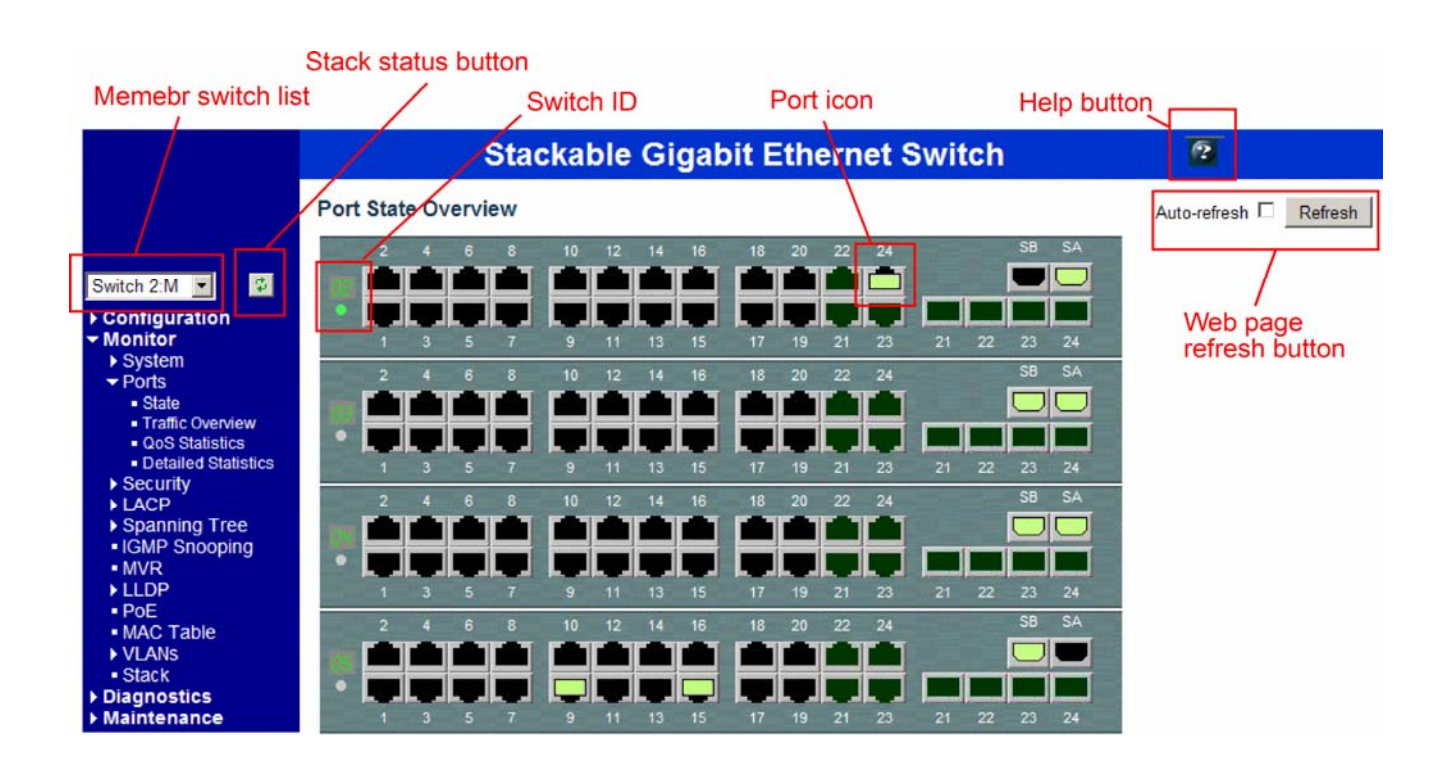

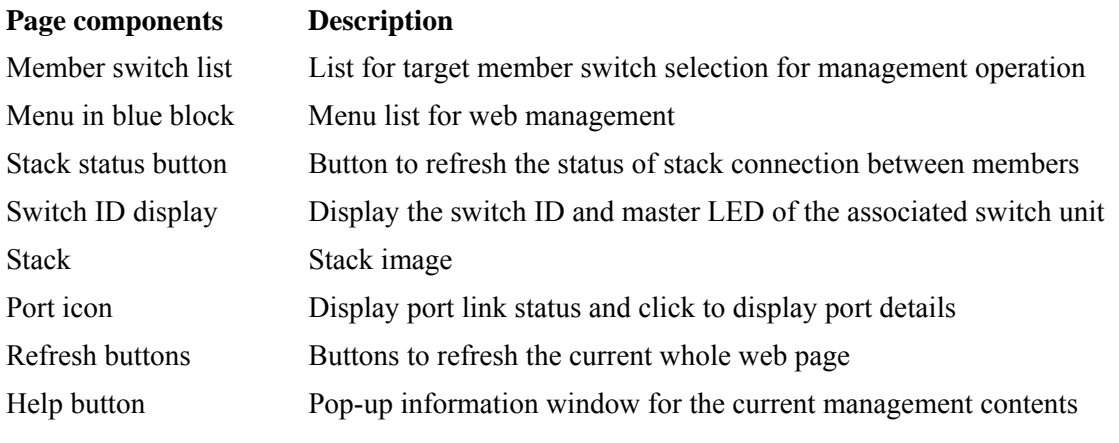

### <span id="page-10-0"></span>**1.3 Main Management Menu**

Main Menu:

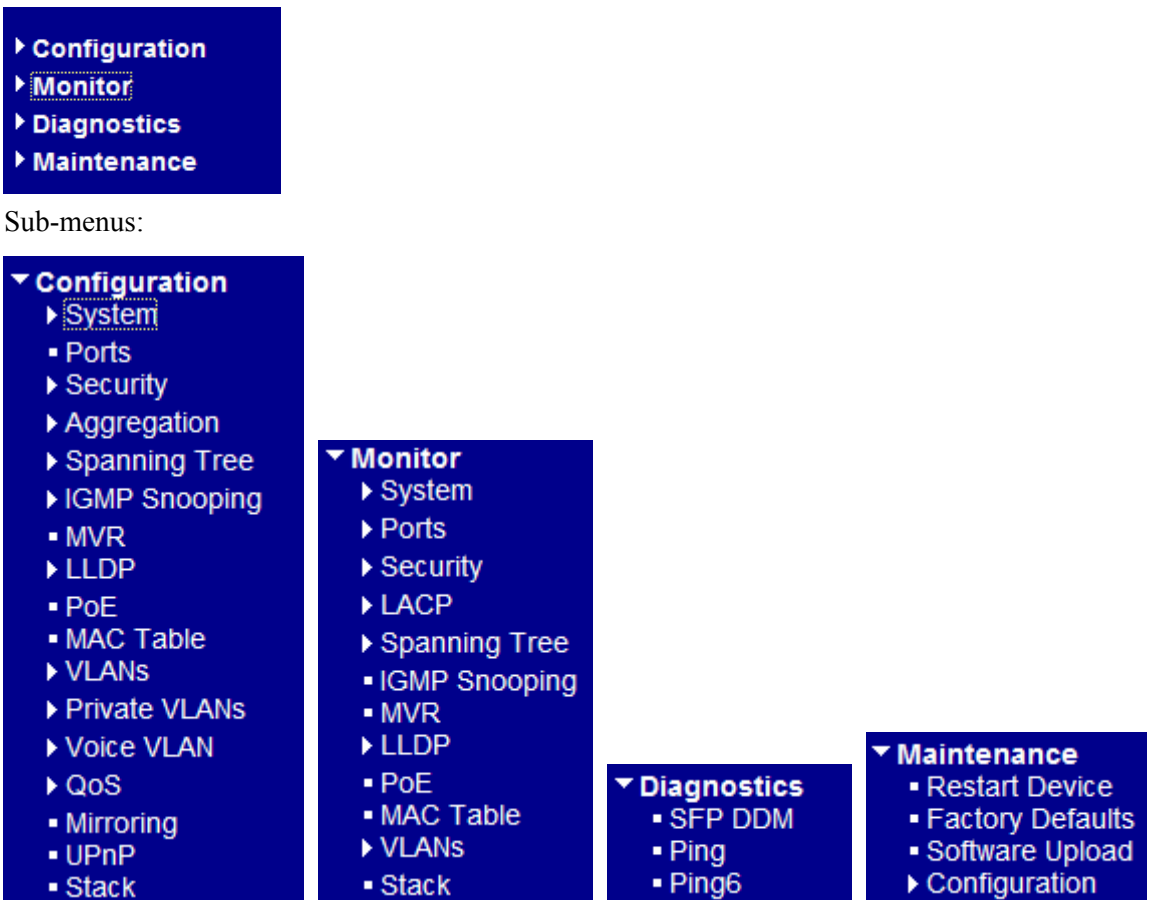

#### **Configuration**

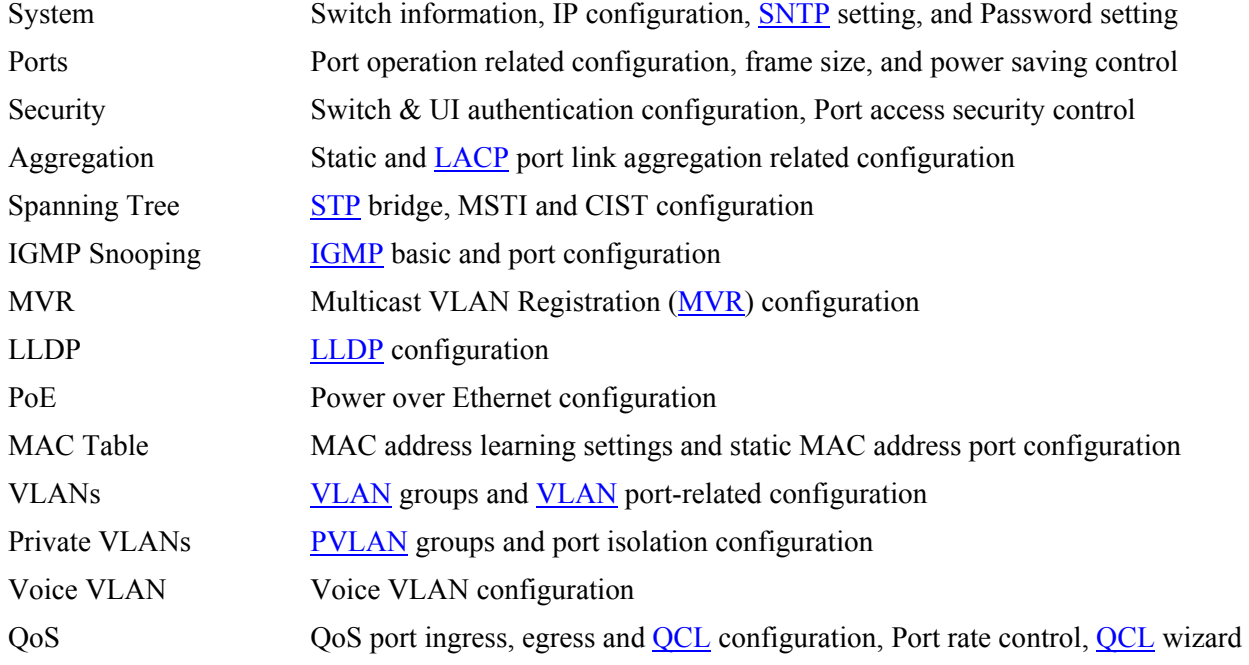

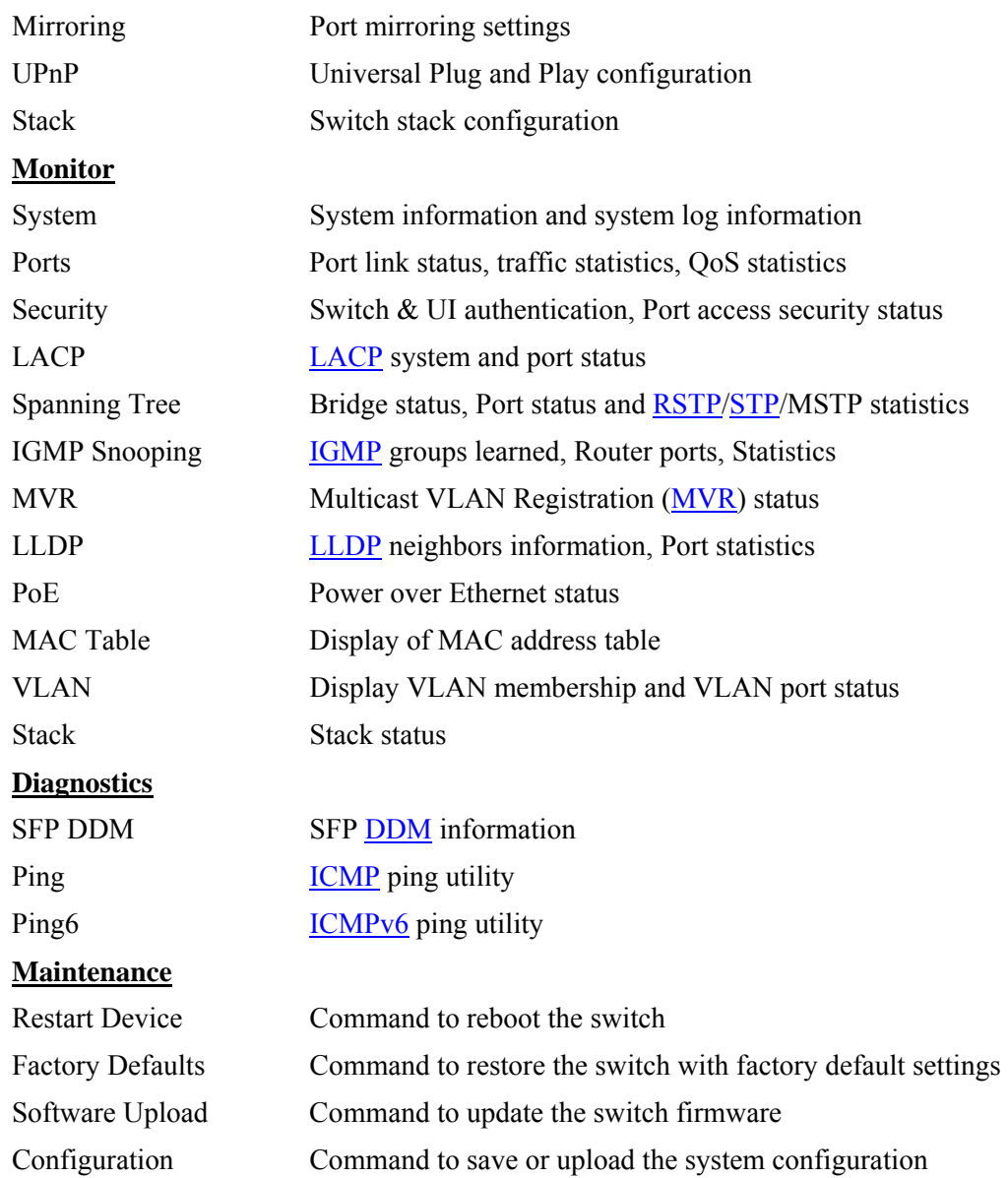

## <span id="page-12-0"></span>**2. Configuration**

### **2.1 System**

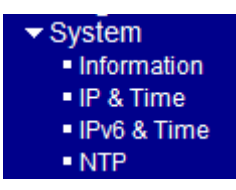

### **2.1.1 Information**

#### **System Information Configuration**

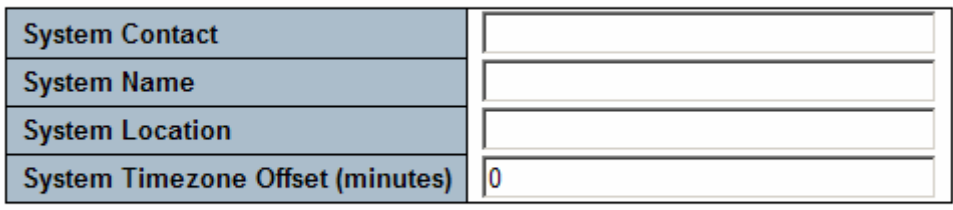

Save Reset

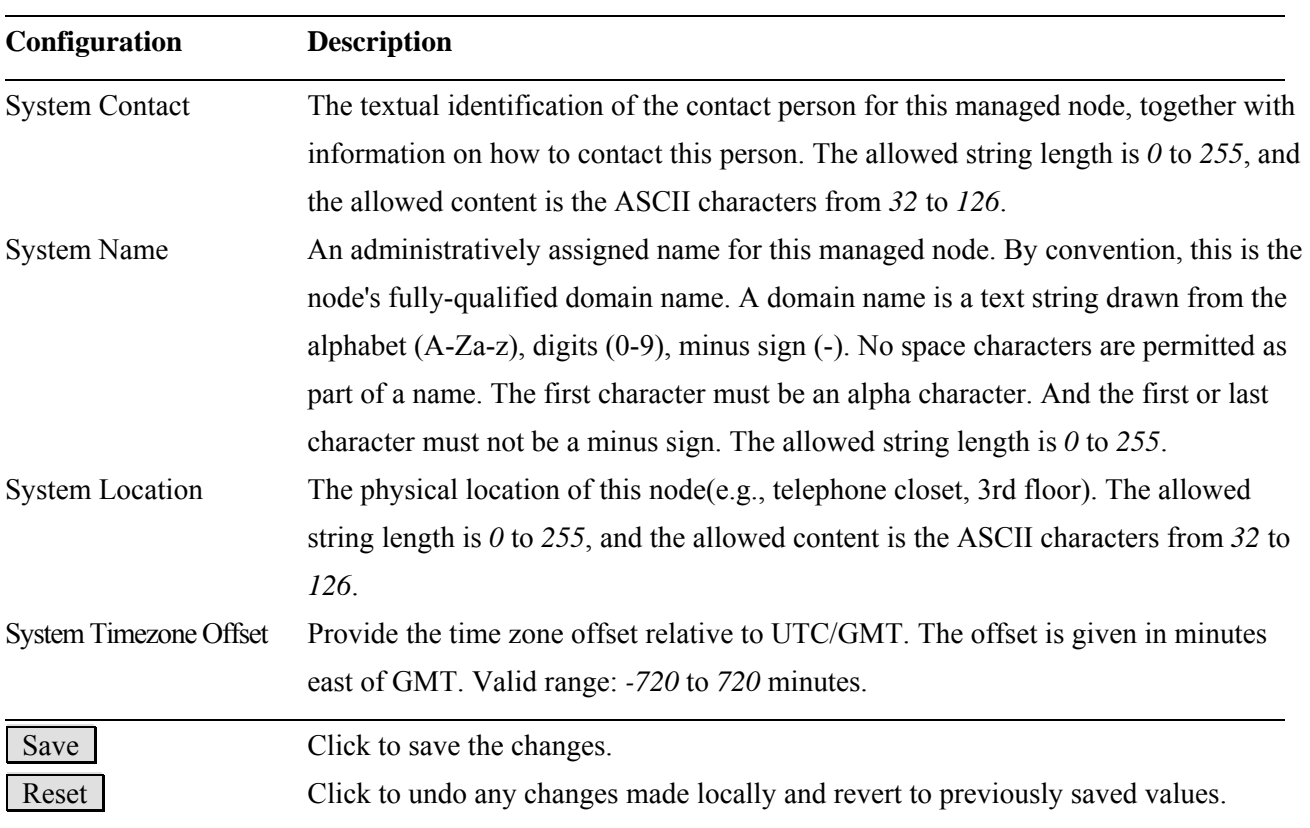

*Note:* 

*1. It is suggested to give each switch unit a system name as an alternative unique identification beside IP* 

<span id="page-13-0"></span>*address.* 

*2. The system Name, Contact, and Location settings are also used as [SNMP](#page-184-0) MIBs.* 

### **2.1.2 IP & Time**

#### **IP Configuration**

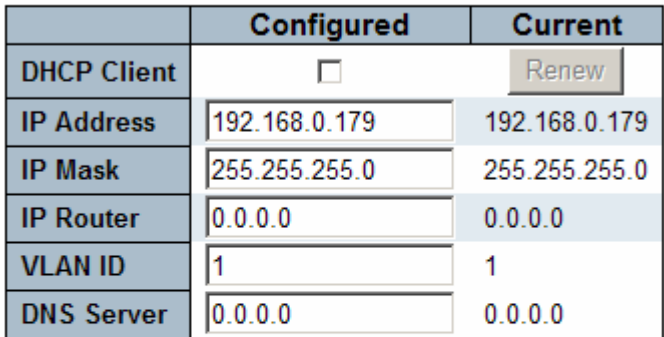

#### **IP DNS Proxy Configuration**

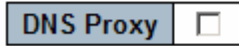

Save Reset

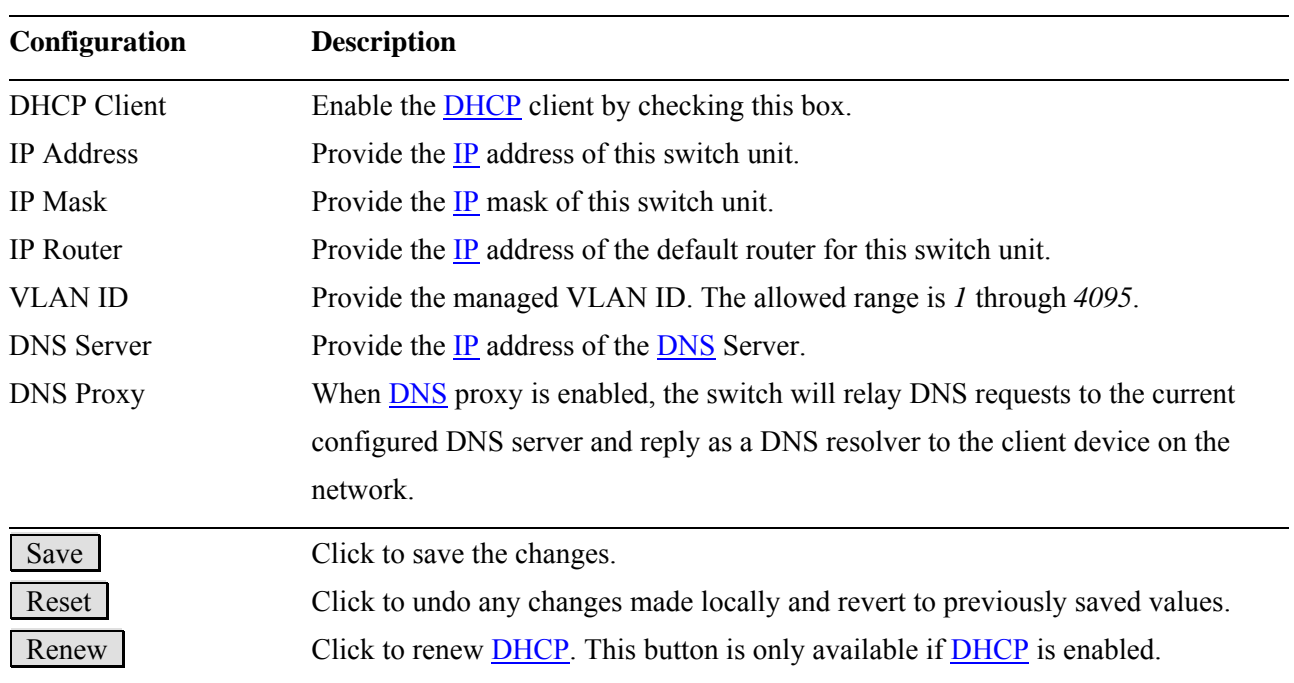

*Note:* 

*1. If DHCP fails and the configured IP address is zero, DHCP will retry. If DHCP fails and the configured IP address is non-zero, DHCP will stop and the configured IP settings will be used. The DHCP client will* 

<span id="page-14-0"></span>*announce the configured System Name as hostname to provide DNS lookup.* 

*2. The IP addresses should be in dotted decimal notation.* 

### **2.1.3 IPv6 & Time**

#### **IPv6 Configuration**

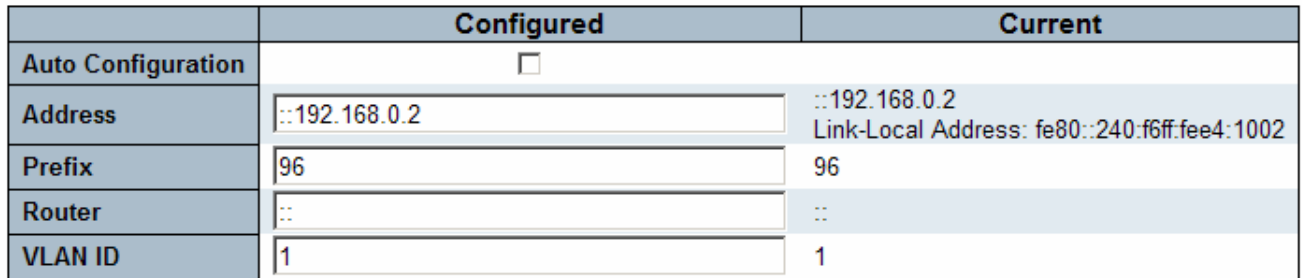

Reset Save

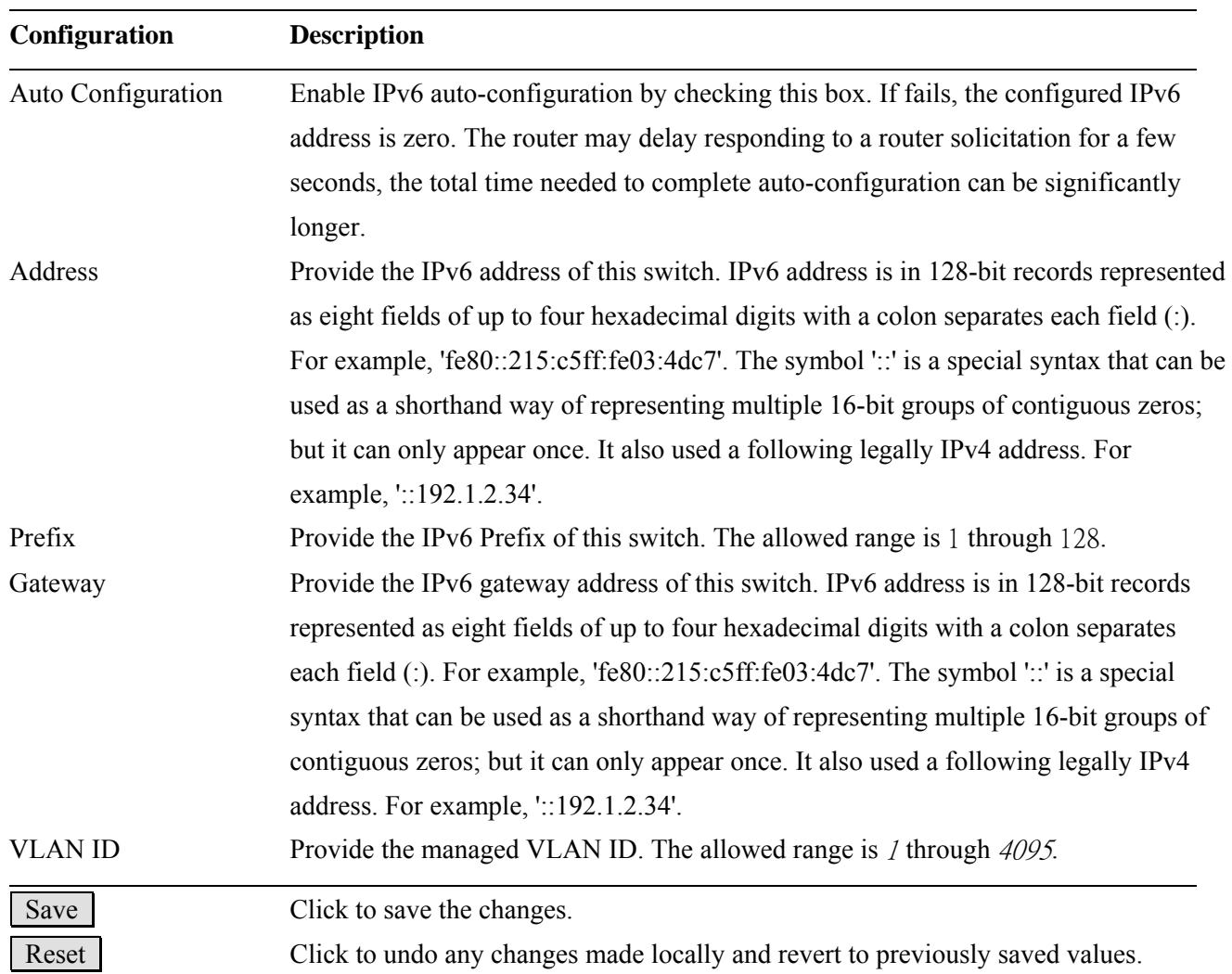

### <span id="page-15-0"></span>**2.1.4 NTP**

### **NTP Configuration**

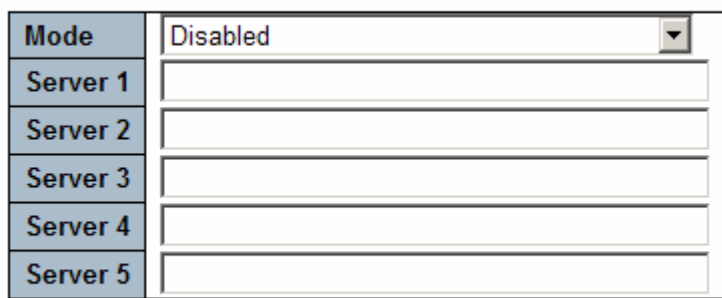

Save Reset

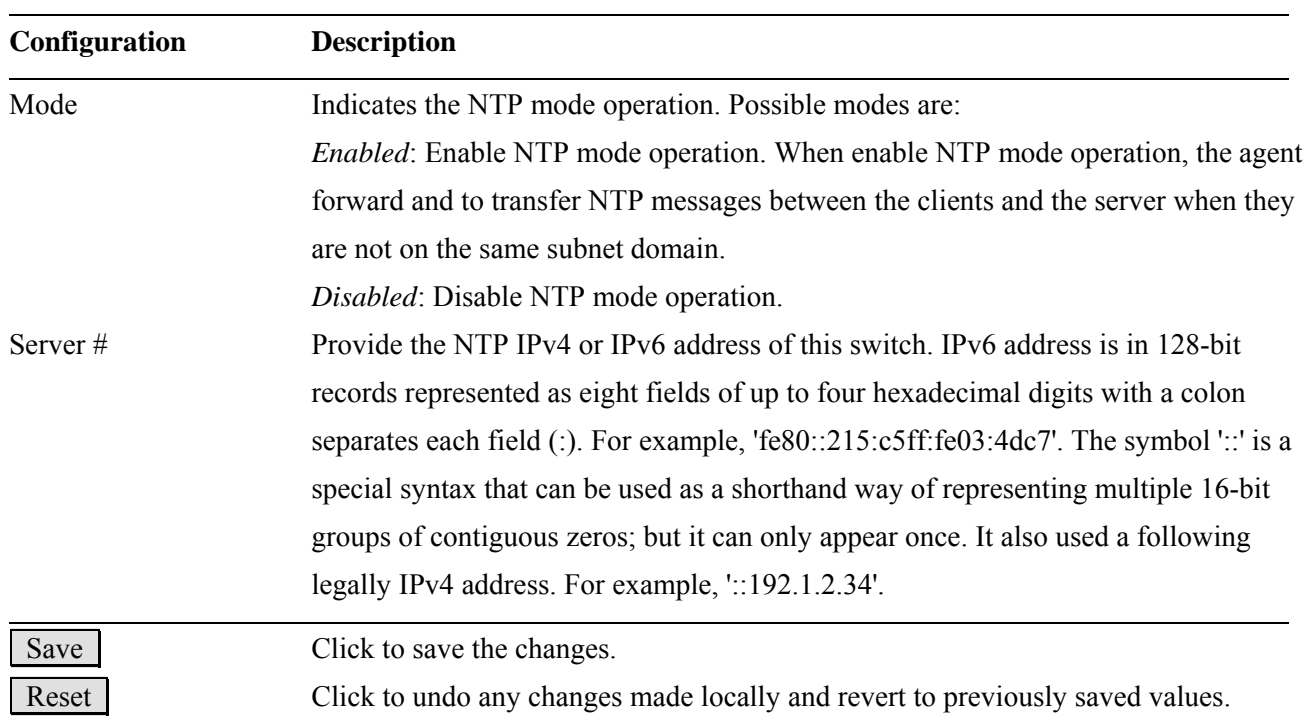

#### <span id="page-16-0"></span>**2.2 Ports**

#### Port Configuration for Switch 1

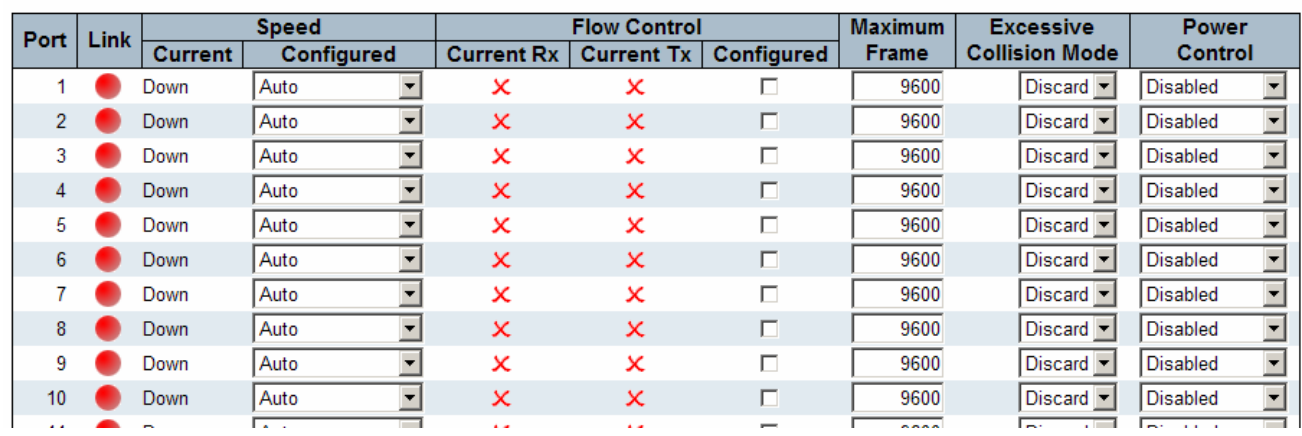

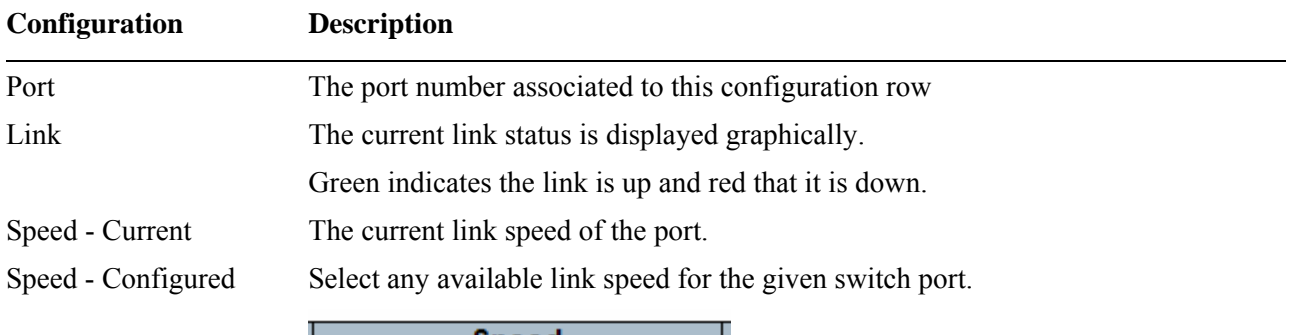

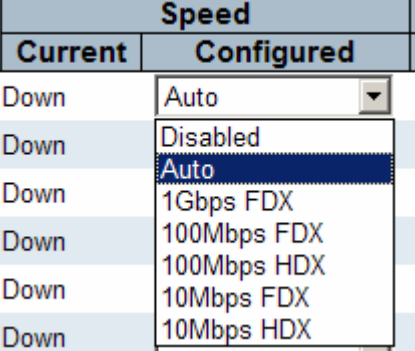

*Disabled:* disables the switch port operation.

*Auto:* selects the highest speed that is compatible with a link partner. *1Gbps FDX:* selects auto-negotiation 1000Mbps and full duplex *100Mbps FDX:* selects fixed 100Mbps and full duplex *100Mbps HDX:* selects fixed 100Mbps and half duplex *10Mbps FDX:* selects fixed 10Mbps and full duplex *10Mbps HDX:* selects fixed 10Mbps and half duplex Flow Control – Current Rx Whether pause frames on the port are obeyed

Flow Control – Current Tx Whether pause frames on the port are transmitted

Flow Control – Configured Click to enable flow control for fixed speed settings.

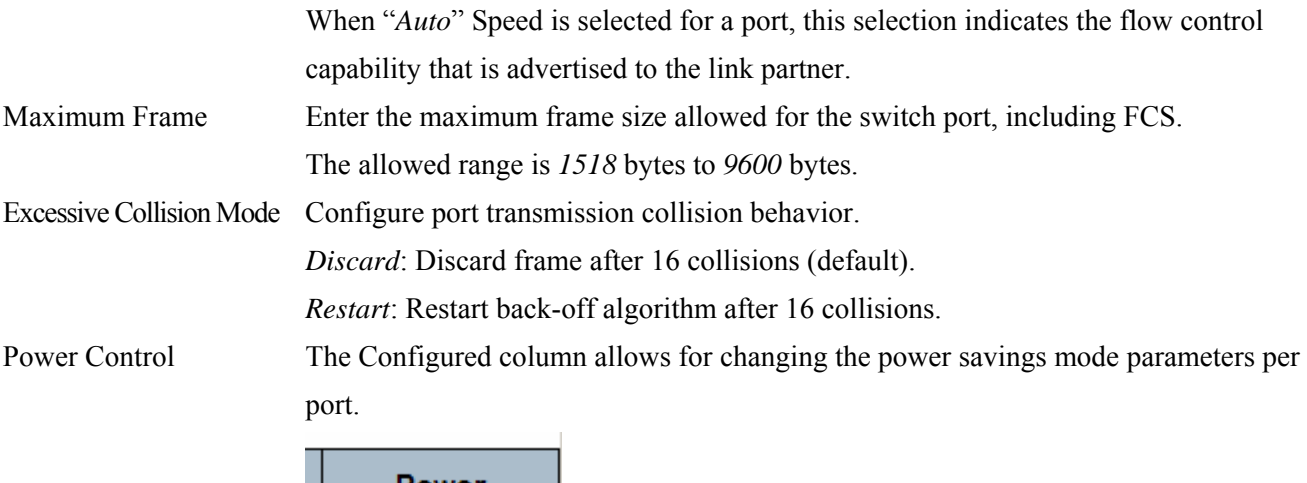

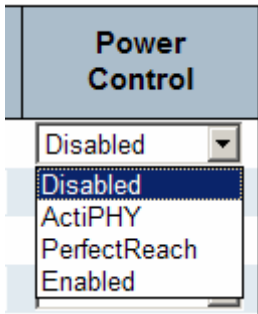

*Disabled*: All power savings mechanisms are disabled.

*ActiPHY*: Link down power savings is enabled.

*PerfectReach*: Link up power savings is enabled.

*Enabled*: Both link up and link down power savings are enabled.

Save Click to save the changes. Reset Click to undo any changes made locally and revert to previously saved values. Refresh | Click to refresh the page. Any changes made locally will be undone.

<span id="page-18-0"></span>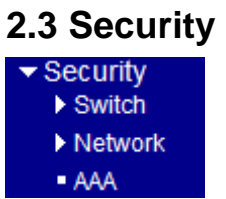

#### **2.3.1 Switch**

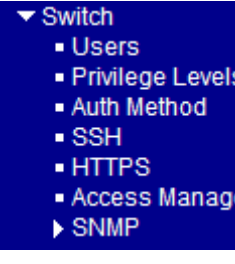

### **2.3.1.1 Uers**

#### **Users Configuration**

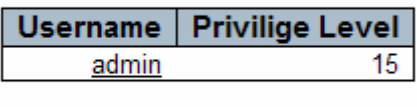

Add new user

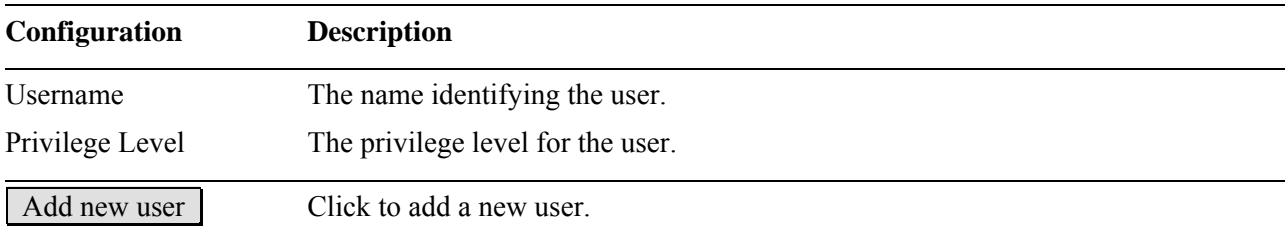

#### **Add User**

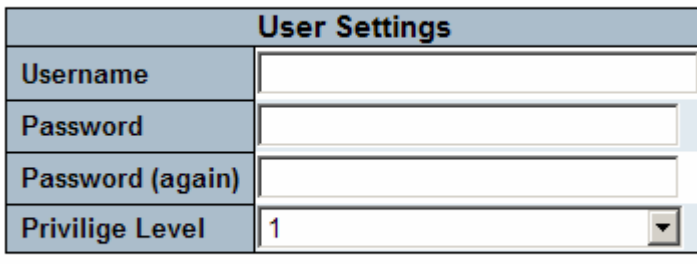

Save Reset Cancel

#### **Configuration Description**

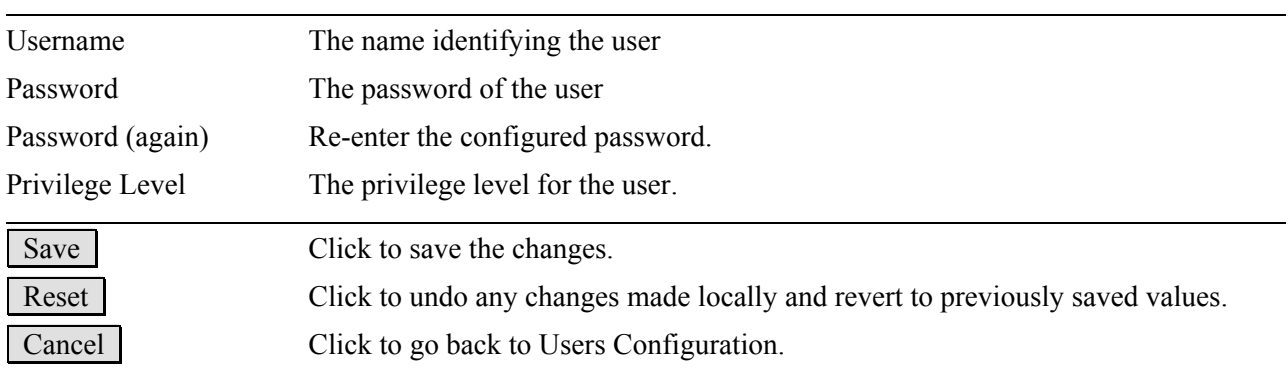

### <span id="page-20-0"></span>**2.3.1.2 Privilege Levels**

### **Privilege Levels Configuration**

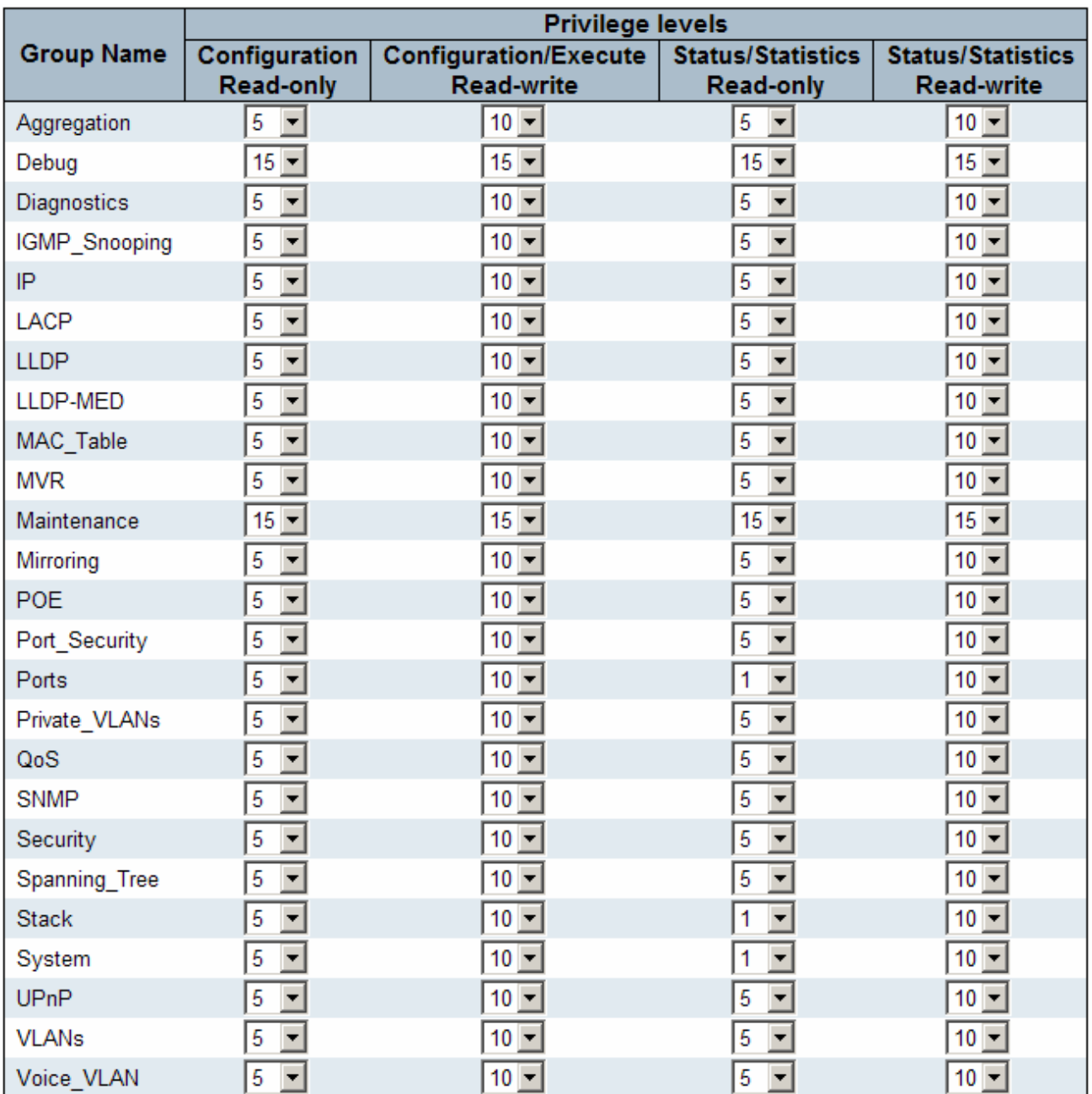

Save Reset

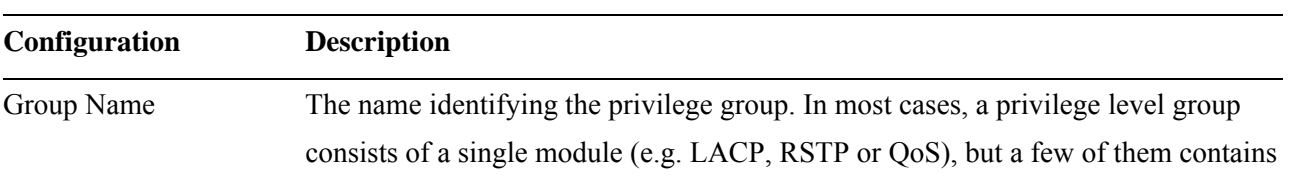

<span id="page-21-0"></span>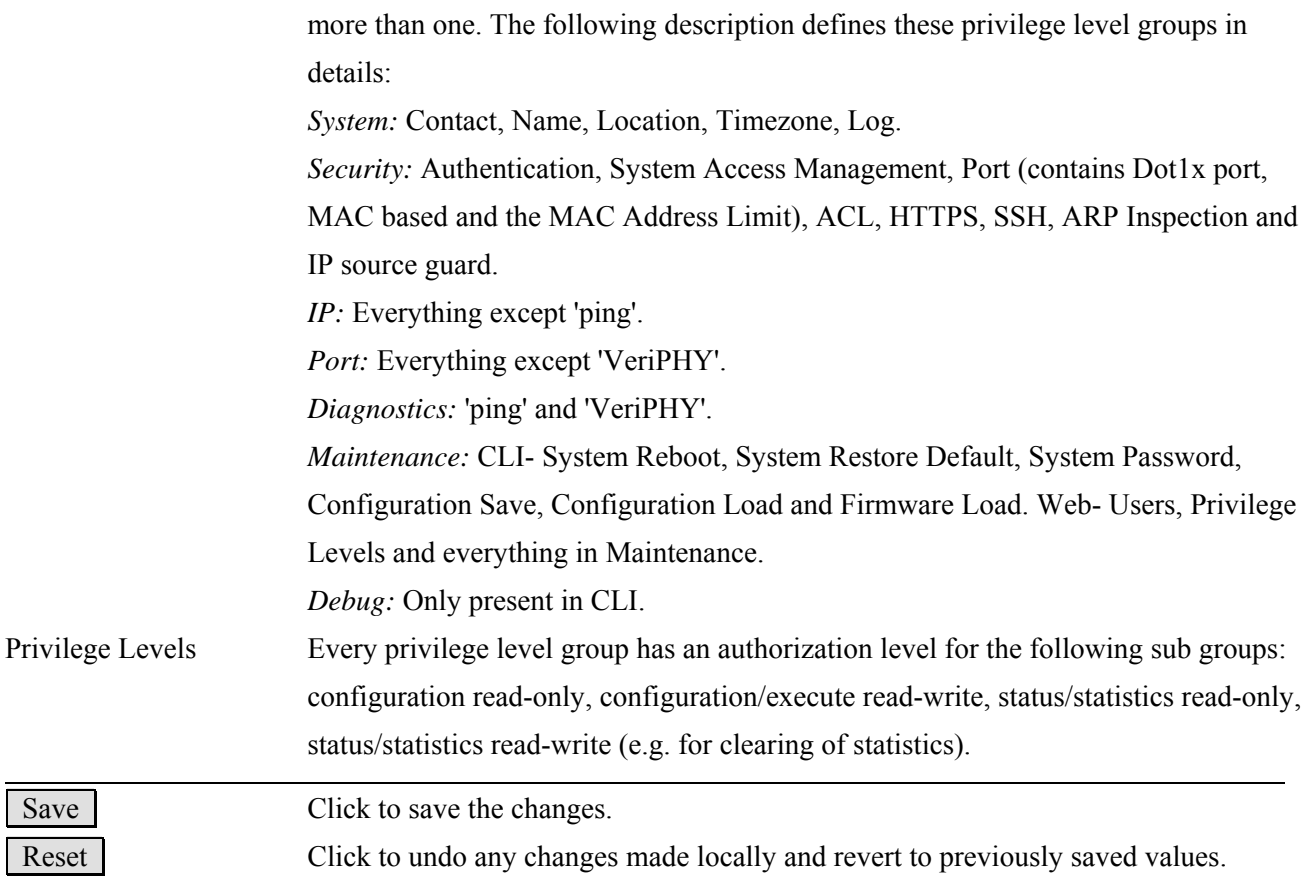

### **2.3.1.3 Auth Method**

#### **Authentication Method Configuration**

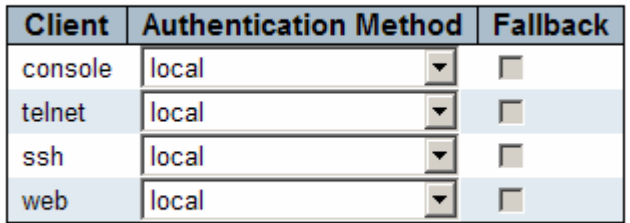

Save Reset ٠

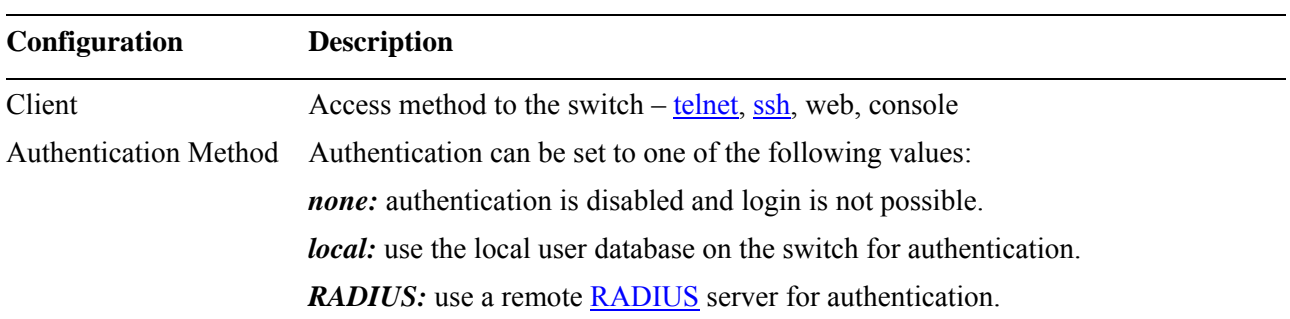

<span id="page-22-0"></span>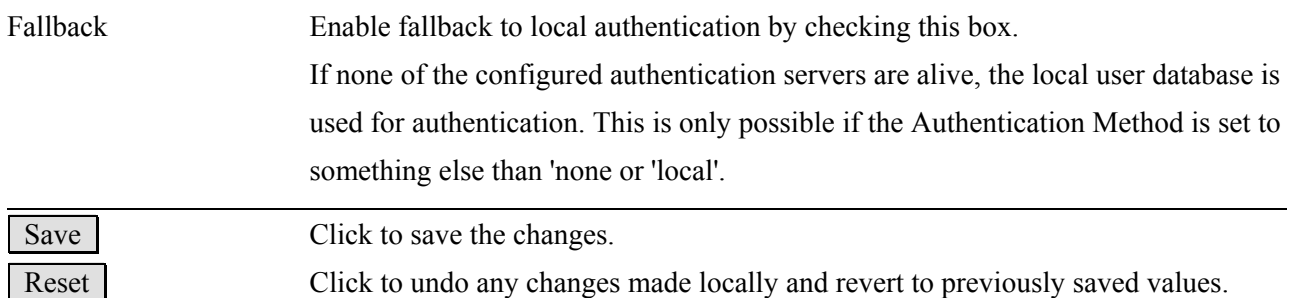

#### **2.3.1.4 SSH**

#### **SSH Configuration**

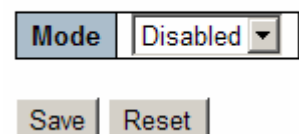

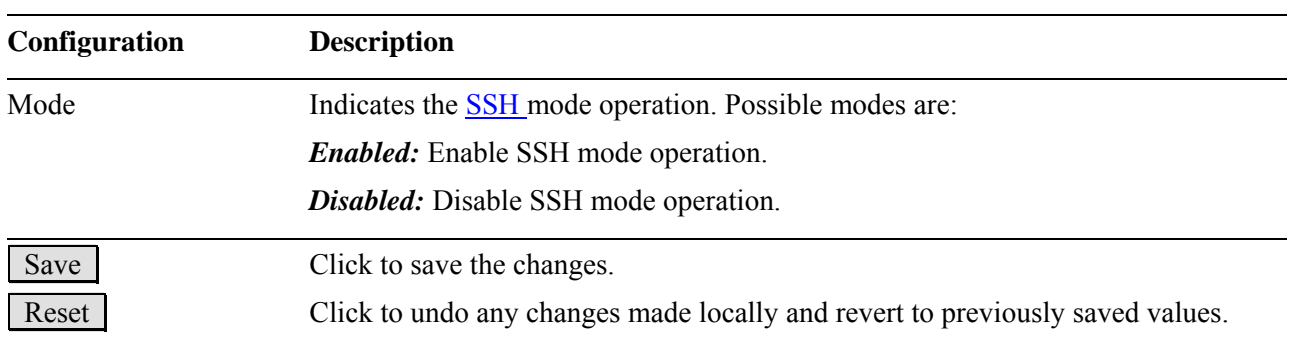

#### **2.3.1.5 HTTPS**

#### **HTTPS Configuration**

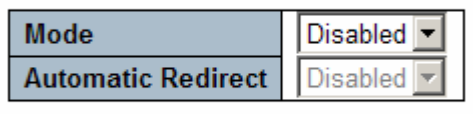

Save Reset **Configuration Description**  Mode Indicates the **HTTPS** mode operation. Possible modes are: *Enabled:* Enable HTTPS mode operation. *Disabled:* Disable HTTPS mode operation. Automatic Redirect Indicates the HTTPS redirect mode operation. Automatic redirect web browser to HTTPS during HTTPS mode enabled. Possible modes are: *Enabled:* Enable HTTPS redirect mode operation. -23*Disabled:* Disable HTTPS redirect mode operation.

<span id="page-23-0"></span>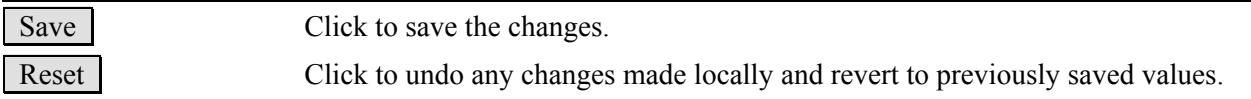

### **2.3.1.6 Access Management Configuration**

#### **Access Management Configuration**

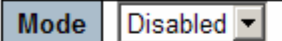

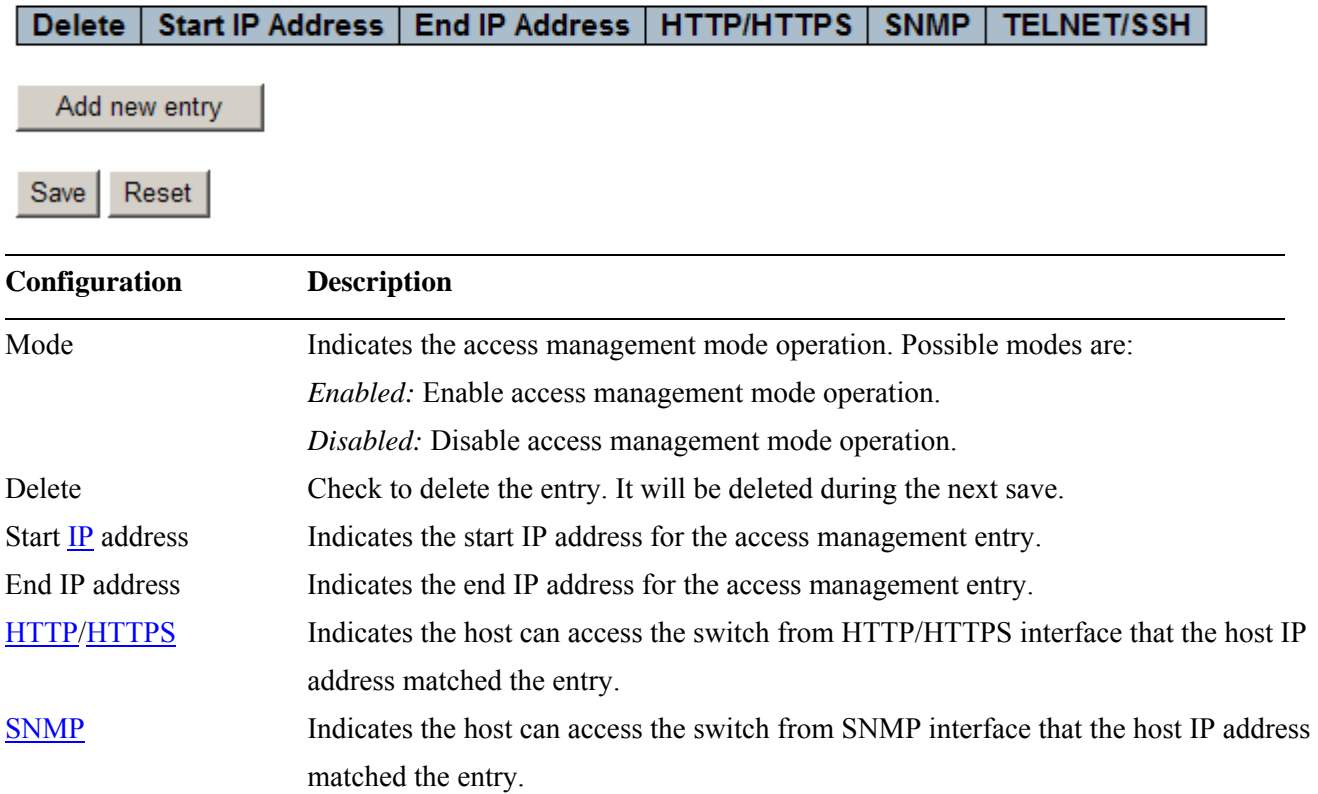

 $\overline{\phantom{0}}$ 

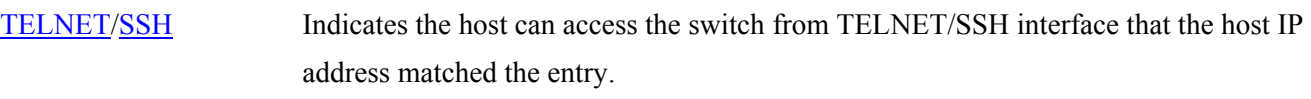

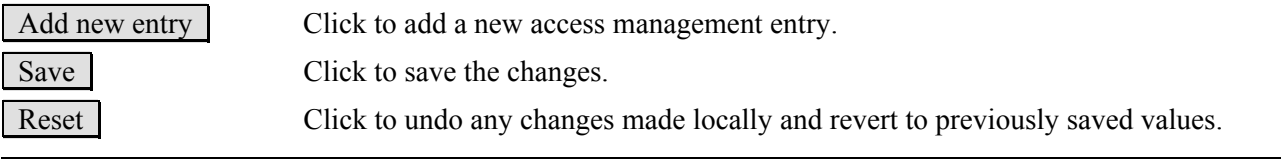

<span id="page-24-0"></span>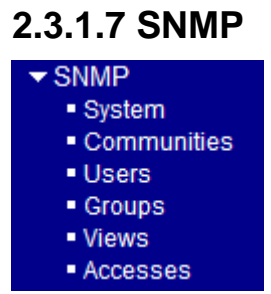

### **2.3.1.7.1 System**

### **SNMP System Configuration**

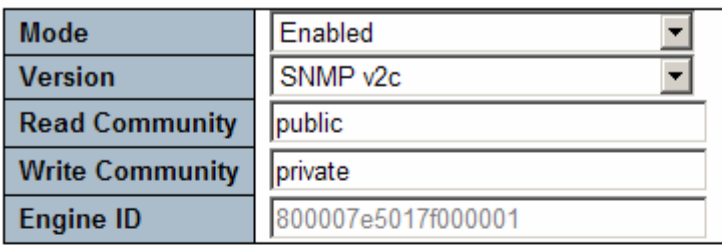

#### **SNMP Trap Configuration**

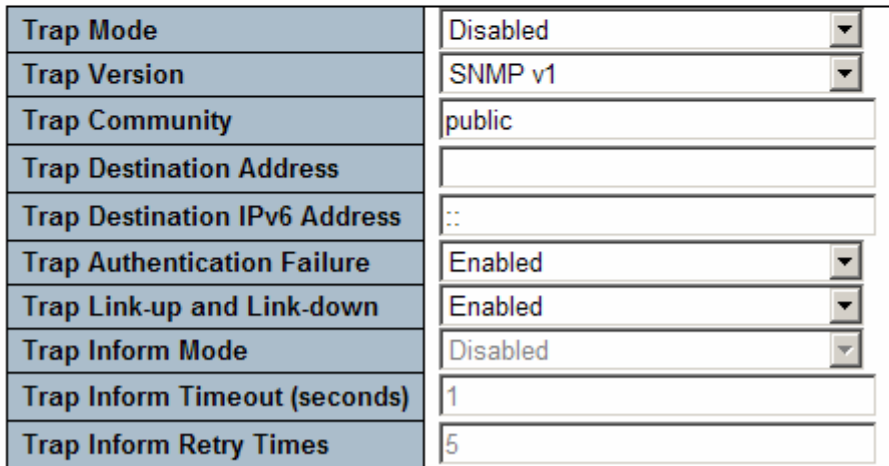

 $Save$ Reset

#### **System Configuration Description**

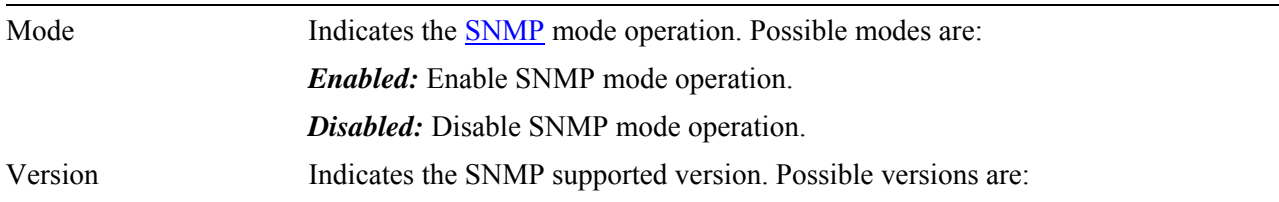

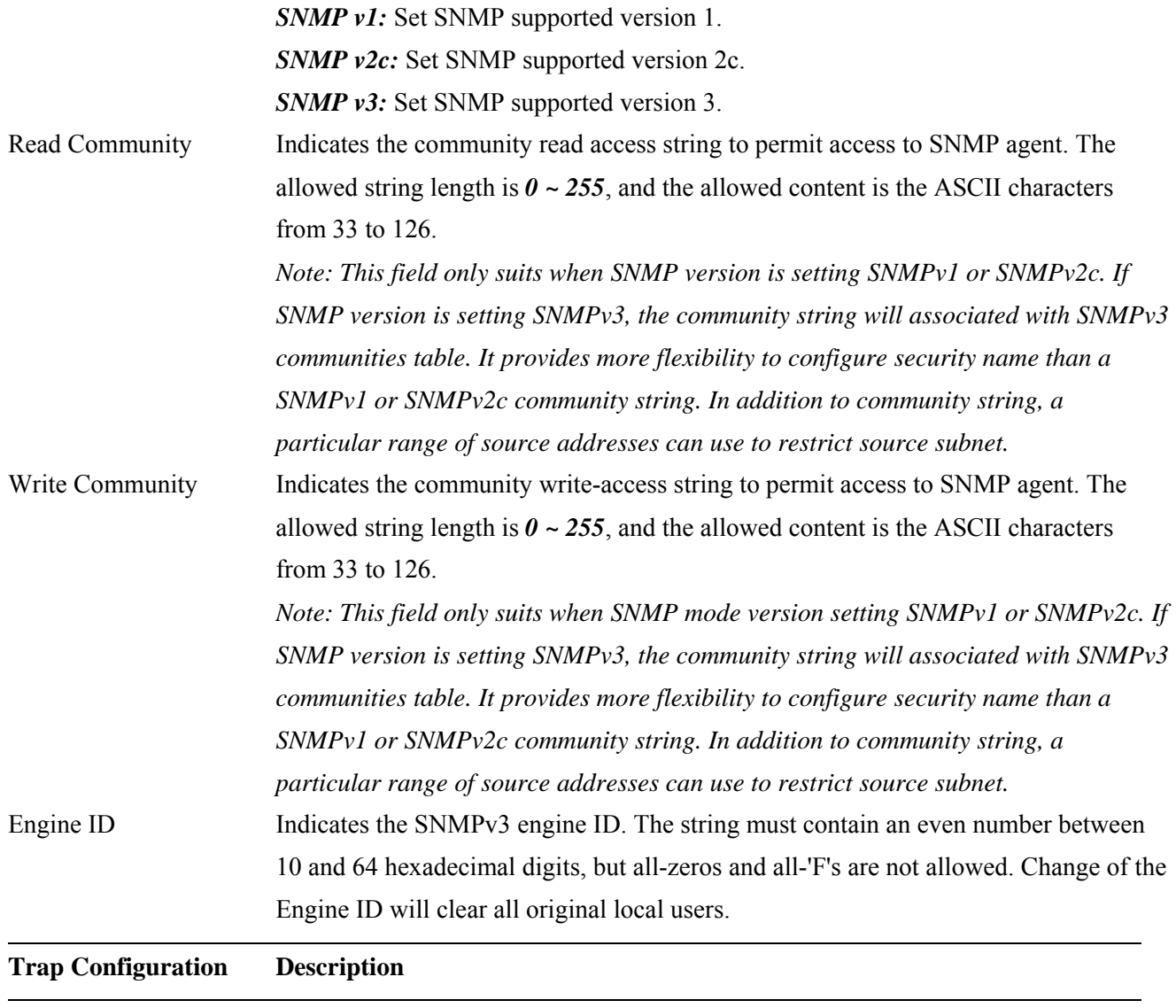

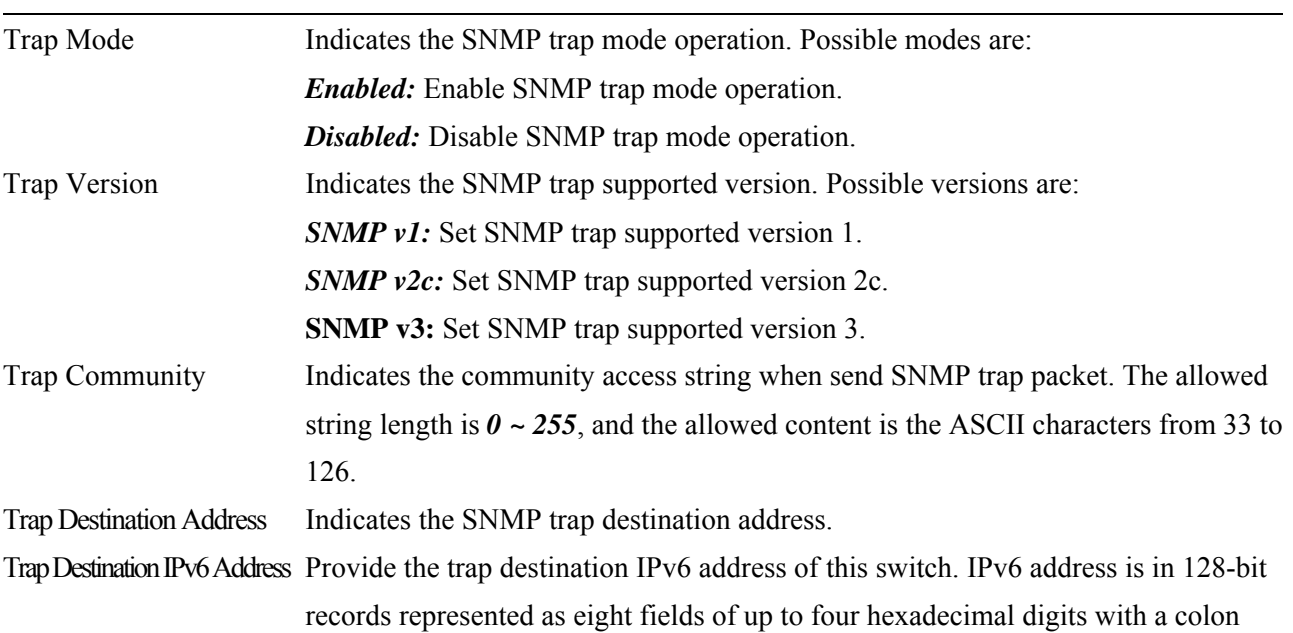

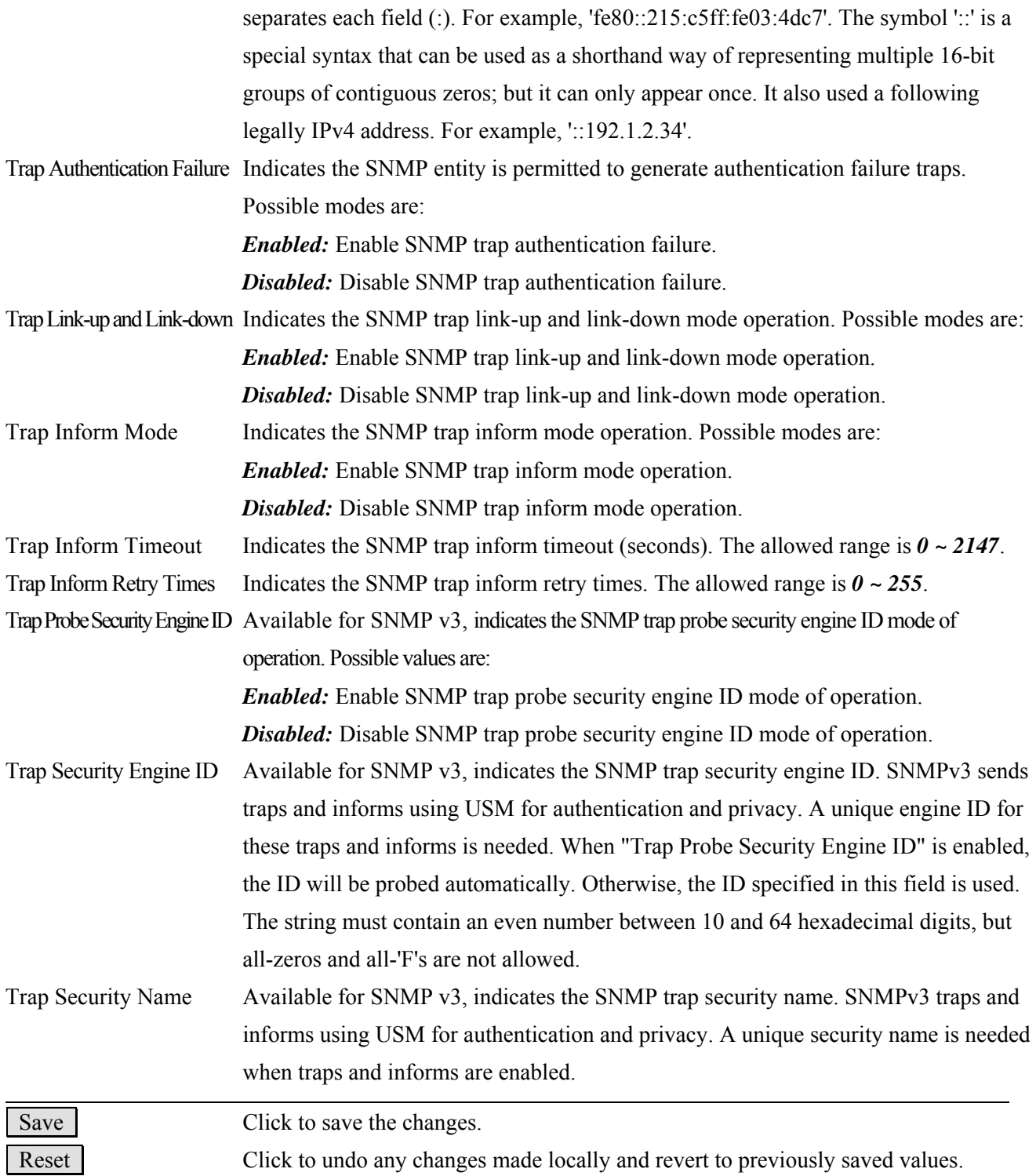

### <span id="page-27-0"></span>**2.3.1.7.2 Communities**

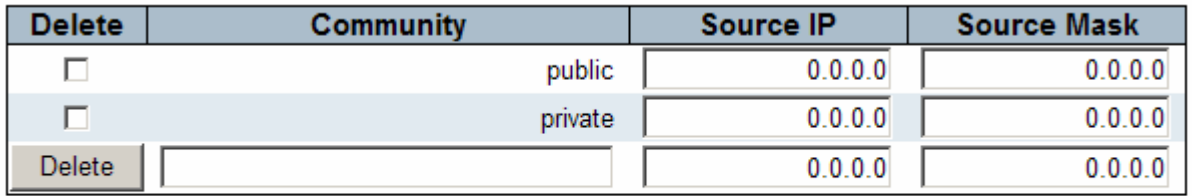

Add new community

Save Reset

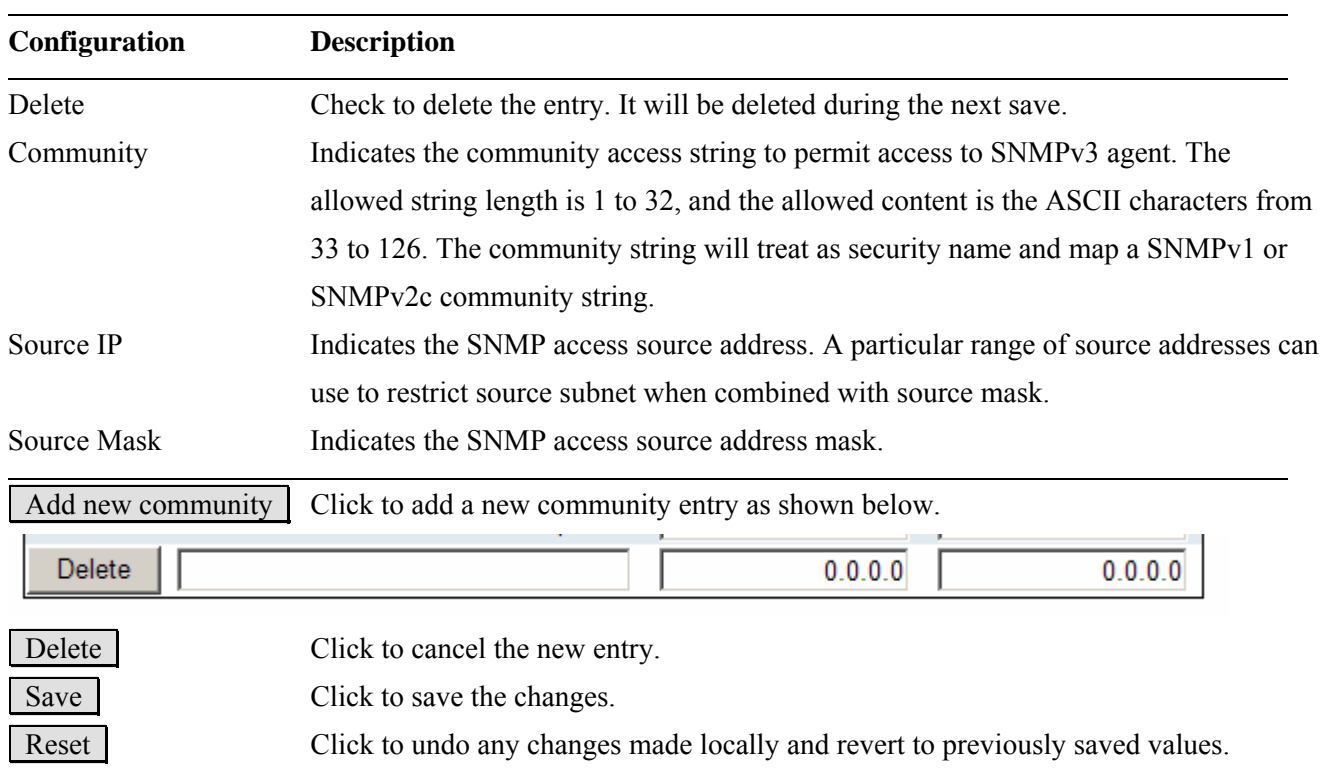

### <span id="page-28-0"></span>**2.3.1.7.3 Users**

#### **SNMPv3 Users Configuration**

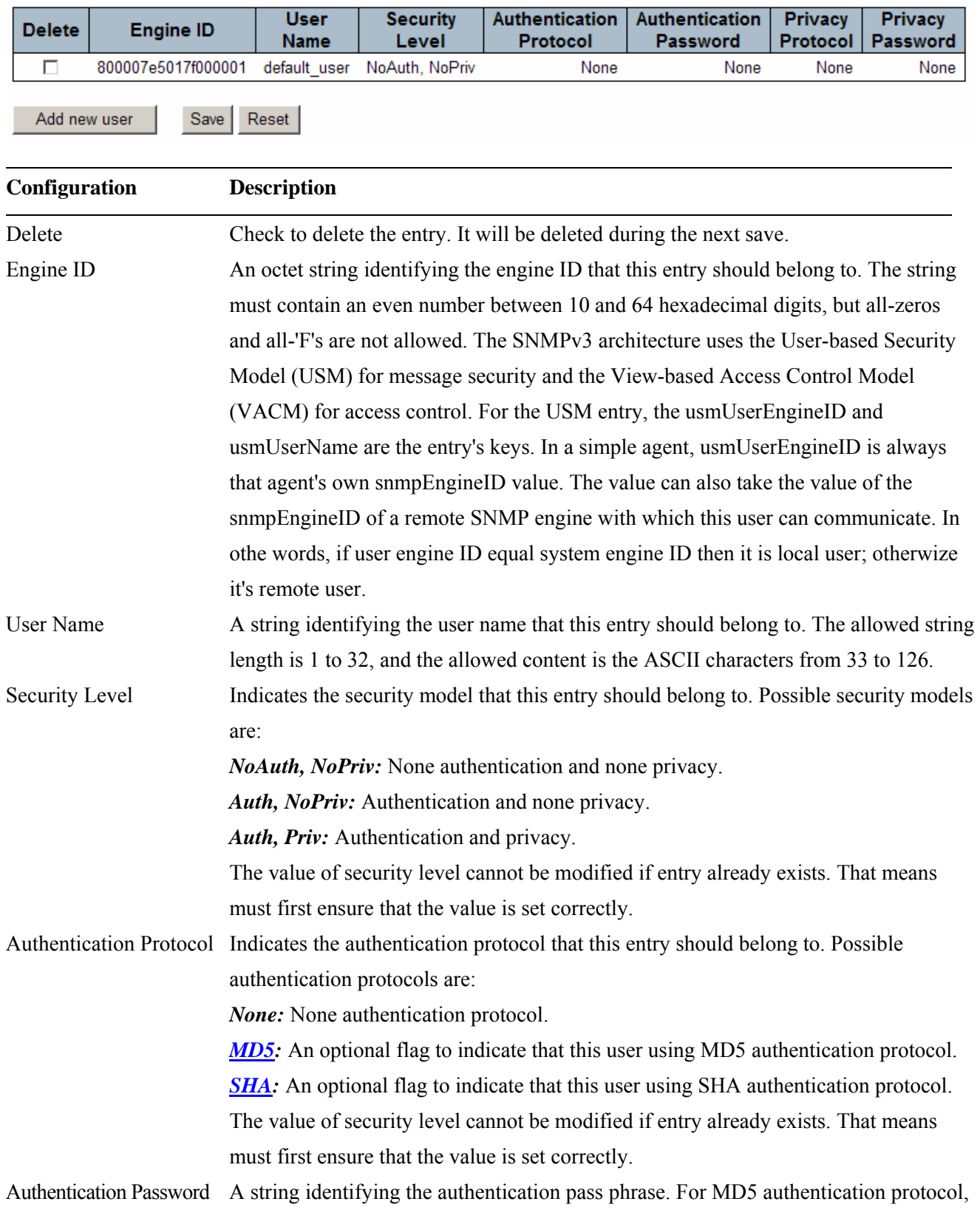

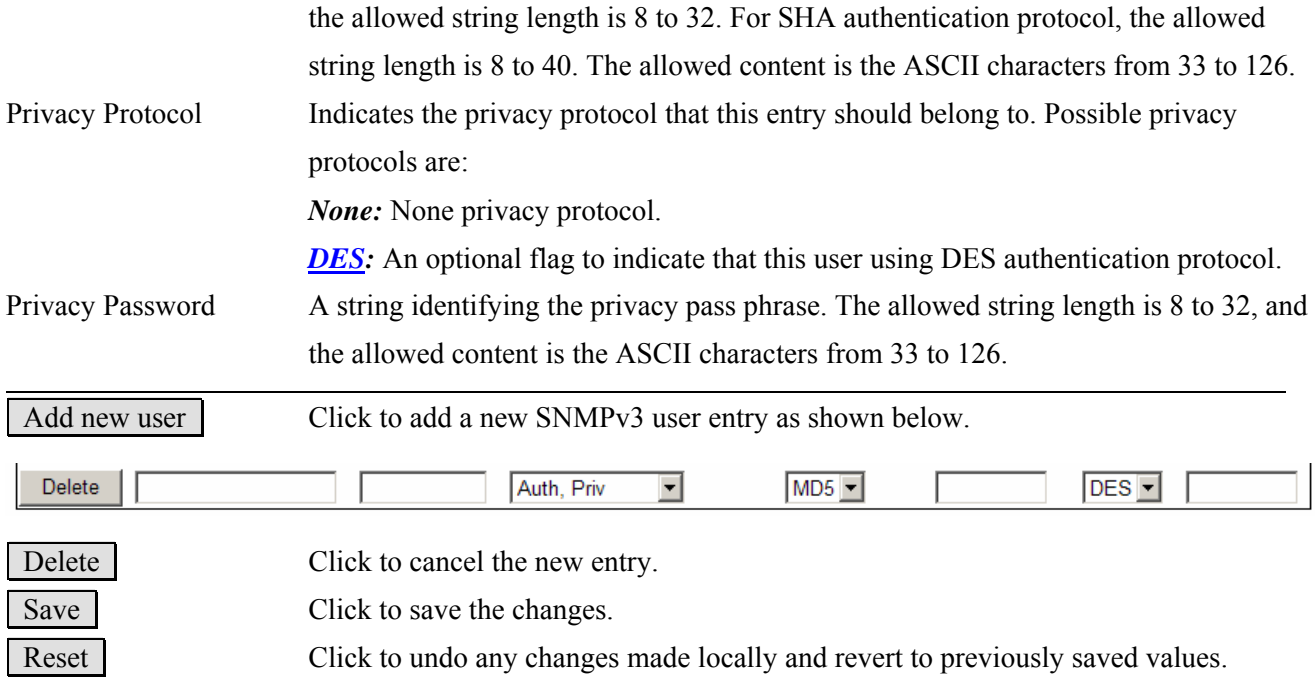

## <span id="page-30-0"></span>**2.3.1.7.4 Groups**

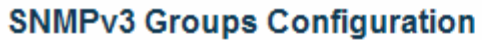

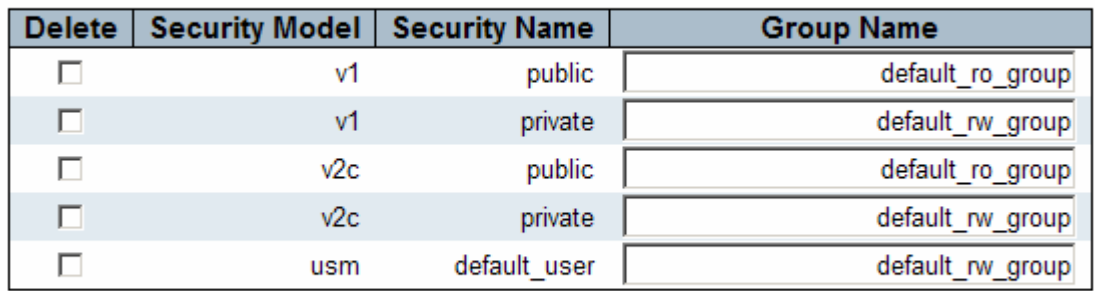

Add new group

Save Reset

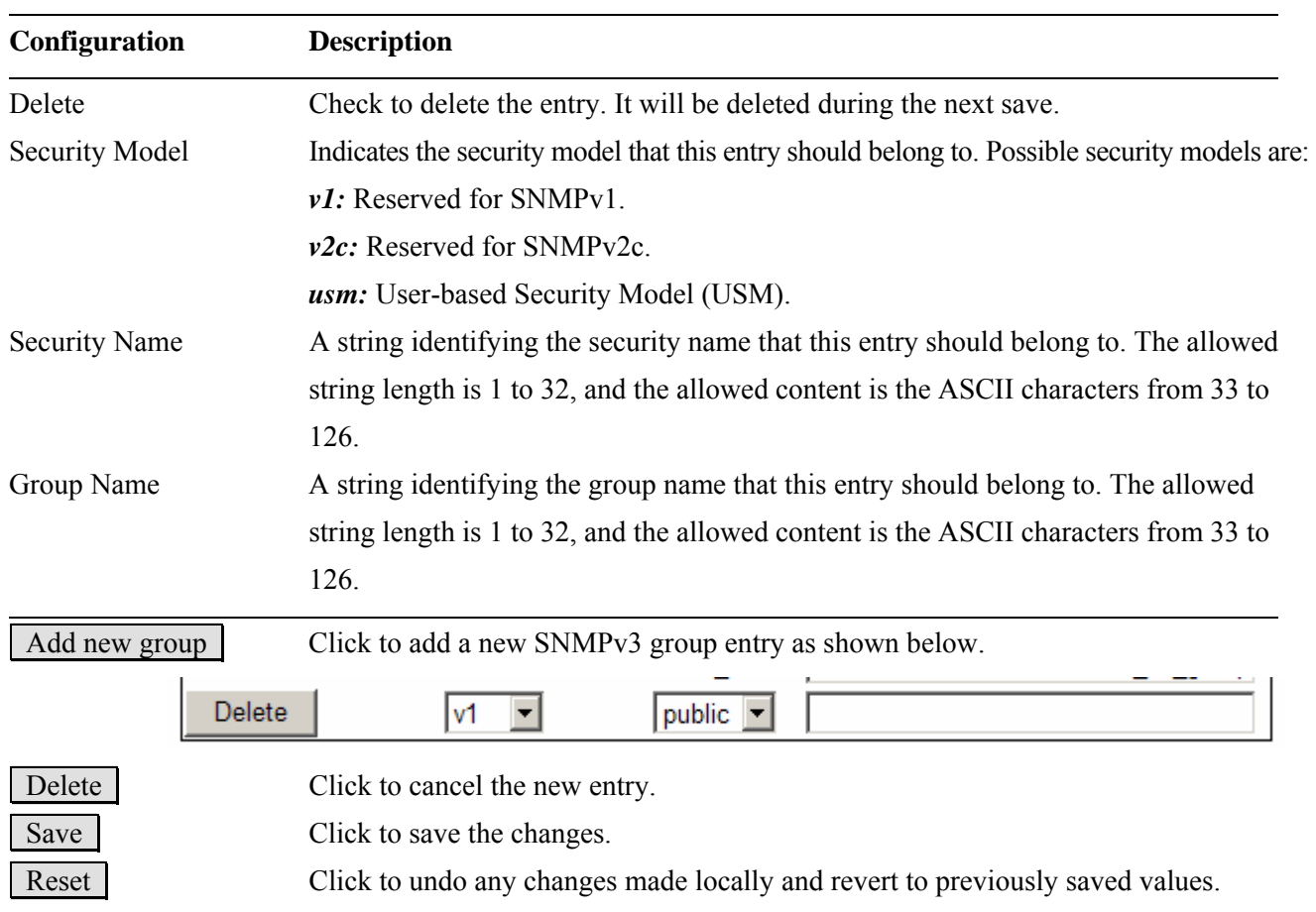

### <span id="page-31-0"></span>**2.3.1.7.5 Views**

### **SNMPv3 Views Configuration**

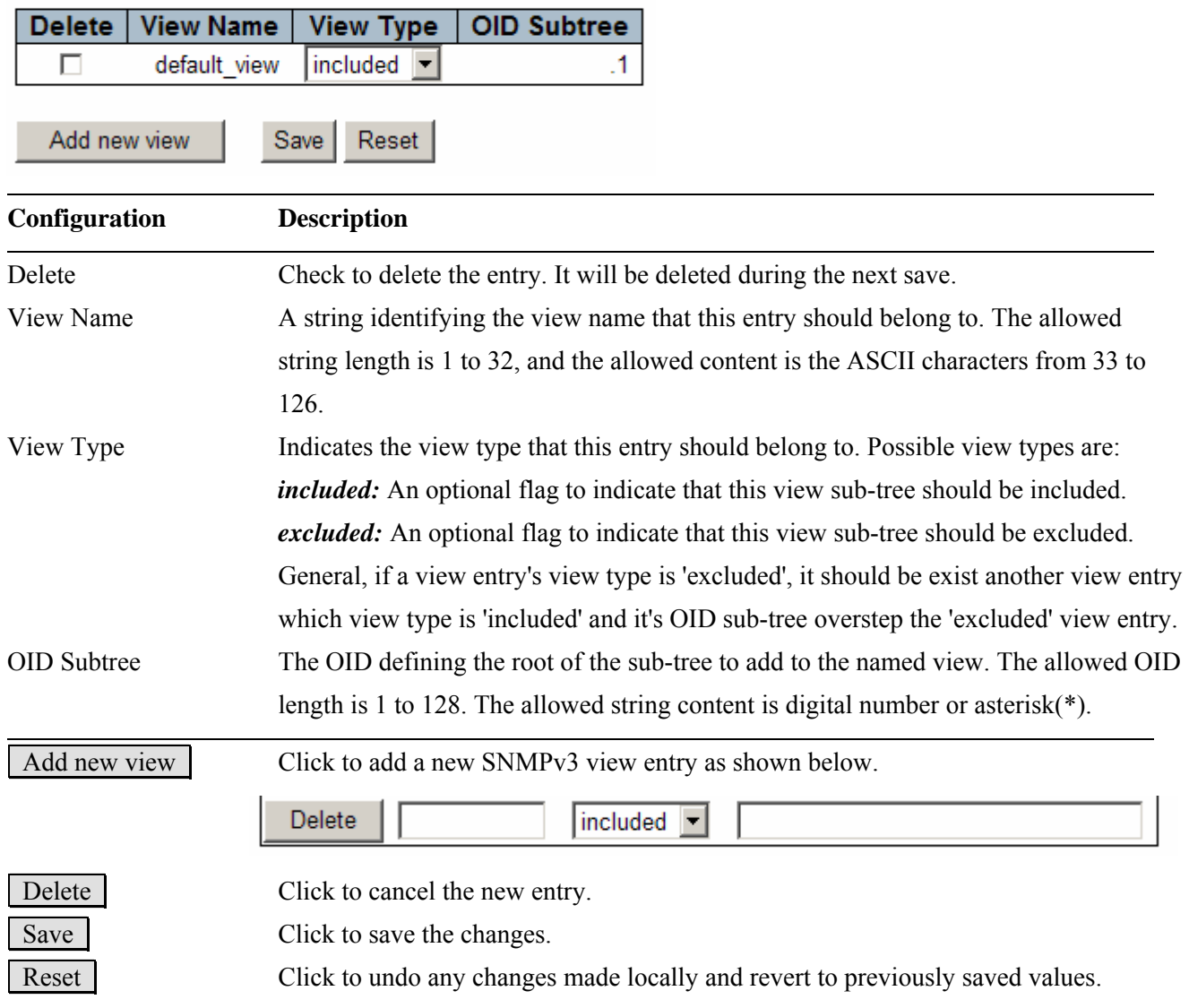

### <span id="page-32-0"></span>**2.3.1.7.6 Accesses**

#### **SNMPv3 Accesses Configuration**

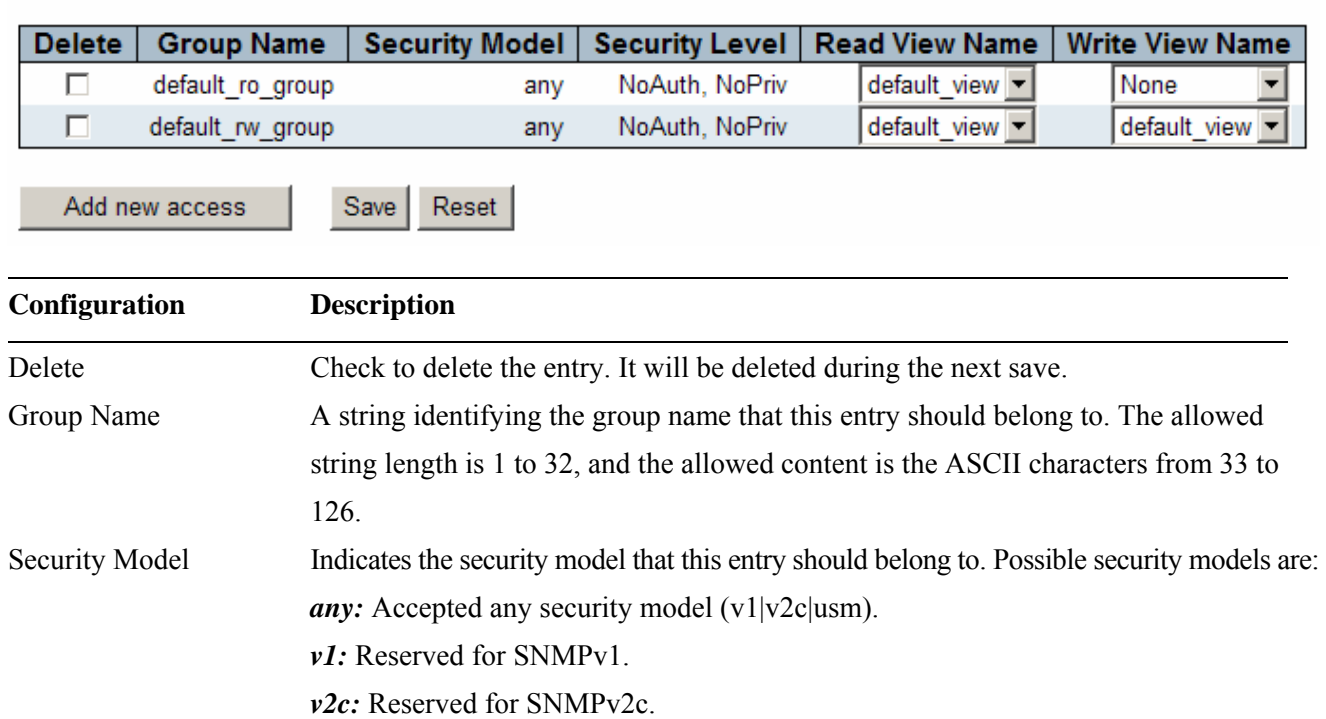

*usm:* User-based Security Model (USM).

Security Level Indicates the security model that this entry should belong to. Possible security models are:

*NoAuth, NoPriv:* None authentication and none privacy.

*Auth, NoPriv:* Authentication and none privacy.

*Auth, Priv:* Authentication and privacy. Read View Name The name of the MIB view defining the MIB objects for which this request may request the current values. The allowed string length is 1 to 32, and the allowed content is the ASCII characters from 33 to 126.

Write View Name The name of the MIB view defining the MIB objects for which this request may potentially SET new values. The allowed string length is 1 to 32, and the allowed content is the ASCII characters from 33 to 126.

Add new access **Click to add a new SNMPv3 view entry as shown below.**  $\overline{\mathbf{r}}$ Delete default\_ro\_group v NoAuth, NoPriv None None  $|$ any  $\blacktriangleright$ ¥ Delete Click to cancel the new entry.

Save Click to save the changes.

Reset Click to undo any changes made locally and revert to previously saved values.

#### <span id="page-33-0"></span>**2.3.2 Network**

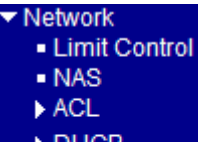

- ▶ DHCF
- IP Source Guard
- $\blacktriangleright$  ARP Inspection

### **2.3.2.1 Limit Control**

#### **Port Limit Control Configuration**

**System Configuration (Stack Global)** 

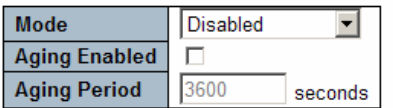

#### Port Configuration for Switch 2

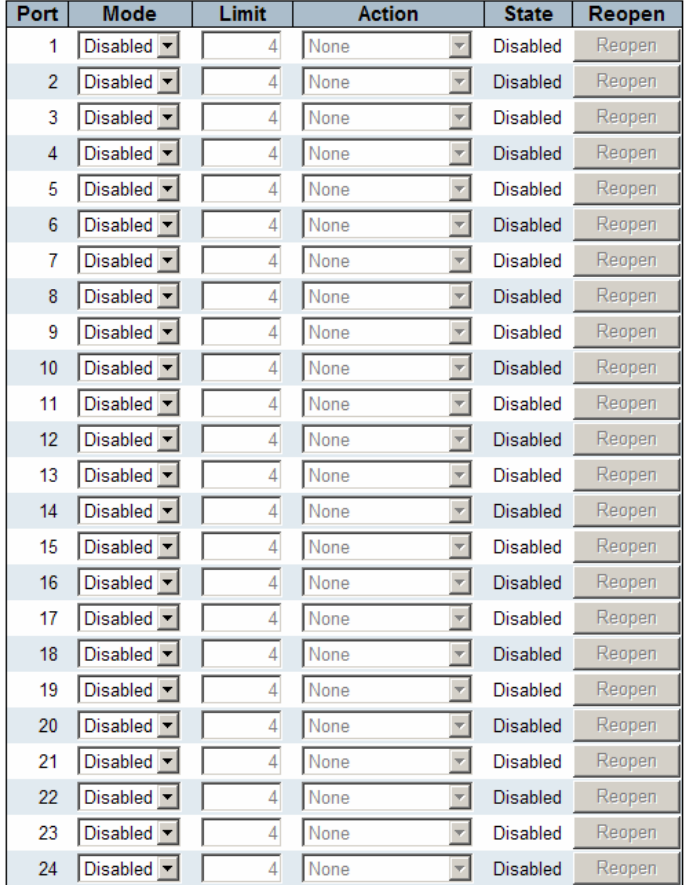

#### Save Reset

Limit Control allows for limiting the number of users on a given port. A user is identified by a MAC address

<span id="page-34-0"></span>and VLAN ID. If Limit Control is enabled on a port, the limit specifies the maximum number of users on the port. If this number is exceeded, an action is taken. The action can be one of four different as described below. The Limit Control module is one of a range of modules that utilizes a lower-layer module, the Port Security module, which manages MAC addresses learned on the port.

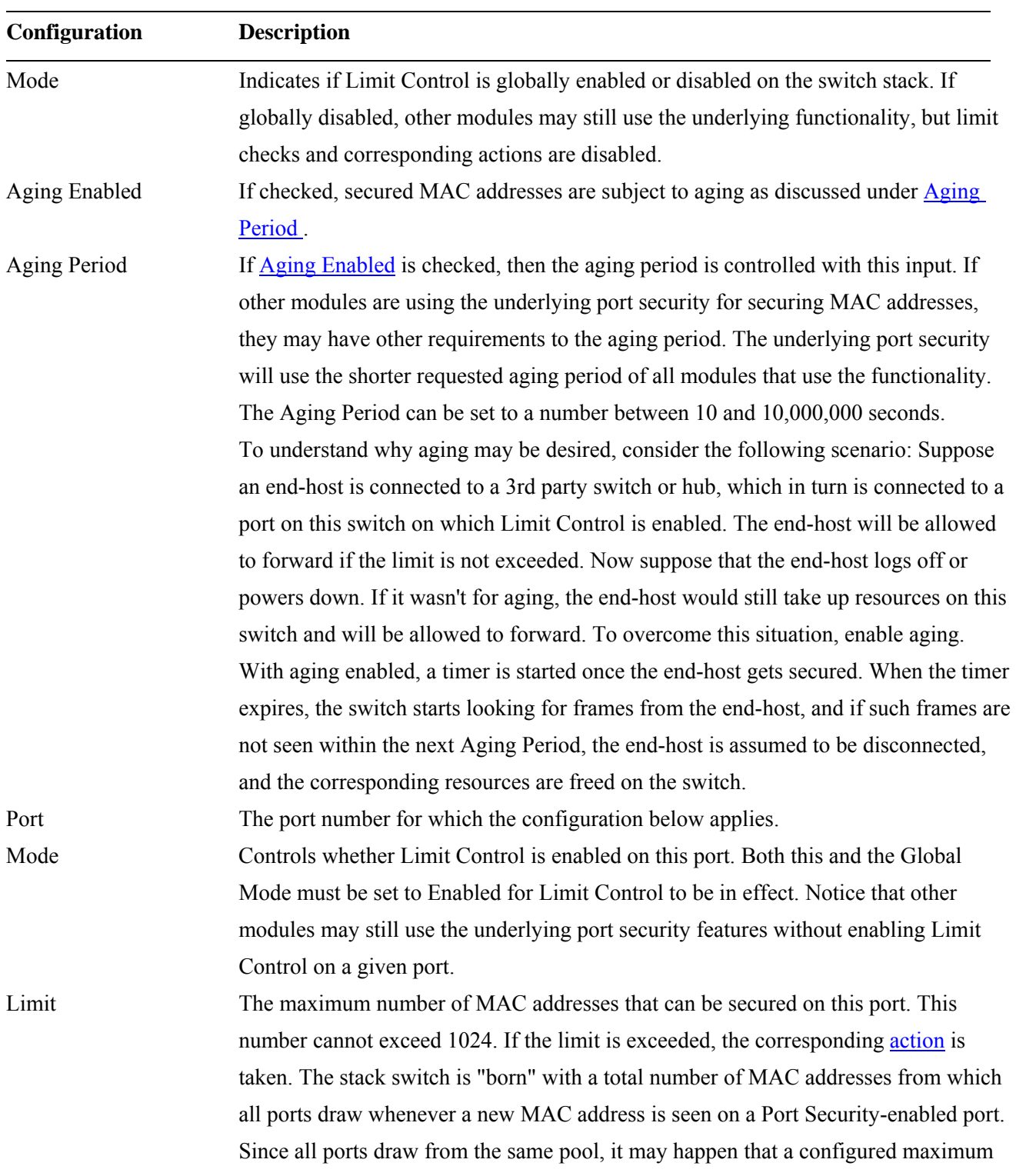

-35-

<span id="page-35-0"></span>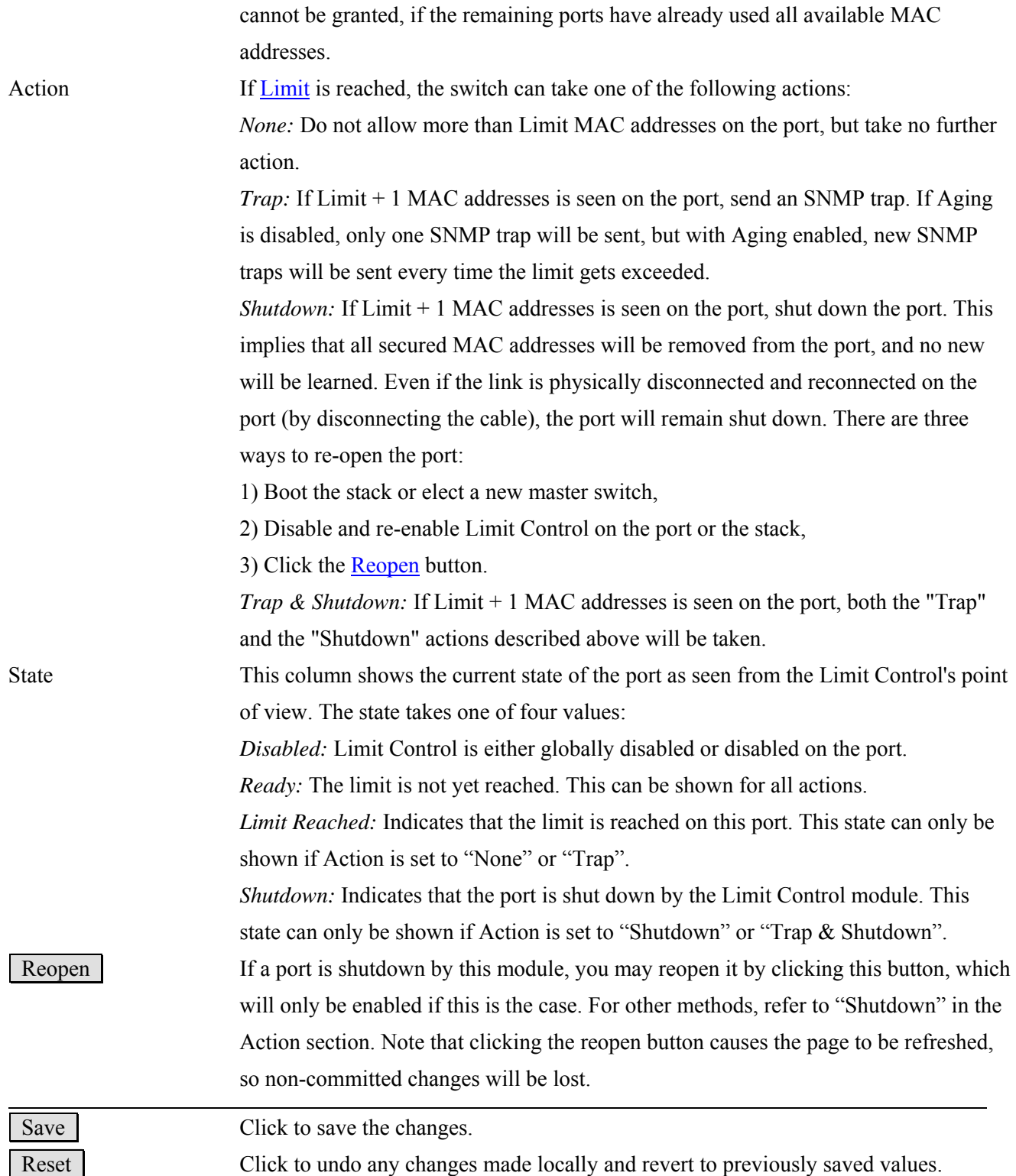
### **2.3.2.2 NAS**

This page allows you to configure the **[IEEE 802.1X](http://192.168.0.173/help/glossary.htm#dot1x)** and MAC-based authentication system and port settings.

The IEEE 802.1X standard defines a port-based access control procedure that prevents unauthorized access to a network by requiring users to first submit credentials for authentication. One or more central servers, the backend servers, determine whether the user is allowed access to the network. These backend (RADIUS) servers are configured on the Authentication configuration page.

MAC-based authentication allows for authentication of more than one user on the same port, and doesn't require the user to have special 802.1X software installed on his system. The switch uses the user's MAC address to authenticate against the backend server. Intruders can create counterfeit MAC addresses, which makes MAC-based authentication less secure than the 802.1X authentication.

#### **Network Access Server Configuration**

#### **System Configuration (Stack Global)**

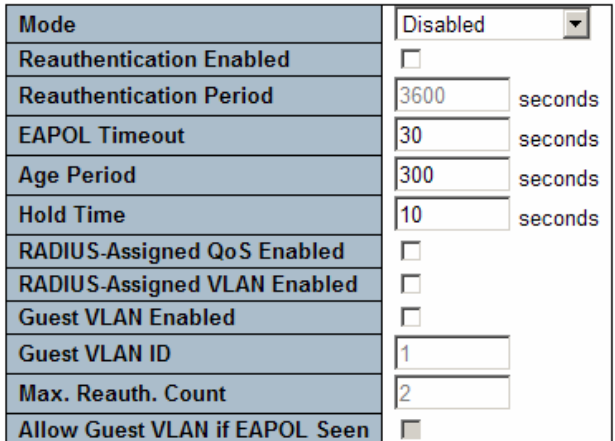

Port Configuration for Switch 2

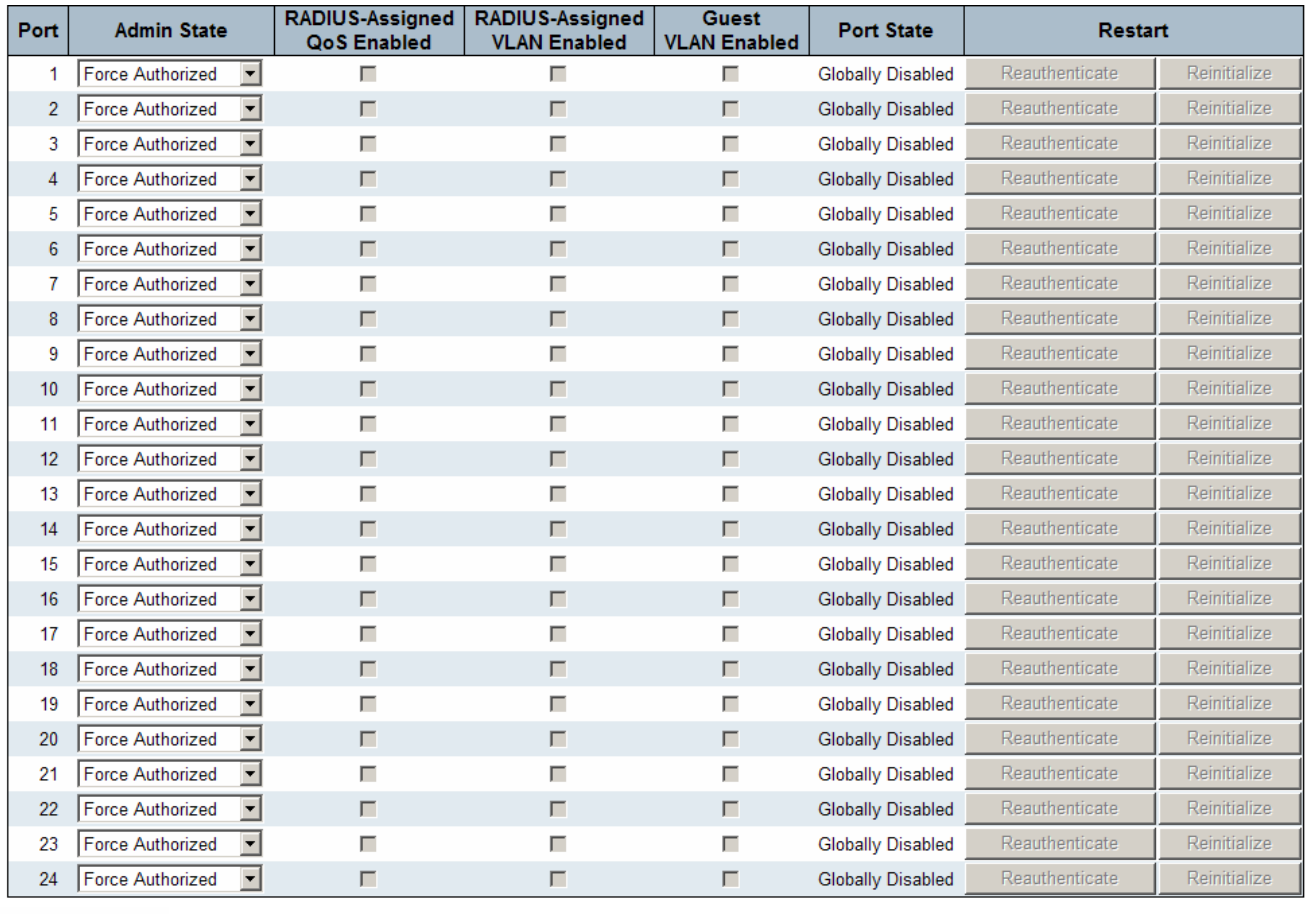

Save Reset

### **System Configuration Description**

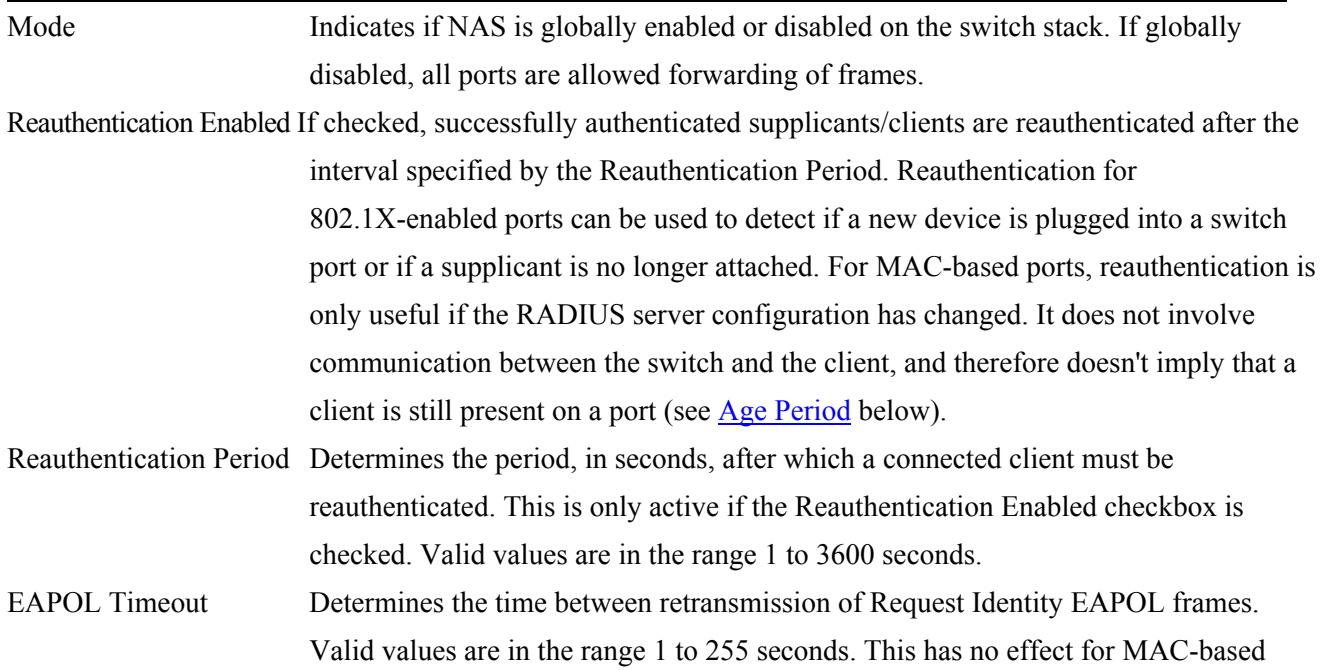

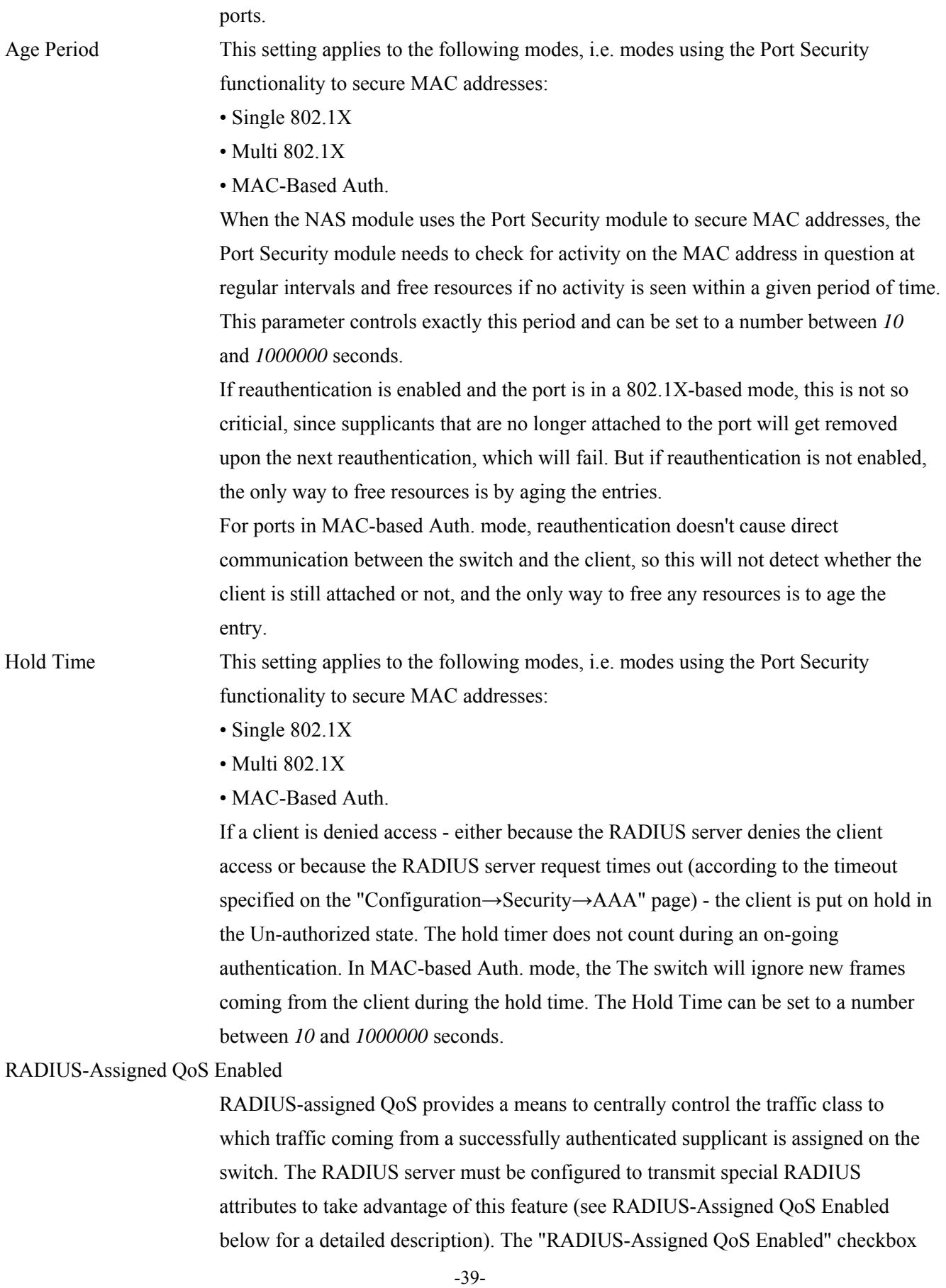

provides a quick way to globally enable/disable RADIUS-server assigned QoS Class functionality. When checked, the individual ports' ditto setting determine whether RADIUS-assigned QoS Class is enabled for that port. When unchecked, RADIUS-server assigned QoS Class is disabled for all ports.

#### RADIUS-Assigned VLAN Enabled

RADIUS-assigned VLAN provides a means to centrally control the VLAN on which a successfully authenticated supplicant is placed on the switch. Incoming traffic will be classified to and switched on the RADIUS-assigned VLAN. The RADIUS server must be configured to transmit special RADIUS attributes to take advantage of this feature (see RADIUS-Assigned VLAN Enabled below for a detailed description). The "RADIUS-Assigned VLAN Enabled" checkbox provides a quick way to globally enable/disable RADIUS-server assigned VLAN functionality. When checked, the individual ports' ditto setting determines whether RADIUS-assigned VLAN is enabled for that port. When unchecked, RADIUS-server assigned VLAN is disabled for all ports.

- Guest VLAN Enabled A Guest VLAN is a special VLAN typically with limited network access on which 802.1X-unaware clients are placed after a network administrator-defined timeout. The switch follows a set of rules for entering and leaving the Guest VLAN as listed below. The "Guest VLAN Enabled" checkbox provides a quick way to globally enable/disable Guest VLAN functionality. When checked, the individual ports' ditto setting determines whether the port can be moved into Guest VLAN. When unchecked, the ability to move to the Guest VLAN is disabled for all ports. Guest VLAN ID This is the value that a port's Port VLAN ID is set to if a port is moved into the Guest VLAN. It is only changeable if the Guest VLAN option is globally enabled. Valid values are in the range [*1: 4095*].
- Max. Reauth. Count The number of times that the switch transmits an EAPOL Request Identity frame without response before considering entering the Guest VLAN is adjusted with this setting. The value can only be changed if the Guest VLAN option is globally enabled. Valid values are in the range [*1: 255*].

Allow Guest VLAN if EAPOL Seen

The switch remembers if an EAPOL frame has been received on the port for the life-time of the port. Once the switch considers whether to enter the Guest VLAN, it will first check if this option is enabled or disabled. If disabled (unchecked; default), the switch will only enter the Guest VLAN if an EAPOL frame has not been received on the port for the life-time of the port. If enabled (checked), the switch will consider entering the Guest VLAN even if an EAPOL frame has been received on the port for the life-time of the port. The value can only be changed if the Guest VLAN option is

globally enabled.

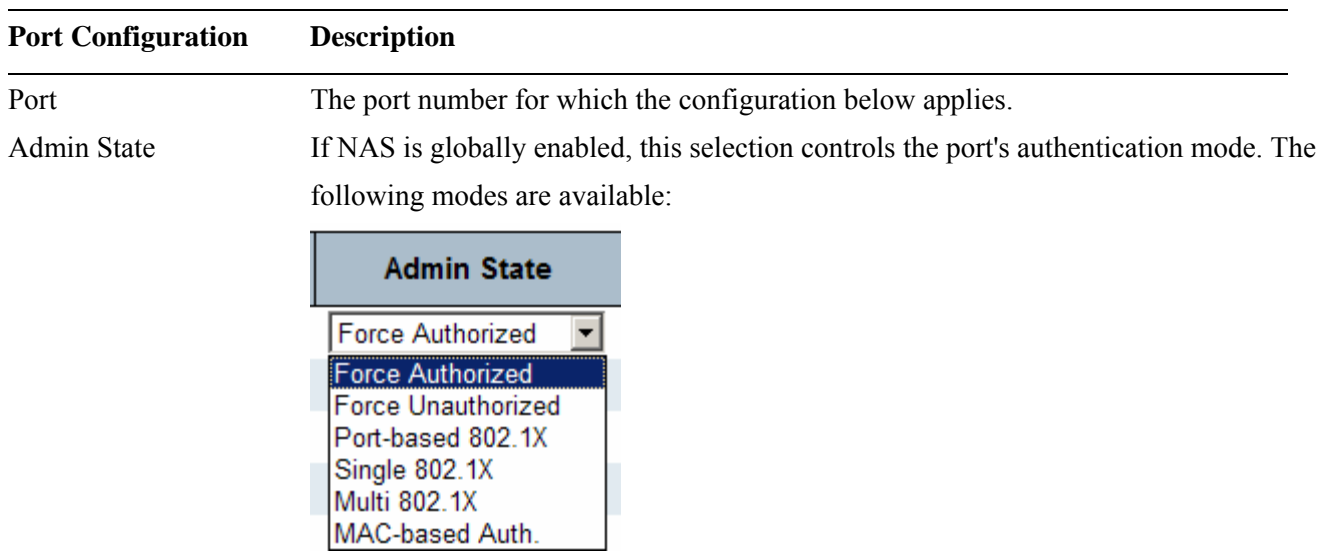

*Force Authorized:* In this mode, the switch will send one EAPOL Success frame when the port link comes up, and any client on the port will be allowed network access without authentication.

*Force Unauthorized:* In this mode, the switch will send one EAPOL Failure frame when the port link comes up, and any client on the port will be disallowed network access.

*Port-based 802.1X:* In the 802.1X-world, the user is called the supplicant, the switch is the authenticator, and the RADIUS server is the authentication server. The authenticator acts as the man-in-the-middle, forwarding requests and responses between the supplicant and the authentication server. Frames sent between the supplicant and the switch are special 802.1X frames, known as EAPOL (EAP Over LANs) frames. EAPOL frames encapsulate EAP PDUs [\(RFC3748](http://www.ietf.org/rfc/rfc3748)). Frames sent between the switch and the RADIUS server are [RADIUS](http://www.ietf.org/rfc/rfc2865.txt) packets. RADIUS packets also encapsulate EAP PDUs together with other attributes like the switch's IP address, name, and the supplicant's port number on the switch. EAP is very flexible, in that it allows for different authentication methods, like [MD5-Challenge,](http://www.ietf.org/rfc/rfc3748) [PEAP,](http://tools.ietf.org/html/draft-josefsson-pppext-eap-tls-eap-01) and [TLS.](http://www.ietf.org/rfc/rfc2716.txt) The important thing is that the authenticator (the switch) doesn't need to know which authentication method the supplicant and the authentication server are using, or how many information exchange frames are needed for a particular method. The switch simply encapsulates the EAP part of the frame into the relevant type (EAPOL or RADIUS) and forwards it.

When authentication is complete, the RADIUS server sends a special packet containing a success or failure indication. Besides forwarding this decision to the supplicant, the switch uses it to open up or block traffic on the switch port connected to the supplicant.

Note: Suppose two backend servers are enabled and that the server timeout is configured to X seconds (using the AAA configuration page), and suppose that the first server in the list is currently down (but not considered dead). Now, if the supplicant retransmits EAPOL Start frames at a rate faster than X seconds, then it will never get authenticated, because the switch will cancel on-going backend authentication server requests whenever it receives a new EAPOL Start frame from the supplicant. And since the server hasn't yet failed (because the X seconds haven't expired), the same server will be contacted upon the next backend authentication server request from the switch. This scenario will loop forever. Therefore, the server timeout should be smaller than the supplicant's EAPOL Start frame retransmission rate.

*Single 802.1X:* In port-based 802.1X authentication, once a supplicant is successfully authenticated on a port, the whole port is opened for network traffic. This allows other clients connected to the port (for instance through a hub) to piggy-back on the successfully authenticated client and get network access even though they really aren't authenticated. To overcome this security breach, use the Single 802.1X variant. Single 802.1X is really not an IEEE standard, but features many of the same characteristics as does port-based 802.1X. In Single 802.1X, at most one supplicant can get authenticated on the port at a time. Normal EAPOL frames are used in the communication between the supplicant and the switch. If more than one supplicant is connected to a port, the one that comes first when the port's link comes up will be the first one considered. If that supplicant doesn't provide valid credentials within a certain amount of time, another supplicant will get a chance. Once a supplicant is successfully authenticated, only that supplicant will be allowed access. This is the most secure of all the supported modes. In this mode, the [Port Security](http://192.168.0.179/help/help_psec_status_switch.htm) module is used to secure a supplicant's MAC address once successfully authenticated. *Multi 802.1X:* In port-based 802.1X authentication, once a supplicant is successfully authenticated on a port, the whole port is opened for network traffic. This allows other clients connected to the port (for instance through a hub) to piggy-back on the successfully authenticated client and get network access even though they really aren't authenticated. To overcome this security breach, use the Multi 802.1X variant. Multi 802.1X is really not an IEEE standard, but features many of the same characteristics as does port-based 802.1X. Multi 802.1X is - like Single 802.1X - not an IEEE standard, but a variant that features many of the same characteristics. In Multi 802.1X, one or more supplicants can get authenticated on the same port at the same time. Each supplicant is authenticated individually and secured in the MAC

table using the [Port Security](http://192.168.0.179/help/help_psec_status_switch.htm) module.

In Multi 802.1X it is not possible to use the multicast BPDU MAC address as destination MAC address for EAPOL frames sent from the switch towards the supplicant, since that would cause all supplicants attached to the port to reply to requests sent from the switch. Instead, the switch uses the supplicant's MAC address, which is obtained from the first EAPOL Start or EAPOL Response Identity frame sent by the supplicant. An exception to this is when no supplicants are attached. In this case, the switch sends EAPOL Request Identity frames using the BPDU multicast MAC address as destination - to wake up any supplicants that might be on the port.

The maximum number of supplicants that can be attached to a port can be limited using the [Port Security Limit Control](http://192.168.0.179/help/help_psec_limit.htm) functionality.

*MAC-based Auth.:* Unlike port-based 802.1X, MAC-based authentication is not a standard, but merely a best-practices method adopted by the industry. In MAC-based authentication, users are called clients, and the switch acts as the supplicant on behalf of clients. The initial frame (any kind of frame) sent by a client is snooped by the switch, which in turn uses the client's MAC address as both username and password in the subsequent EAP exchange with the RADIUS server. The 6-byte MAC address is converted to a string on the following form "xx-xx-xx-xx-xx-xx", that is, a dash  $(-)$ is used as separator between the lower-cased hexadecimal digits. The switch only supports the [MD5-Challenge](http://www.ietf.org/rfc/rfc3748) authentication method, so the RADIUS server must be configured accordingly.

When authentication is complete, the RADIUS server sends a success or failure indication, which in turn causes the switch to open up or block traffic for that particular client, using the [Port Security](http://192.168.0.179/help/help_psec_status_switch.htm) module. Only then will frames from the client be forwarded on the switch. There are no EAPOL frames involved in this authentication, and therefore, MAC-based Authentication has nothing to do with the 802.1X standard.

The advantage of MAC-based authentication over port-based 802.1X is that several clients can be connected to the same port (e.g. through a 3rd party switch or a hub) and still require individual authentication, and that the clients don't need special supplicant software to authenticate. The advantage of MAC-based authentication over 802.1X-based authentication is that the clients don't need special supplicant software to authenticate. The disadvantage is that MAC addresses can be spoofed by malicious users - equipment whose MAC address is a valid RADIUS user can be used by anyone. Also, only the MD5-Challenge method is supported. The maximum number of clients that can be attached to a port can be limited using the [Port Security](http://192.168.0.179/help/help_psec_limit.htm)  [Limit Control](http://192.168.0.179/help/help_psec_limit.htm) functionality.

#### RADIUS-Assigned QoS Enabled

When RADIUS-Assigned QoS is both [globally](http://192.168.0.179/help/help_nas.htm#backend_qos_glbl#backend_qos_glbl) enabled and enabled (checked) for a given port, the switch reacts to QoS Class information carried in the RADIUS Access-Accept packet transmitted by the RADIUS server when a supplicant is successfully authenticated. If present and valid, traffic received on the supplicant's port will be classified to the given QoS Class. If (re-)authentication fails or the RADIUS Access-Accept packet no longer carries a QoS Class or it's invalid, or the supplicant is otherwise no longer present on the port, the port's QoS Class is immediately reverted to the original QoS Class (which may be changed by the administrator in the meanwhile without affecting the RADIUS-assigned). This option is only available for single-client modes, i.e.

- Port-based 802.1X
- Single 802.1X

RADIUS attributes used in identifying a QoS Class:

Refer to the written documentation for a description of the RADIUS attributes needed in order to successfully identify a QoS Class. The User-Priority-Table attribute defined in [RFC4675](http://www.ietf.org/rfc/rfc4675) forms the basis for identifying the QoS Class in an

Access-Accept packet.

Only the first occurrence of the attribute in the packet will be considered, and to be valid, it must follow this rule:

• All 8 octets in the attribute's value must be identical and consist of ASCII characters in the range '0' - '3', which translates into the desired QoS Class in the range [0; 3].

#### RADIUS-Assigned VLAN Enabled

When RADIUS-Assigned VLAN is both [globally](http://192.168.0.179/help/help_nas.htm#backend_vlan_glbl#backend_vlan_glbl) enabled and enabled (checked) for a given port, the switch reacts to VLAN ID information carried in the RADIUS Access-Accept packet transmitted by the RADIUS server when a supplicant is successfully authenticated. If present and valid, the port's Port VLAN ID will be changed to this VLAN ID, the port will be set to be a member of that VLAN ID, and the port will be forced into VLAN unaware mode. Once assigned, all traffic arriving on the port will be classified and switched on the RADIUS-assigned VLAN ID. If (re-)authentication fails or the RADIUS Access-Accept packet no longer carries a VLAN ID or it's invalid, or the supplicant is otherwise no longer present on the port, the port's VLAN ID is immediately reverted to the original VLAN ID (which may be changed by the administrator in the meanwhile without affecting the RADIUS-assigned).

This option is only available for single-client modes, i.e.

- Port-based 802.1X
- Single 802.1X

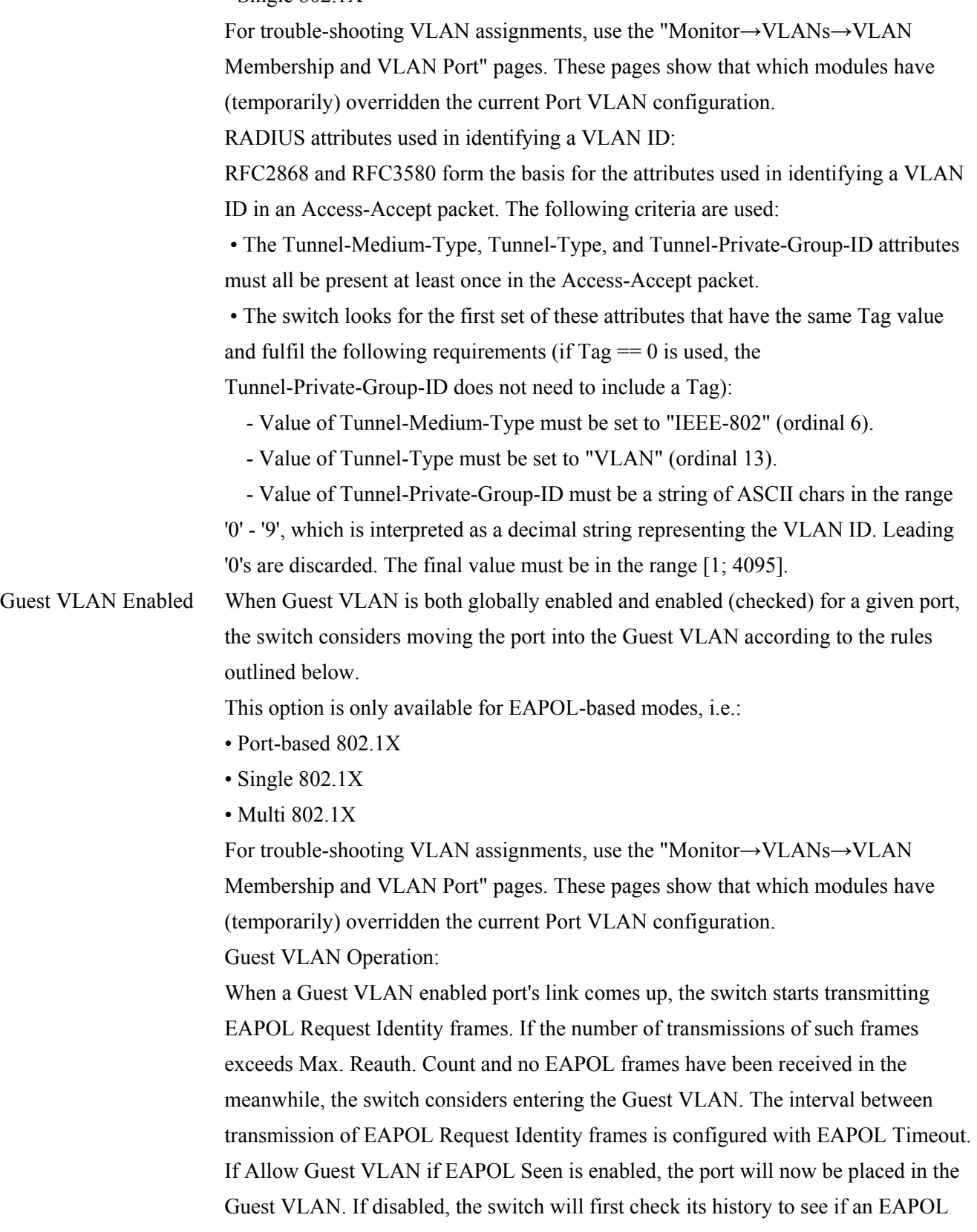

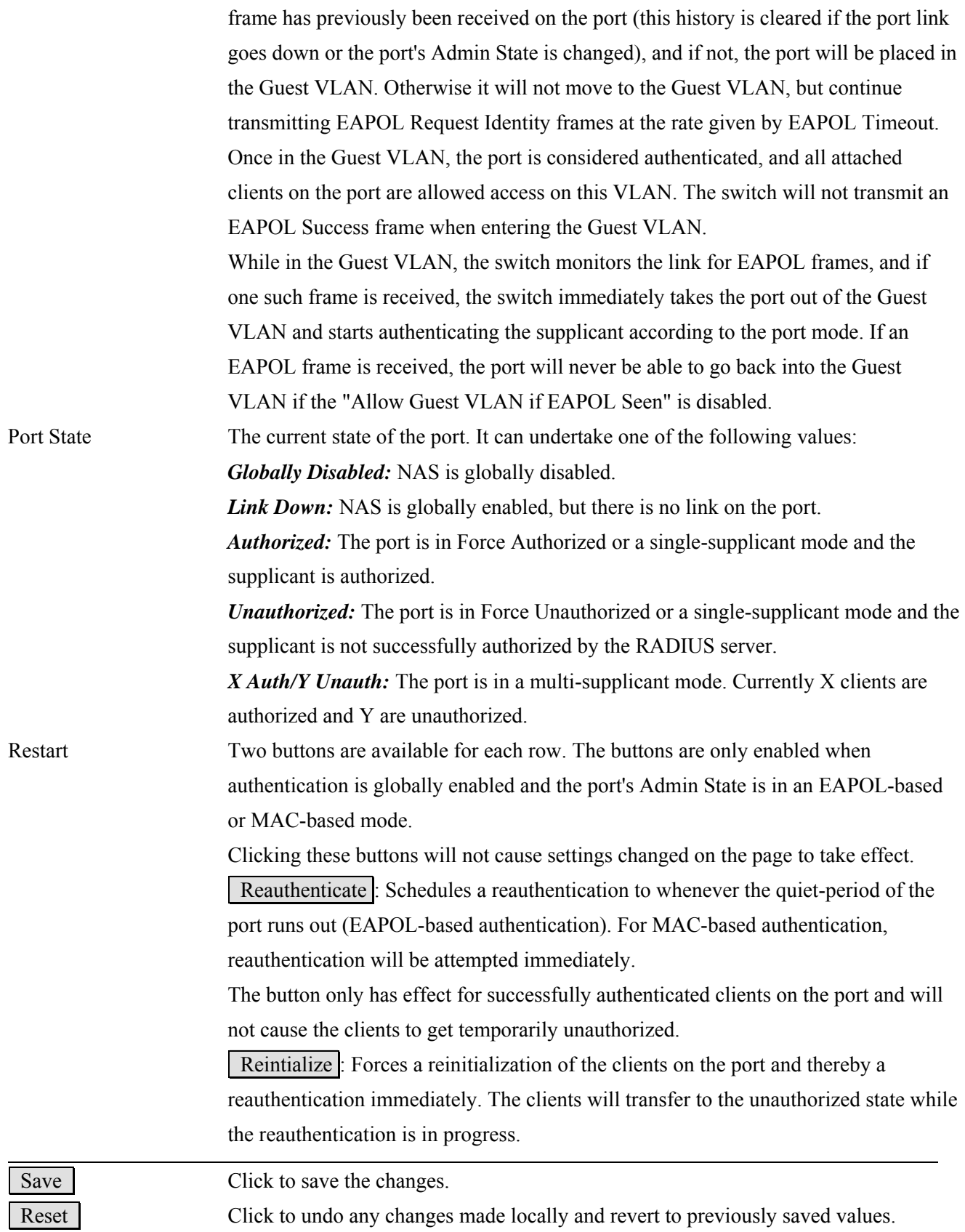

## **2.3.2.3 ACL**

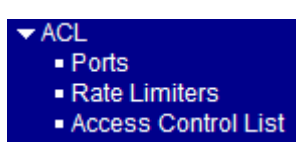

### **2.3.2.3.1 Ports**

Configure the ACL parameters  $(ACE)$  $(ACE)$  of each switch port. These parameters will affect frames received on a port unless the frame matches a specific ACE. The settings relate to the currently selected stack unit, as reflected by the page header.

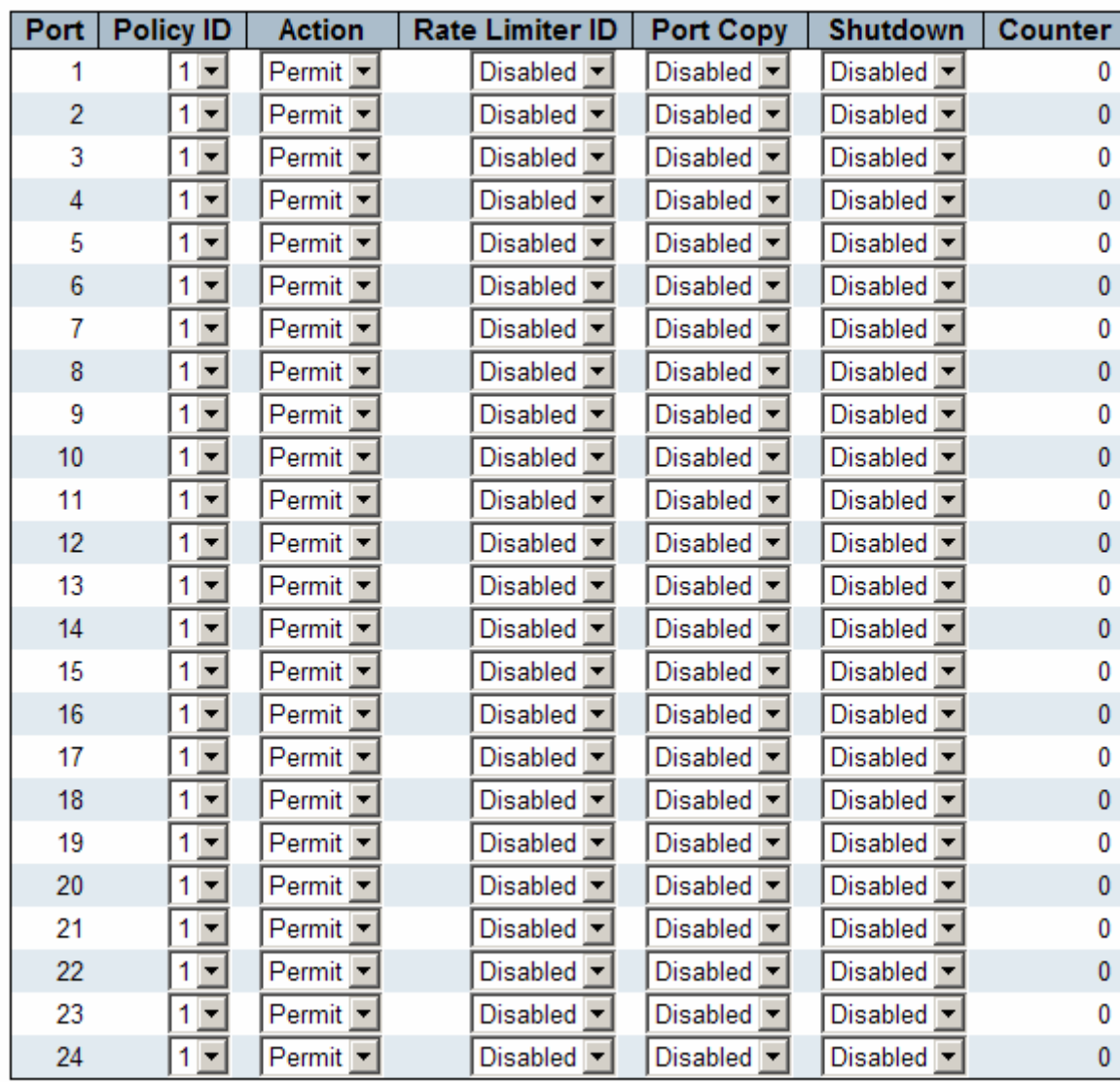

### **ACL Ports Configuration for Switch 2**

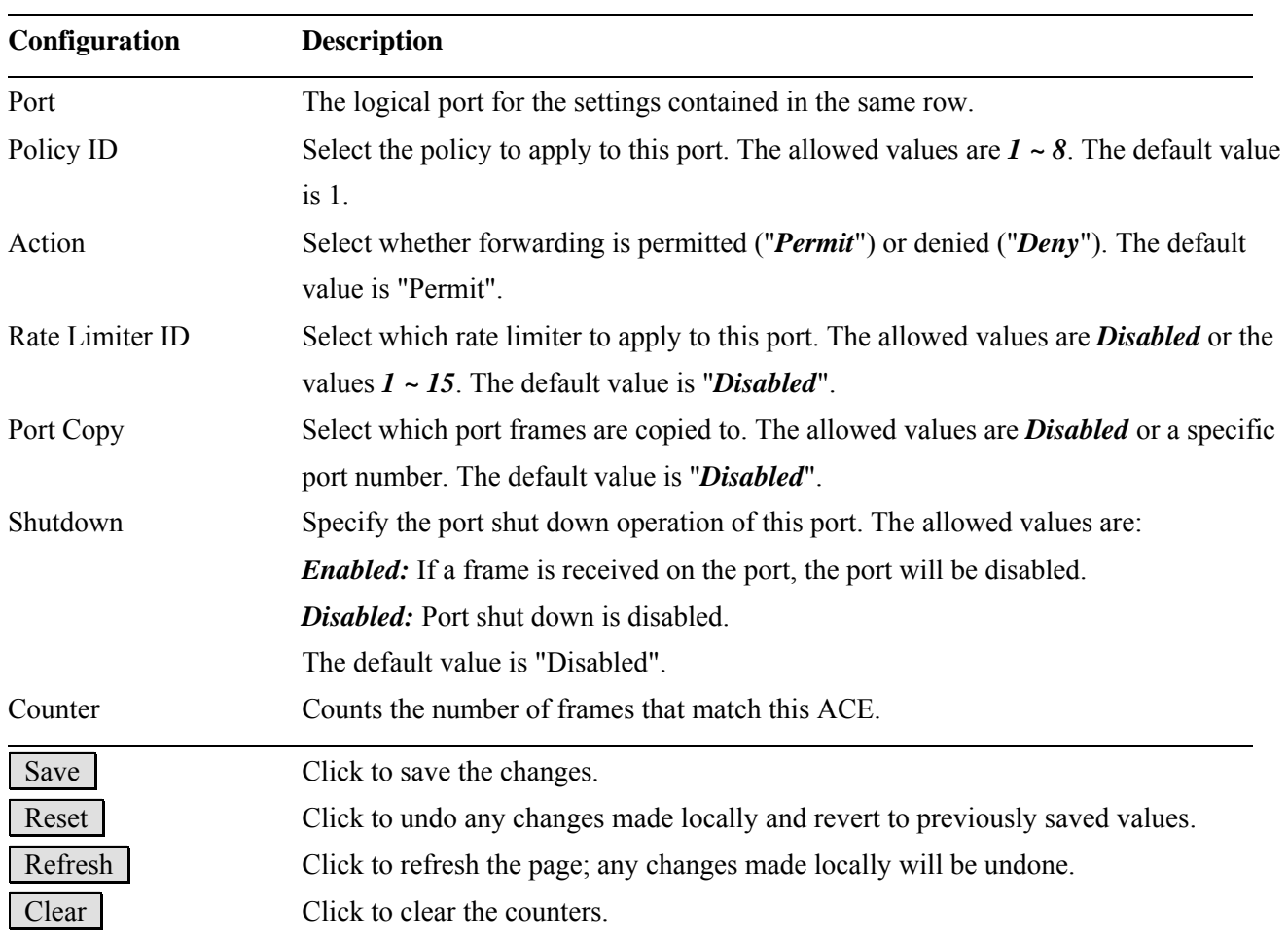

## **2.3.2.3.2 Rate Limiters**

### **ACL Rate Limiter Configuration**

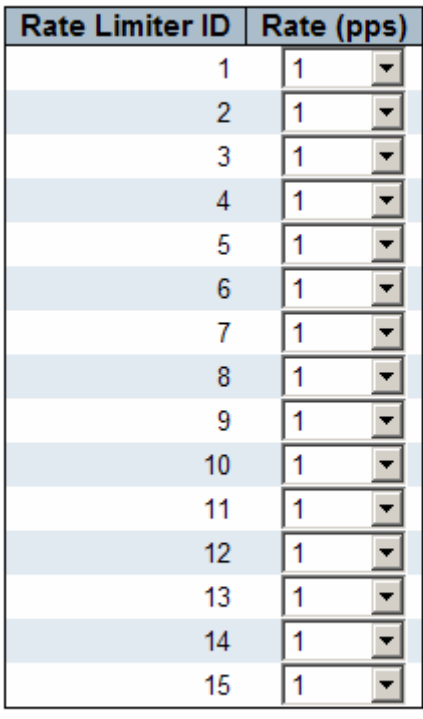

Save Reset

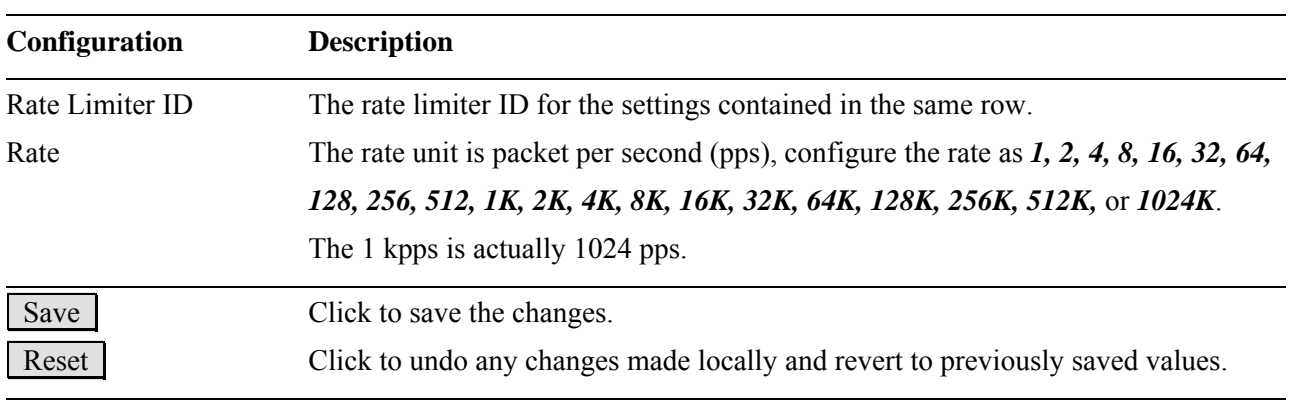

## **2.3.2.3.3 Access Control Lists**

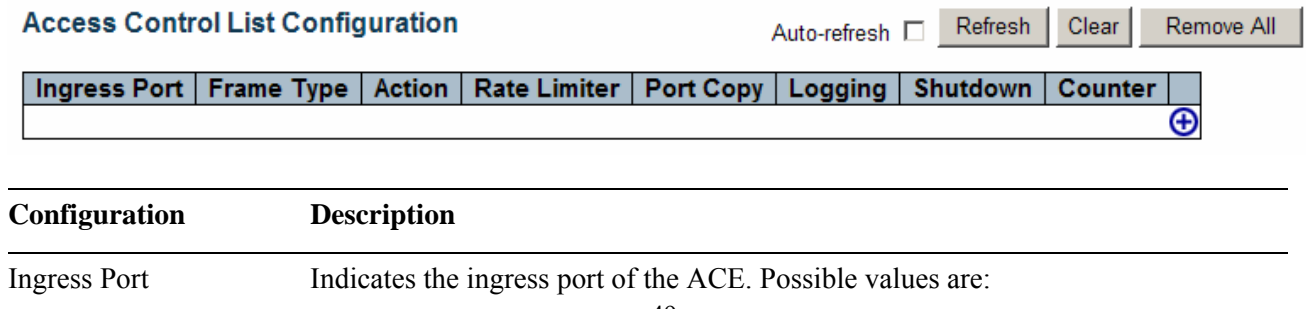

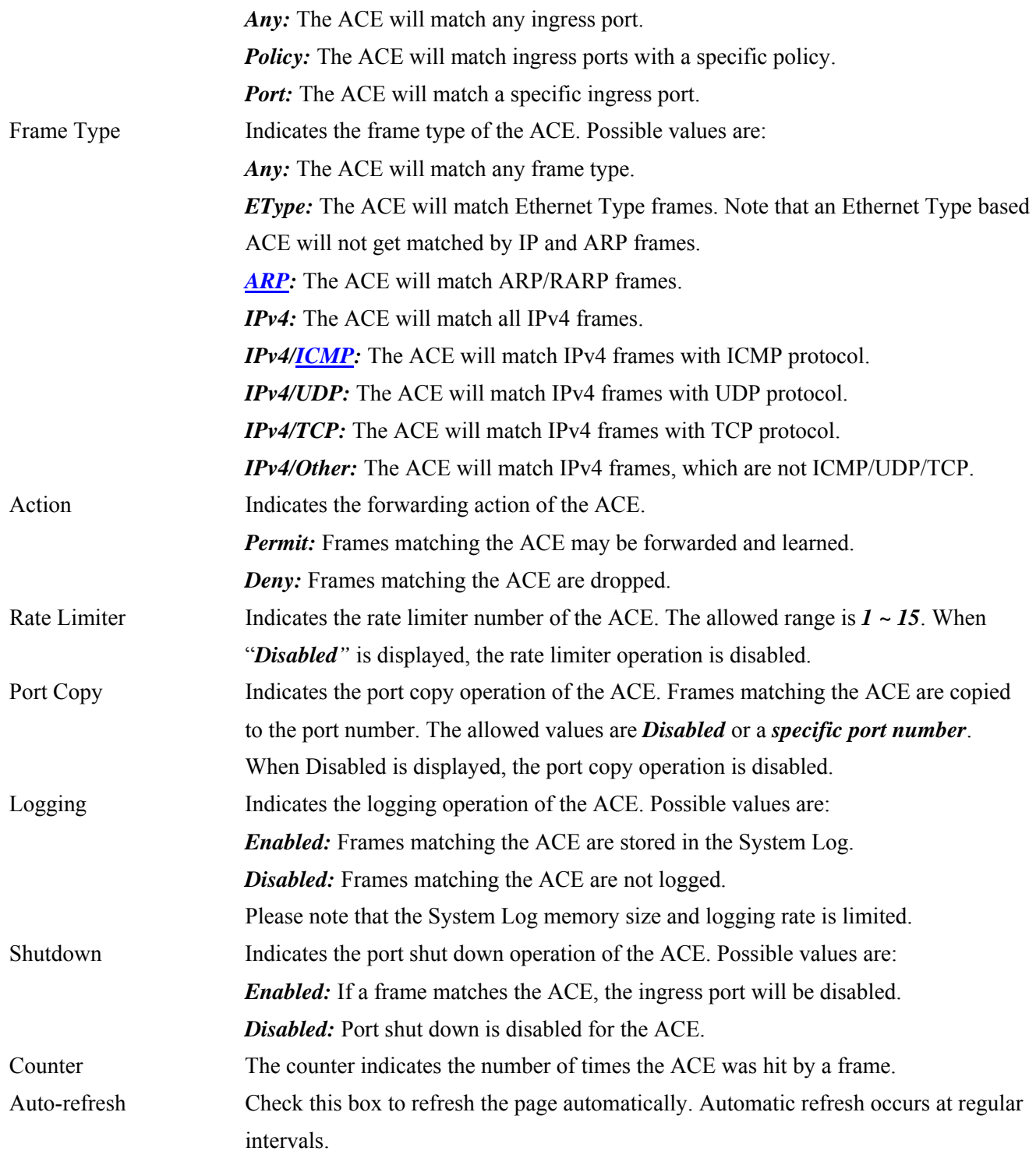

#### **ACE modification buttons:**

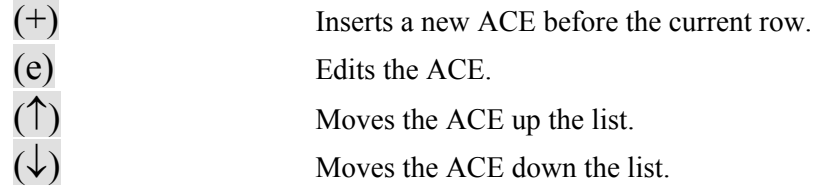

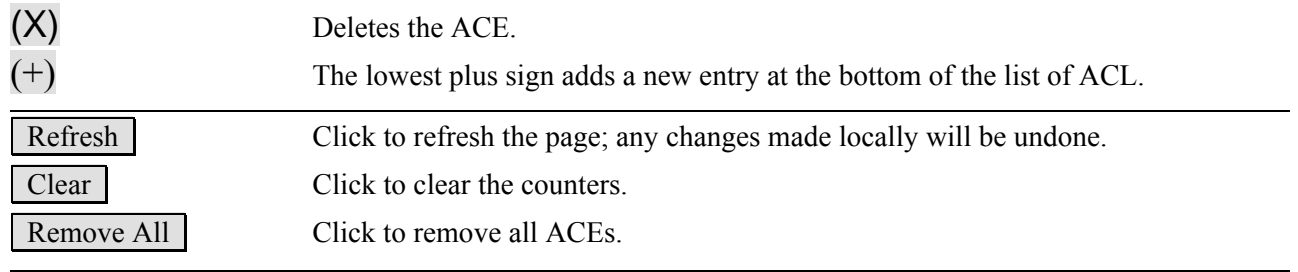

*Remark: The maximum number of ACEs is 128.* 

# **2.3.2.4 DHCP**

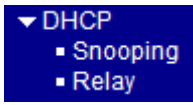

### **2.3.2.4.1 Snooping**

#### **DHCP Snooping Configuration**

#### **Stack Global Settings**

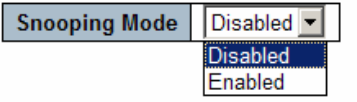

### Port Mode Configuration for Switch 2

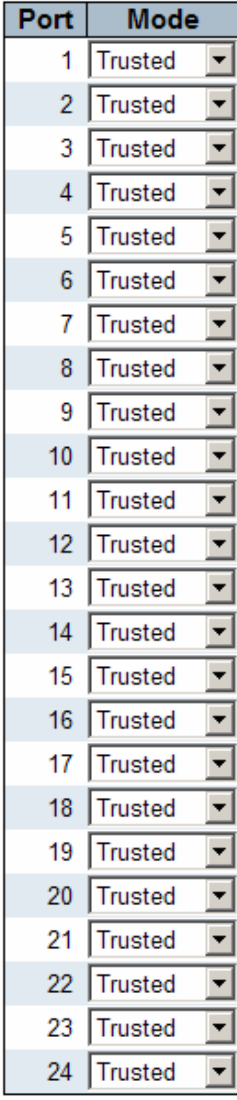

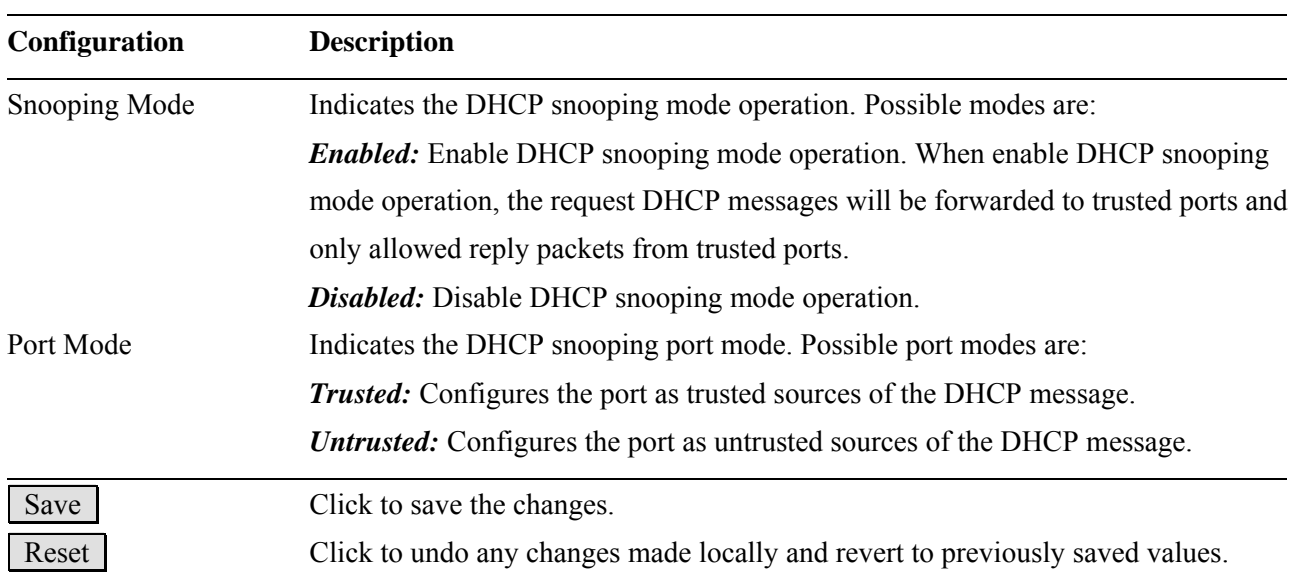

# **2.3.2.4.2 Relay**

# **DHCP Relay Configuration**

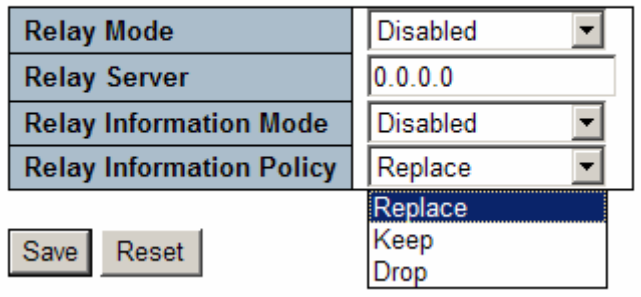

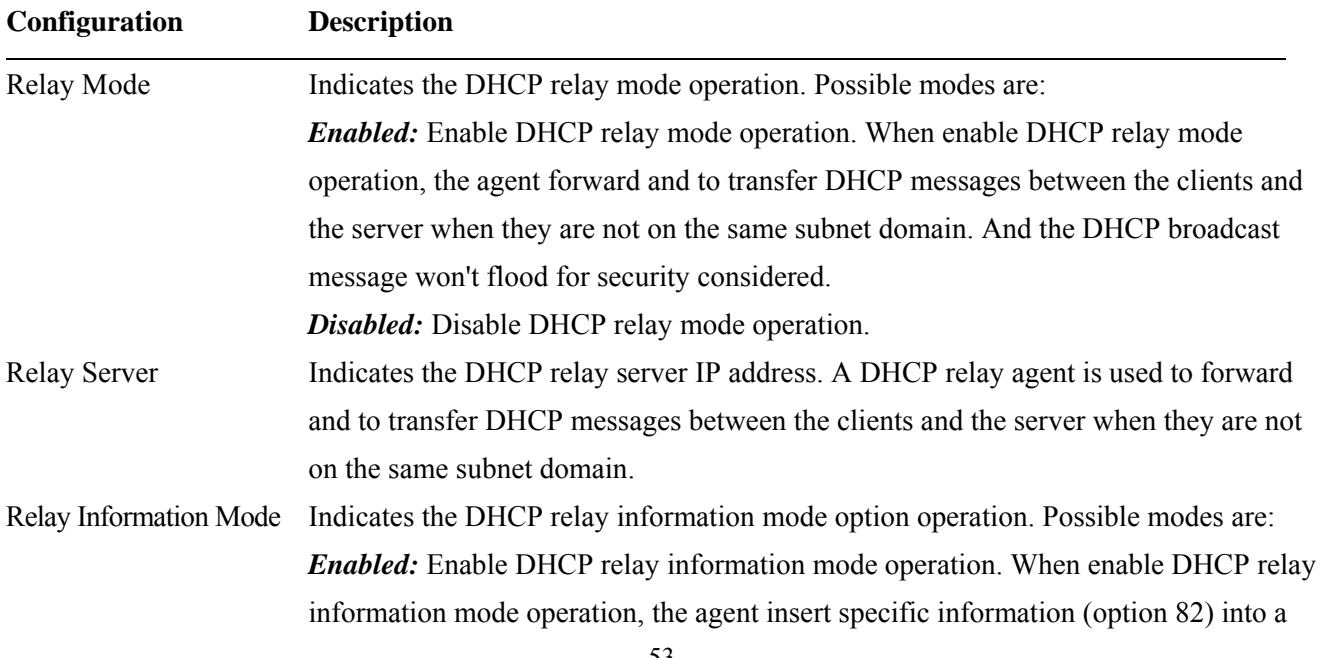

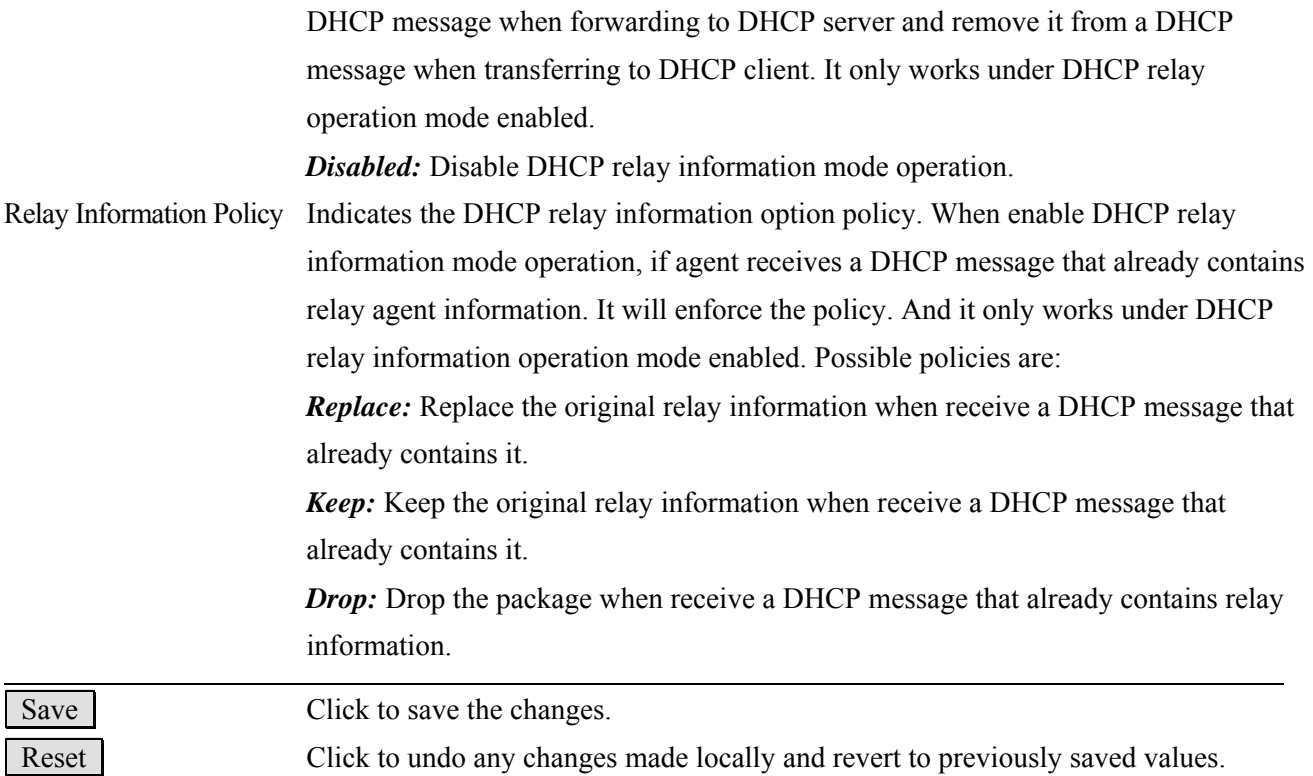

## **2.3.2.5 IP Source Guard**

▼ IP Source Guard  $\blacksquare$  Configuration · Static Table

### **2.3.2.5.1 Configuration**

### **IP Source Guard Configuration**

**Stack Global Settings** 

Mode Disabled

#### Port Mode Configuration for Switch 2

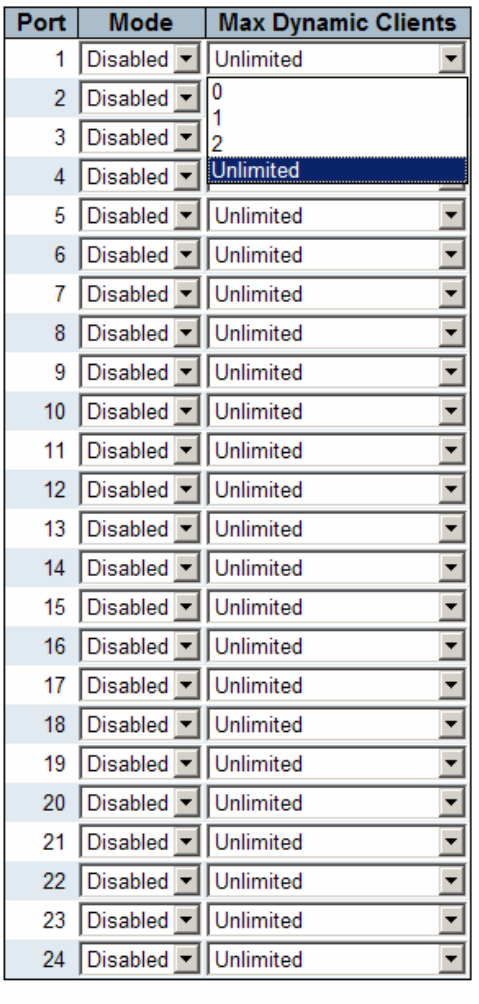

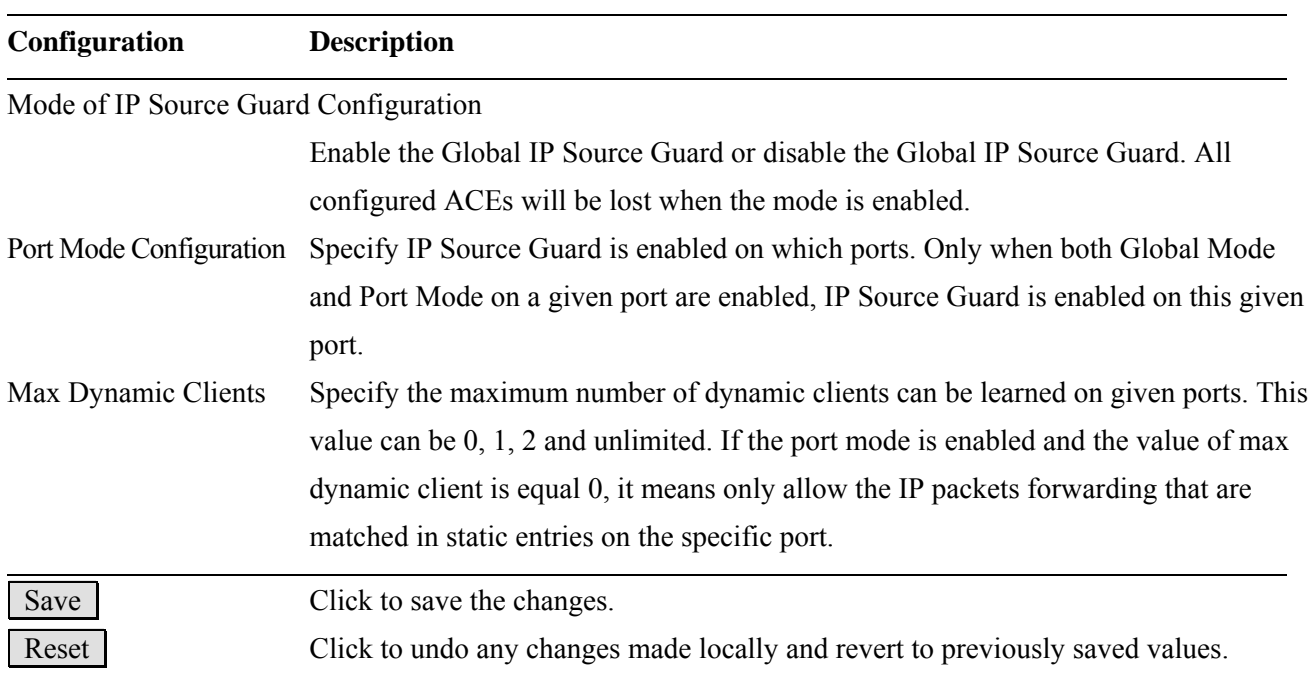

## **2.3.2.5.2 Static Table**

### **Static IP Source Guard Table for Switch 2**

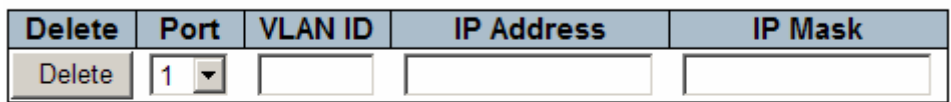

Add new entry

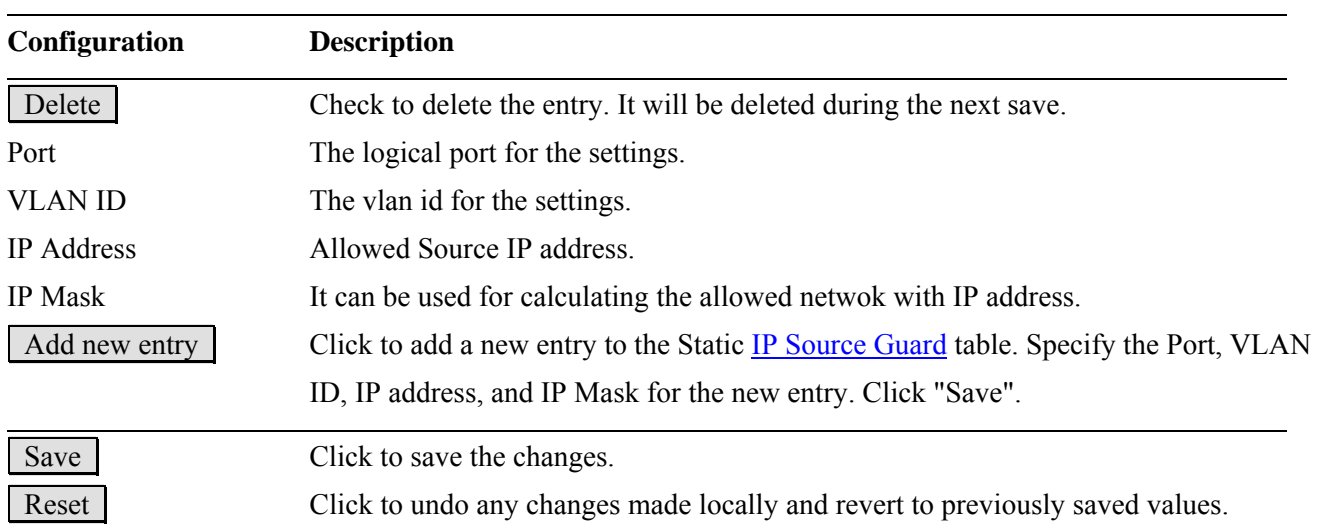

## **2.3.2.6 ARP Inspection**

▼ ARP Inspection  $\blacksquare$  Configuration  $\blacksquare$  Static Table

### **2.3.2.6.1 Configuration**

**ARP Inspection Configuration** 

**Stack Global Settings** 

Mode  $\boxed{\text{Disabled } \blacktriangledown}$ 

#### **Port Mode Configuration for Switch 2**

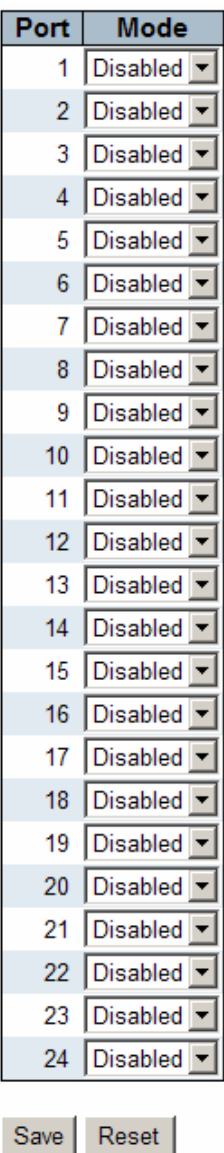

-57-

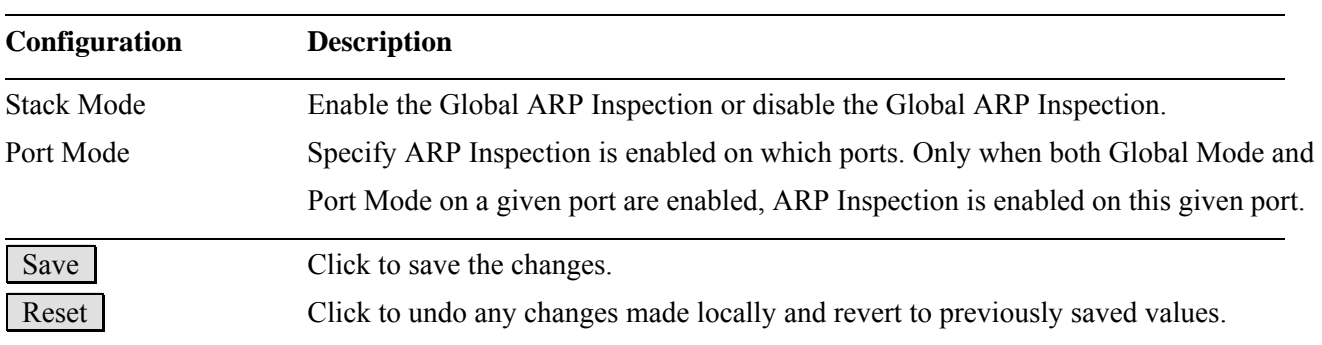

## **2.3.2.6.2 Static Table**

## **Static ARP Inspection Table for Switch 2**

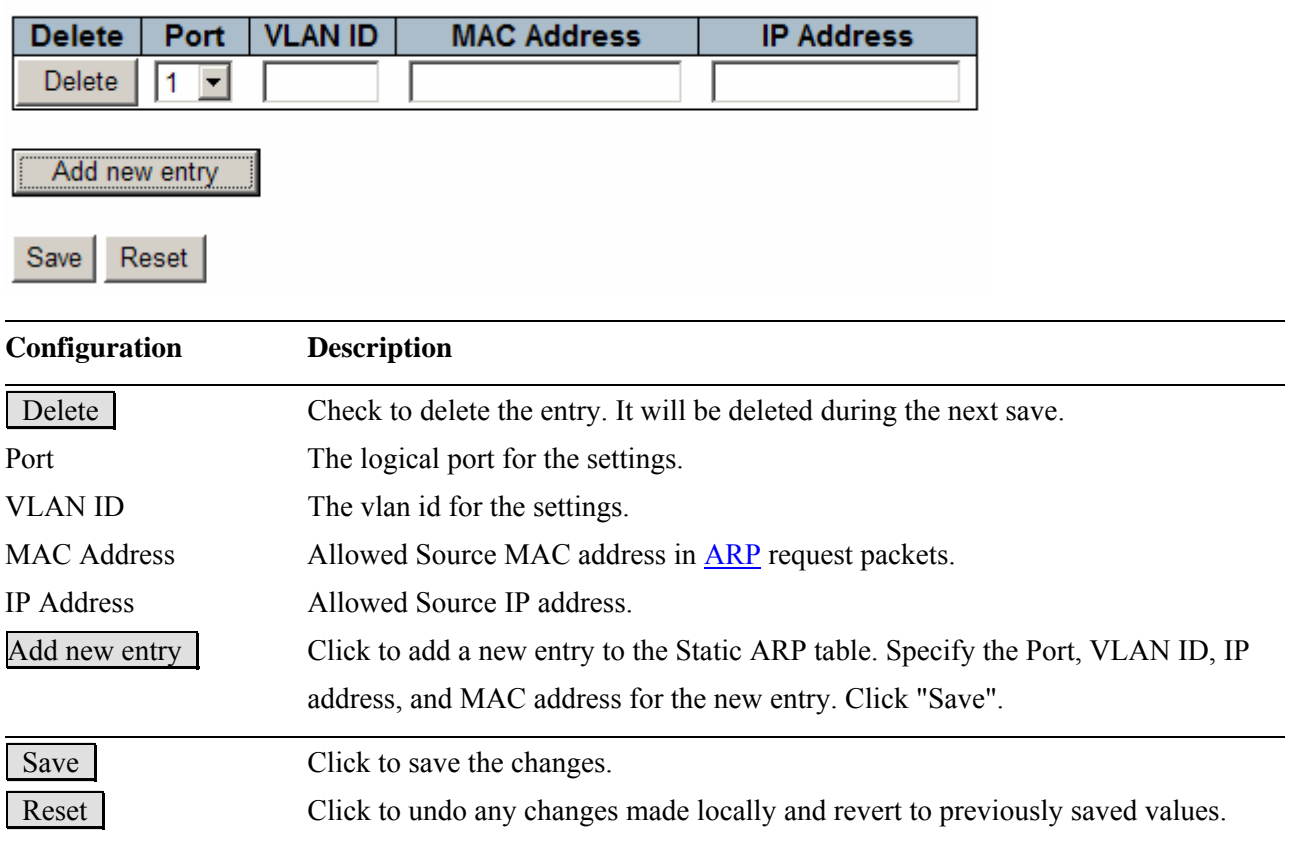

## **2.3.3 AAA**

### **Authentication Server Configuration**

#### **Common Server Configuration**

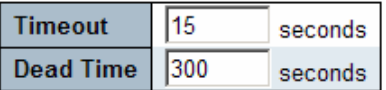

#### **RADIUS Authentication Server Configuration**

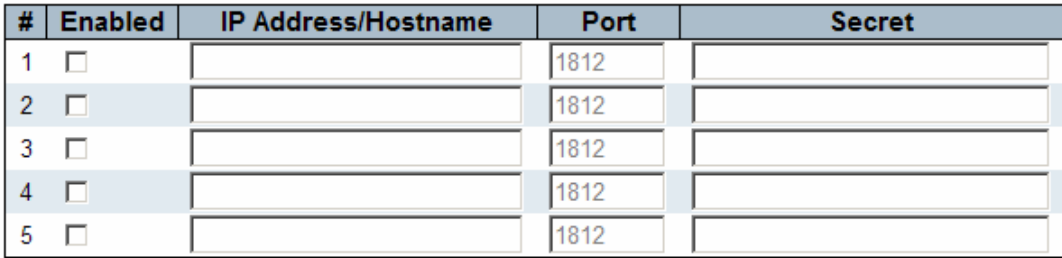

#### **RADIUS Accounting Server Configuration**

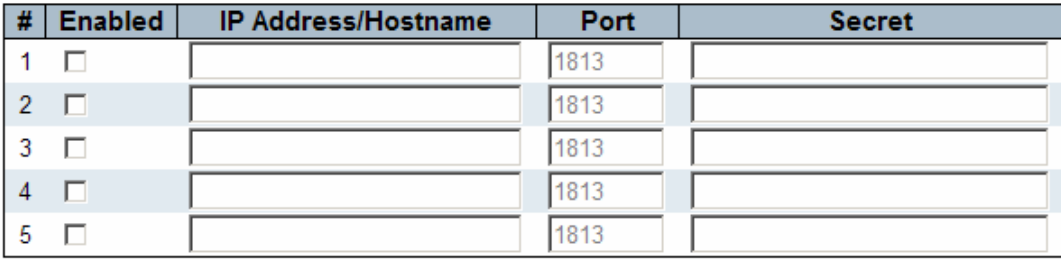

### TACACS+ Authentication Server Configuration

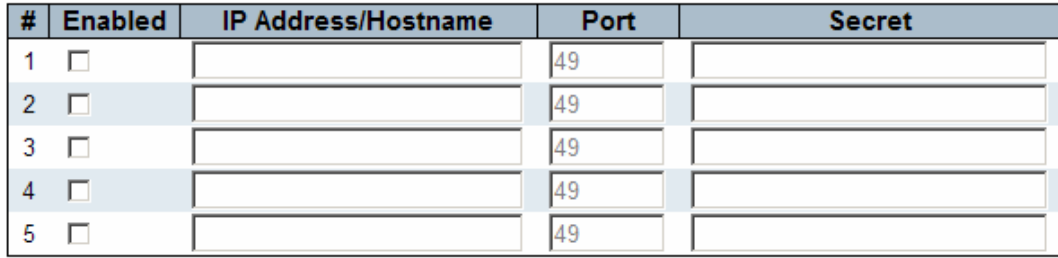

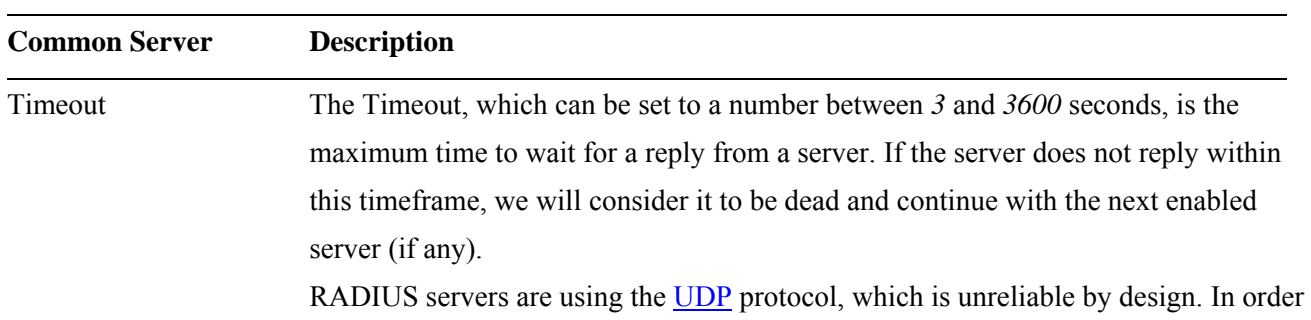

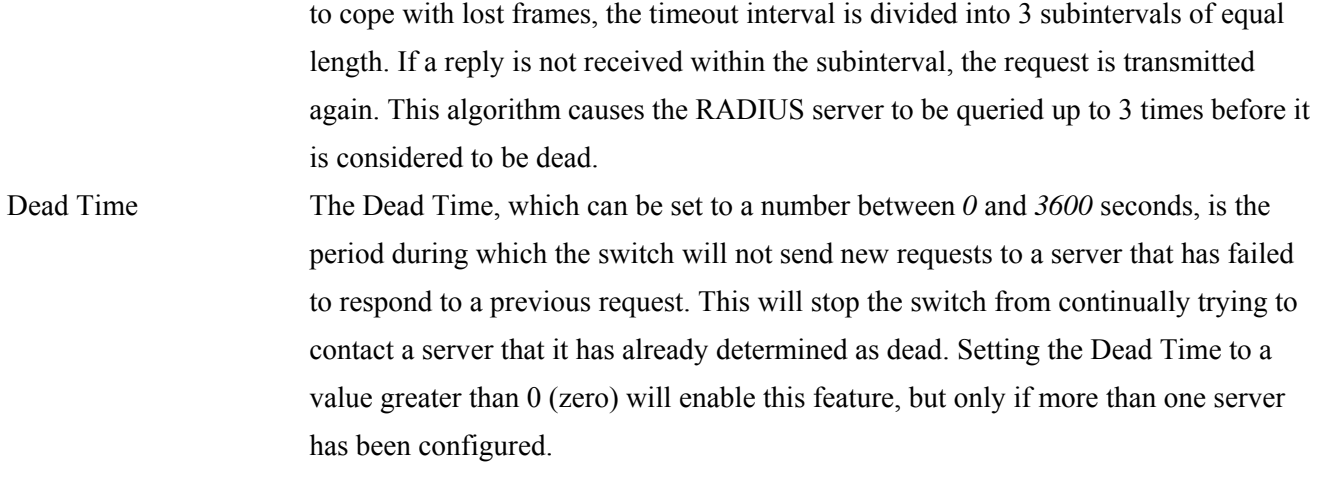

### **RADIUS Authentication Server Configuration**

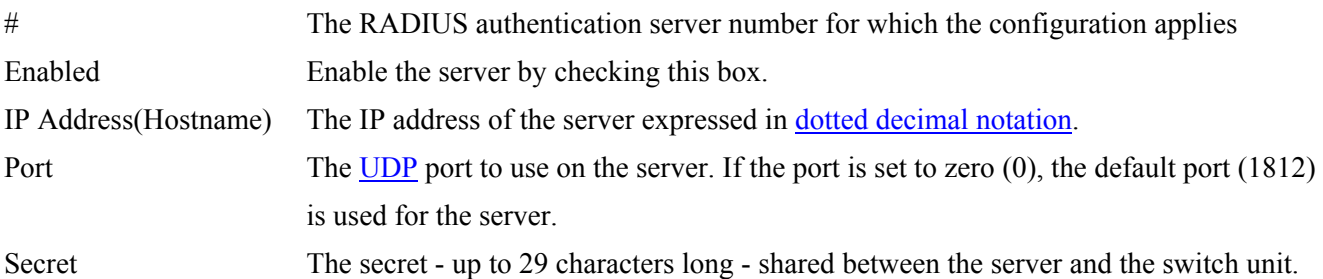

### **RADIUS Accounting Server Configuration**

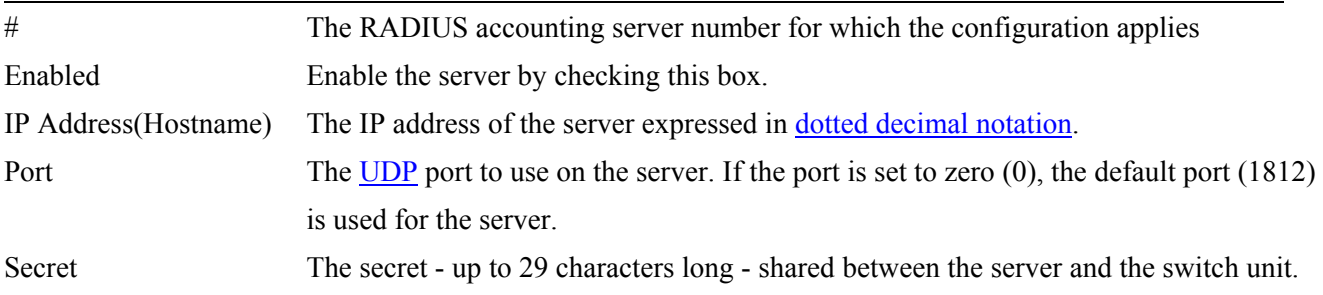

### **TACACS+ Authentication Server Configuration**

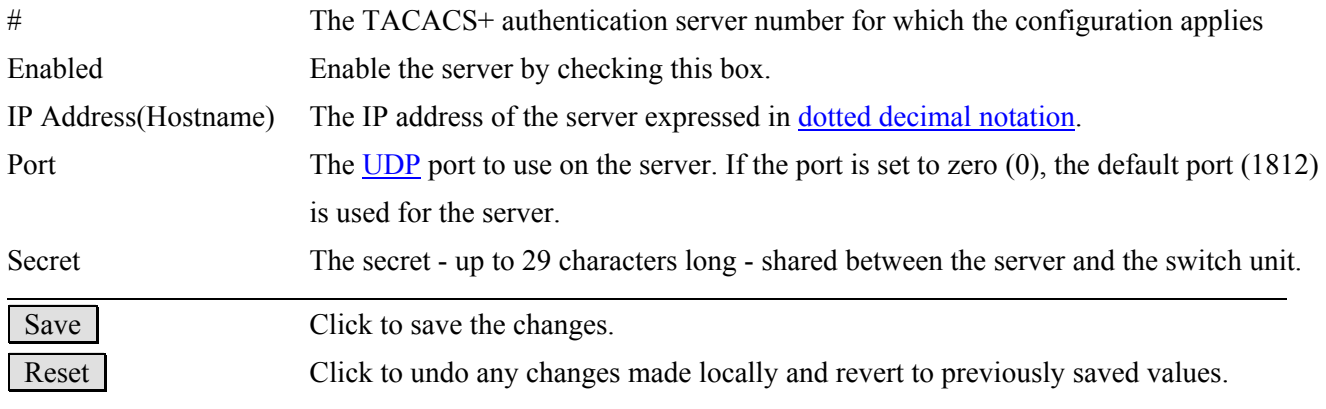

## **2.4 Aggregation**

The Port Link Aggregation function can combine multiple physical switched ports, called "Aggregation Group" into one logical port. It allows making connection between two switches using more than one physical links to increase the connection bandwidth between two switches. Two aggregation modes, "Static" and "LACP" are supported.

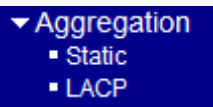

### **2.4.1 Static**

#### **Aggregation Mode Configuration**

#### **Stack Global Settings**

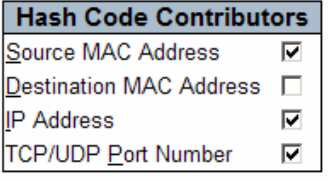

#### **Aggregation Group Configuration for Switch 2**

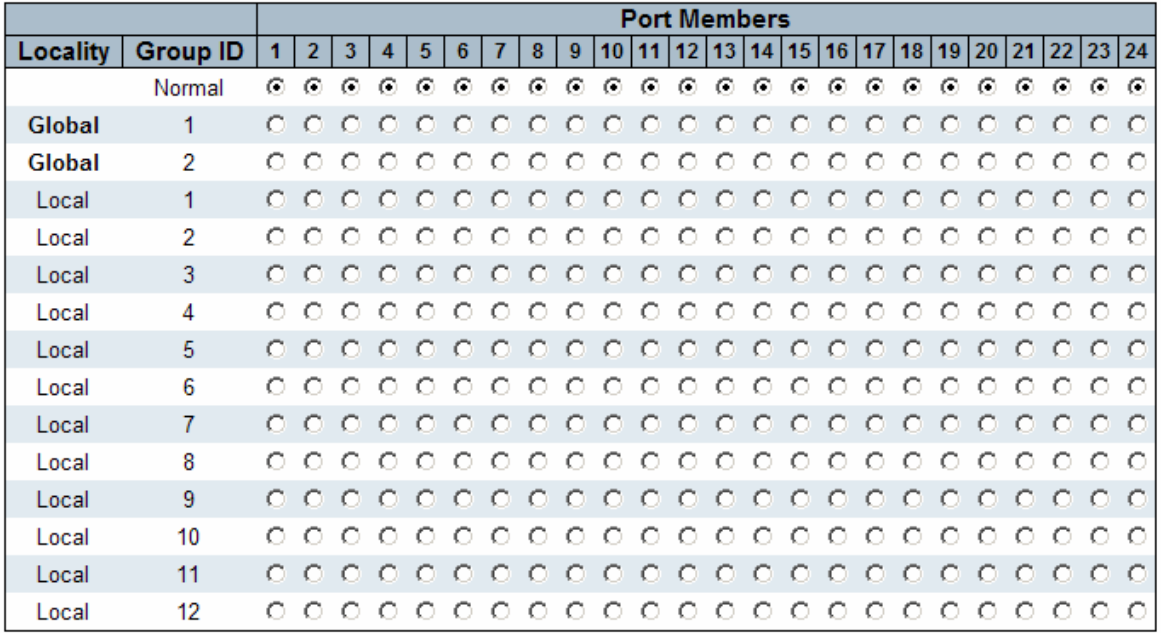

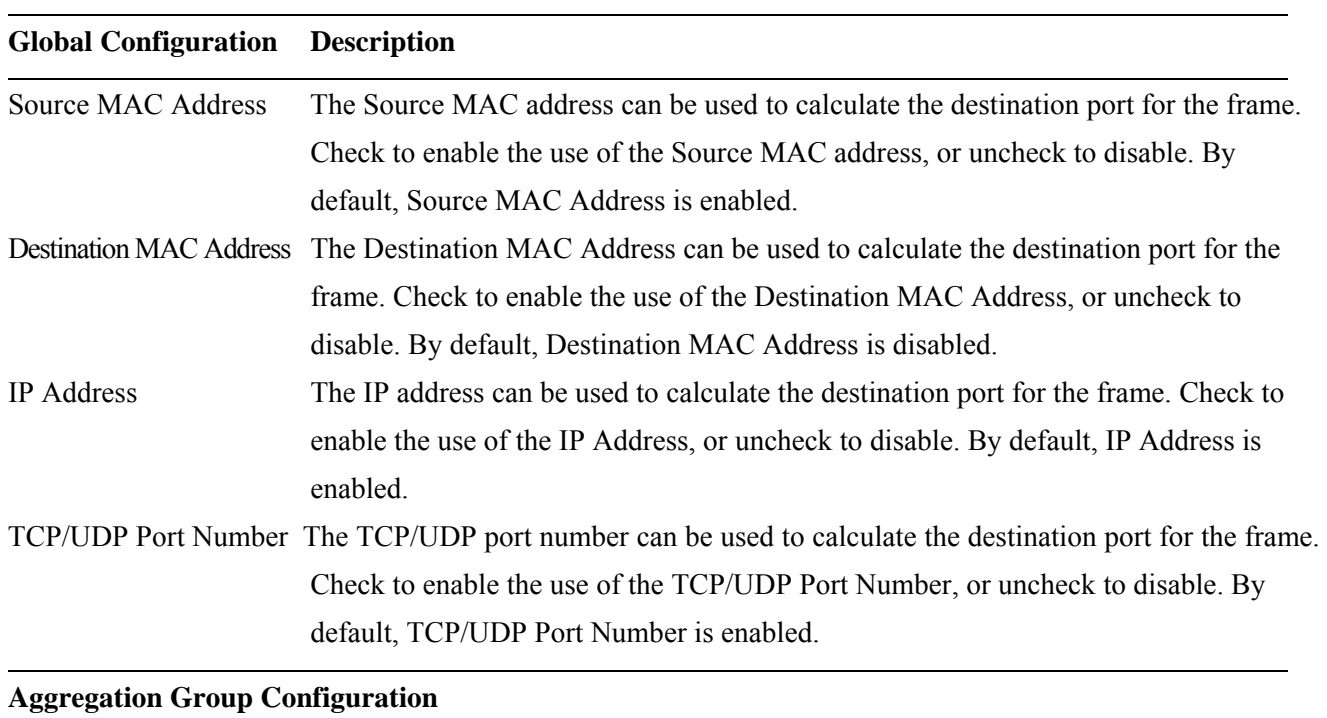

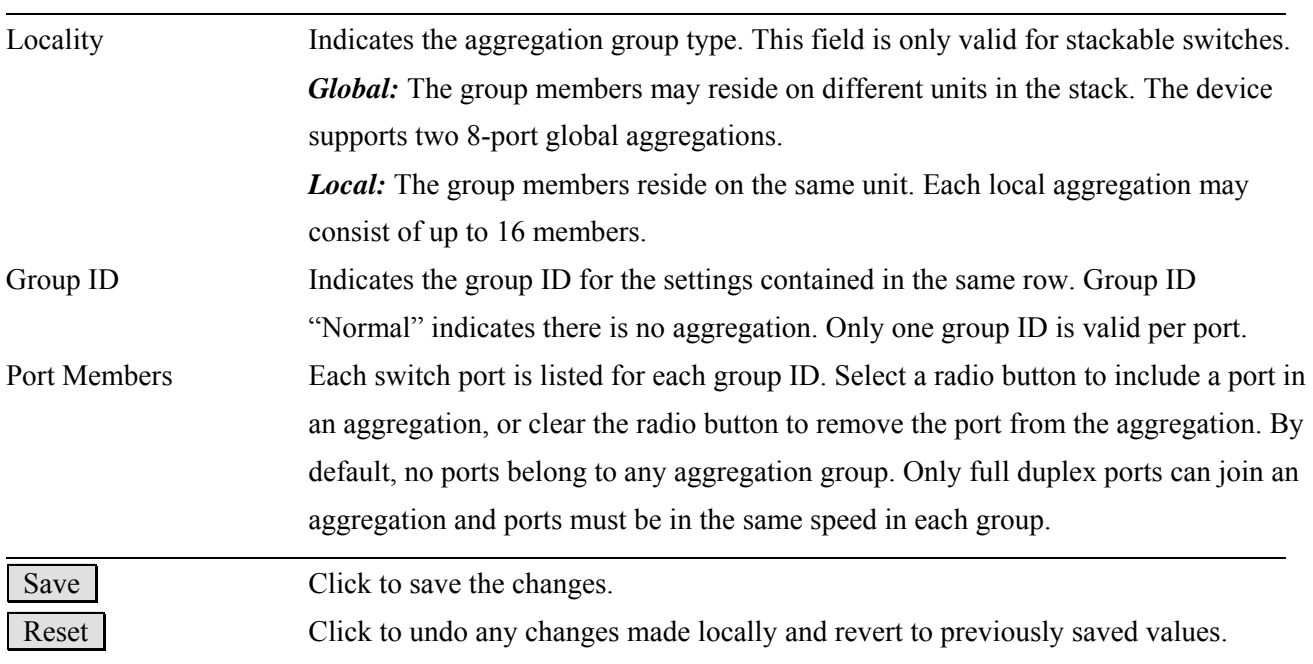

*Note:* 

*The maximum number of global groups is 2. The number of member ports is up to 8. The maximum number of local groups is 12. The number of member ports is up to 16.* 

## **2.4.2 LACP**

## **LACP Port Configuration**

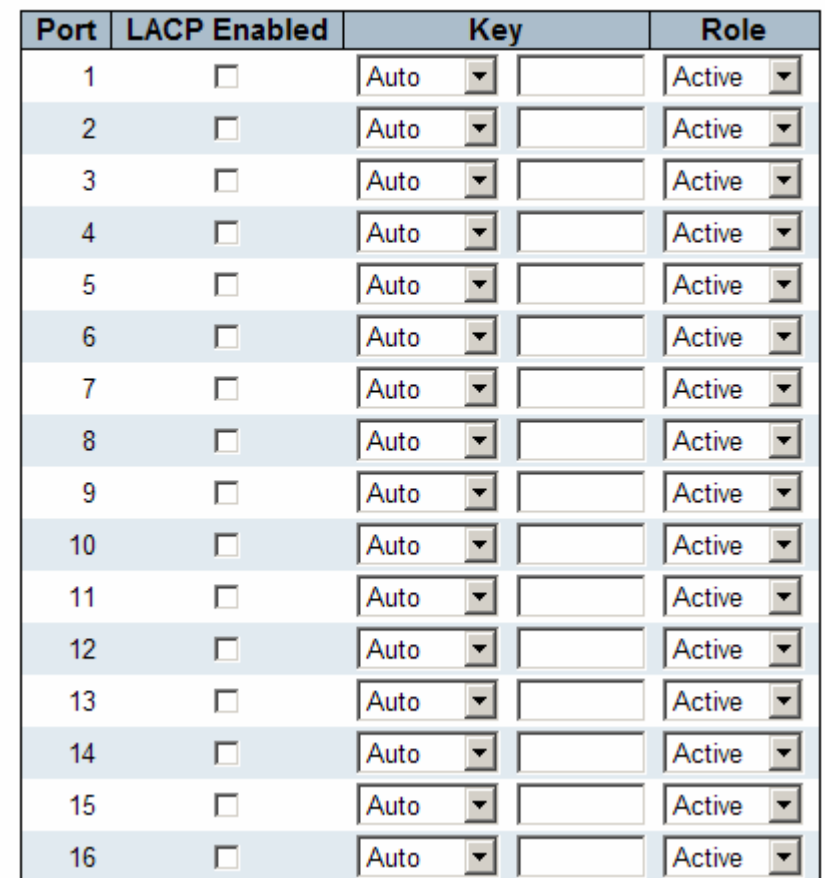

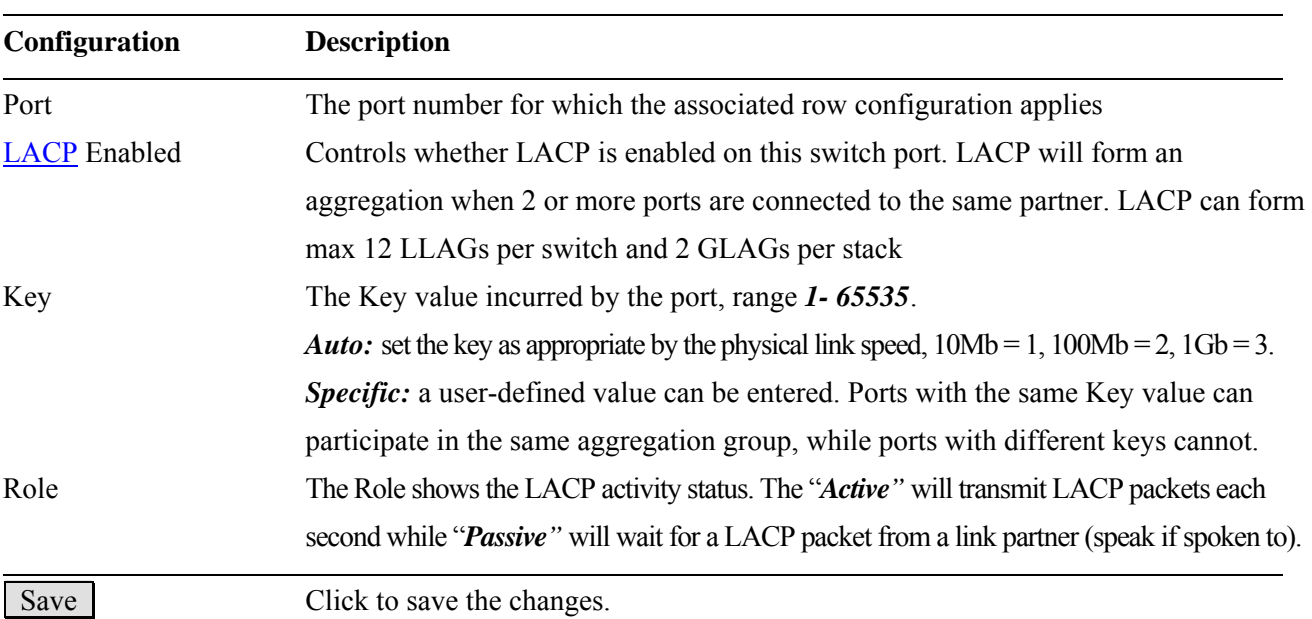

Reset Click to undo any changes made locally and revert to previously saved values.

*Note: LLAG means Local Link aggregation Group. GLAG means Global Link aggregation Group.* 

# **2.5 Spanning Tree**

This section is used to set configuration for supporting Spanning Tree protocols including [STP,](#page-185-0) [RSTP](#page-184-0), and MSTP.

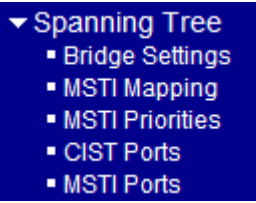

# **2.5.1 Bridge Settings**

### **STP Bridge Configuration**

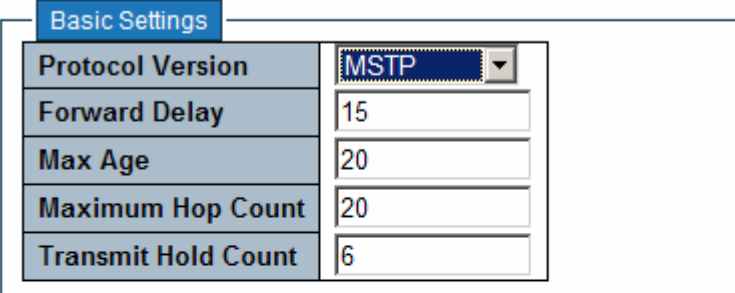

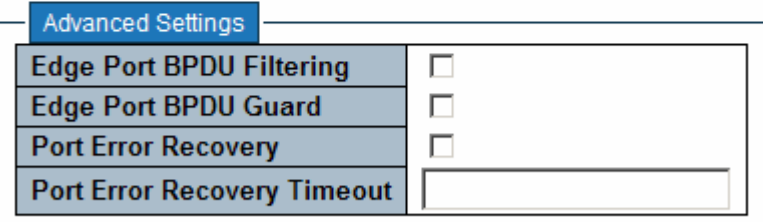

Reset Save

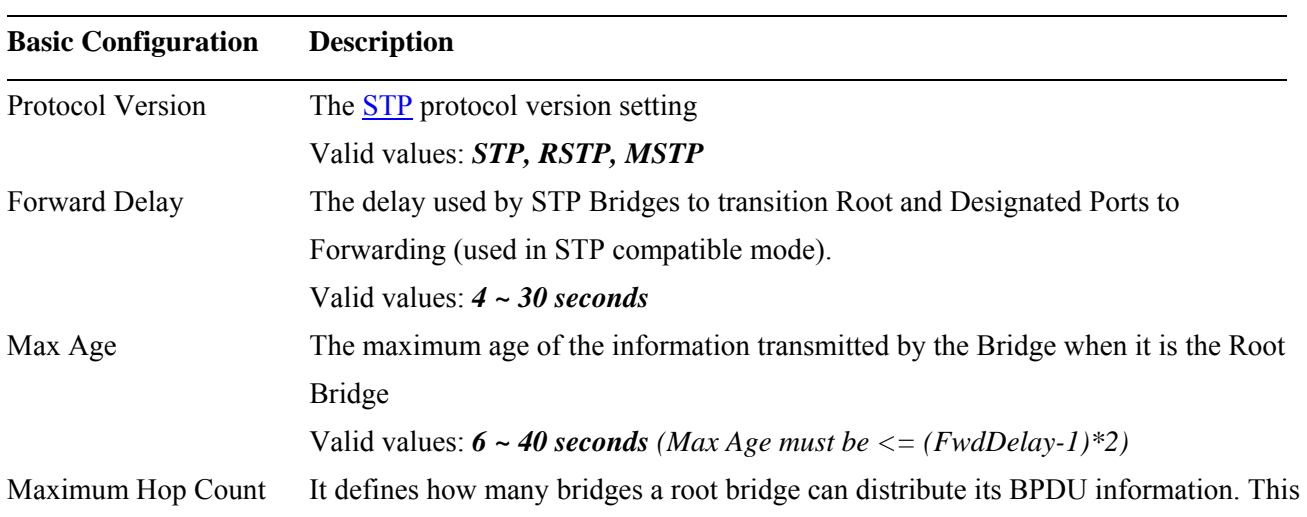

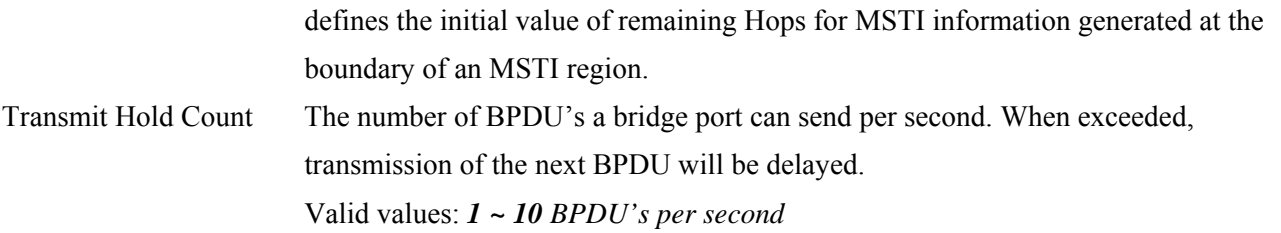

### **Advanced Configuration**

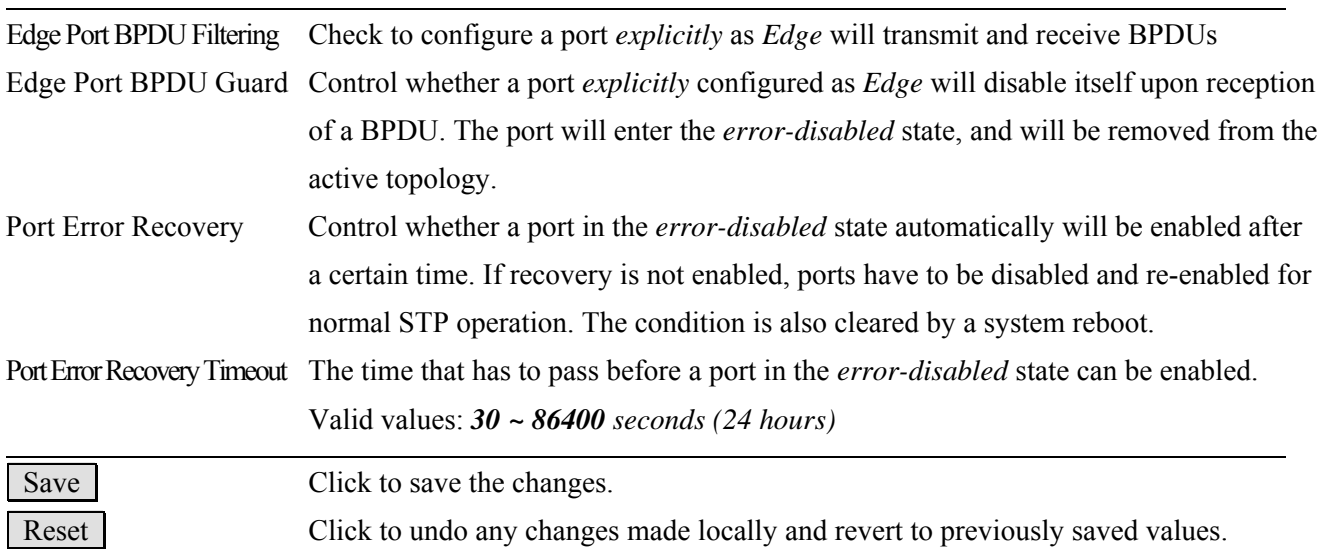

# **2.5.2 MSTI Mapping**

### **MSTI Configuration**

Add VLANs separated by spaces or comma.

Unmapped VLANs are mapped to the CIST. (The default bridge instance).

Configuration Identification

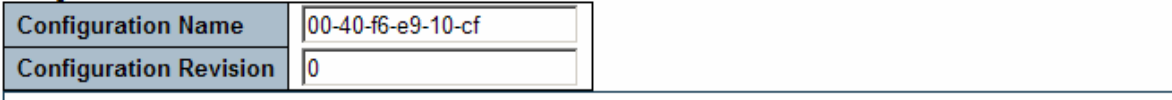

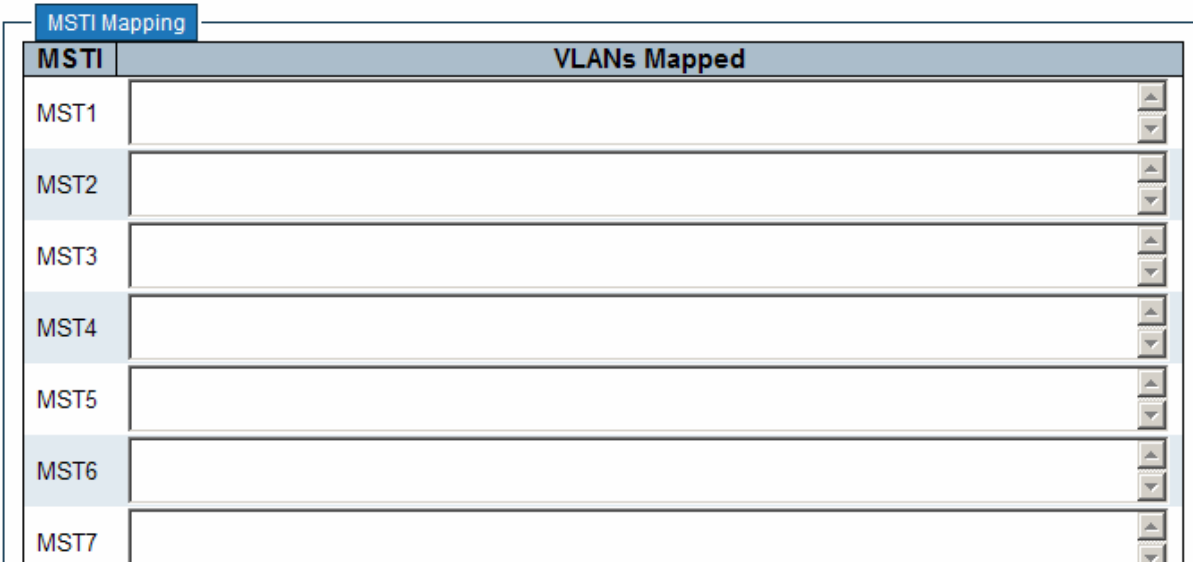

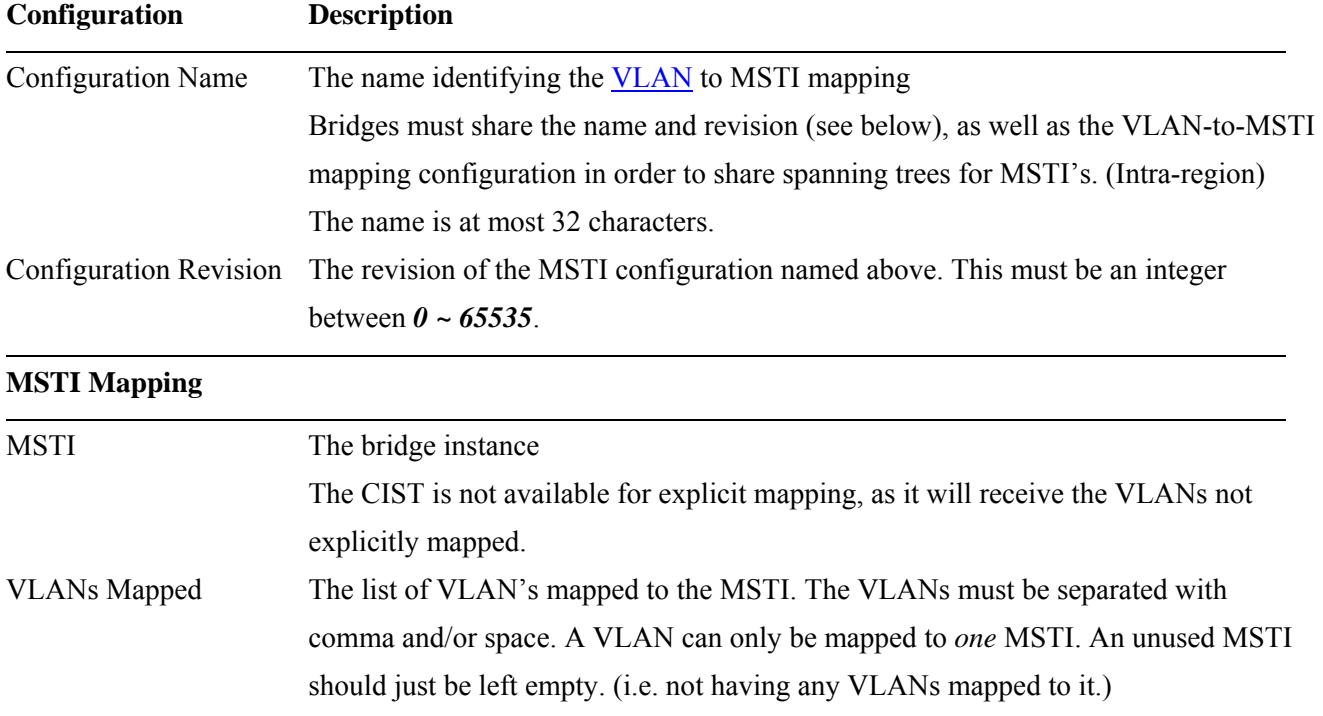

## **2.5.3 MSTI Priorities**

### **MSTI Configuration**

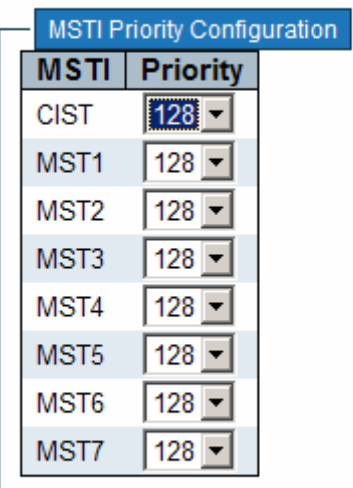

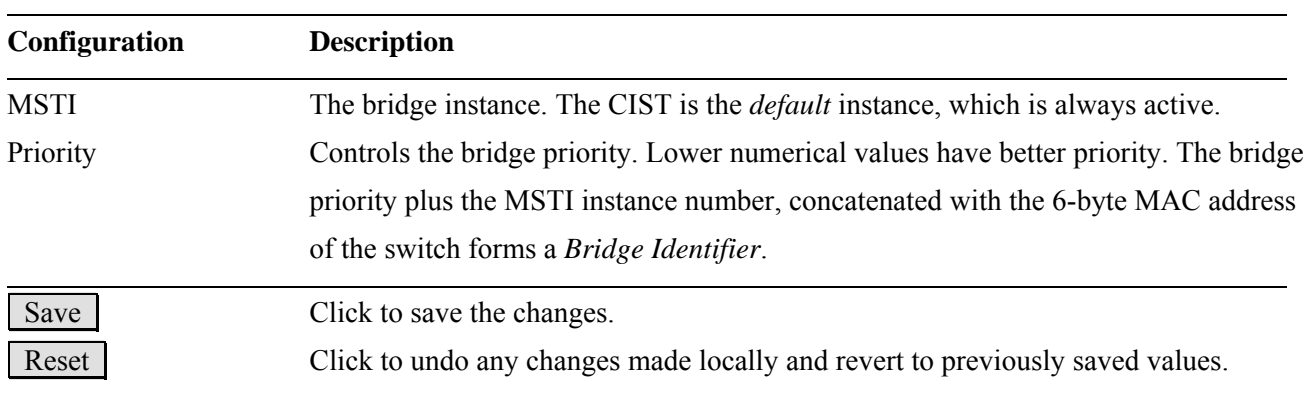

# **2.5.4 CIST Ports**

### **STP CIST Ports Configuration**

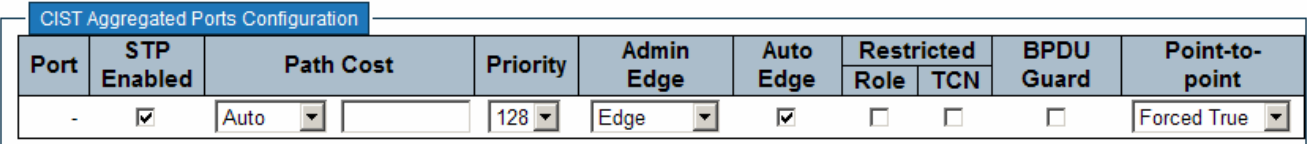

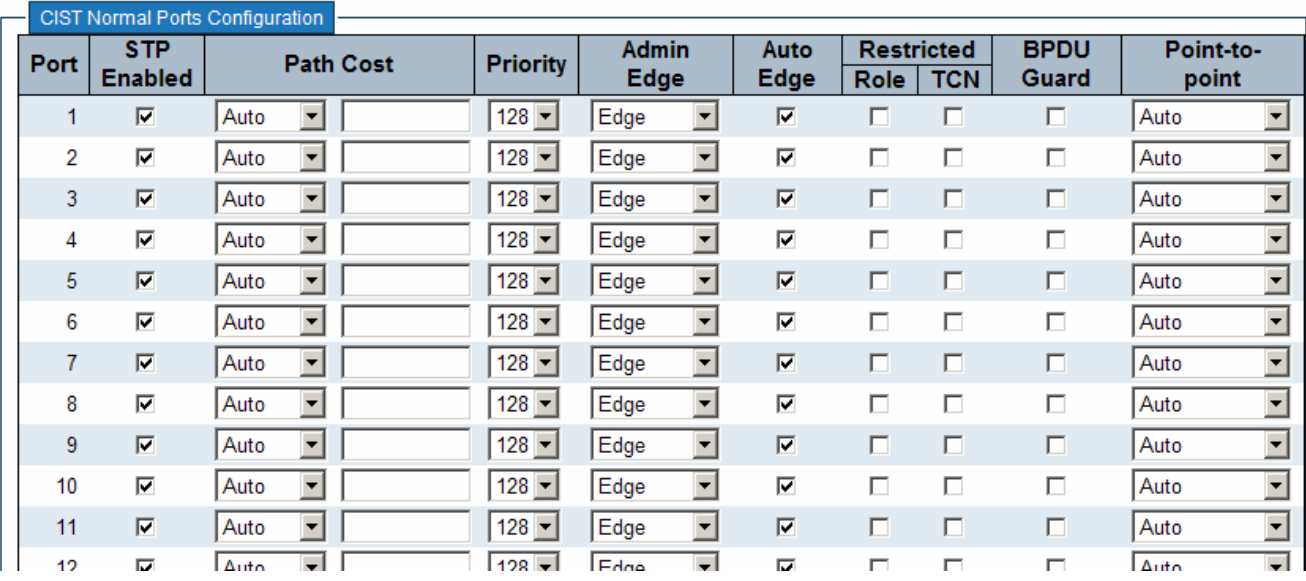

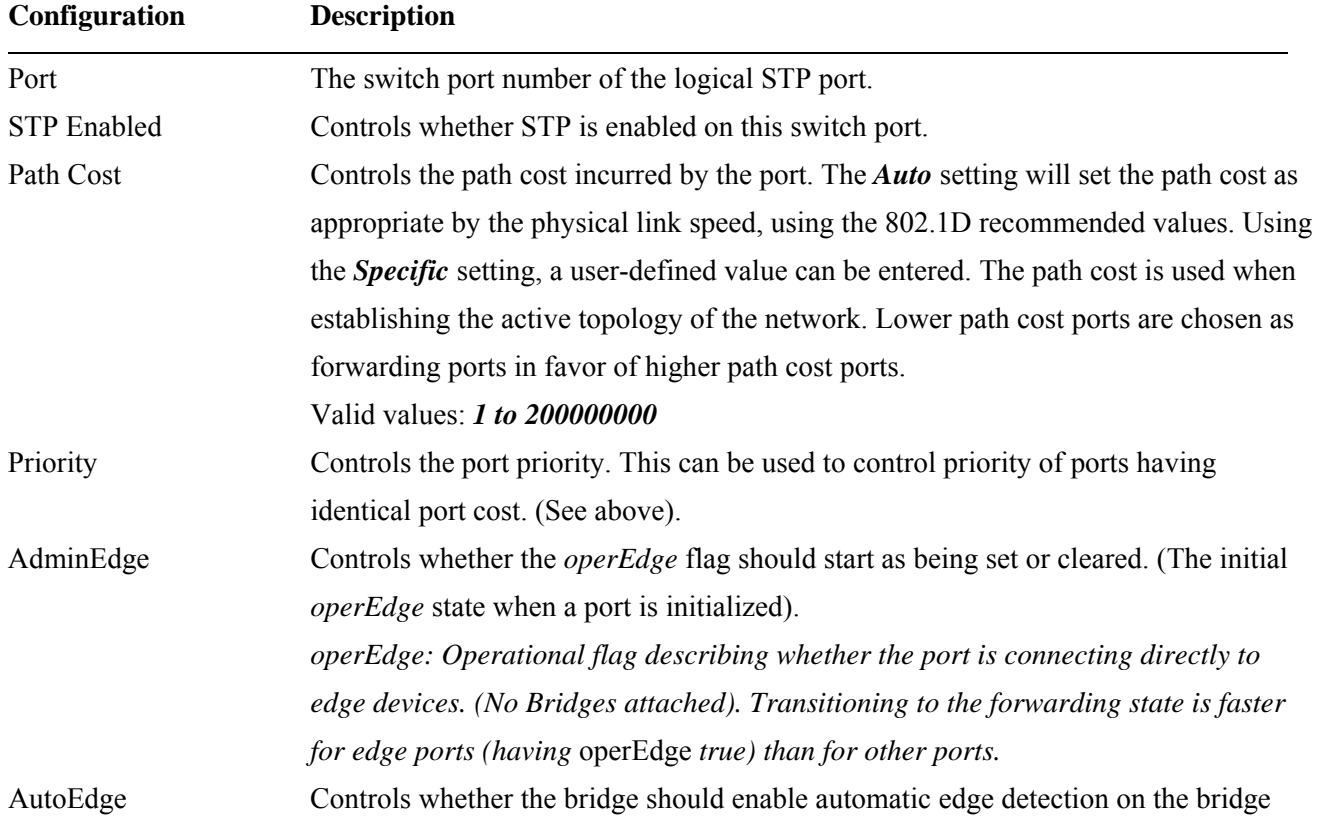

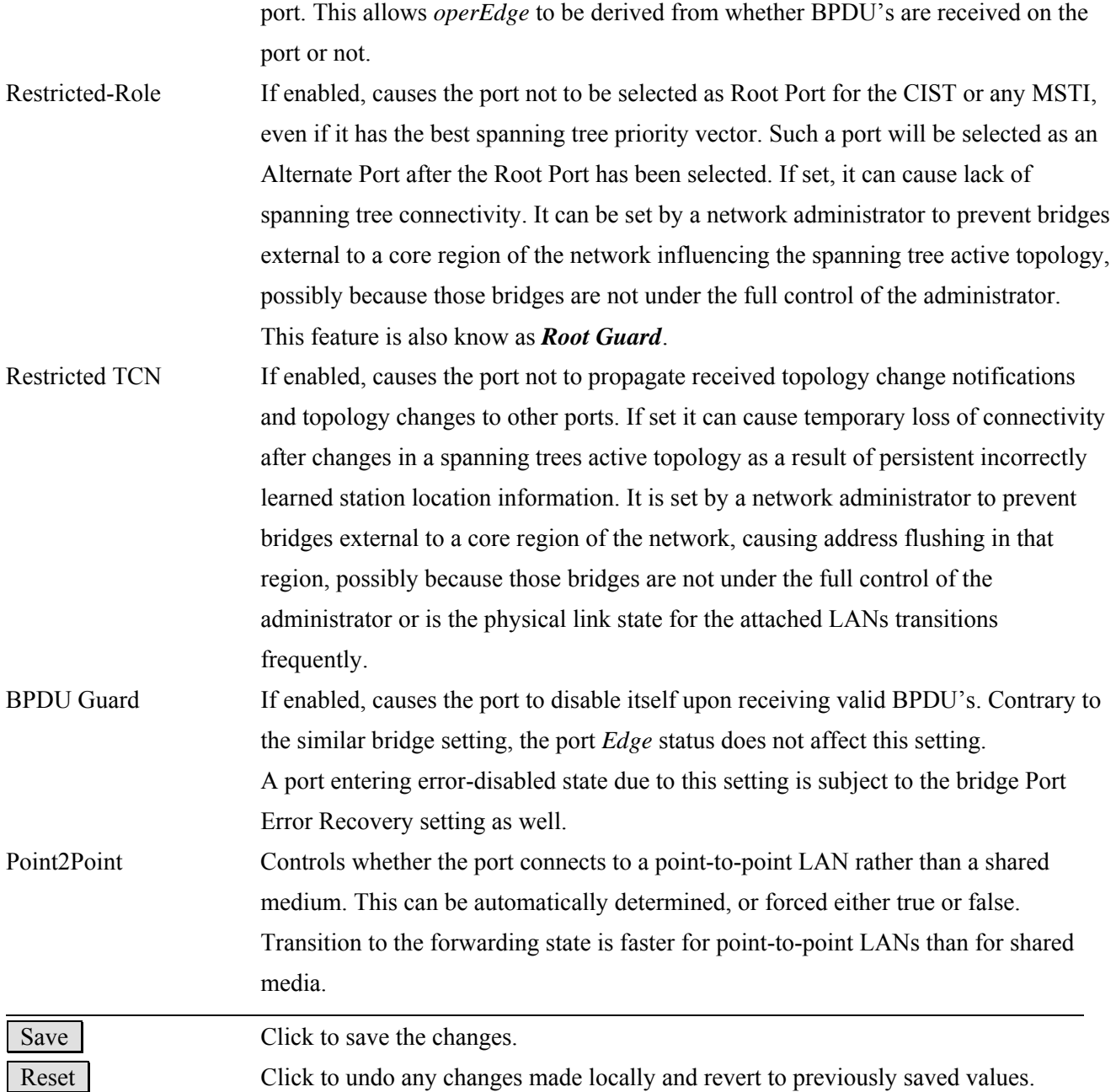

*Note: This configuration applies to physical and Link Aggregation ports.* 

### **2.5.5 MSTI Ports**

A MSTI port is a virtual port, which is instantiated separately for each active CIST (physical) port for each MSTI instance configured and applicable for the port. The MSTI instance must be selected before displaying actual MSTI port configuration options.

This page contains MSTI port settings for physical and [aggregated](#page-173-0) ports.

# **MSTI Port Configuration**

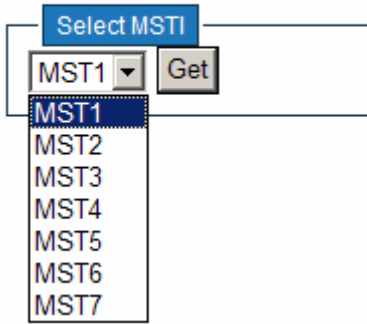

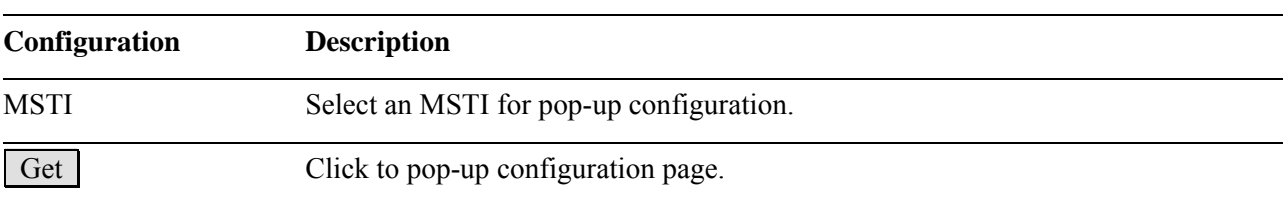

# **MST1 MSTI Port Configuration**

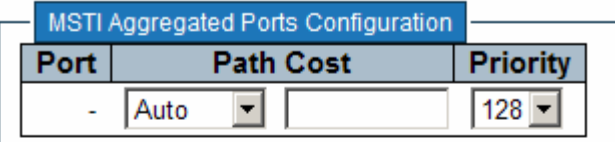

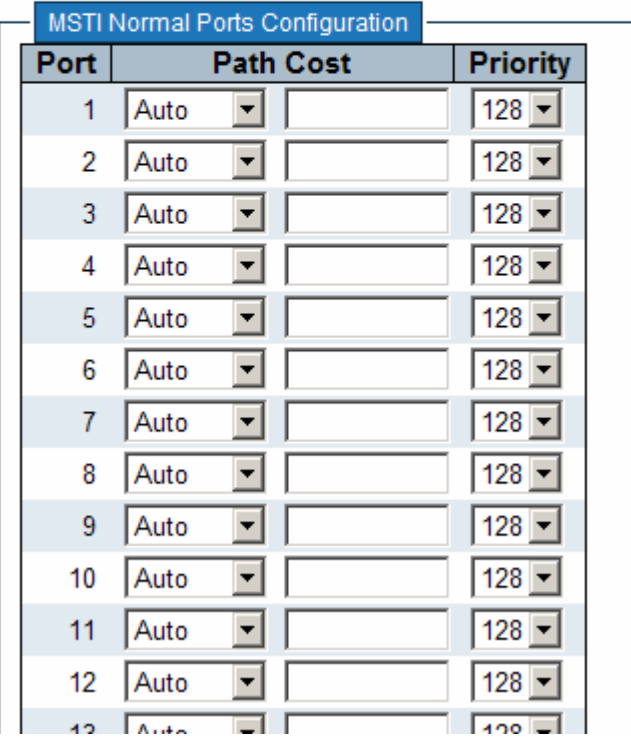

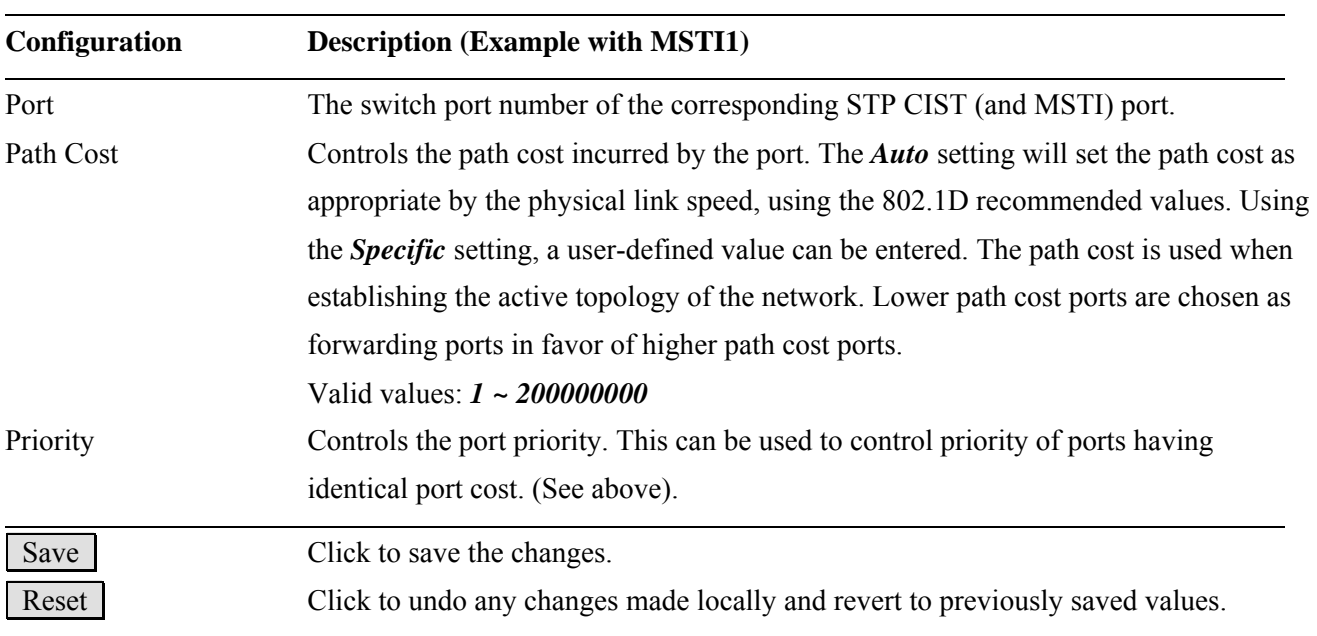

# **2.6 IGMP Snooping**

- ▼IGMP Snooping · Basic Configuration . VLAN Configuration
	-
	- · Port Group Filtering

## **2.6.1 Basic Configuration**

#### **IGMP Snooping Configuration**

#### **Stack Global Settings**

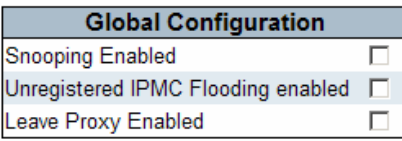

#### Port Related Configuration for Switch 2

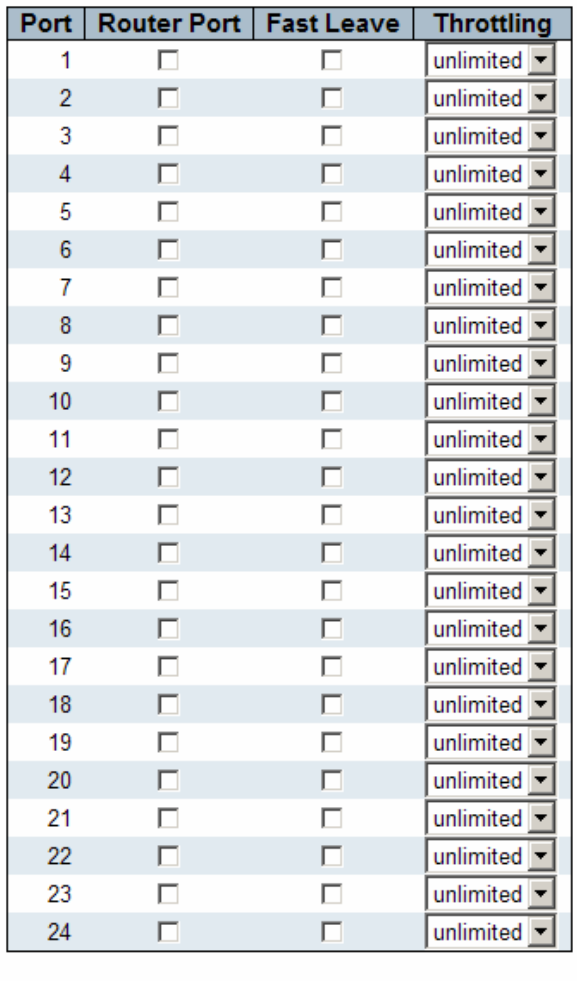

Reset Save
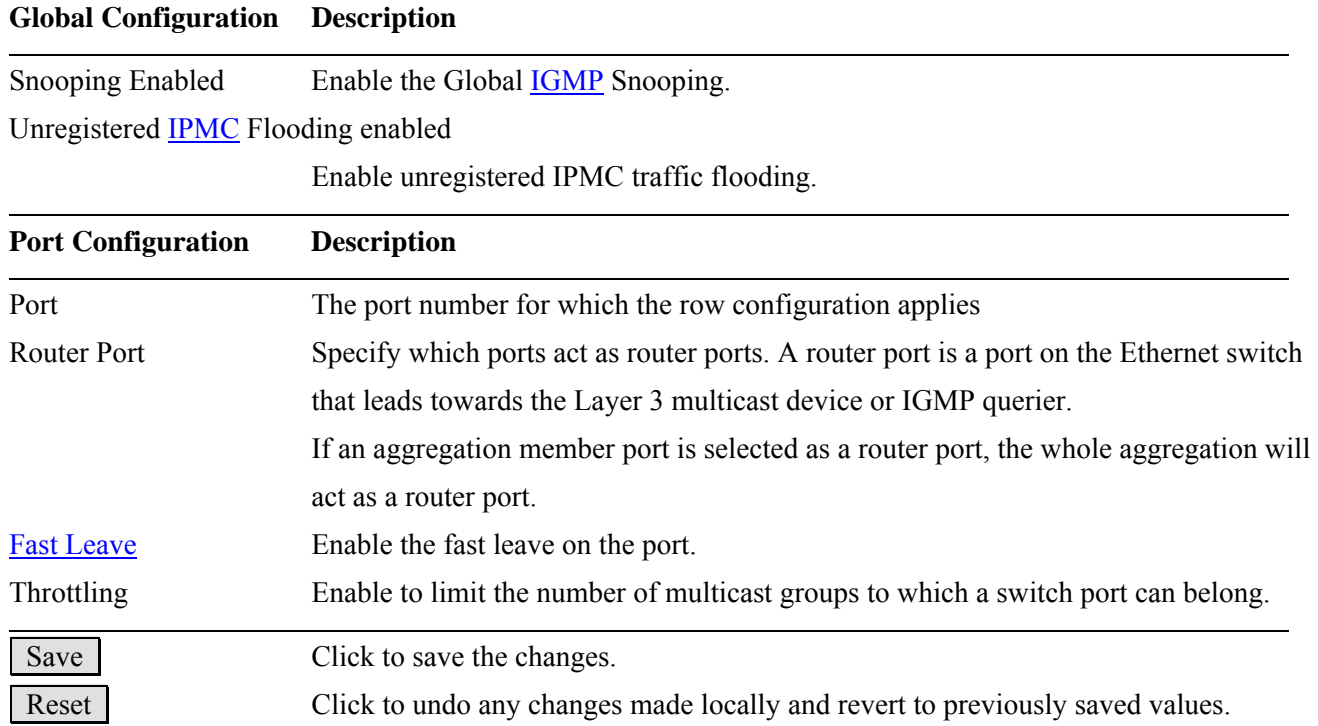

# **2.6.2 VLAN Configuration**

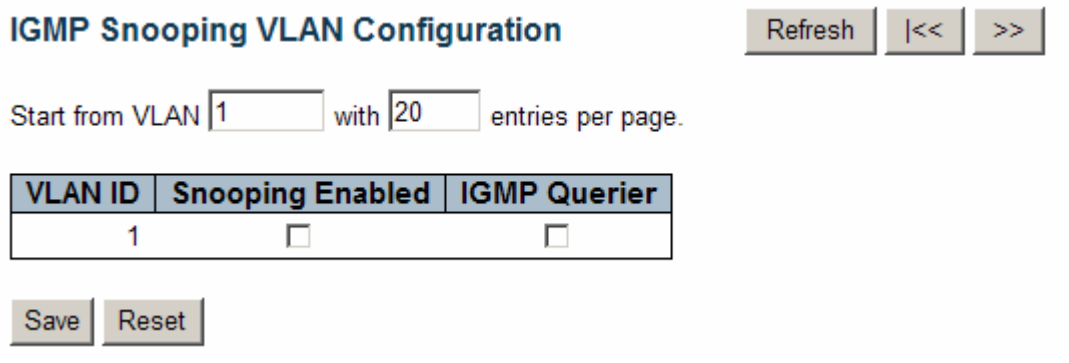

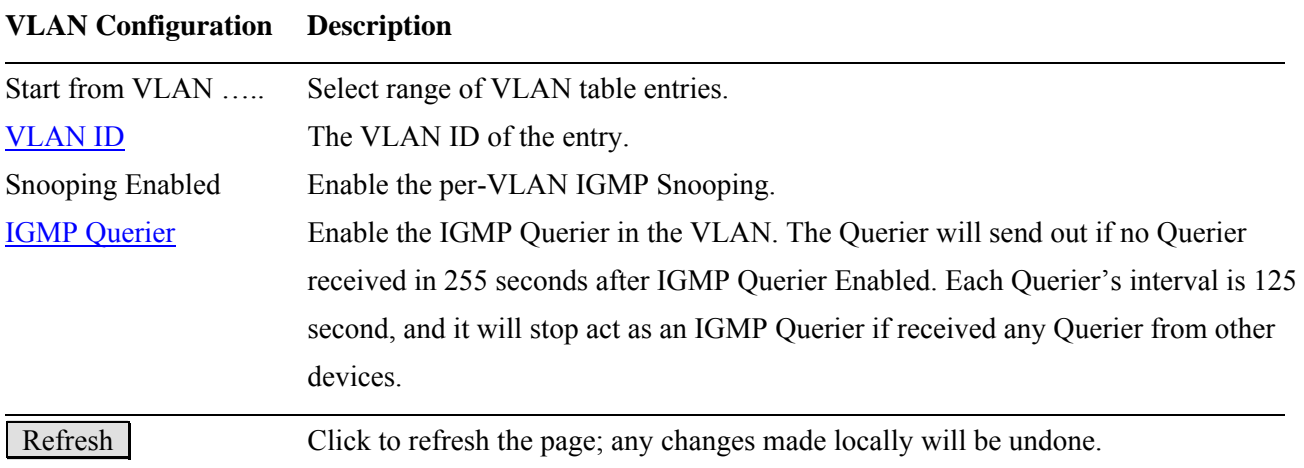

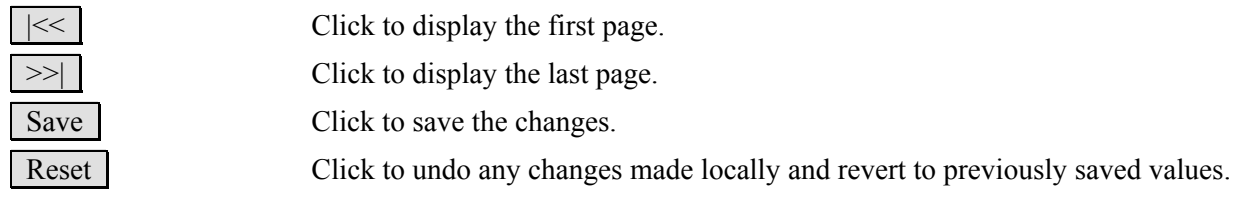

# **2.6.3 Port Group Filtering**

# IGMP Snooping Port Group Filtering Configuration for Switch 2

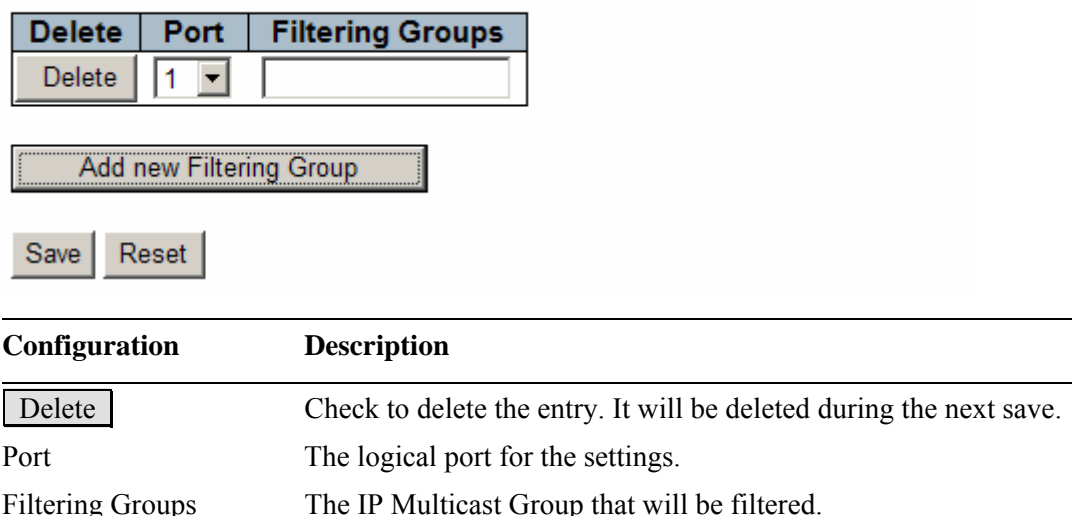

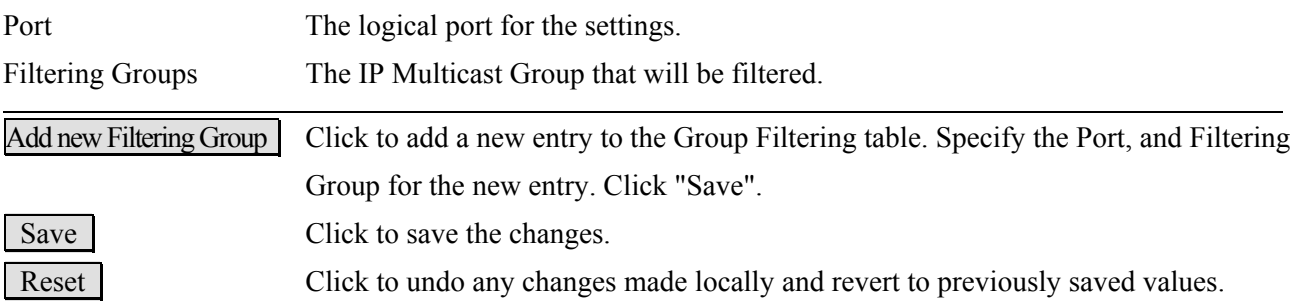

## **2.7 MVR**

### **MVR Configuration**

### **Stack Global Settings**

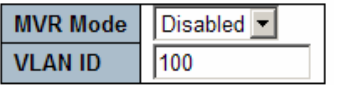

### **Port Configuration for Switch 2**

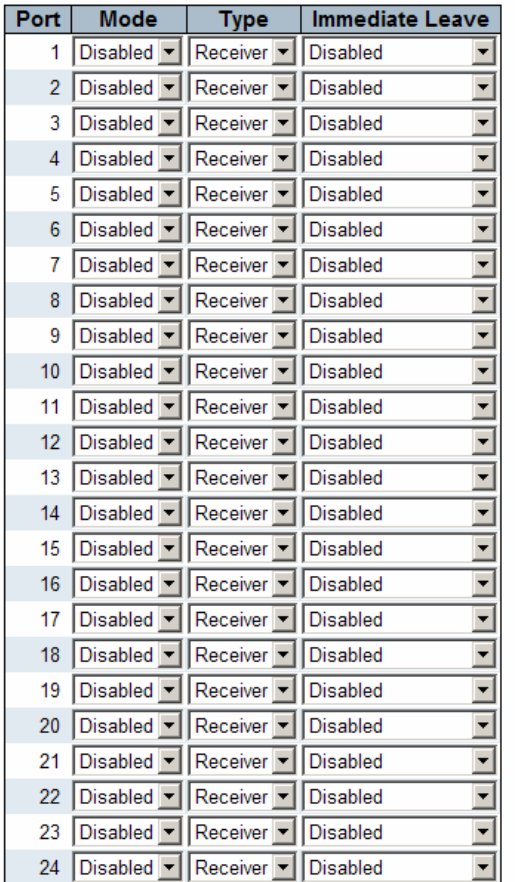

Save | Reset |

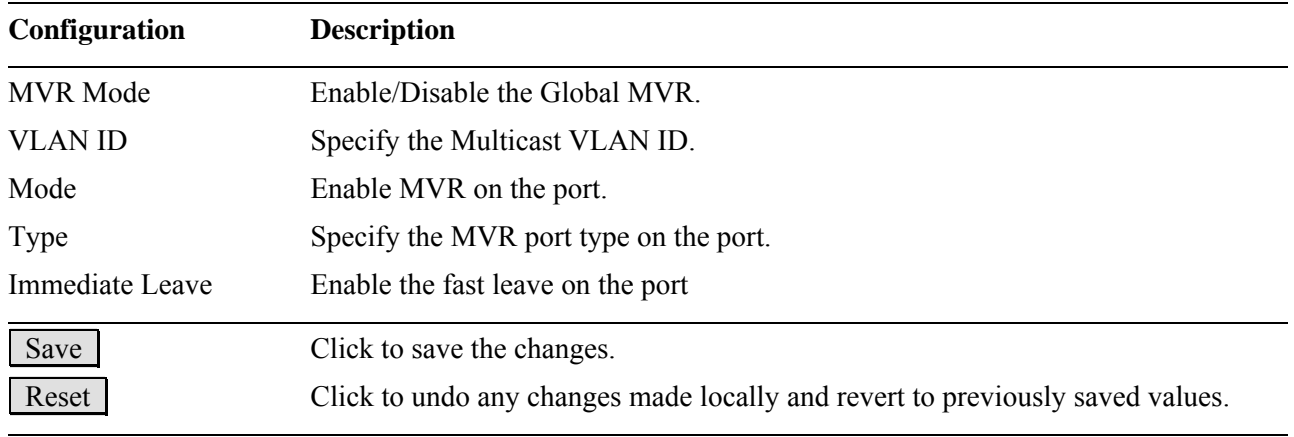

## **2.8 LLDP**   $\n **LLDP**\n$

 $-LLDP$ · LLDP-MED

# **2.8.1 LLDP**

### **LLDP Configuration**

### **LLDP Parameters**

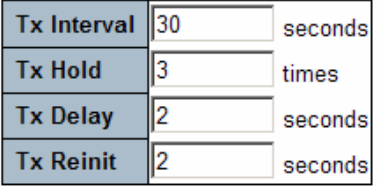

### **LLDP Port Configuration for Switch 2**

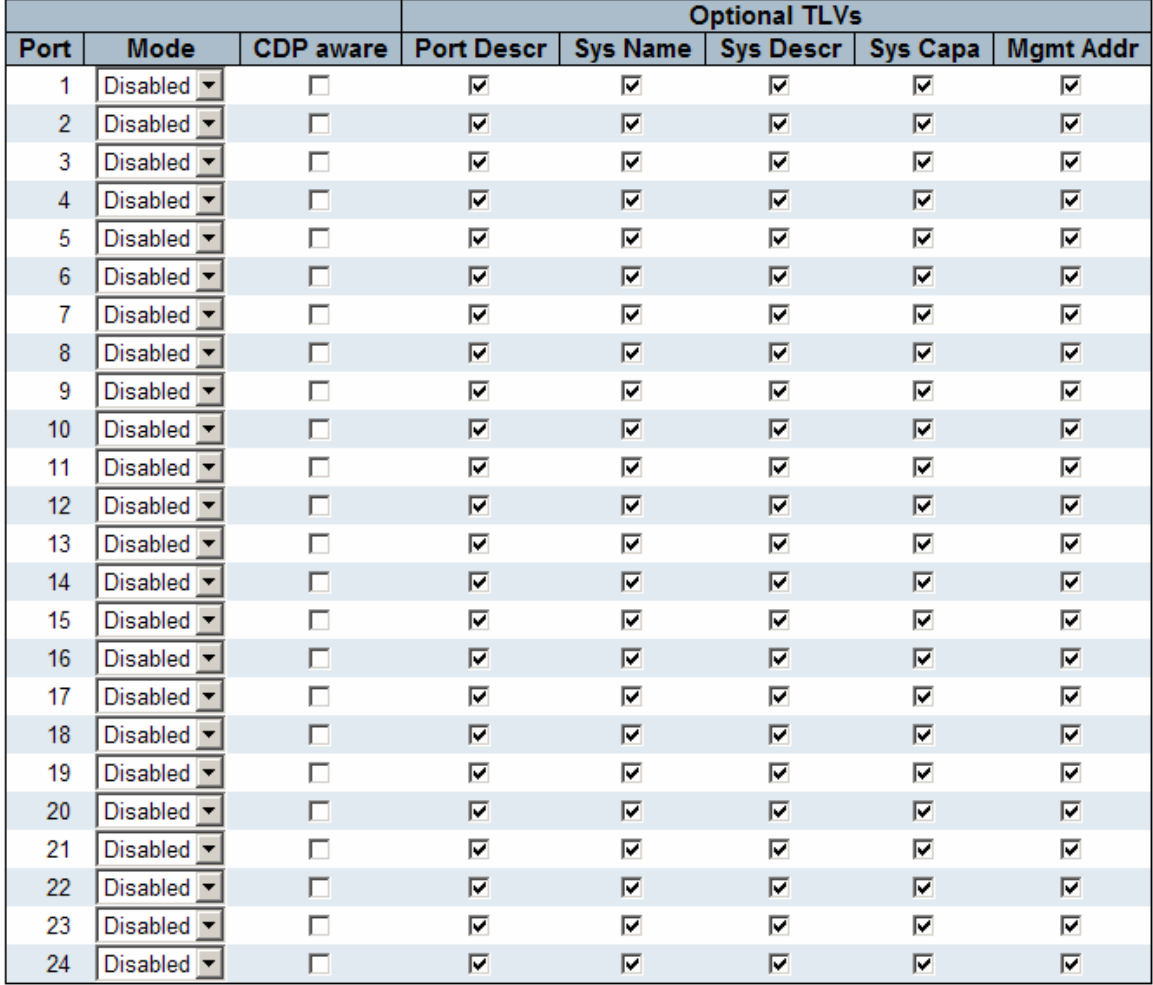

Save Reset

## **Global Configuration Description**

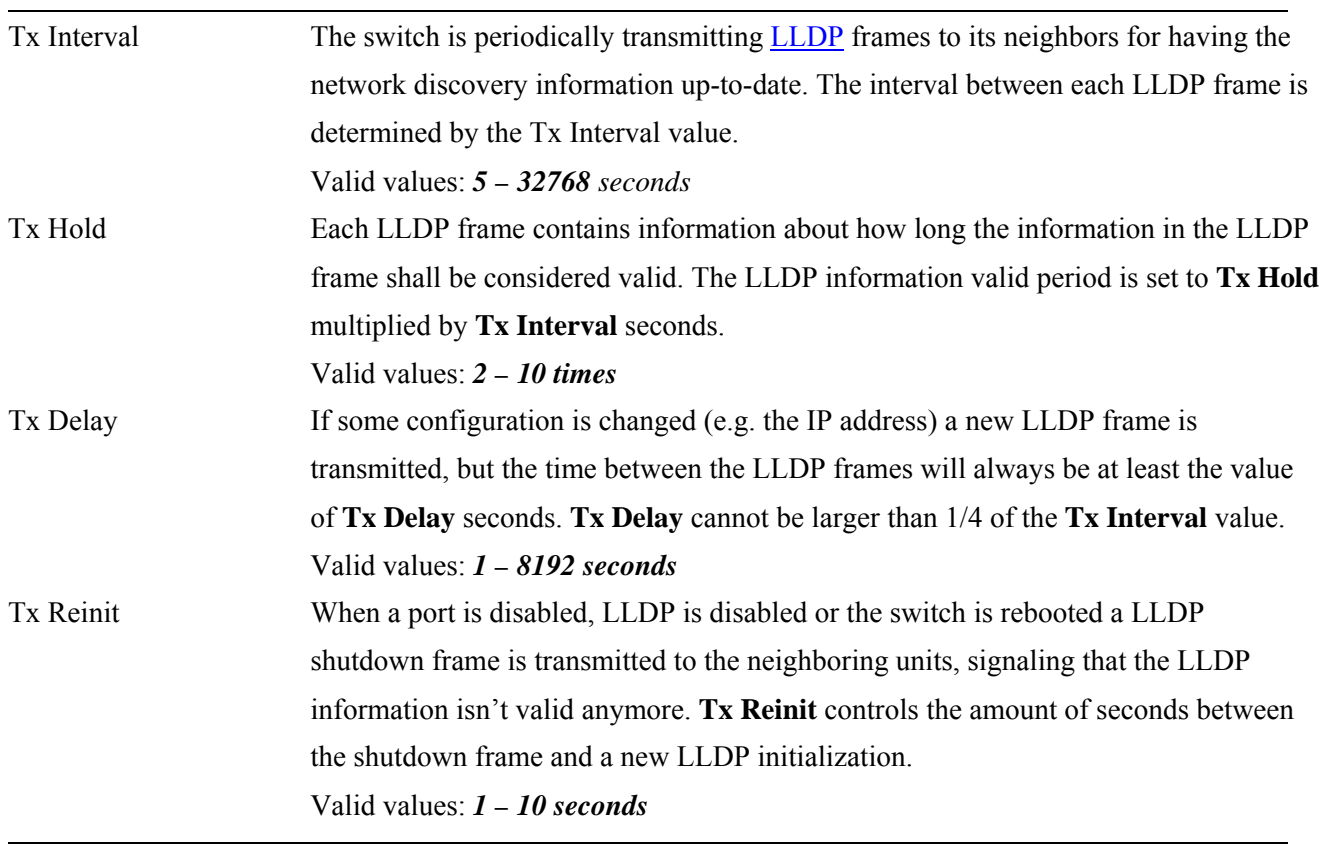

## **Port Configuration**

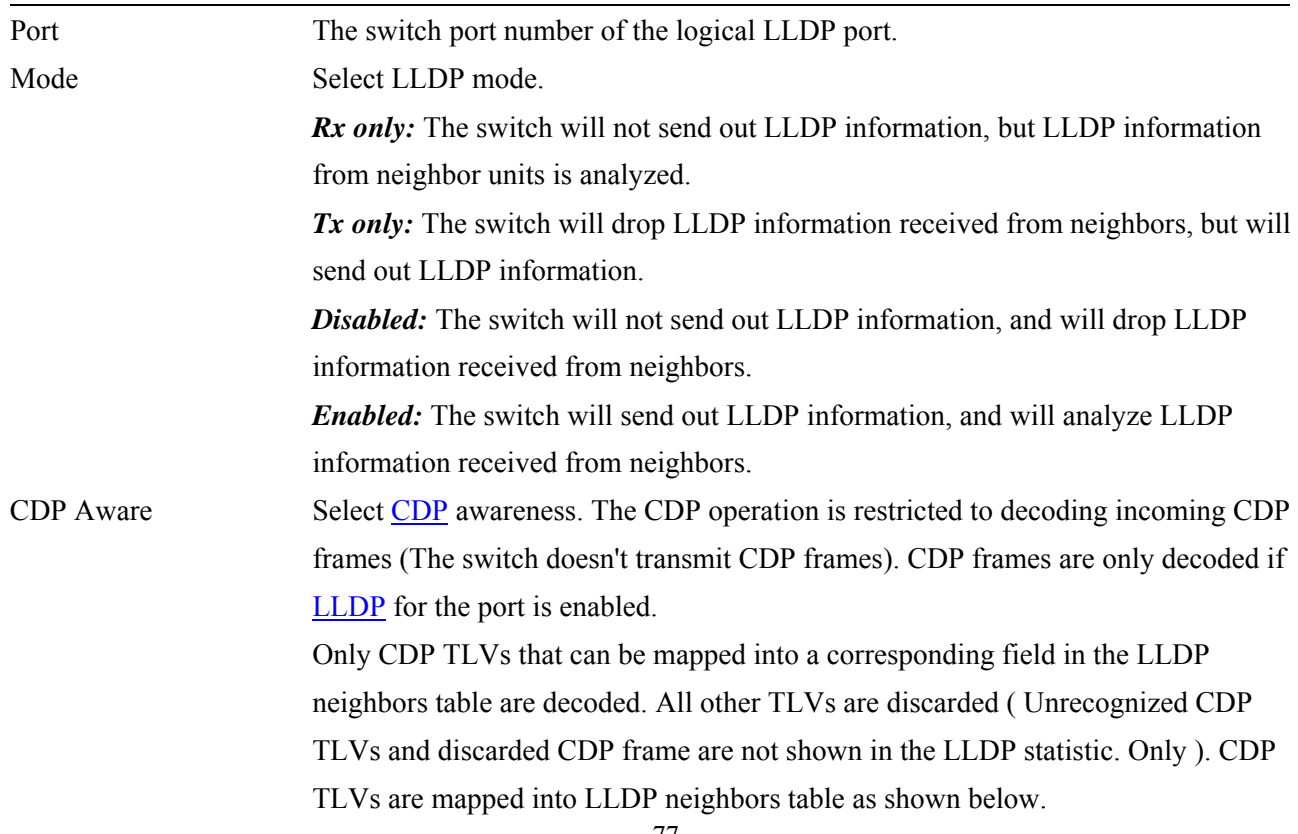

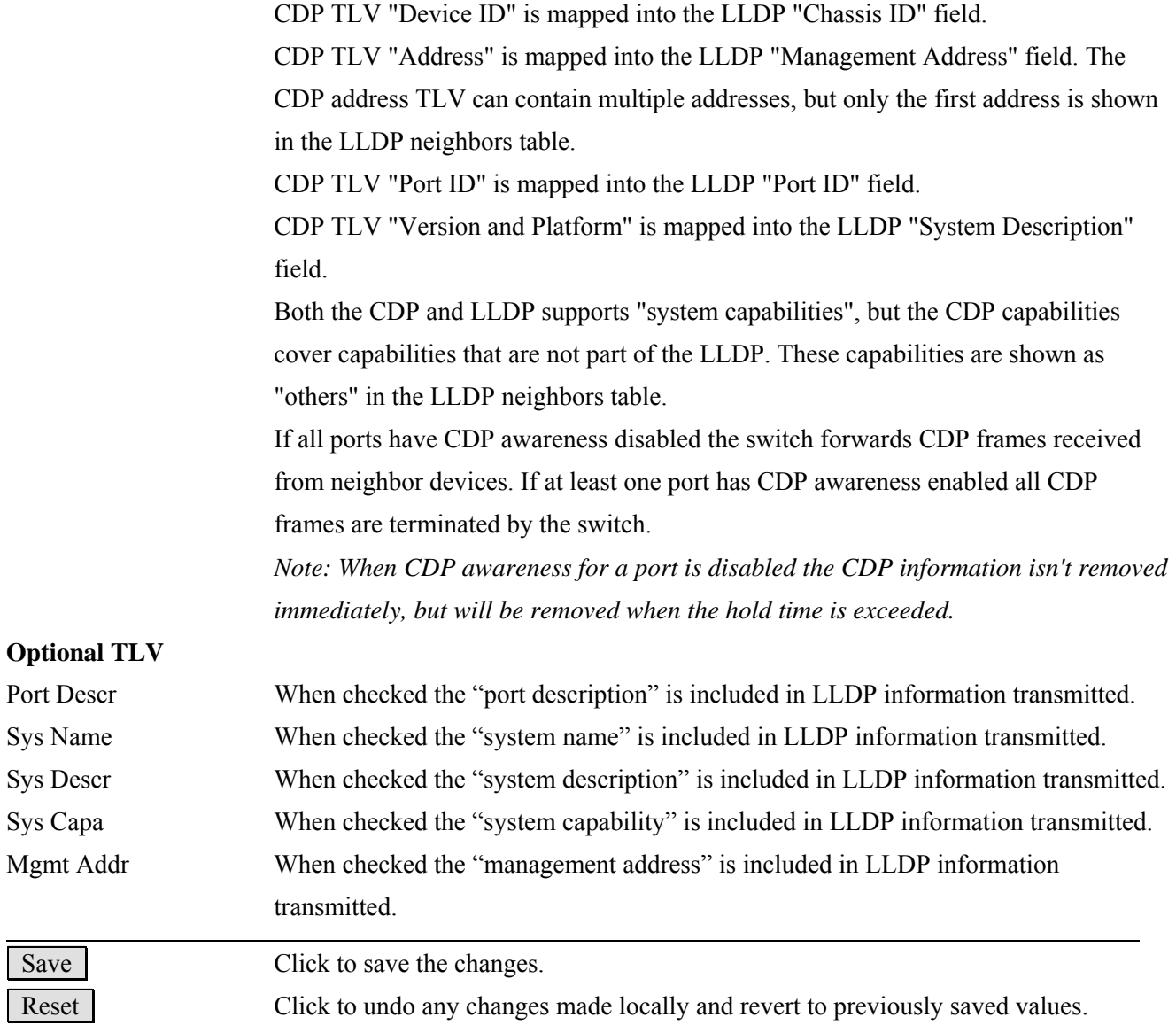

# **2.8.2 LLDP-MED**

#### **LLDPMED Configuration**

#### **Fast Start Repeat Count**

Fast start repeat count 4

#### **Coordinates Location**

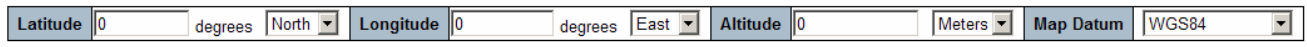

#### **Civic Address Location**

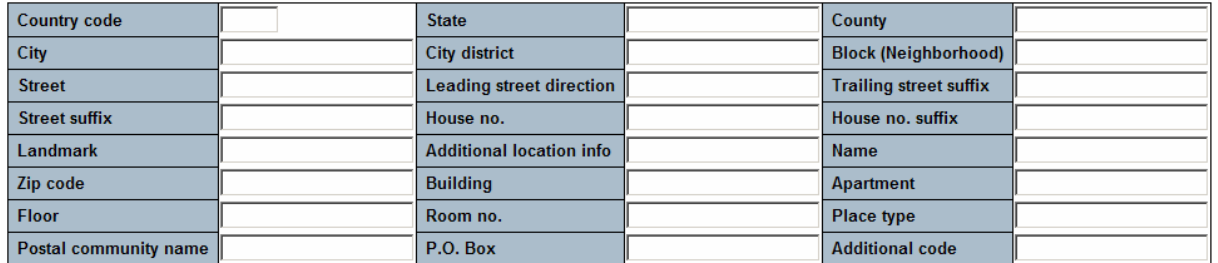

#### **Emergency Call Service**

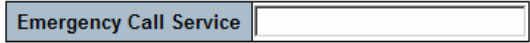

#### **Policies**

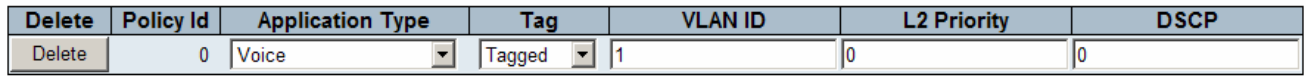

Add new policy

#### **Policy Port Configuration for Switch 2**

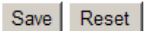

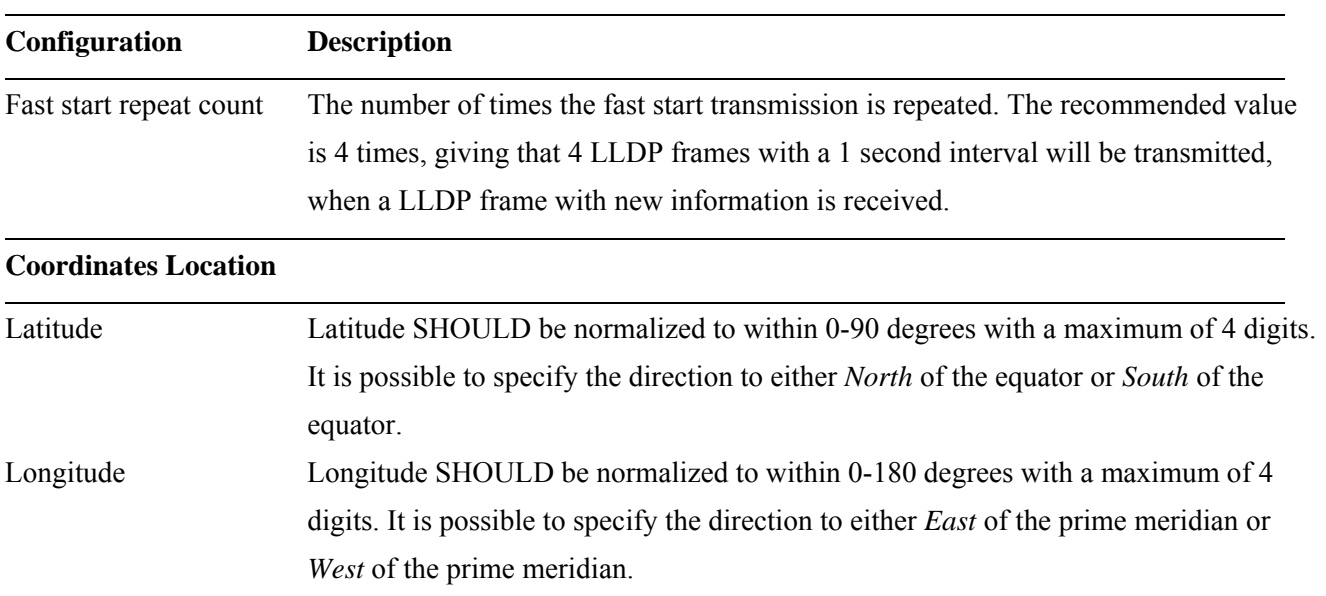

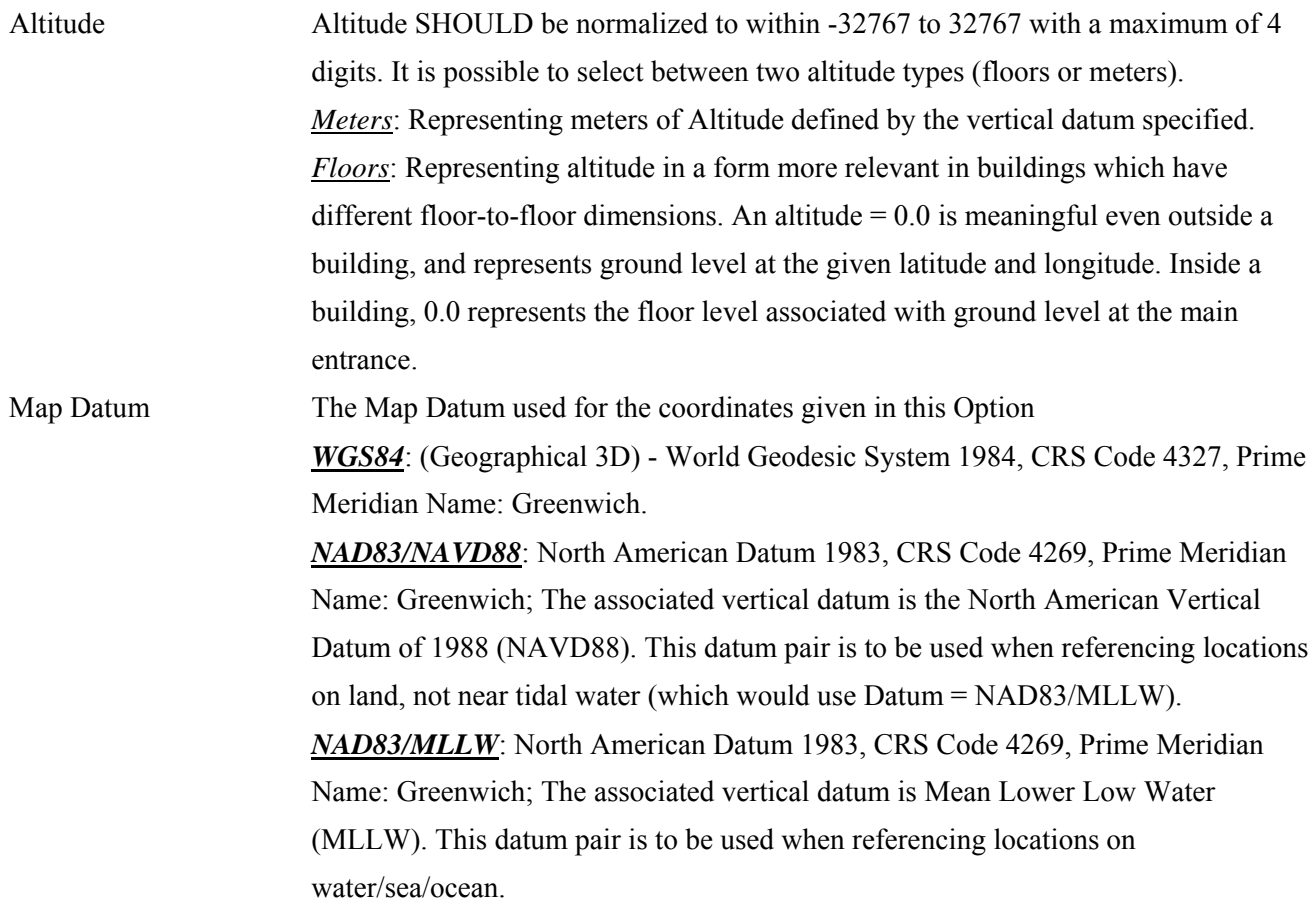

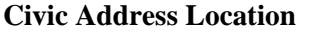

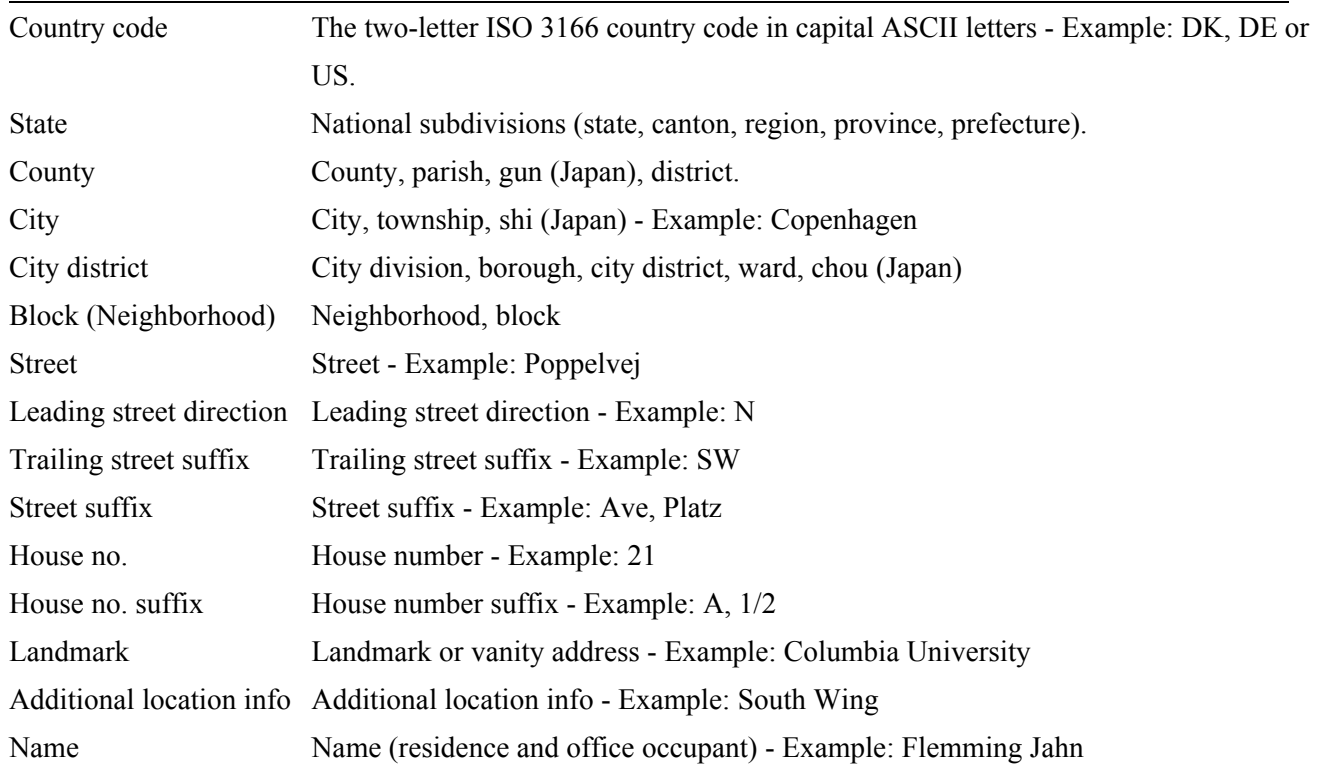

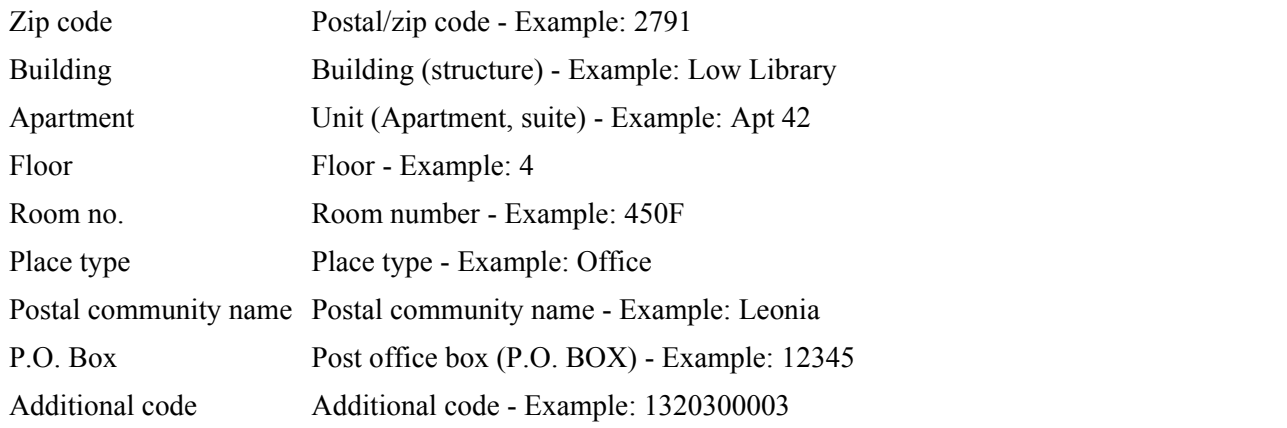

### **Emergency Call Service**

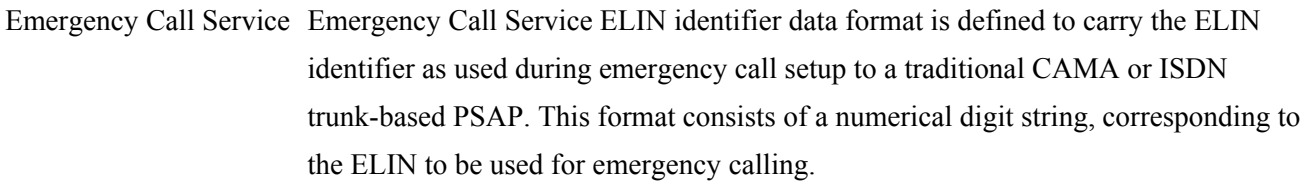

Add New Policy Click to configure a new policy.

#### **Policies**

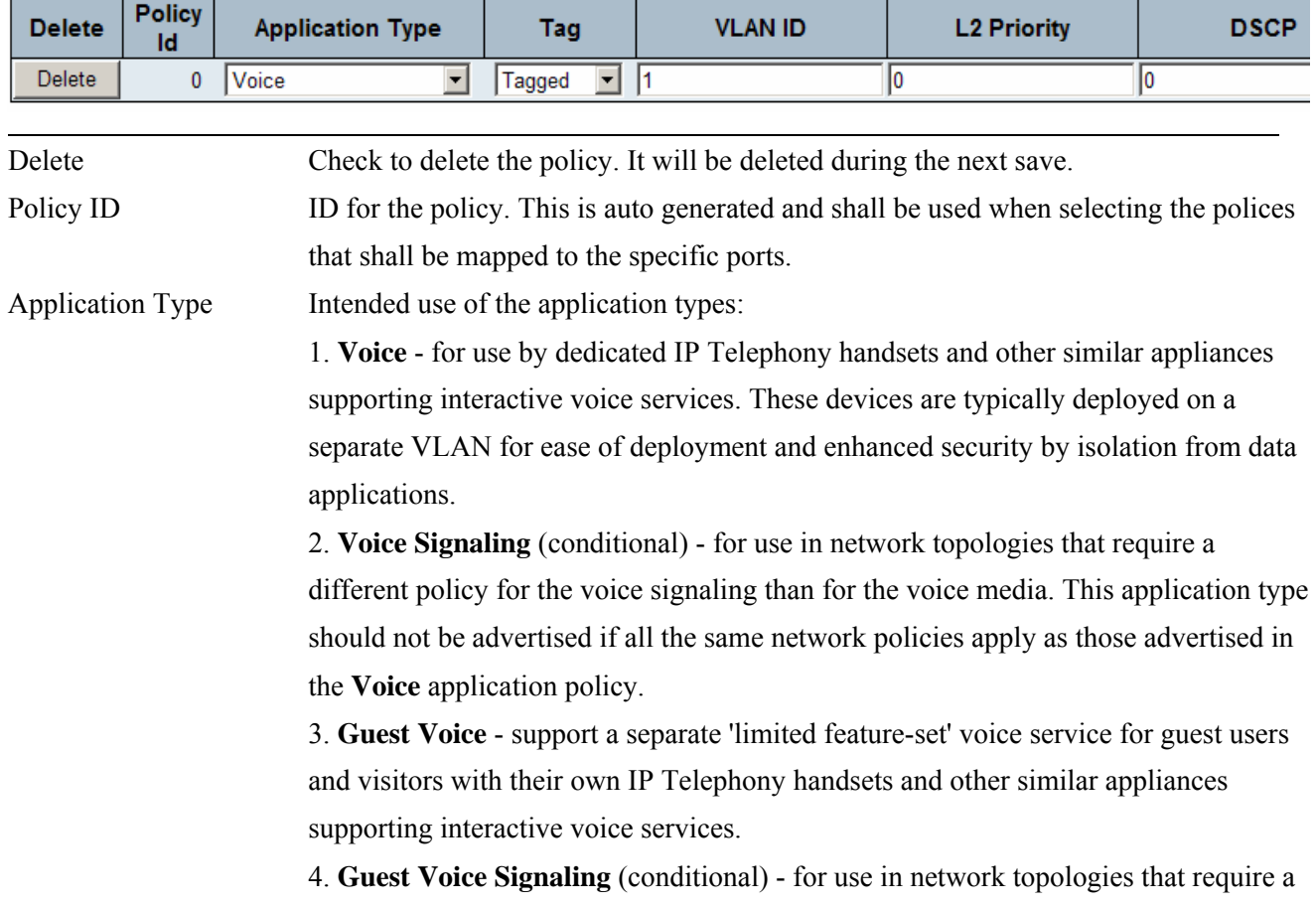

different policy for the guest voice signaling than for the guest voice media. This application type should not be advertised if all the same network policies apply as those advertised in the **Guest Voice** application policy.

 5. **Softphone Voice** - for use by softphone applications on typical data centric devices, such as PCs or laptops. This class of endpoints frequently does not support multiple VLANs, if at all, and are typically configured to use an 'untagged' VLAN or a single 'tagged' data specific VLAN. When a network policy is defined for use with an 'untagged' VLAN (see Tagged flag below), then the L2 priority field is ignored and only the DSCP value has relevance.

### 6. **Video Conferencing**

 7. **Streaming** Video - for use by broadcast or multicast based video content distribution and other similar applications supporting streaming video services that require specific network policy treatment. Video applications relying on TCP with buffering would not be an intended use of this application type.

 8. **Video Signaling** (conditional) - for use in network topologies that require a separate policy for the video signaling than for the video media. This application type should not be advertised if all the same network policies apply as those advertised in the **Video Conferencing** application policy.

Tag Tag indicating whether the specified application type is using a 'tagged' or an 'untagged' VLAN.

> **Untagged** indicates that the device is using an untagged frame format and as such does not include a tag header as defined by IEEE 802.1Q-2003. In this case, both the VLAN ID and the Layer 2 priority fields are ignored and only the DSCP value has relevance.

> **Tagged** indicates that the device is using the IEEE 802.1Q tagged frame format, and that both the VLAN ID and the Layer 2 priority values are being used, as well as the DSCP value. The tagged format includes an additional field, known as the tag header. The tagged frame format also includes priority tagged frames as defined by IEEE 802.1Q-2003.

VLAN ID VLAN identifier (VID) for the port as defined in IEEE 802.1Q-2003

- L2 Priority **L2 Priority** is the Layer 2 priority to be used for the specified application type. **L2 Priority** may specify one of eight priority levels (0 through 7), as defined by IEEE 802.1D-2004. A value of 0 represents use of the default priority as defined in IEEE 802.1D-2004.
- **DSCP DSCP** value to be used to provide Diffserv node behavior for the specified application type as defined in IETF RFC 2474. **DSCP** may contain one of 64 code point values (0 through 63). A value of 0 represents use of the default DSCP value as

#### defined in RFC 2475.

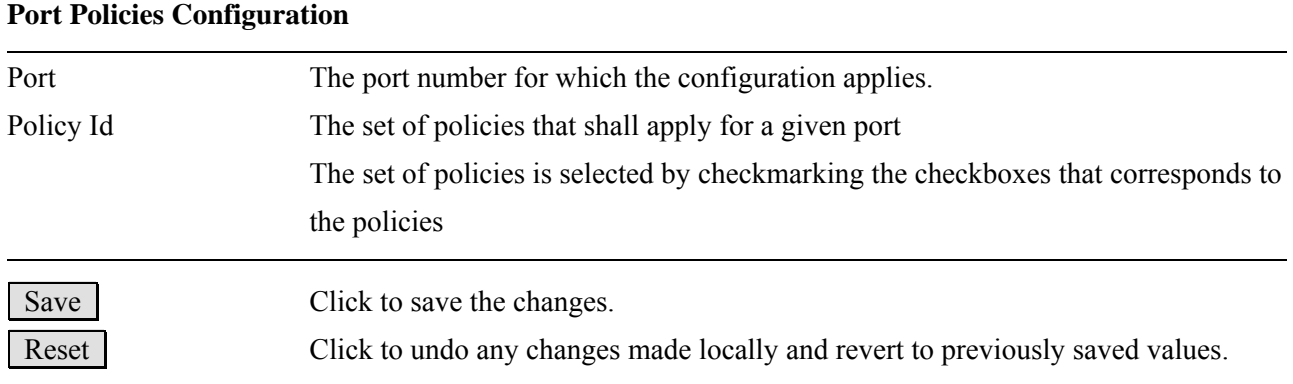

#### **Civic Address Location**

IETF Geopriv Civic Address based Location Configuration Information (Civic Address LCI).

#### **Emergency Call Service**

Emergency Call Service (e.g. E911 and others), such as defined by TIA or NENA.

### **Policies**

Network Policy Discovery enables the efficient discovery and diagnosis of mismatch issues with the VLAN configuration, along with the associated Layer 2 and Layer 3 attributes, which apply for a set of specific protocol applications on that port. Improper network policy configurations are a very significant issue in VoIP environments that frequently result in voice quality degradation or loss of service.

**Policies** are only intended for use with applications that have specific 'real-time' network policy requirements, such as interactive voice and/or video services.

The network policy attributes advertised are:

- 1. Layer 2 VLAN ID (IEEE 802.1Q-2003)
- 2. Layer 2 priority value (IEEE 802.1D-2004)
- 3. Layer 3 Diffserv code point (DSCP) value (IETF RFC 2474)

This network policy is potentially advertised and associated with multiple sets of application types supported on a given port. The application types specifically addressed are:

1. Voice

- 2. Guest Voice
- 3. Softphone Voice
- 4. Video Conferencing
- 5. Streaming Video
- 6. Control / Signaling (conditionally support a separate network policy for the media types above)

A large network may support multiple VoIP policies across the entire organization, and different policies per

application type. LLDP-MED allows multiple policies to be advertised per port, each corresponding to a different application type. Different ports on the same Network Connectivity Device may advertise different sets of policies, based on the authenticated user identity or port configuration.

It should be noted that LLDP-MED is not intended to run on links other than between Network Connectivity Devices and Endpoints, and therefore does not need to advertise the multitude of network policies that frequently run on an aggregated link interior to the LAN.

#### **Port Policies Configuration**

Every port may advertise a unique set of network policies or different attributes for the same network policies, based on the authenticated user identity or port configuration.

# **2.9 PoE**

### **Power Over Ethernet Configuration**

#### **Power Over Ethernet Stack Configuration**

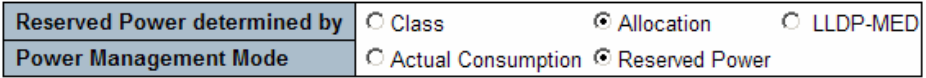

**Power Supply Configuration for Switch 2** 

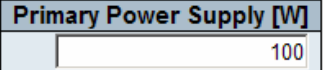

**Ethernet Port Configuration for Switch 2** 

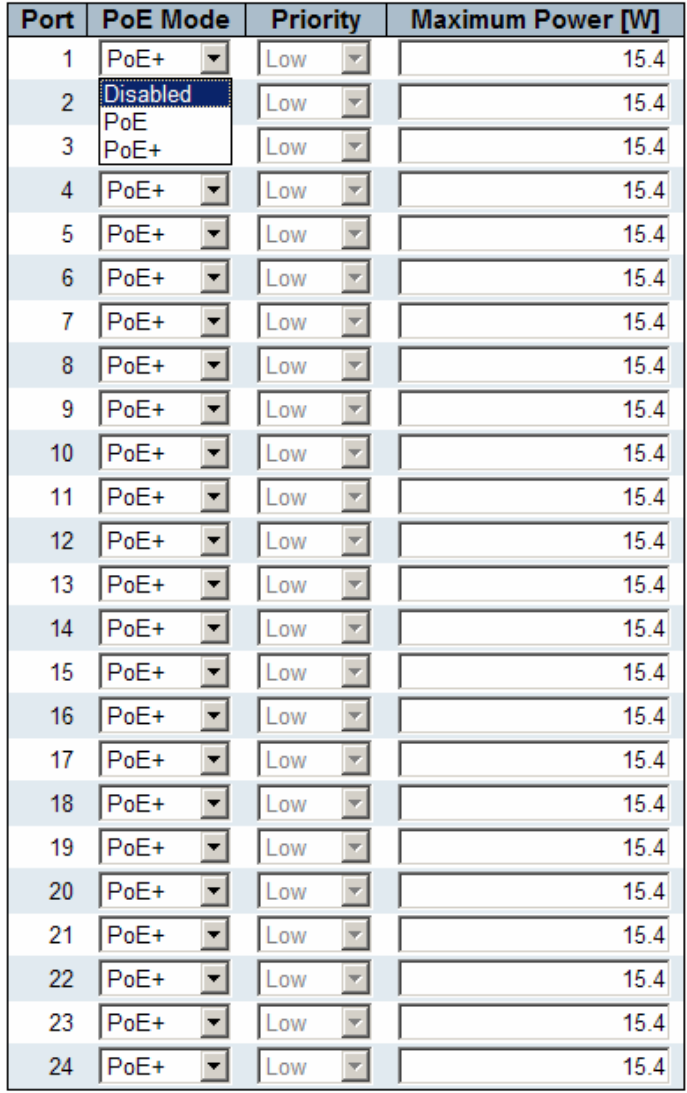

Save Reset

# **Configuration Description**  Reserved Power determined by There are three modes for configuring how the ports/[PDs](http://192.168.0.179/help/glossary.htm#PD) may reserve power. *Allocated mode:* In this mode the user allocates the amount of power that each port may reserve. The allocated/reserved power for each port/**PD** is specified in the Maximum Power fields. *Class mode:* In this mode each port automatic determines how much power to reserve according to the class the connected PD belongs to, and reserves the power accordingly. Three different port classes exist and one for 4, 7 and 15.4 Watts. In this mode the Maximum Power fields have no effect. *LLDP-MED mode:* This mode is similar to the Class mode expect that each port determine the amount power it reserves by exchanging PoE information using the LLDP protocol and reserves power accordingly. If no LLDP information is available for a port, the port will reserve power using the class mode. In this mode the Maximum Power fields have no effect For all modes: If a port uses more power than the reserved power for the port, the port is shut down. Power Management Mode There are 2 modes for configuring when to the ports are shut down. *Actual Consumption:* In this mode the ports are shut down when the actual power consumption for all ports exceeds the amount of power that the power supply can deliver or if the actual power consumption for a given port exceeds the reserved power for that port. The ports are shut down according to the ports priority. If two ports have the same priority the port with the highest port number is shut down. *Reserved Power:* In this mode the ports are shut down when total reserved powered exceeds the amount of power that the power supply can deliver. In this mode the port power is not turned on if the PD requests more power than available from the power supply. Primary Power Supply For being able to determine the amount of power the PD may use, it must be defined what amount of power the primary power source can deliver. Local Port This is the logical port number for this row. PoE Mode The PoE Mode represents the PoE operating mode for the port. *Disabled:* PoE disabled for the port. *PoE:* Enables PoE IEEE 802.3af (Class 4 PDs limited to 15.4W) *PoE+:* Enables PoE+ IEEE 802.3at (Class 4 PDs limited to 30W) Priority The Priority represents the ports priority. There are three levels of power priority

named *Low, High* and *Critical*.

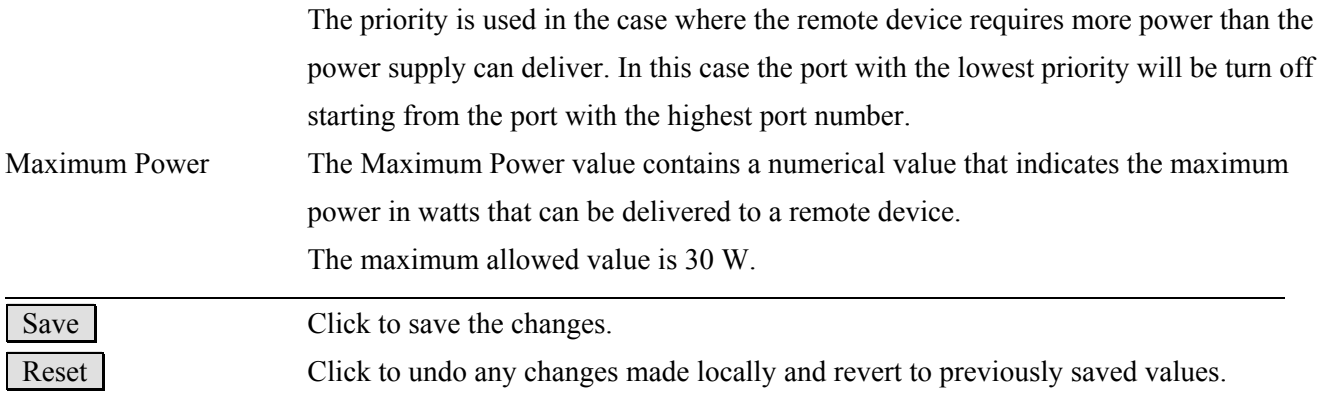

## **2.10 MAC Table**

## **MAC Address Table Configuration**

### **Stack Aging Configuration**

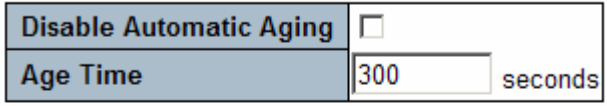

### **MAC Table Learning for Switch 2**

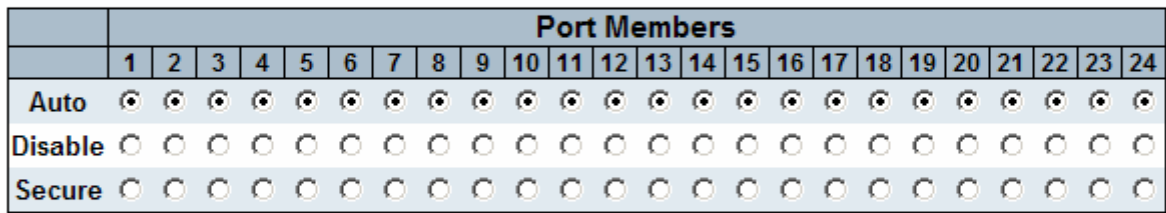

### **Static MAC Table Configuration for Switch 2**

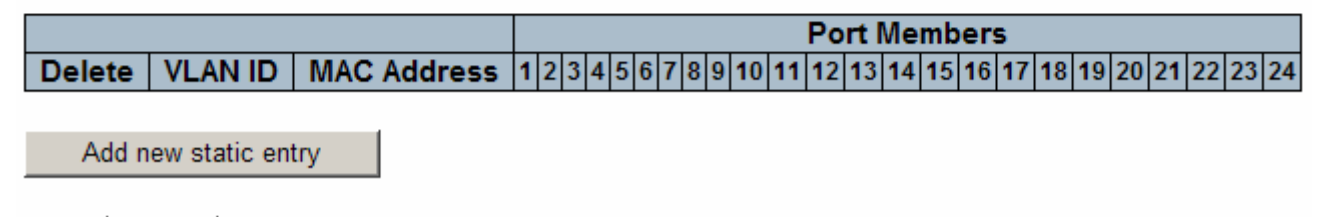

Save Reset

By default, dynamic entries are removed from the MAC after 300 seconds. This removal is also called aging.

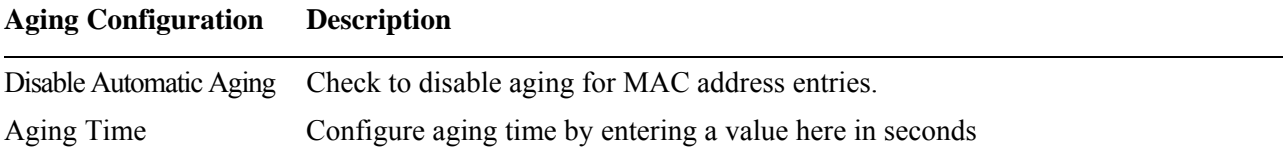

### Valid values: *10 to 1000000 seconds*

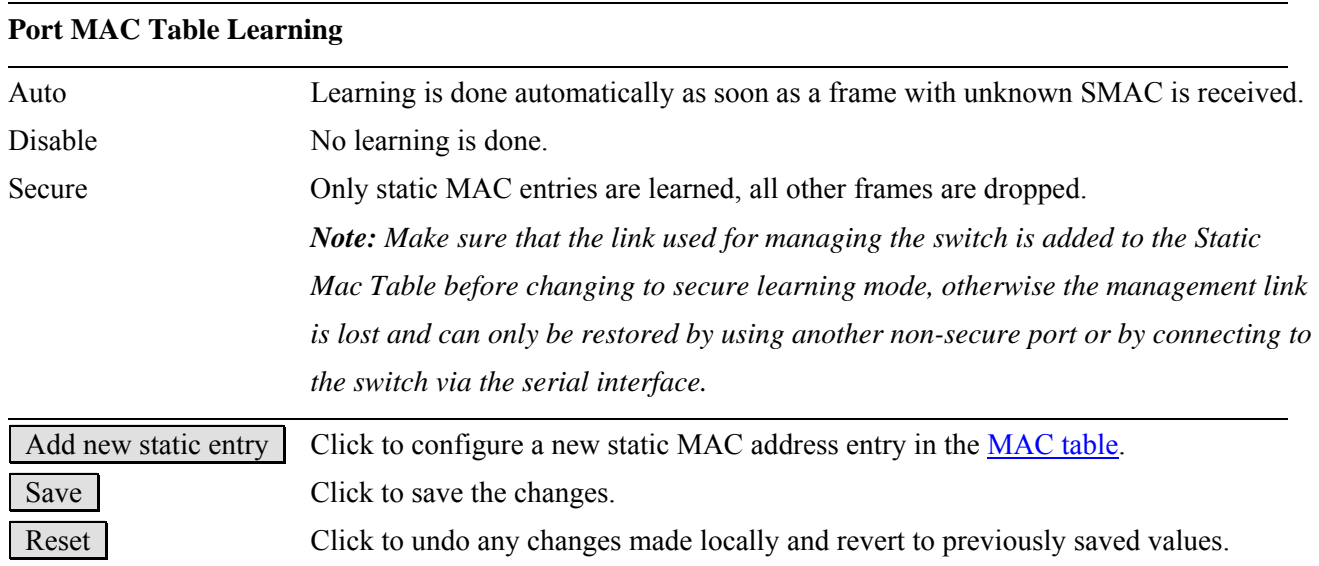

# **2.10.1 Static MAC Address Configuration**

### **Static MAC Table Configuration**

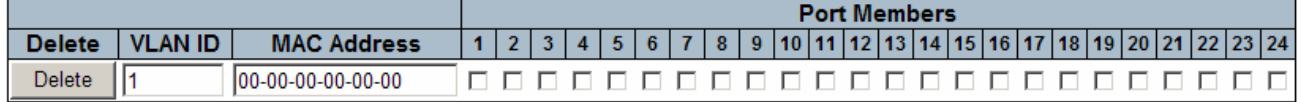

Add new static entry

### **Static MAC Table Configuration**

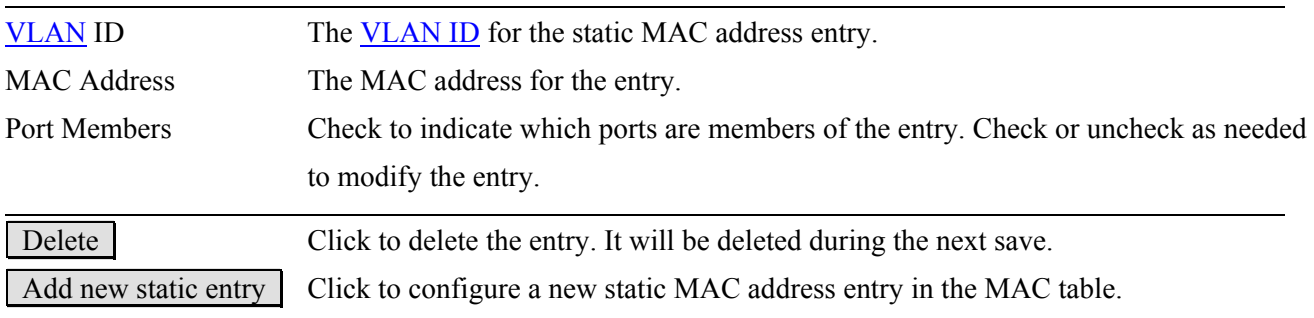

## **2.11 VLANs**

Up to 4096 VLANs are supported. This page allows for adding and deleting VLANs as well as adding and deleting port members of each VLAN.

## **2.11.1 VLAN Membership**

## **VLAN Membership Configuration**

Refresh  $|\ll$  $\Rightarrow$ 

Start from VLAN 1 with  $\boxed{20}$ entries per page.

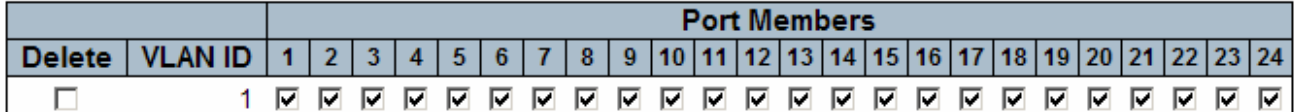

Add new entry

Save Reset

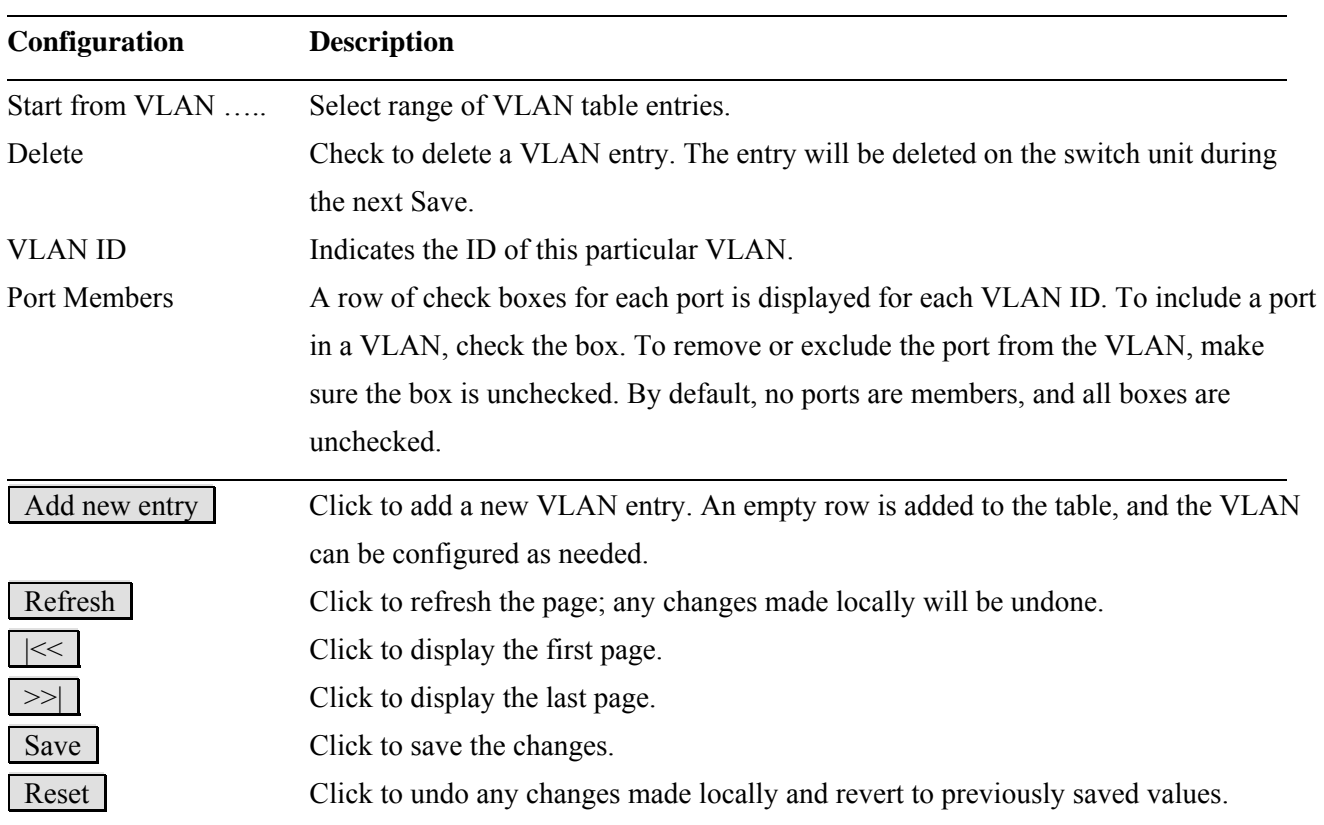

### **Adding a New VLAN entry**

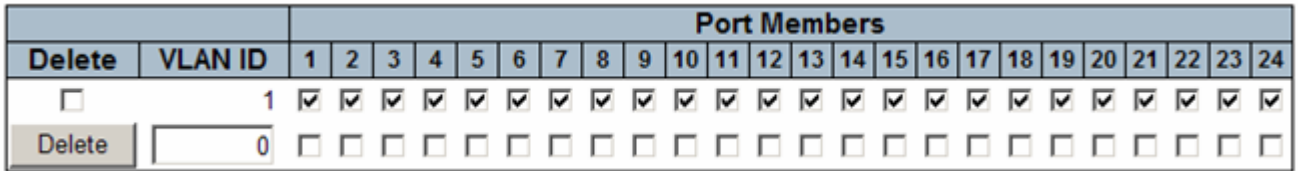

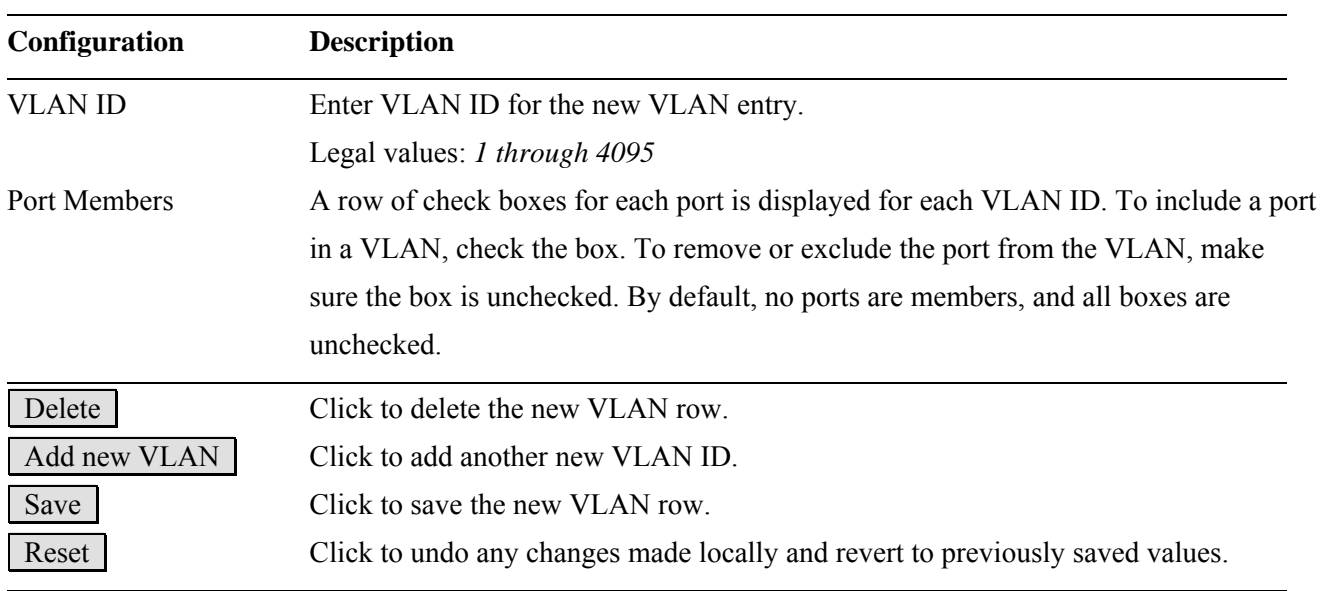

# **2.11.2 VLAN Port Configuration**

# **VLAN Port Configuration for Switch**

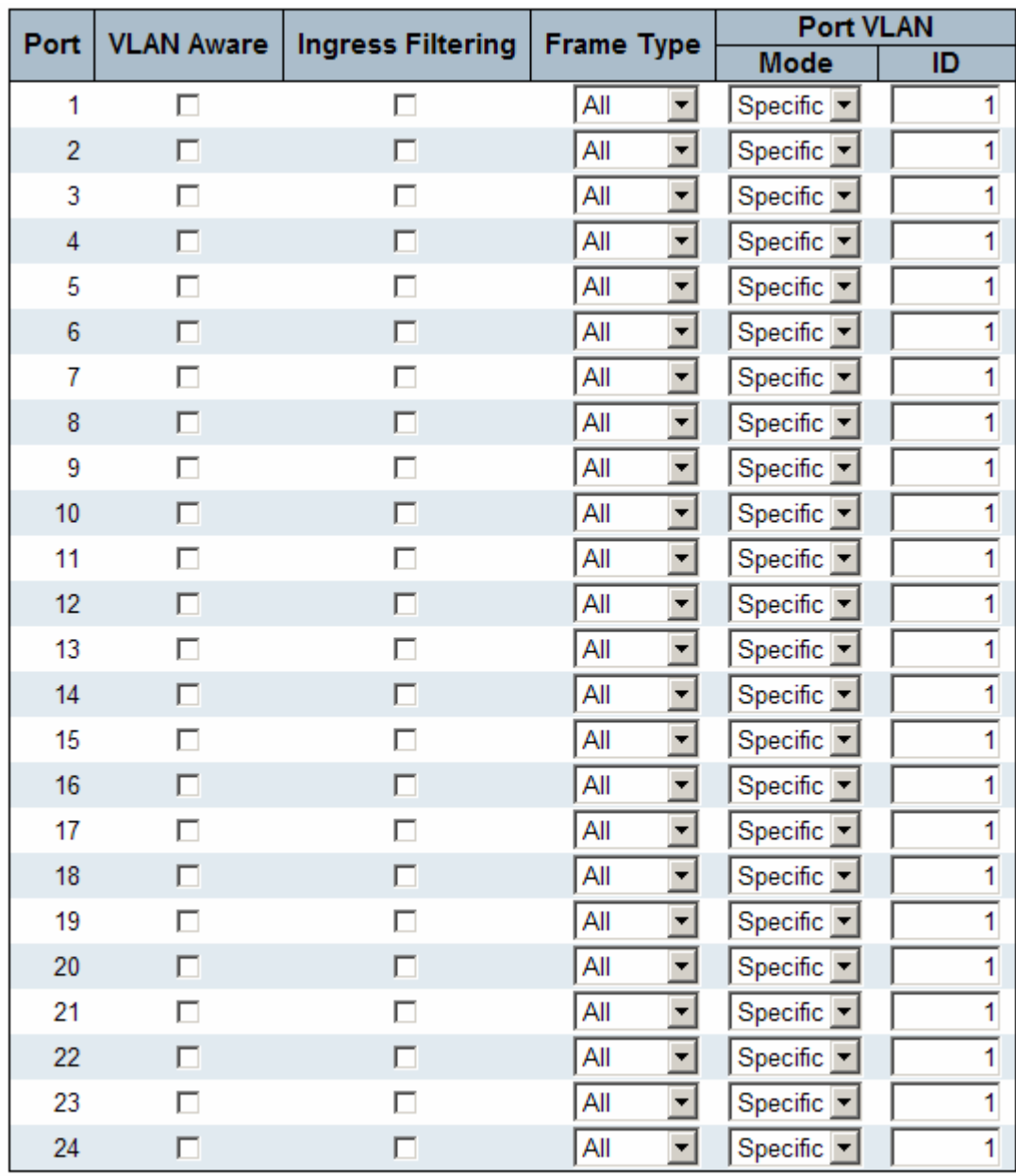

 $Save$ Reset

-91-

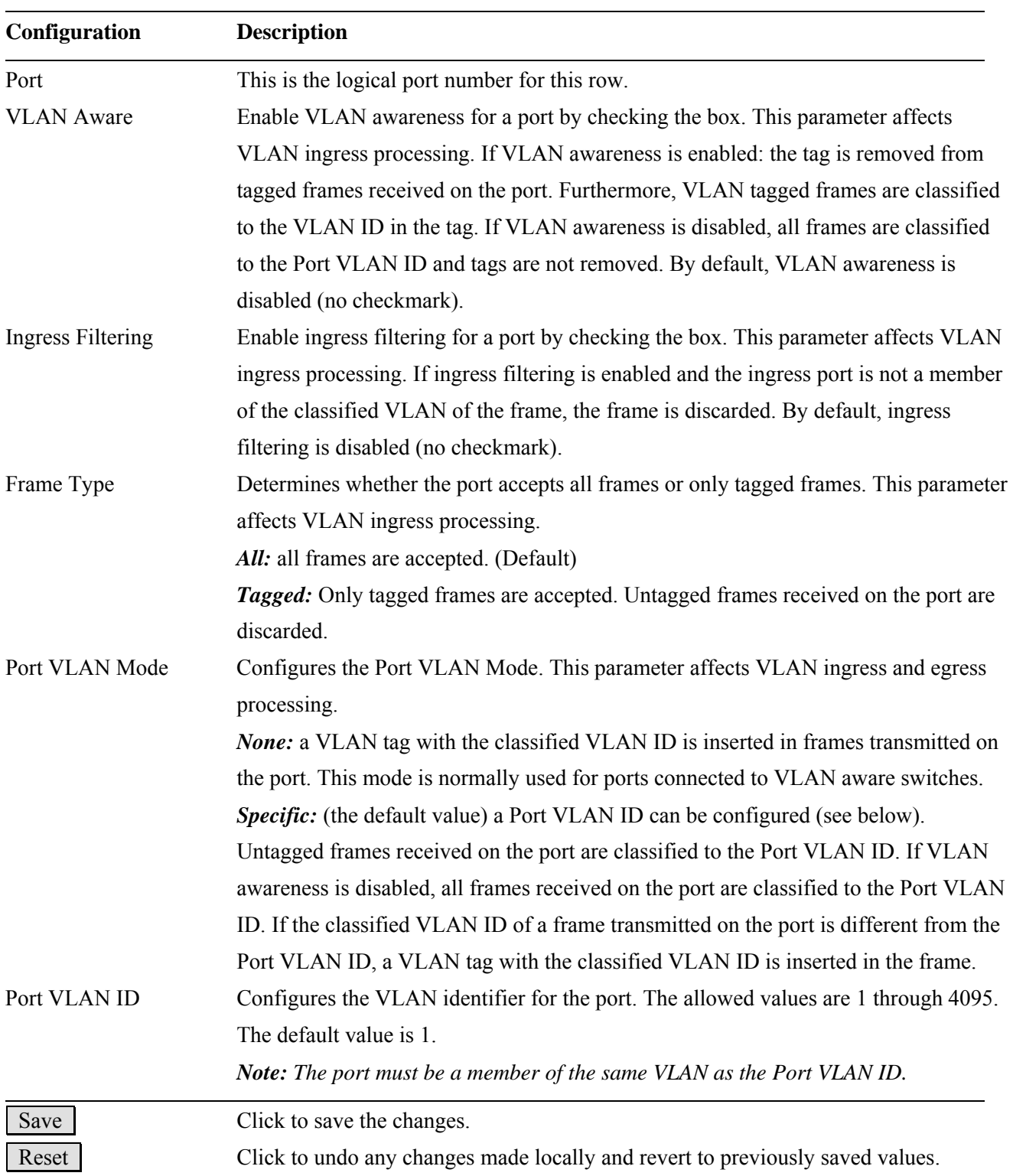

## **2.12 Private VLANs**

▼ Private VLANs · Port Isolation

A **Private VLAN** is a VLAN which contains switched ports that are restricted, such that they can only communicate with a given "uplink", or called "Promiscuous port". The restricted ports are called "Isolated ports". Each private VLAN typically contains many isolated ports, and a single uplink. The uplink will typically be a switched port (or link aggregation group) connected to a router, firewall, server, provider network, or similar central resource.

### **Types of Ports in a private VLAN**

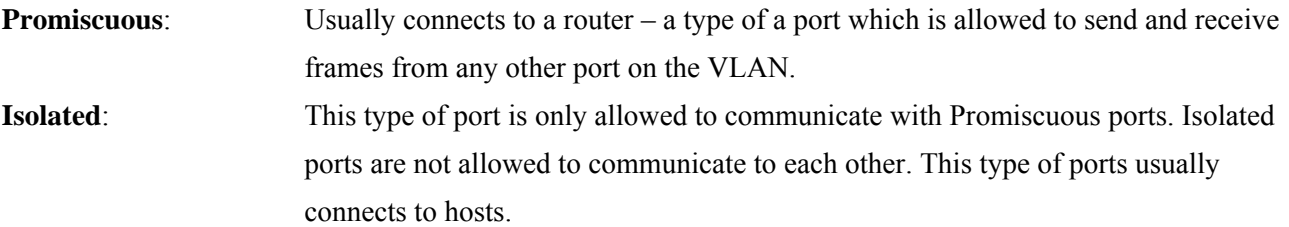

By default, all ports are VLAN unaware and members of VLAN 1 and Private VLAN 1. A VLAN unaware port can only be a member of one VLAN, but it can be a member of multiple Private VLANs.

### Port Isolation Configuration for Switch 2

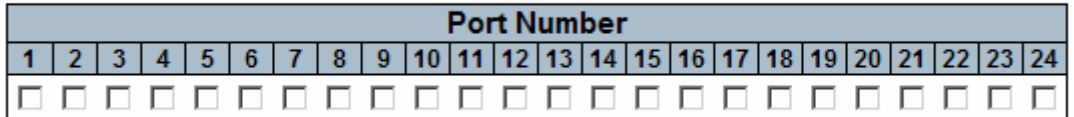

Save Reset

A port member of a [VLAN](#page-187-0) can be isolated to other isolated ports on [Private VLAN](#page-182-0).

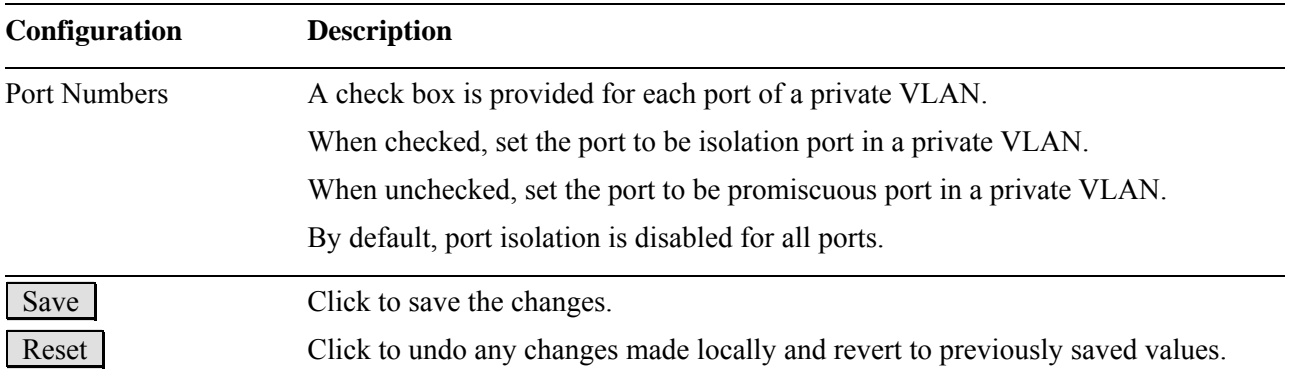

## **2.13 Voice VLAN**

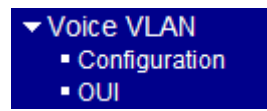

## **2.13.1 Configuration**

### **Voice VLAN Configuration**

#### **Stack Global Settings**

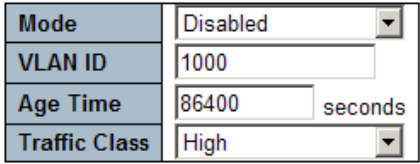

### Port Configuration for Switch 2

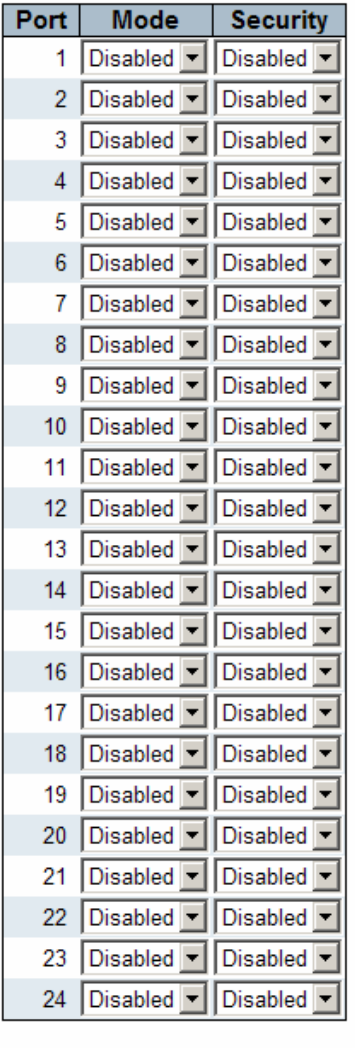

Save Reset

The Voice VLAN feature enables the voice traffic forwarding on the Voice VLAN, then the switch can

classifying and scheduling to network traffic. It is recommands there are two VLANs on a port - one for voice, one for data. Before connect the IP device to the switch. The IP phone should configure the voice VLAN ID correctly. It should be configure through its own GUI.

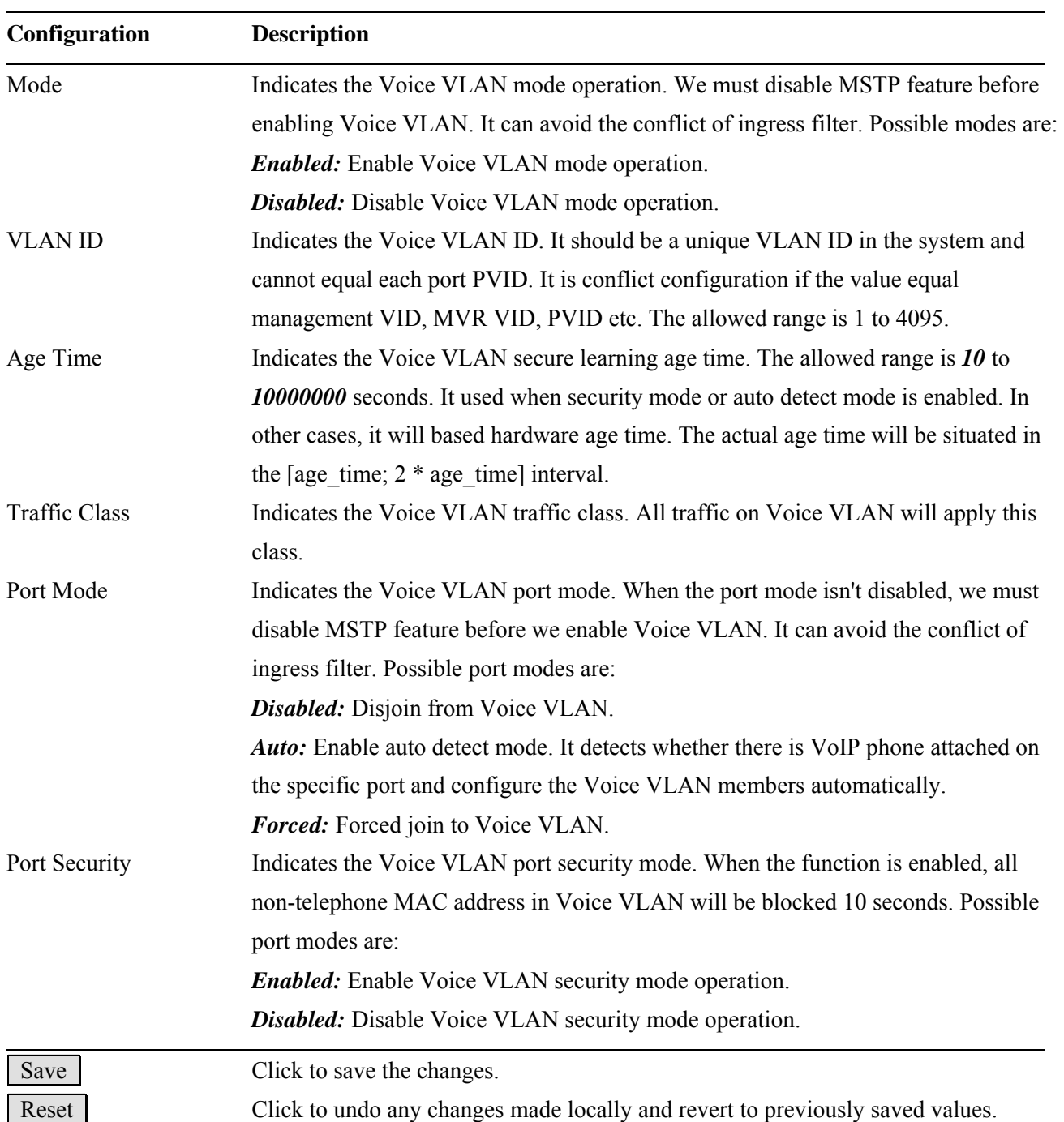

# **2.13.2 OUI**

### **Voice VLAN OUI Table**

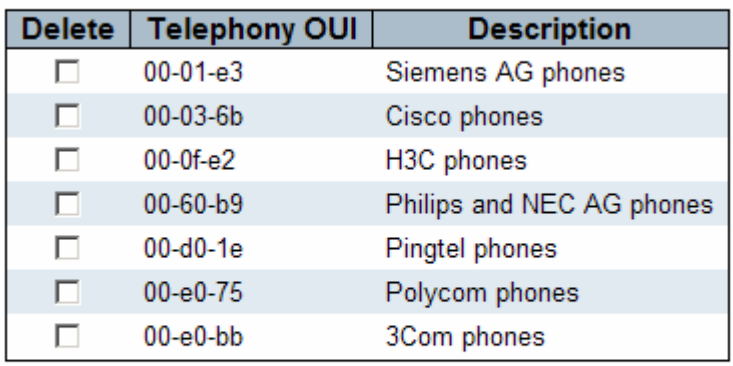

Add new entry

Save Reset

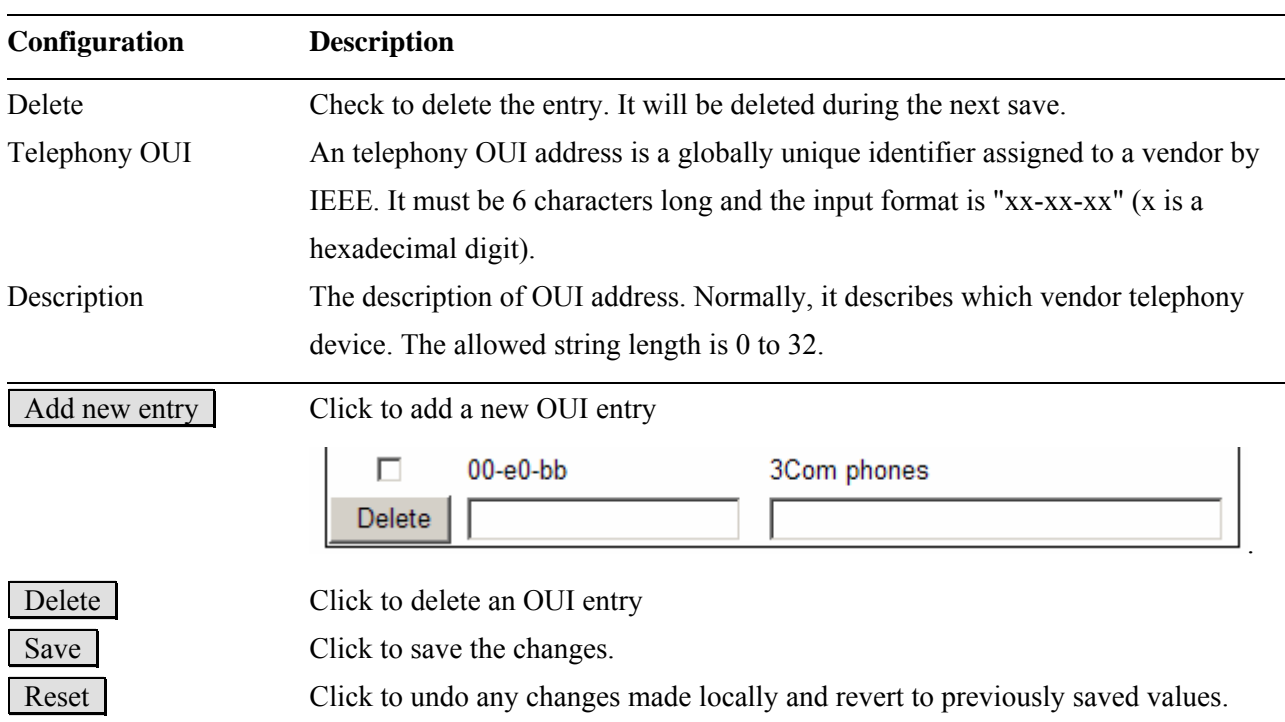

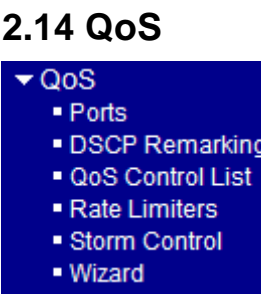

Frames can be classified by 4 different QoS classes: *Low*, *Normal*, *Medium*, and *High*. The classification is controlled by a **QCL** that is assigned to each port. A [QCL](#page-182-0) consists of an ordered list of up to 12 [QCEs](#page-182-0). Each QCE can be used to classify certain frames to a specific QoS class.

This classification can be based on parameters such as VLAN ID, UDP/TCP port, IPv4/IPv6 [DSCP](#page-175-0) or [Tag Priority.](#page-186-0) Frames not matching any of the QCEs are classified to the default QoS class for the port.

## **2.14.1 Ports**

## **Port QoS Configuration**

Number of Classes  $4 -$ 

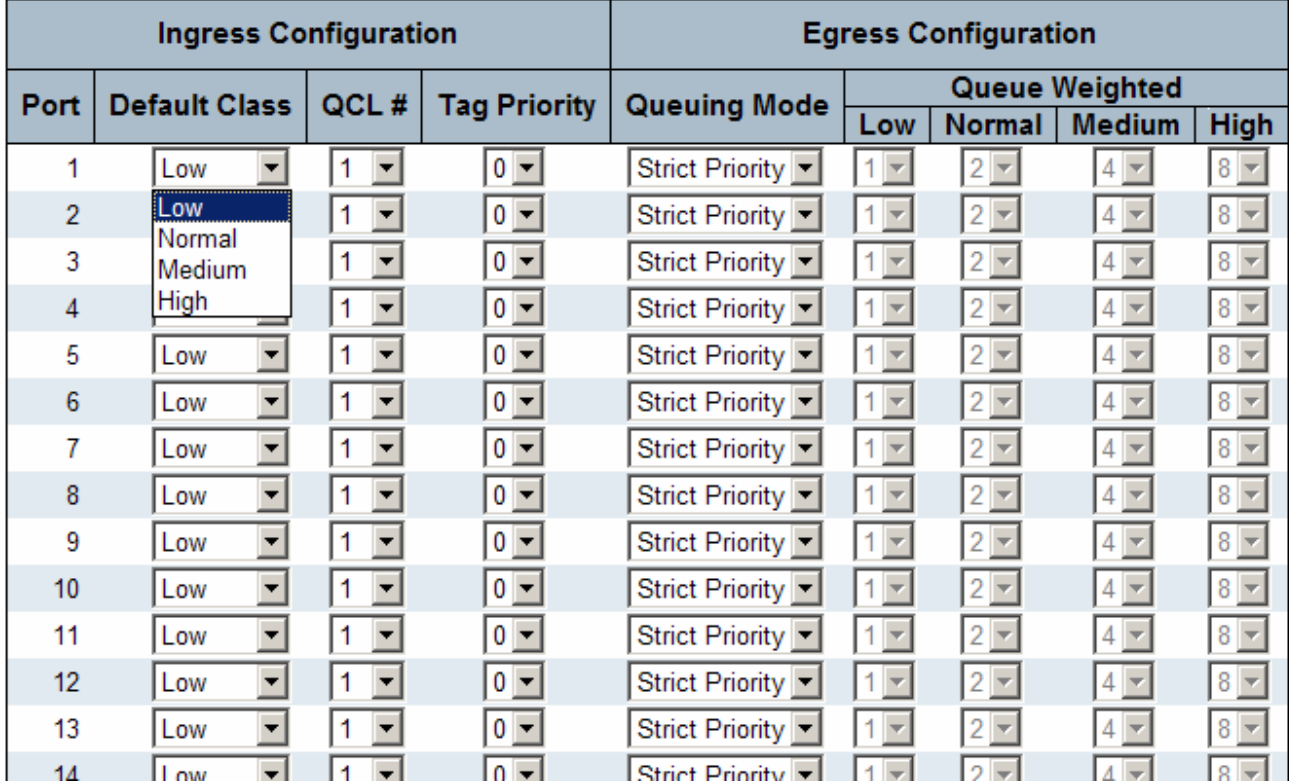

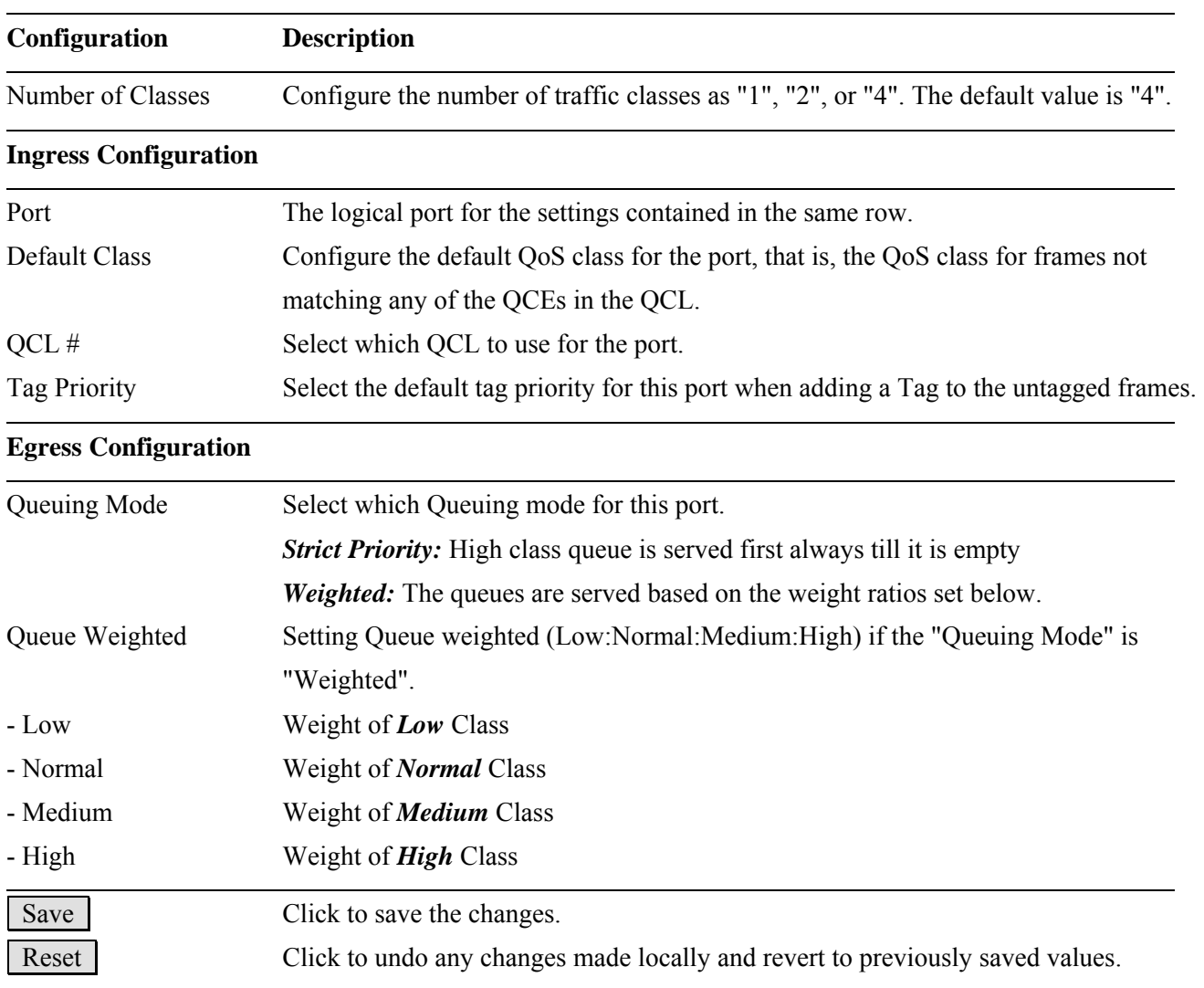

# **2.14.2 DSCP Remarking**

The DSCP value of incoming frames will be changed according to its mapping queue once this packet is transmitted by the egress port.

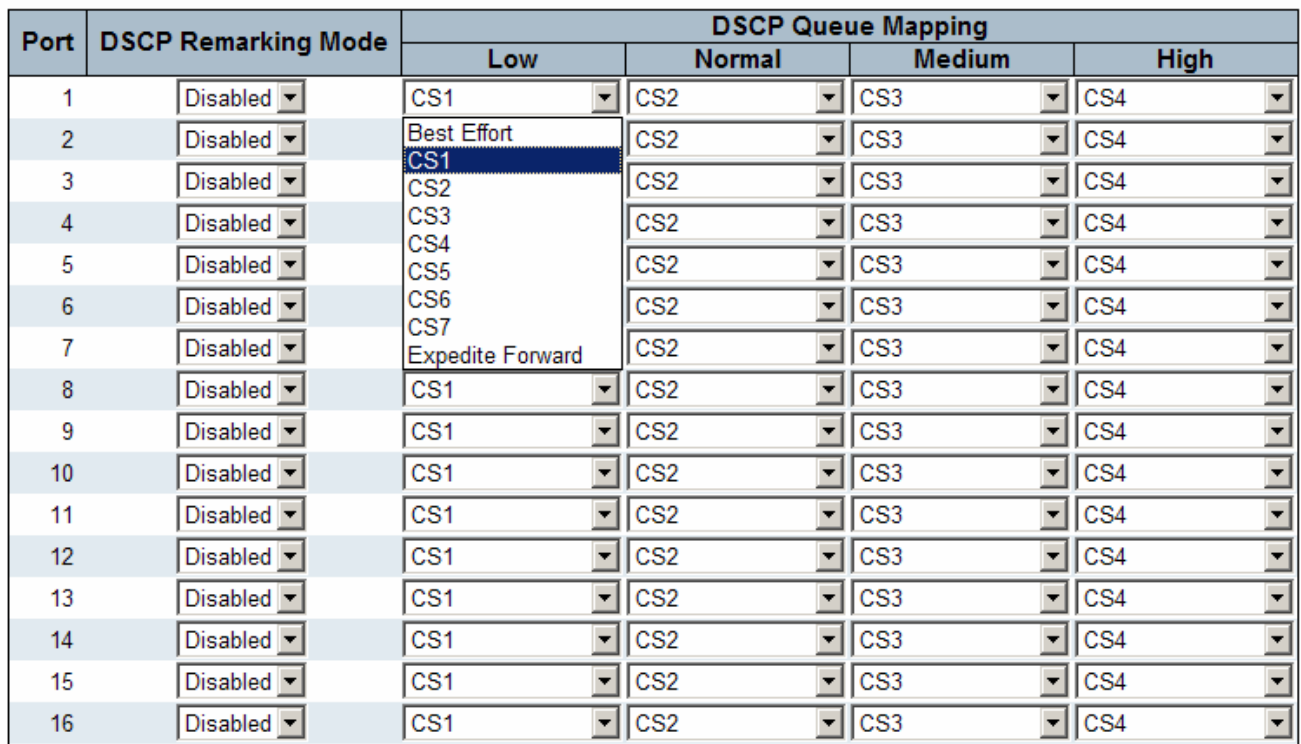

### **DSCP Remarking Configuration for Switch 2**

#### Reset Save

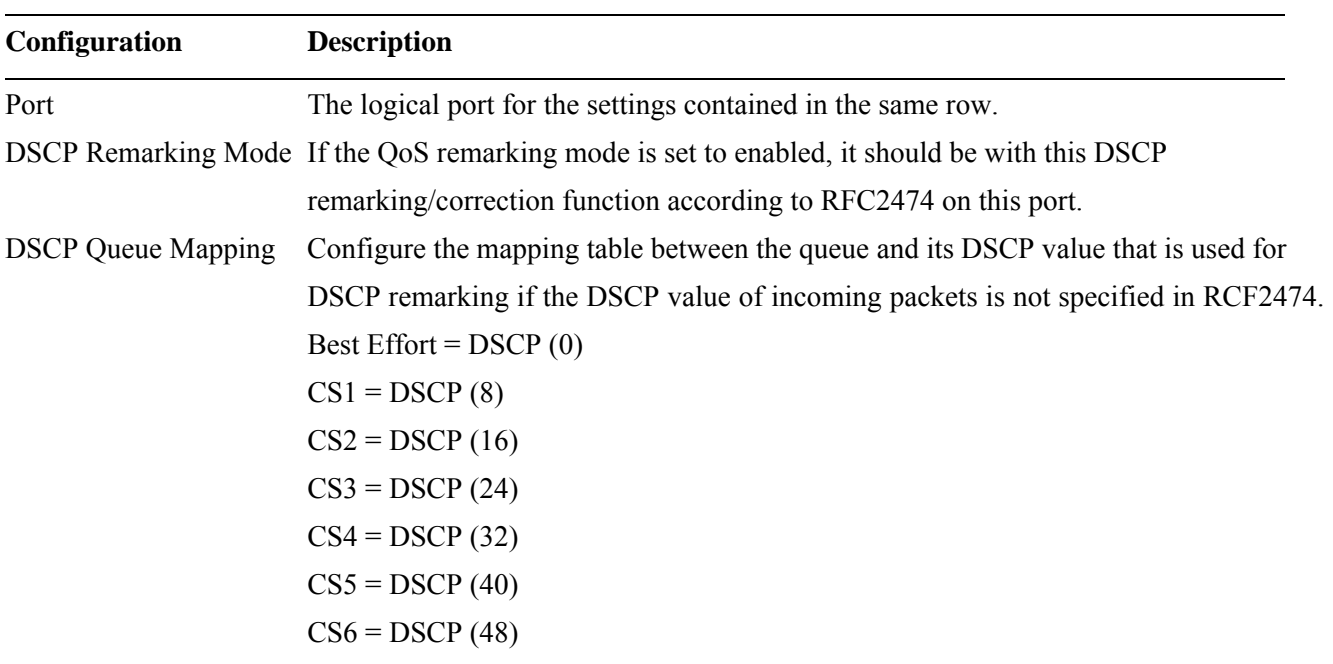

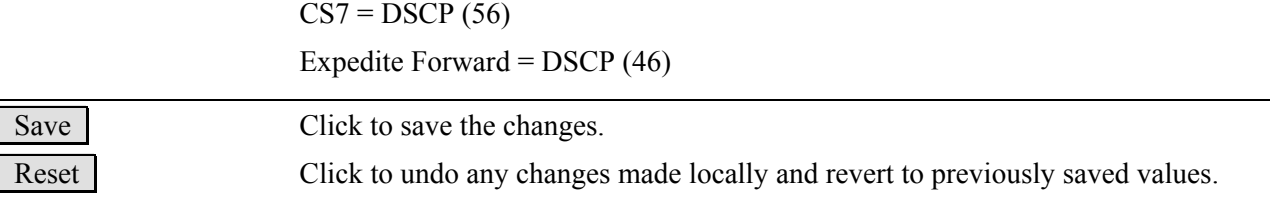

## **2.14.4 QoS Control List**

## **QoS Control List Configuration**

QCL # 1

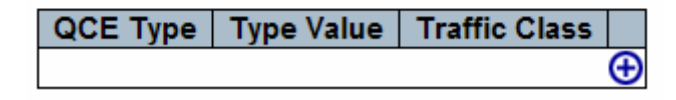

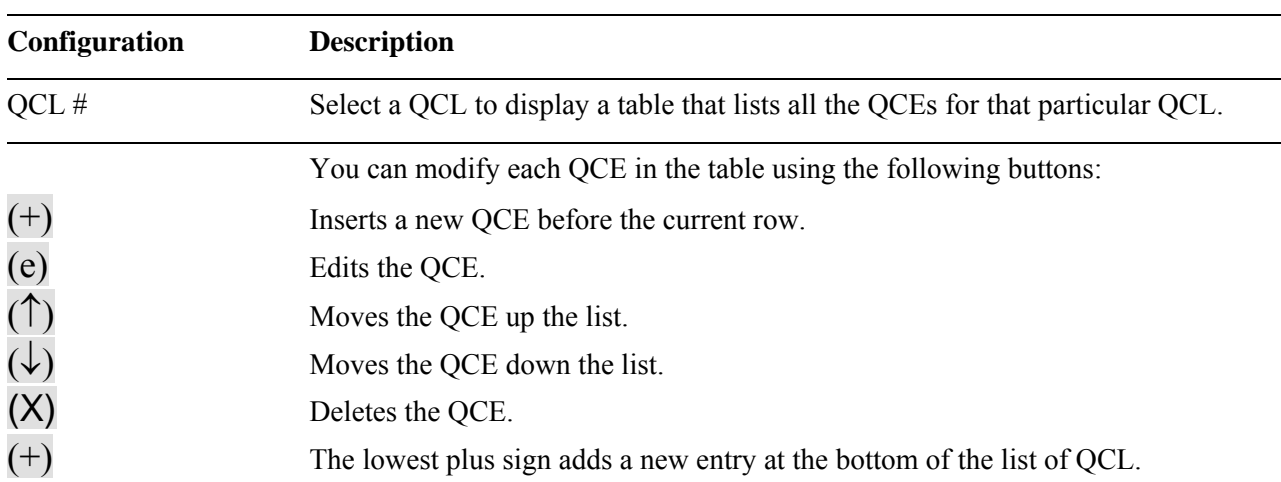

# **QCE Configuration**

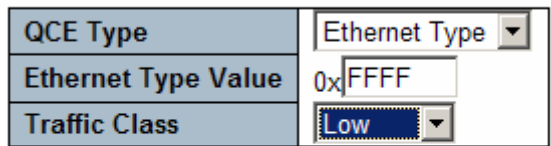

Reset Save Cancel

QCE Type Specifies which frame field the QCE processes to determine the QoS class of the frame. The following QCE types are supported:

*[Ethernet Type:](#page-176-0)* The Ethernet Type field. If frame is tagged, this is the Ethernet Type

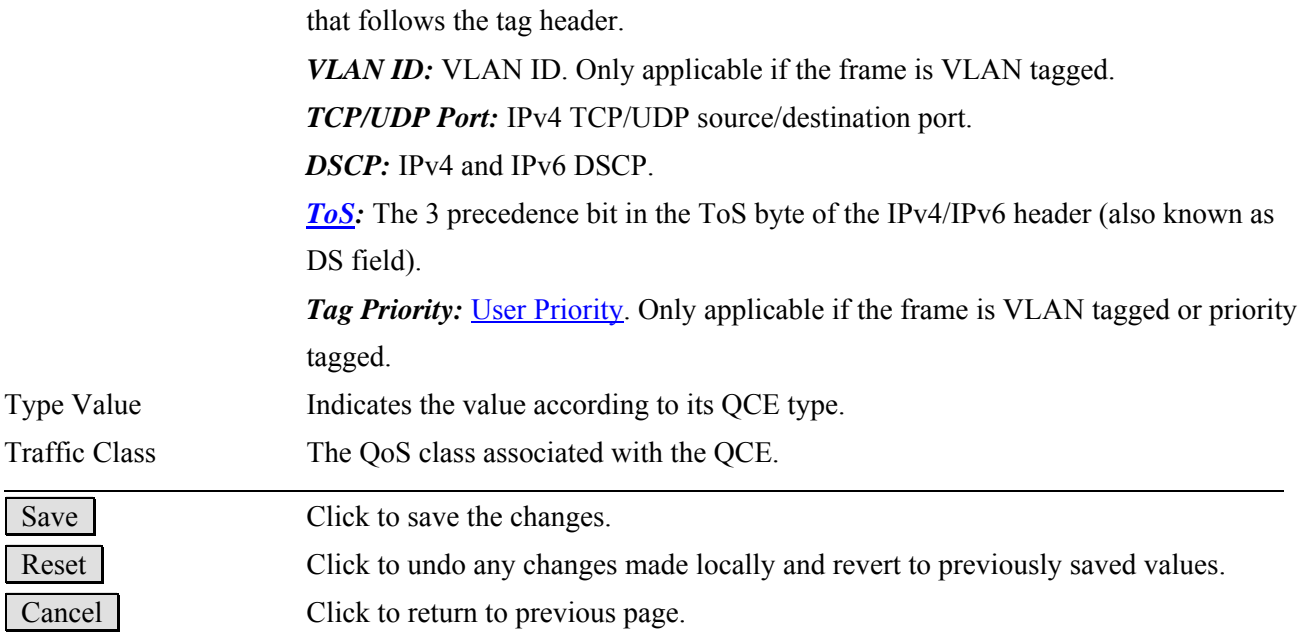

# **2.14.5 Rate Limiters**

# **Rate Limit Configuration**

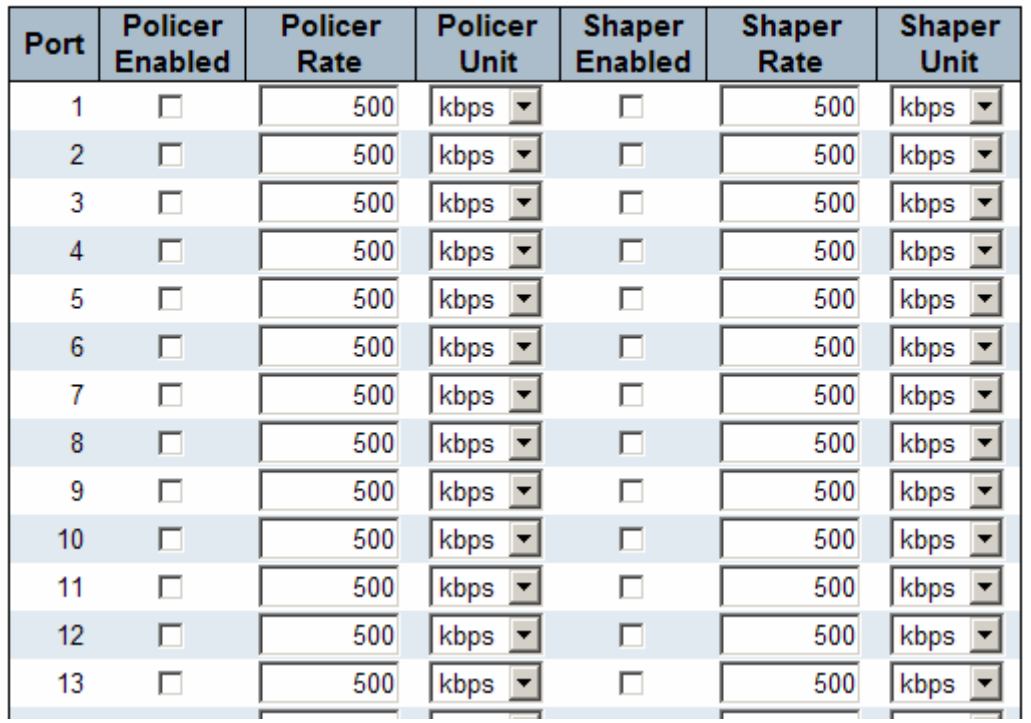

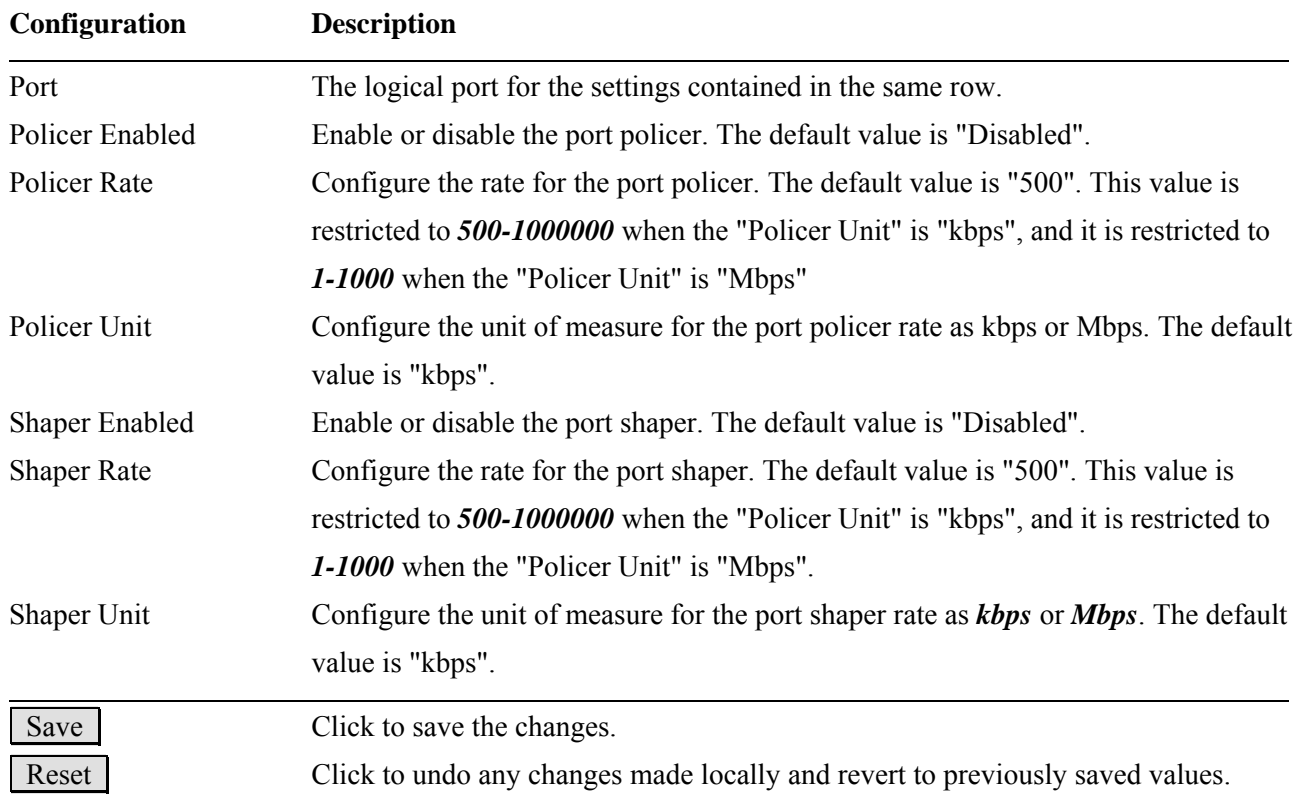

## **2.14.6 Storm Control**

There is a unicast storm rate control, multicast storm rate control, and a broadcast storm rate control. These only affect flooded frames, i.e. frames with a (VLAN ID, DMAC) pair not present on the MAC Address table.

The rate is  $2^n$ , where n is equal to or less than 15, or "No Limit". The unit of the rate can be either pps (packets per second) or kpps (kilo-packets per second). The configuration indicates the permitted packet rate for unicast, multicast, or broadcast traffic across the switch.

*Note: Frames, which are sent to the CPU of the switch are always limited to approximately 4 kpps. For example, broadcasts in the management VLAN are limited to this rate. The management VLAN is configured on the IP setup page.* 

### **Storm Control Configuration**

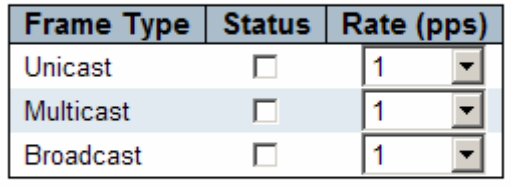

Save Reset

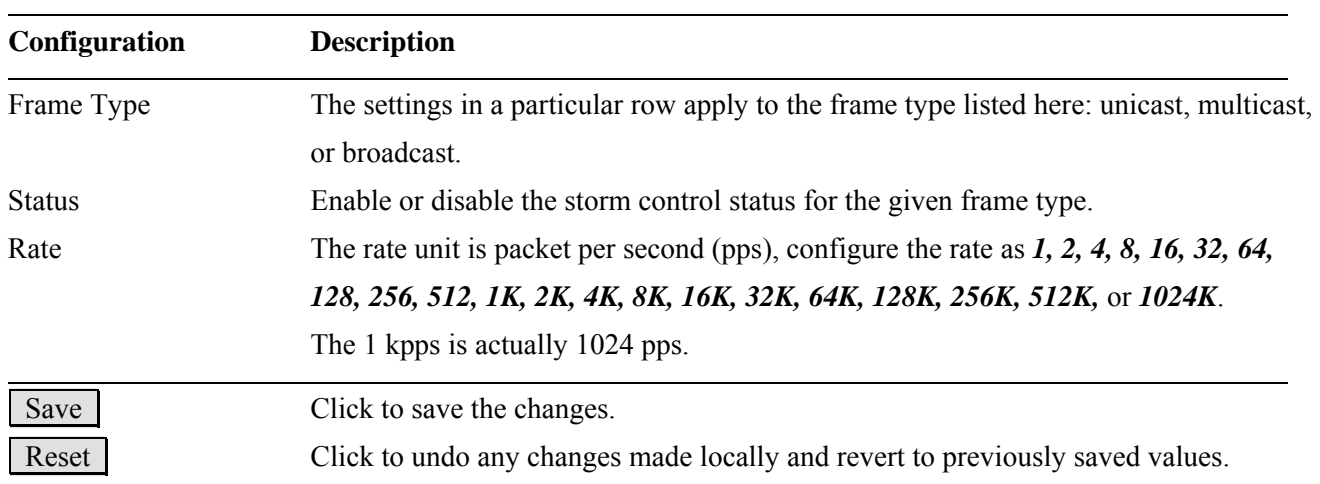

## **2.14.7 Wizard**

## Welcome to the QCL Configuration Wizard!

### Please select an action:

### **C** Set up Port Policies

Group ports into several types according to different QCL policies.

**C** Set up Typical Network Application Rules

Set up the specific QCL for different typical network application quality control.

### **C** Set up ToS Precedence Mapping

Set up the traffic class mapping to the precedence part of ToS (3 bits) when receiving IPv4/IPv6 packets.

### **C Set up VLAN Tag Priority Mapping**

Set up the traffic class mapping to the user priority value (3 bits) when receiving VLAN tagged packets.

To continue, click Next.

 $Next >$ 

This handy wizard helps you set up a **QCL** quickly.

# **2.14.7.1 Wizard – Port Policies**

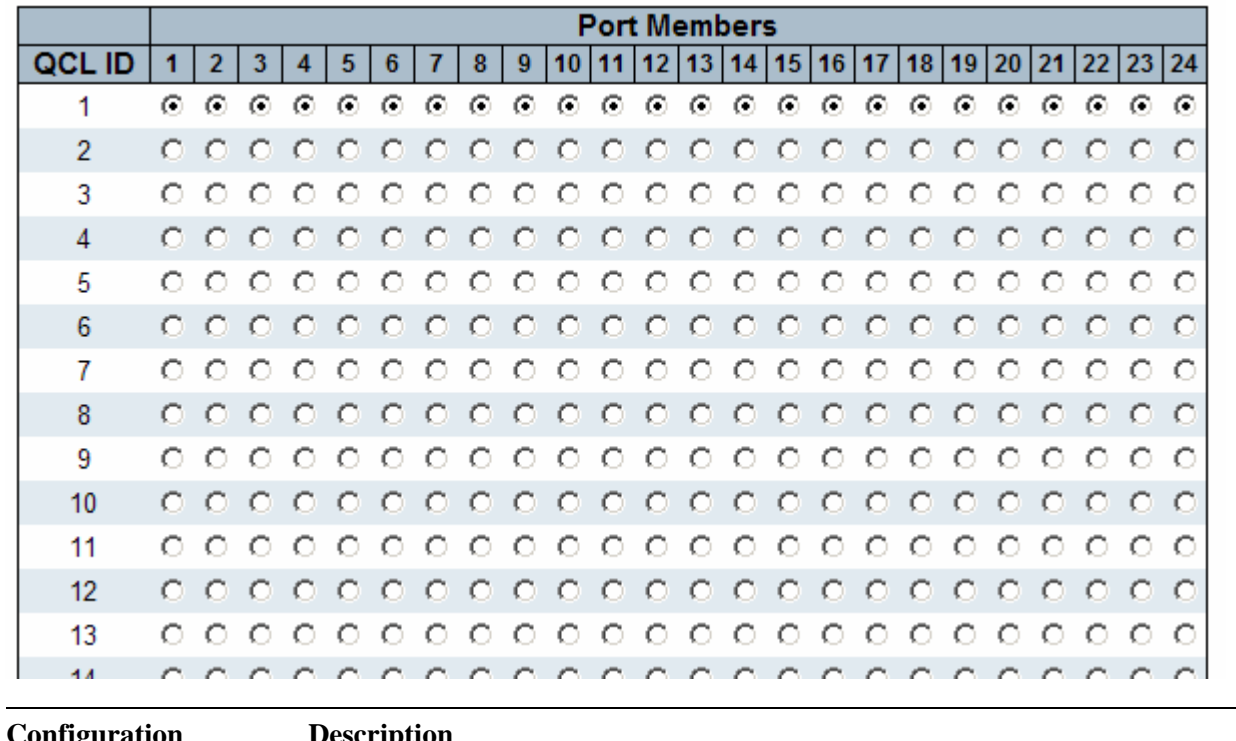

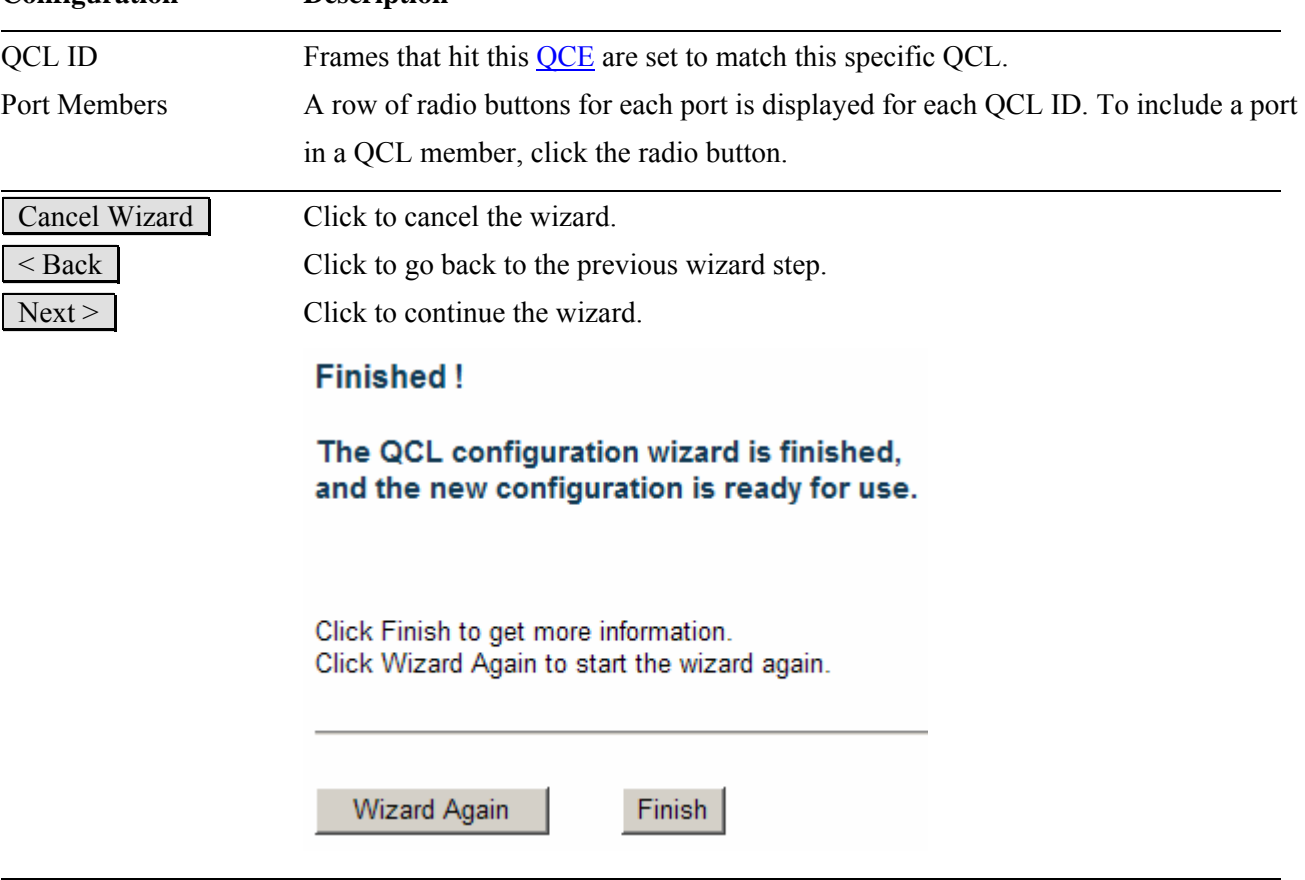

## **2.14.7.2 Wizard – Typical Network Application Rules**

#### **Set up Typical Network Application Rules**

Set up the specific QCL for different typical network application quality control by selecting the network application type for your rule:

#### o Audio and Video

□ QuickTime 4 Server □ MSN Messenger Phone □ Yahoo Messenger Phone □ Napster □ Real Audio

#### o Games

□ Blizzard Battlenet (Diablo2 and StarCraft) □ Fighter Ace II □ Quake2 □ Quake3 □ MSN Game Zone

#### o User Definition

Ethernet Type  $\Box$  VLAN ID □ TCP/UDP Port  $\square$  DSCP

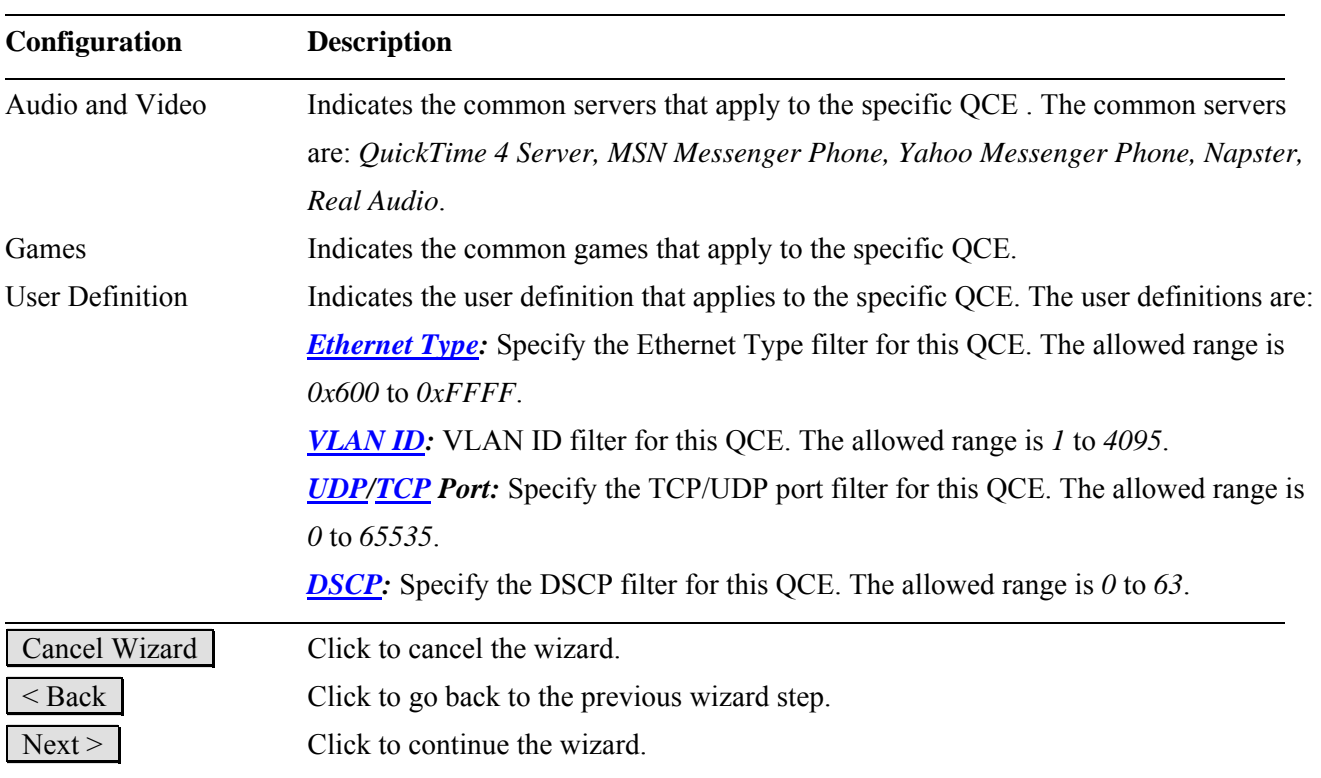

## **2.14.7.3 Wizard – ToS Precedence Mapping**

### Set up ToS Precedence Mapping

Set up the traffic class mapping to the precedence part of ToS (3 bits) when receiving IPv4/IPv6 packets.

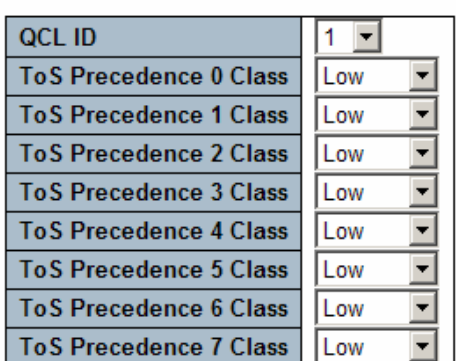

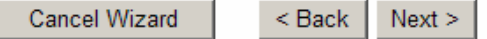

This wizard is used to set up the traffic class mapping to the precedence part of  $\underline{ToS}$  (3 bits) when receiving IPv4/IPv6 packets.

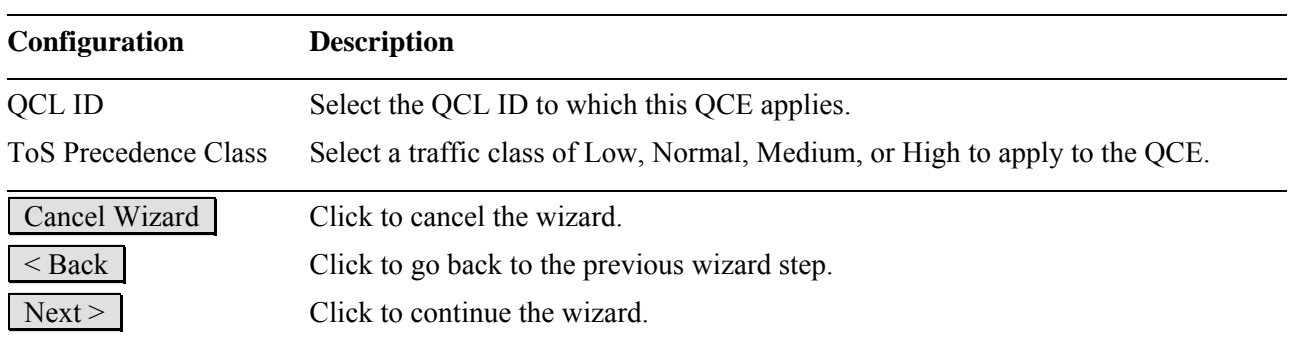

# **2.14.7.4 Wizard – VLAN Tag Priority Mapping**

## **Set up VLAN Tag Priority Mapping**

Set up the traffic class mapping to the user priority value (3 bits) when receiving VLAN tagged packets.

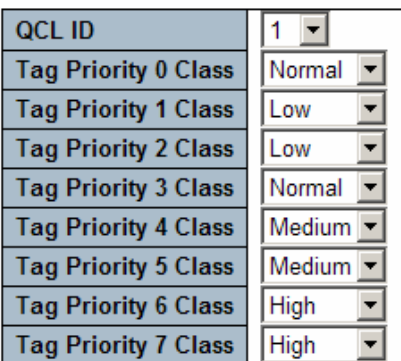

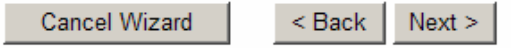

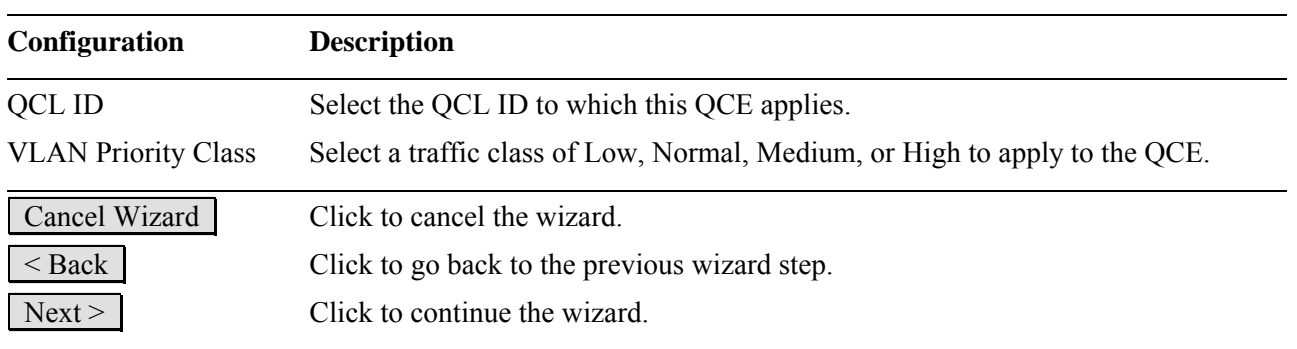
## **2.15 Mirroring**

To debug network problems, selected traffic can be copied, or mirrored, to a **mirror port** where a frame analyzer can be attached to analyze the frame flow. The traffic to be copied to the **mirror port** is selected as follows:

- All frames received on a given port (also known as ingress or source mirroring).
- All frames transmitted on a given port (also known as egress or destination mirroring).

#### **Stack Global Settings**

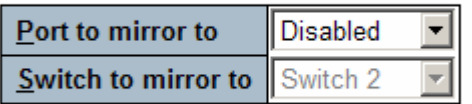

#### Mirror Port Configuration for Switch 2

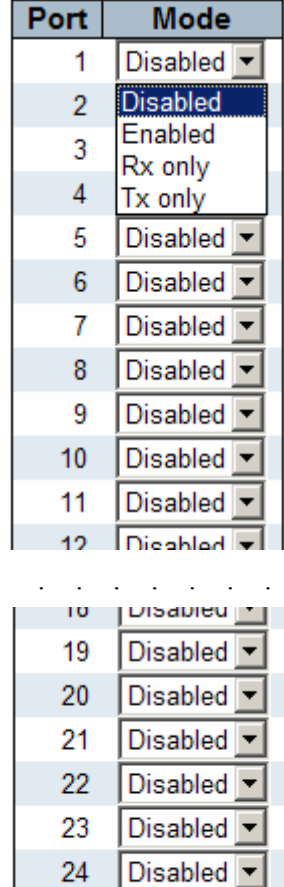

Save Reset

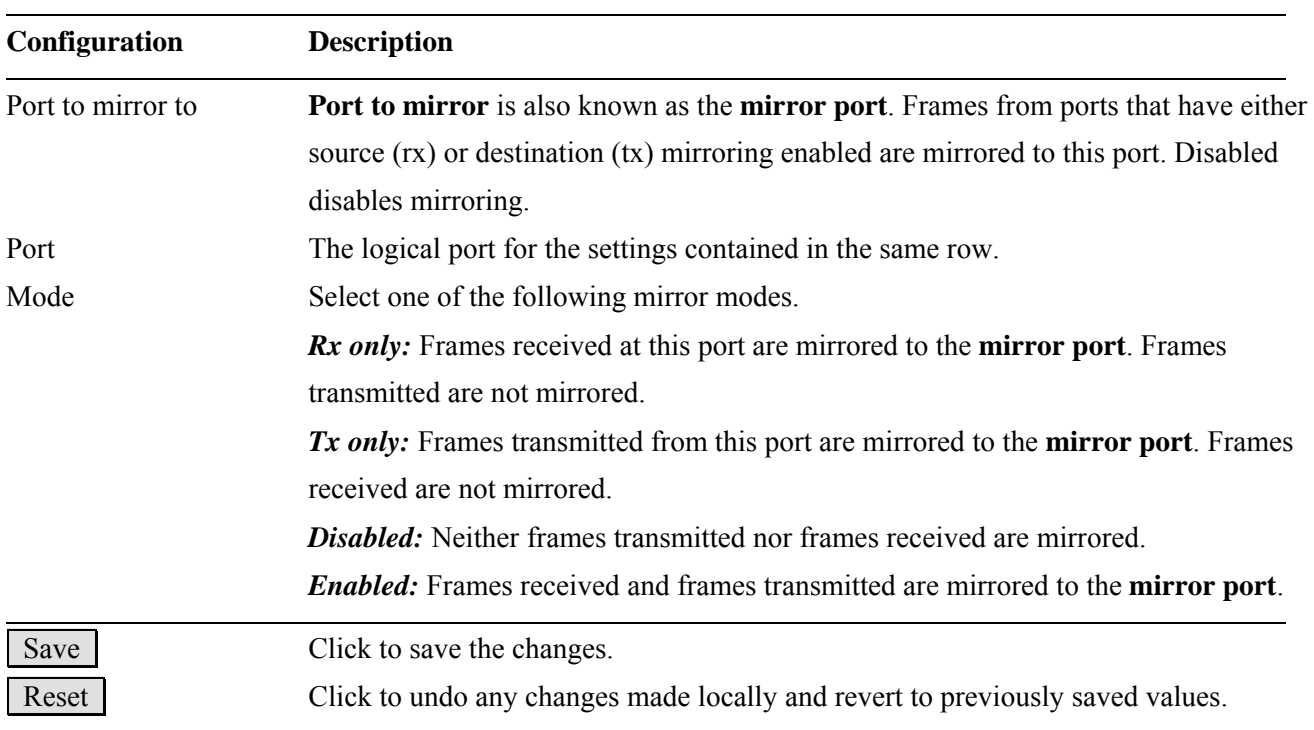

*Note: For a given port, a frame is only transmitted once. It is therefore not possible to mirror Tx frames for the mirror port. Because of this, mode for the selected mirror port is limited to Disabled or Rx only.* 

## **2.16 UPnP**

## **UPnP Configuration**

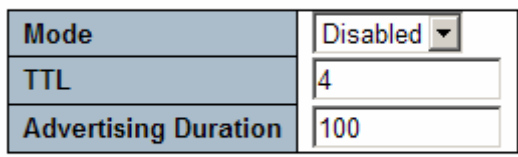

#### Save Reset

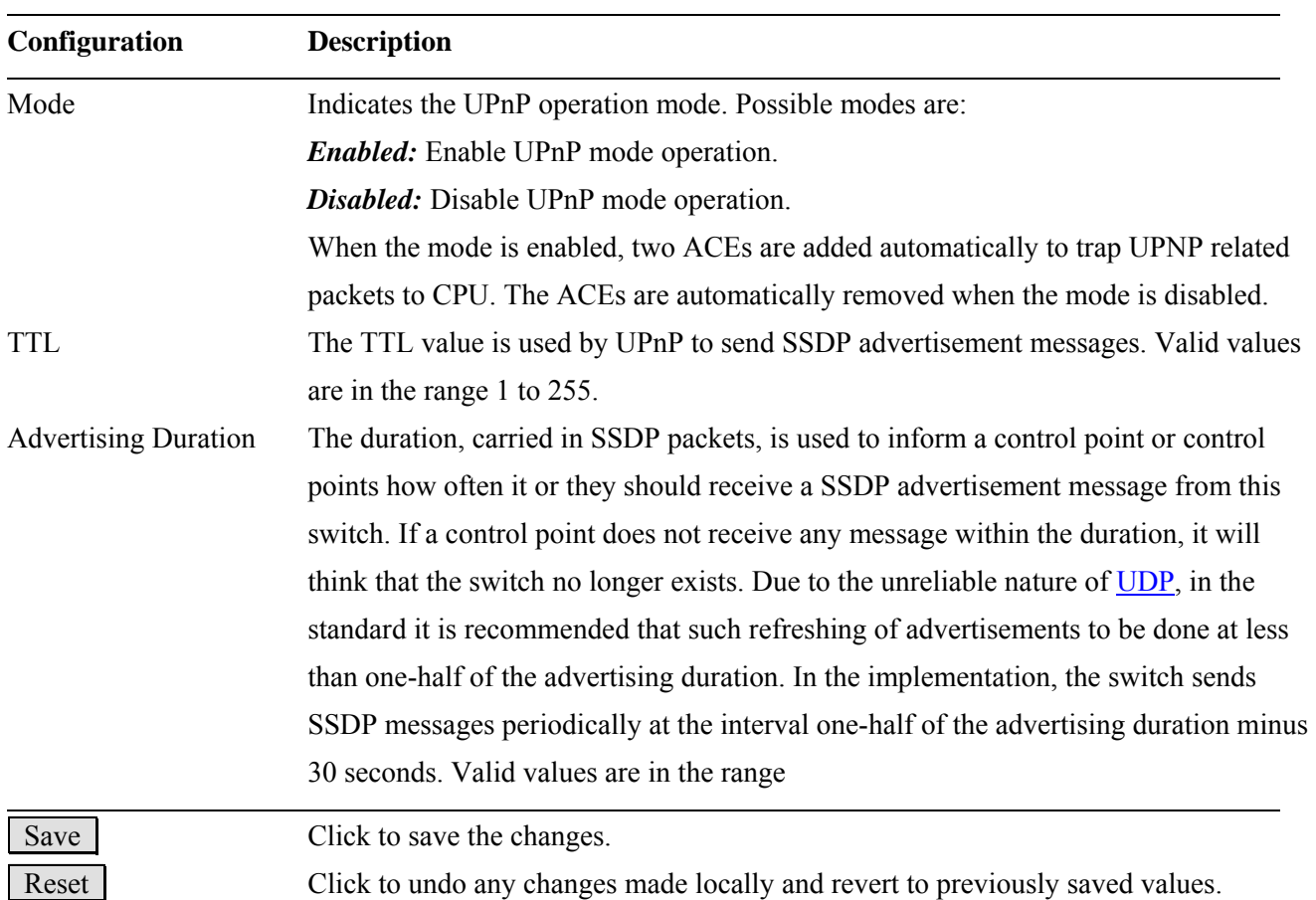

## **2.17 Stack**

#### **Stack Configuration**

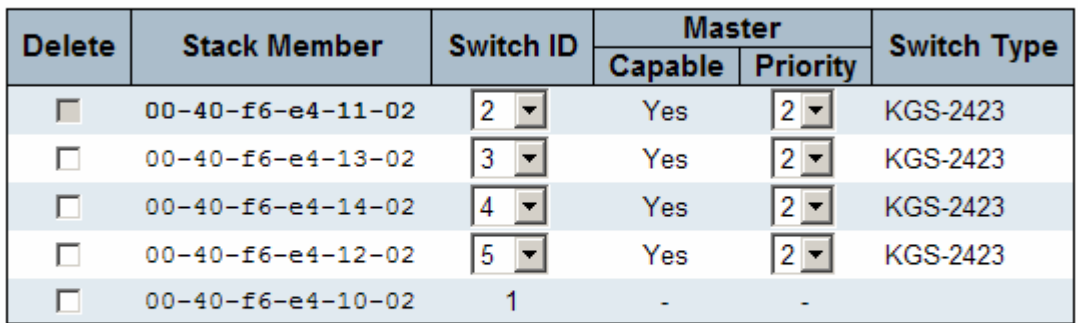

□ Start Master Election

Save Reset

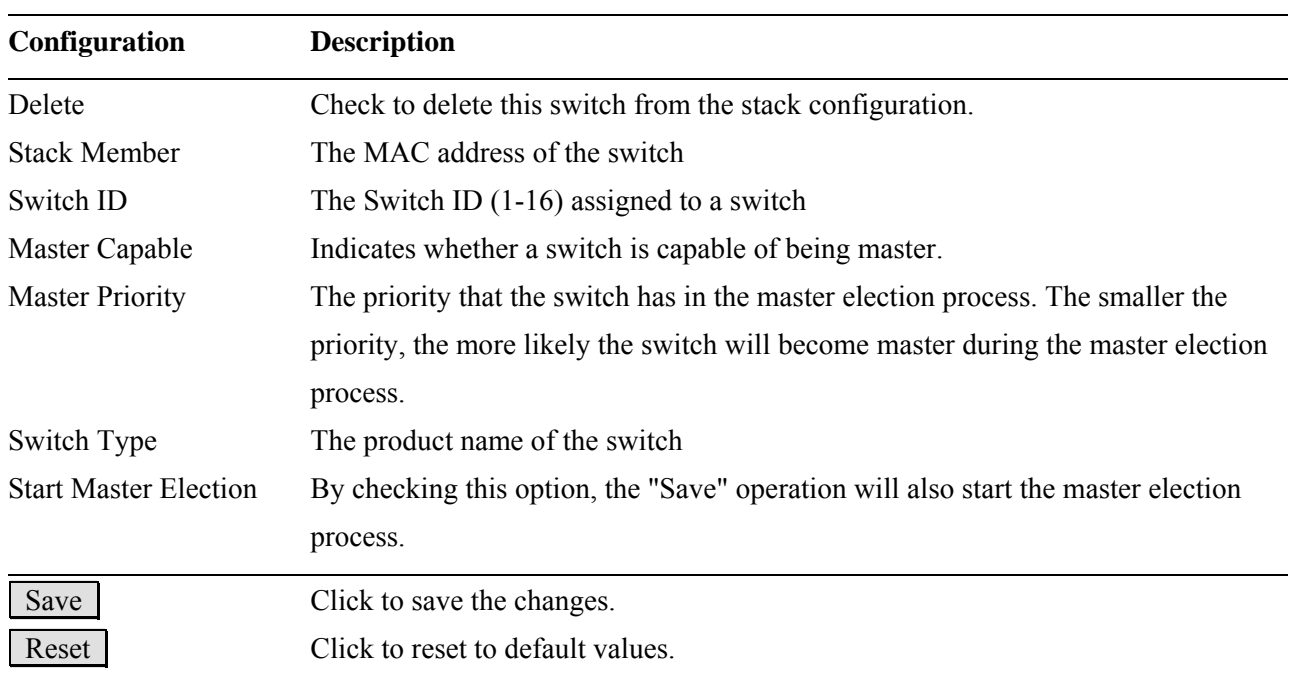

## **2.17.1 Assigning Switch ID**

#### **Assigning and Swapping Switch IDs**

When a switch is added to the stack, a Switch ID is automatically assigned to the switch. The automatic SID assignment can be modified by choosing a different Switch ID on the Stack Configuration page. This method allows Switch IDs to be assigned so that it is easier for the user to remember the ID of each switch.

The Switch IDs of two switches can be swapped by simply interchanging the values in the Switch ID column. Changing Switch IDs does not result in any interruption of the stack operation.

#### **Removing a Switch from the Stack**

When a switch is removed from the stack, the configuration for the switch is preserved, and the switch still appears on the Stack Configuration page. If the configuration of the switch is not to be transferred to another switch, then the configuration may be deleted by choosing Delete, followed by "Save".

#### **Replacing a Switch**

If a switch is to be replaced with another switch (for example, replacing failing hardware), the following procedure must be used to assign the configuration of the failing switch to the new hardware:

- 1. Remove the failing switch from the stack. For example, assume that the failing switch had Switch ID 3.
- 2. Insert the new switch into the stack. The new switch is assigned an unused Switch ID.
- 3. To remove the automatic switch ID assignment, choose "Delete", followed by "Save". The new switch is then shown with Switch ID set to "-".
- 4. To assign the configuration of Switch ID 3 to the new hardware, simply choose 3 in the Switch ID column and click "Save". The new hardware has now taken over the configuration of the failing hardware.

#### **General Switch ID Assignment Rules**

When assigning Switch IDs to the devices in the stack, you must note the following:

- $\checkmark$  Switches with assigned IDs can be changed to use any other switch ID (possibly by swapping Switch ID with another active switch).
- $\checkmark$  When swapping two Switch IDs, the devices will retain their (own) configuration.
- 9 Switches without an assigned Switch ID can only be assigned to any *unused* ID.
- $\checkmark$  When assigning a Switch ID of an inactive switch to a new switch, the new switch will inherit the former's configuration (see "Replacing a Switch" above).
- $\checkmark$  Deleting a switch will remove any configuration pertaining to it.
- $\checkmark$  Deleting an *active* switch will leave it with an unassigned Switch ID until rebooted or manually assigning a Switch ID.

## **2.17.2 Master Switch Election in a Stack**

Within a managed stack, *one* master switch (or just "master") must be elected. Any switch not being master is a slave switch (or just "slave").

To elect a master, the following criteria are evaluated sequentially:

- 1. If any switch already claims to have been master for more than 30 seconds, then that switch will become master.
- 2. If multiple switches claim to have been master for more than 30 seconds, then the switch which has been master for the longest period of time will become master.
- 3. The switch with the smallest master priority.
- 4. The switch with the smallest MAC address.

The above algorithm ensures that once a master has been elected and has been master for more than 30 seconds, it will remain master. However in some cases the user may want to enforce a new master election. This is done by clicking "**Start Master Election**", followed by "**Save**". This causes the first two criteria to be ignored, thereby basing master election only on master priority and MAC address. When master election is enforced, the first two criteria are ignored for a period of 10-15 seconds. On the Stack State Monitor web page, this is shown by "Reelect" being set to "Yes" for one of the switches in the stack.

# **3. Monitor**

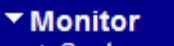

- $\blacktriangleright$  System  $\triangleright$  Ports
- $\blacktriangleright$  Security
- $\blacktriangleright$  LACP
- ▶ Spanning Tree
- IGMP Snooping
- $-MVR$
- $\blacktriangleright$  LLDP
- $POE$
- MAC Table
- ▶ VLANS
- $•$  Stack

## **3.1 System**

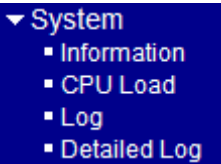

## **3.1.1 Information**

#### **System Information**

Auto-refresh  $\square$ 

Refresh

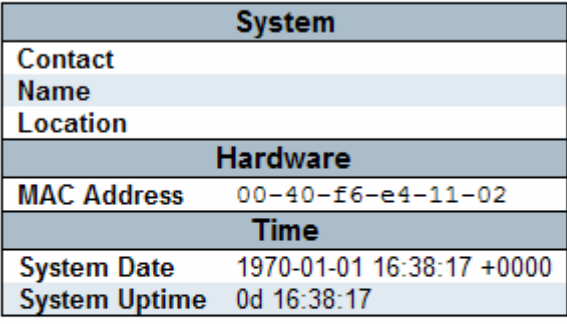

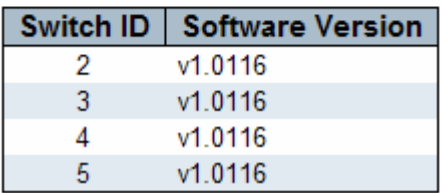

This page gives an example of one stack composed of four switches.

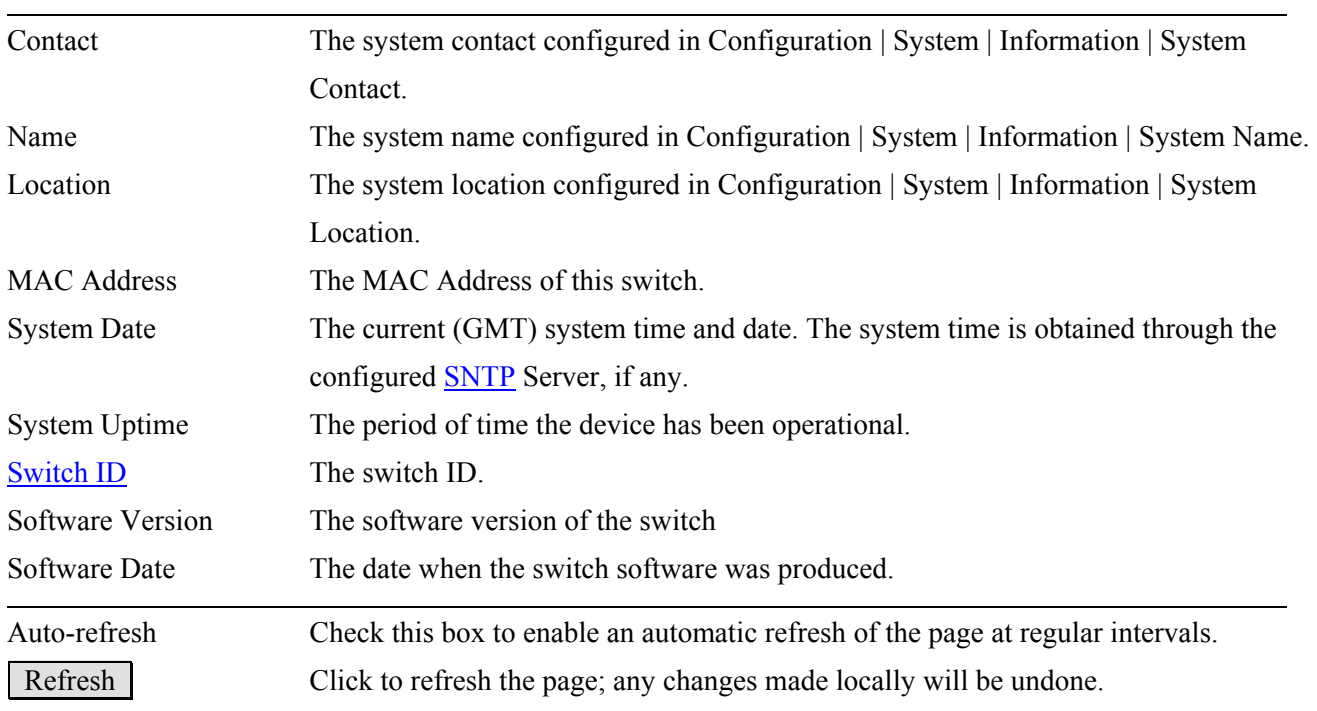

## **3.1.2 CPU Load**

This page displays the CPU load, using a SVG graph. The load is measured as averaged over the last 100ms, 1sec and 10 seconds intervals. The last 120 samples are graphed, and the last numbers are displayed as text as well. In order to display the SVG graph, your browser must support the SVG format. Consult the [SVG Wiki](http://wiki.svg.org/Viewer_Implementations) for more information on browser support. Specifically, at the time of writing, Microsoft Internet Explorer will need to have a plug-in installed to support SVG.

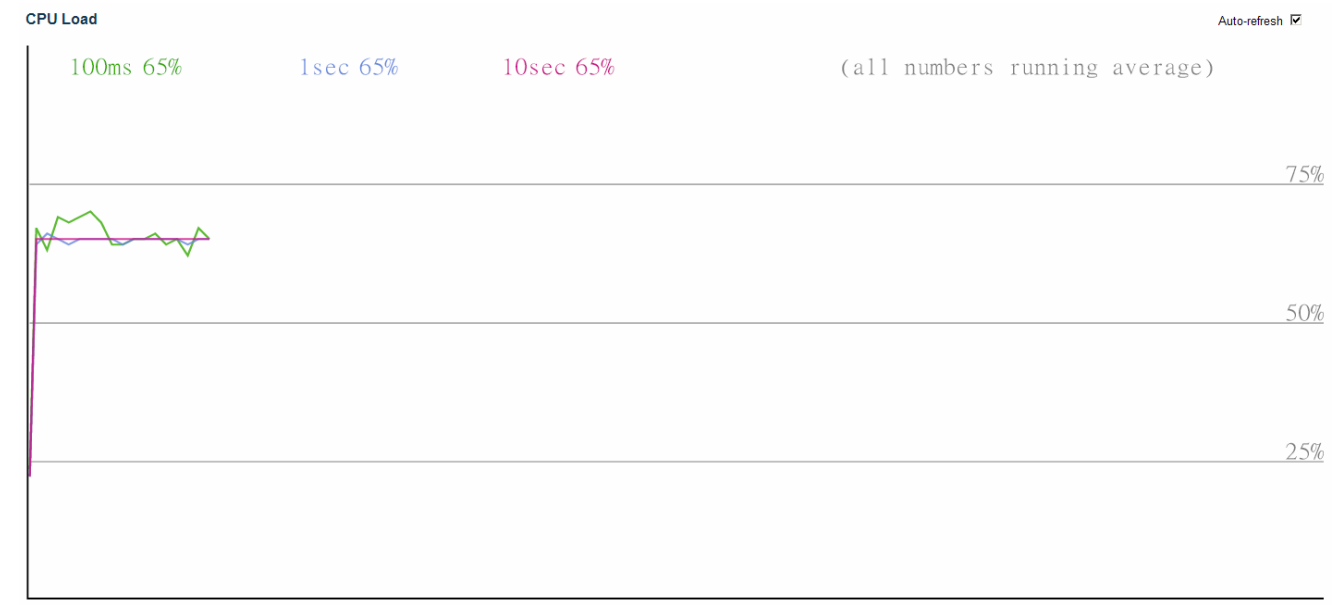

## **3.1.3 Log**

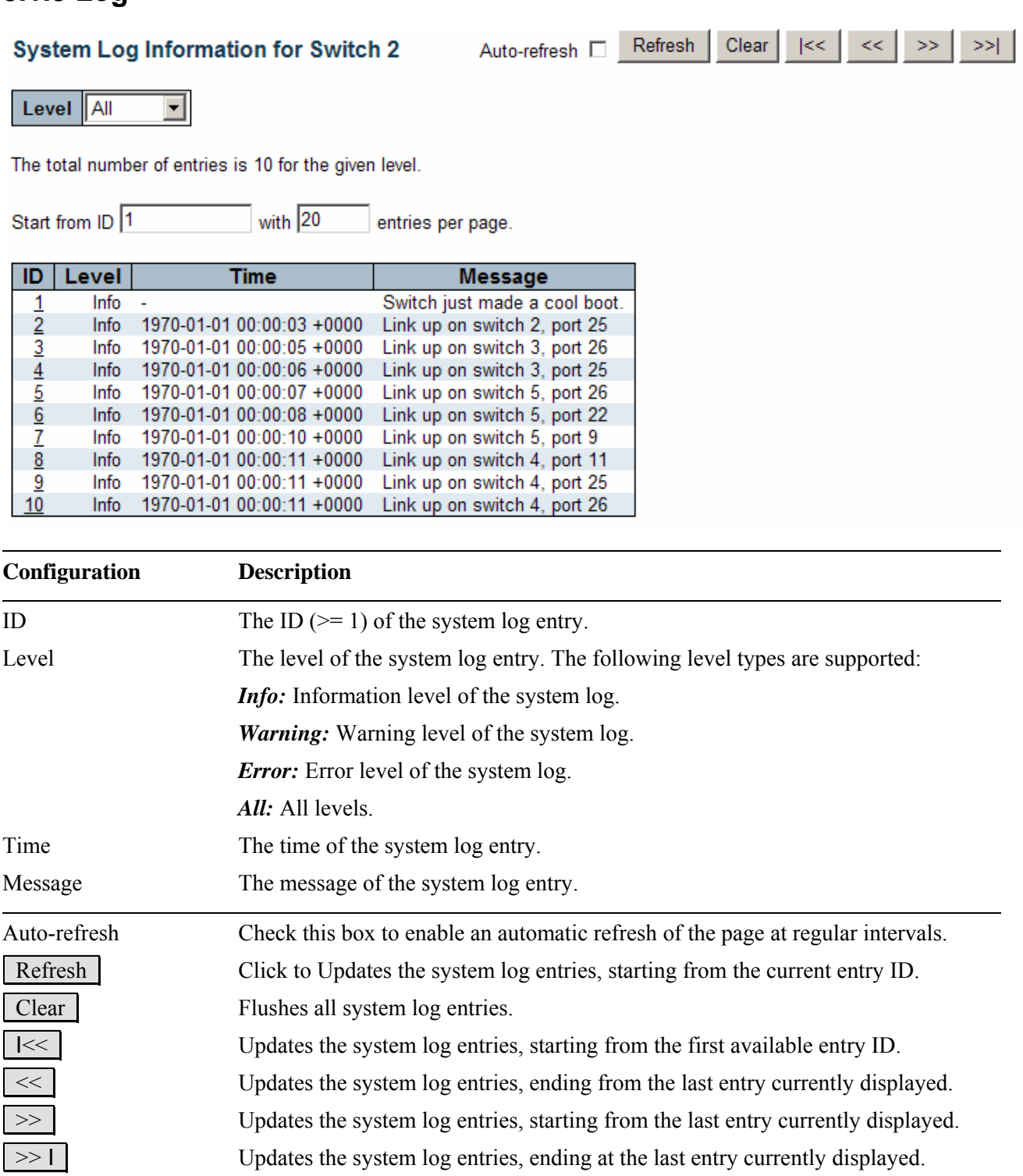

## **3.1.4 Detailed Log**

## Detailed System Log Information for Switch 2

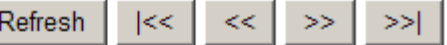

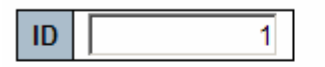

## **Message**

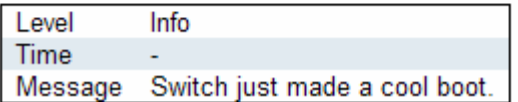

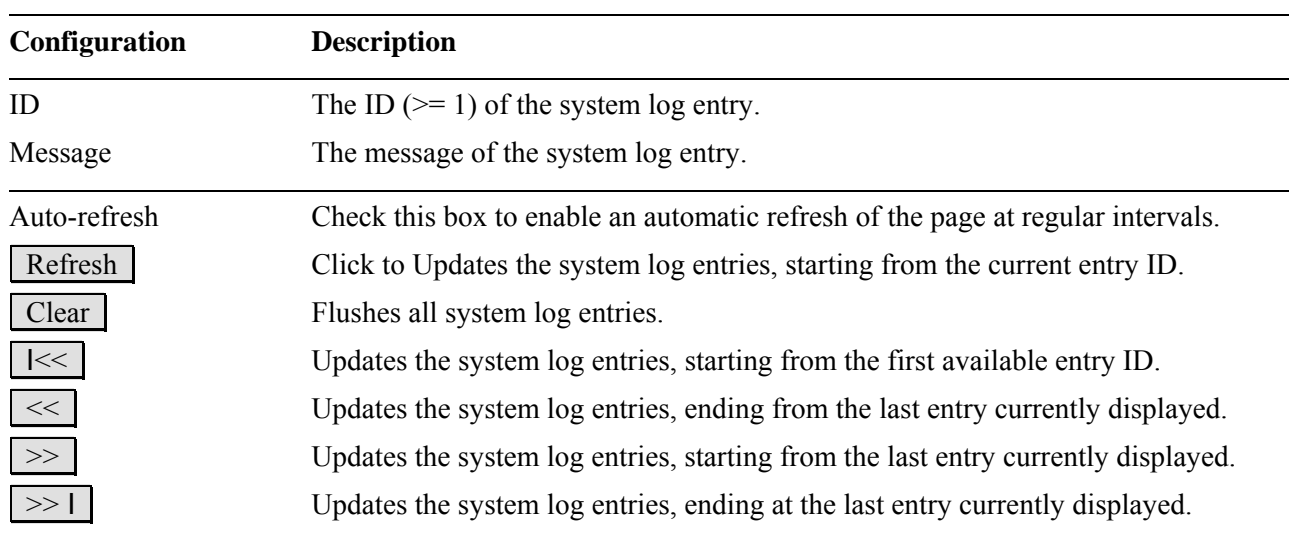

## **3.2 Ports**

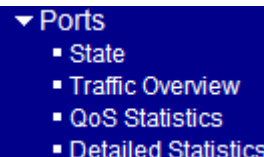

## **3.2.1 State**

#### **Port State Overview**

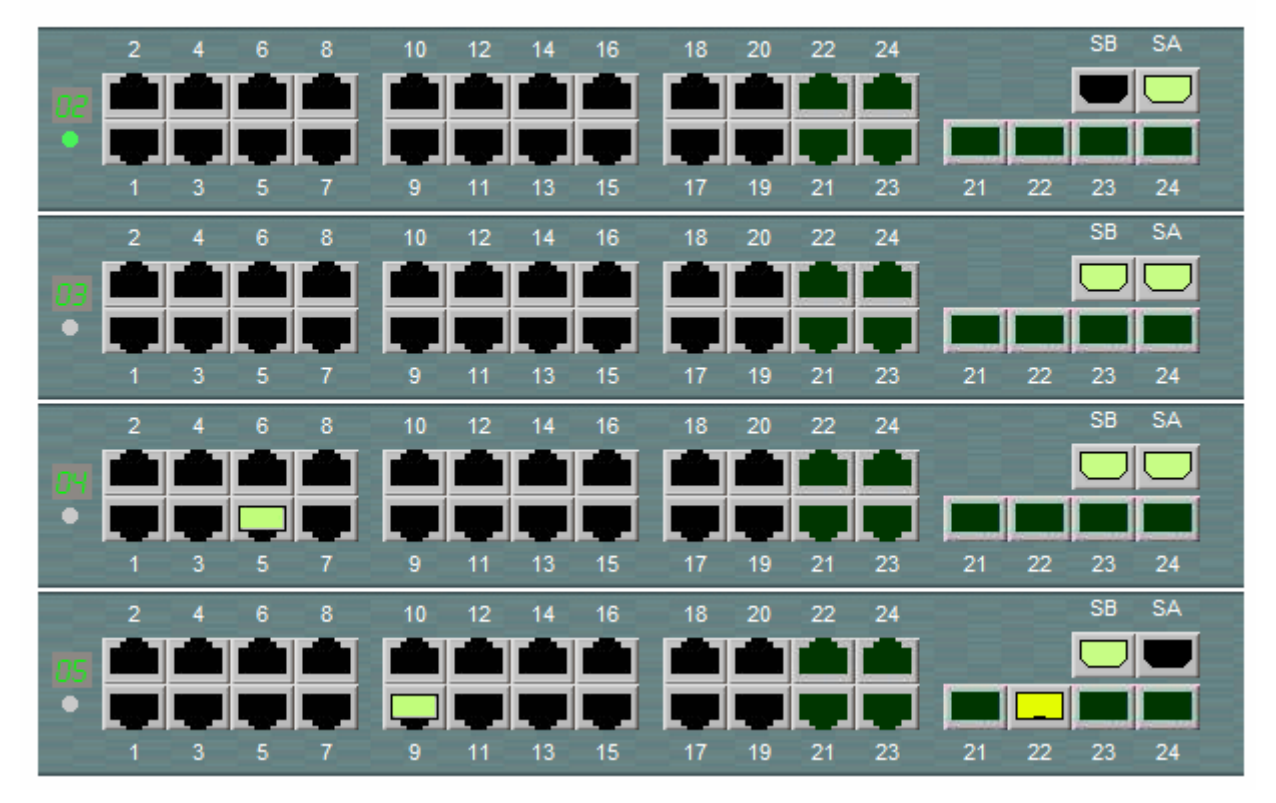

An image of the stack is displayed. The switch ID is displayed on the left side of each switch. All link-up ports are displayed in green color.

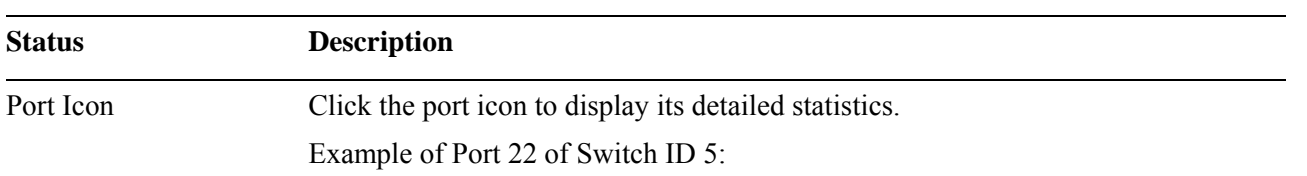

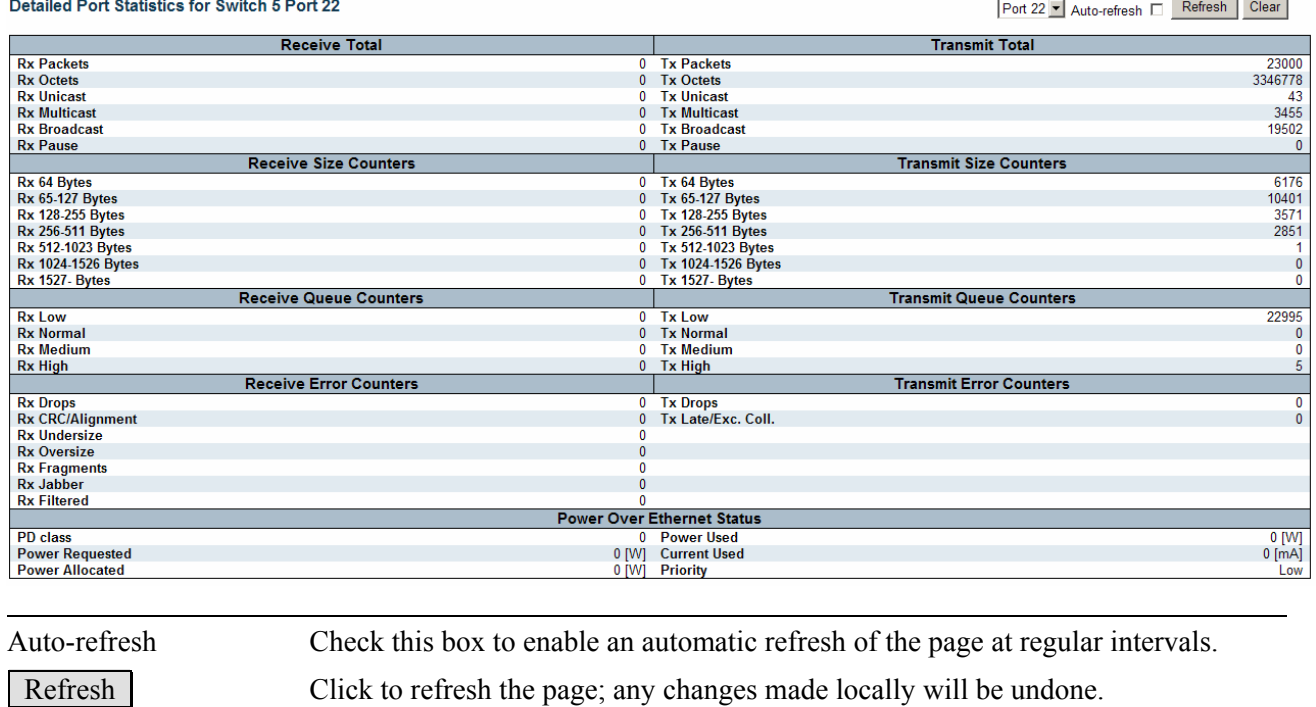

Clear Click to clear all statistic counters.

## **3.2.2 Traffic Overview**

#### Port Statistics Overview for Switch 5

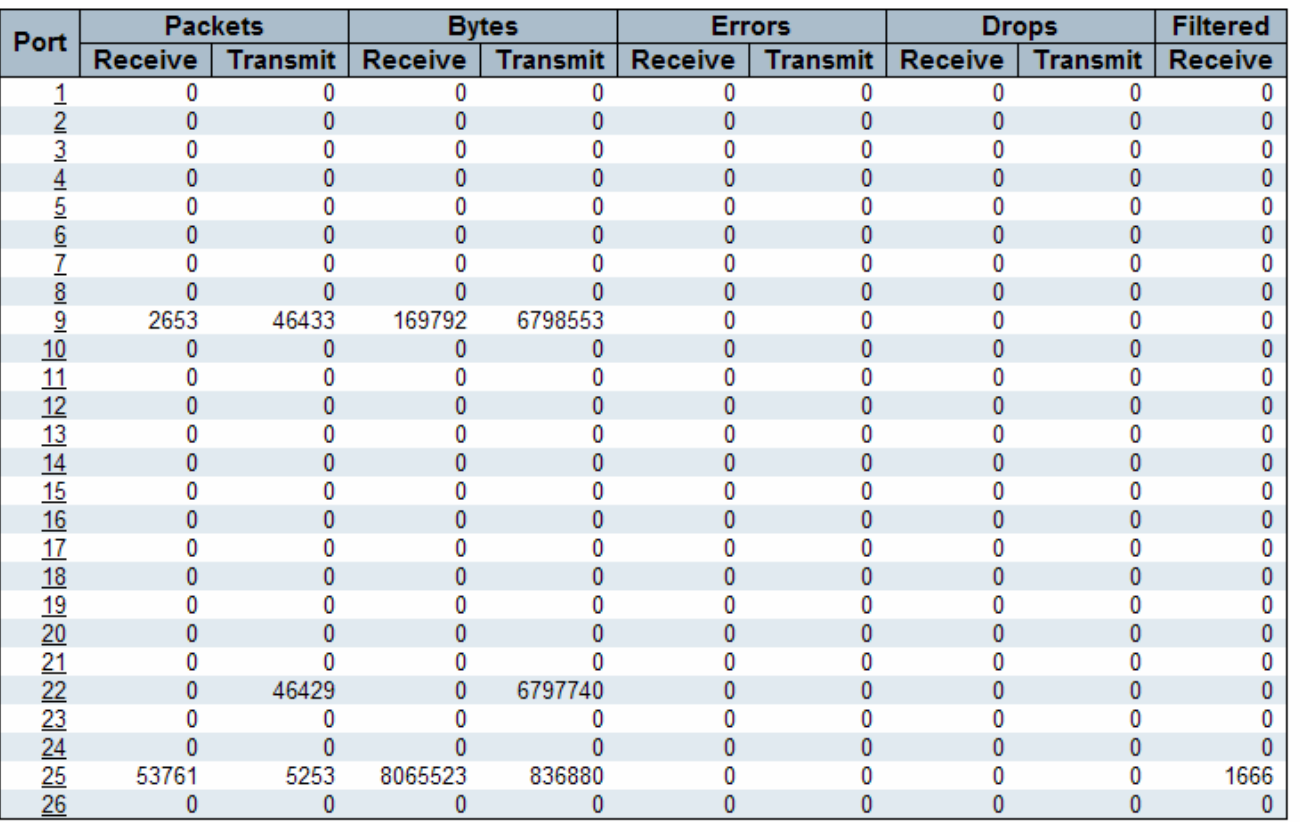

 $\sim$ 

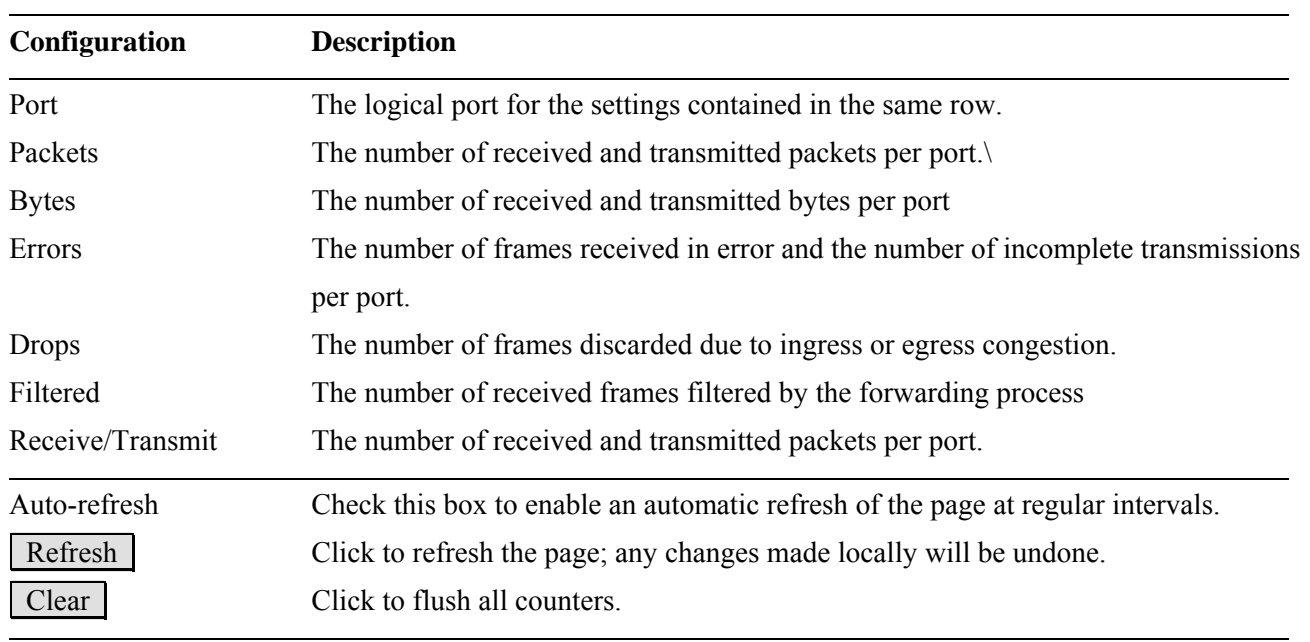

Auto-refresh [ Refresh

Clear

٦

## **3.2.3 QoS Statistics**

#### **Queuing Counters for Switch 5**

**Low Queue Normal Queue Medium Queue High Queue** Port **Transmit Transmit** Receive **Transmit Transmit** Receive Receive Receive  $\frac{1}{2}$   $\frac{2}{3}$   $\frac{3}{4}$   $\frac{4}{5}$   $\frac{5}{6}$   $\frac{7}{2}$   $\frac{8}{10}$ 0 0 0 0 0 0 0 0  $\pmb{0}$  $\bf{0}$  $\pmb{0}$  $\mathbf 0$ 0 0  $\mathbf{0}$  $\mathbf 0$  $\overline{0}$  $\mathbf 0$ 0 0 0 0 0 0  $\overline{0}$  $\mathbf 0$  $\mathbf{0}$  $\overline{0}$  $\overline{0}$  $\overline{0}$  $\mathbf{0}$  $\mathbf 0$ 0 0 0 0 0 0  $\bf{0}$ 0 0  $\overline{0}$  $\bf{0}$  $\mathbf 0$  $\mathbf{0}$ 0 0  $\mathbf{0}$ 0 0 0 0 0 0 0 0 0 0  $\mathbf 0$  $\pmb{0}$  $\pmb{0}$ 0  $\pmb{0}$ 0 2760 5 0 48267 0 0 0 0 0 0  $\overline{0}$  $\bf{0}$  $\mathbf{0}$  $\bf{0}$ 0  $\mathbf{0}$ 0  $\frac{11}{12}$   $\frac{12}{13}$   $\frac{14}{15}$   $\frac{16}{17}$ 0 0 0 0 0 0 0 0  $\overline{0}$  $\bf{0}$  $\bf{0}$  $\bf{0}$ 0 0  $\pmb{0}$ 0 0 0 0 0 0 0 0  $\mathbf 0$  $\pmb{0}$ 0 0 0 0  $\bf{0}$  $\mathbf 0$  $\bf{0}$ 0 0 0 0 0 0 0  $\overline{0}$  $\mathbf 0$  $\mathbf 0$  $\overline{0}$  $\overline{0}$  $\overline{0}$  $\overline{0}$  $\overline{0}$ 0 0 0 0 0 0 0 0  $18$ 0  $\mathbf 0$  $\bf{0}$  $\mathbf 0$  $\mathbf 0$ 0  $\mathbf{0}$  $\overline{0}$  $\frac{19}{20}$ 0 0 0 0 0 0 0 0  $\mathbf 0$  $\bf{0}$ 0 0 0  $\bf{0}$  $\overline{0}$  $\bf{0}$  $\frac{21}{22}$ <br> $\frac{23}{24}$ 0 0 0 0 0 0 0 0 0 48252  $\pmb{0}$  $\overline{0}$ 0 0  $\overline{0}$ 5 0 0 0 0 0 0 0 0  $\mathbf 0$  $\mathbf 0$ 0 0 0 0 0 0 49997  $25$ 39 0 0 0 0 5899 5428  $\overline{26}$  $\overline{0}$  $\mathbf 0$ 0  $\mathbf 0$  $\mathbf{0}$ 0  $\mathbf{0}$ 0

An example of Switch ID 5 is displayed.

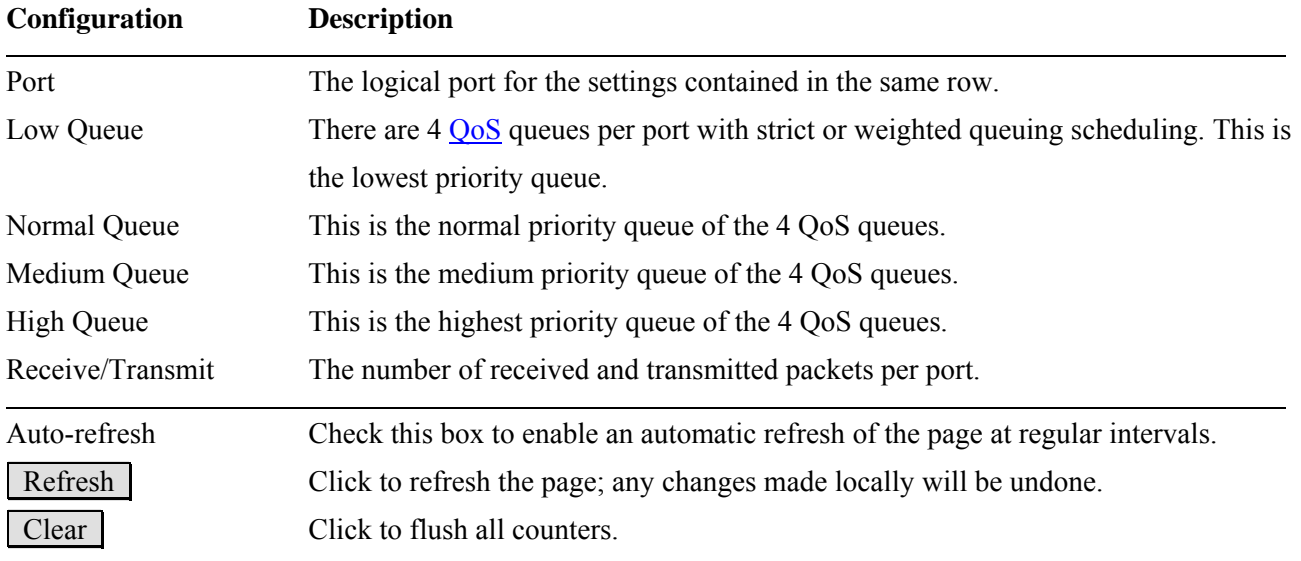

Refresh Auto-refresh  $\Box$ 

Clear

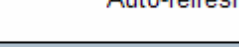

## **3.2.4 Detailed Statistics**

Detailed Port Statistics for Switch 5 Port 22

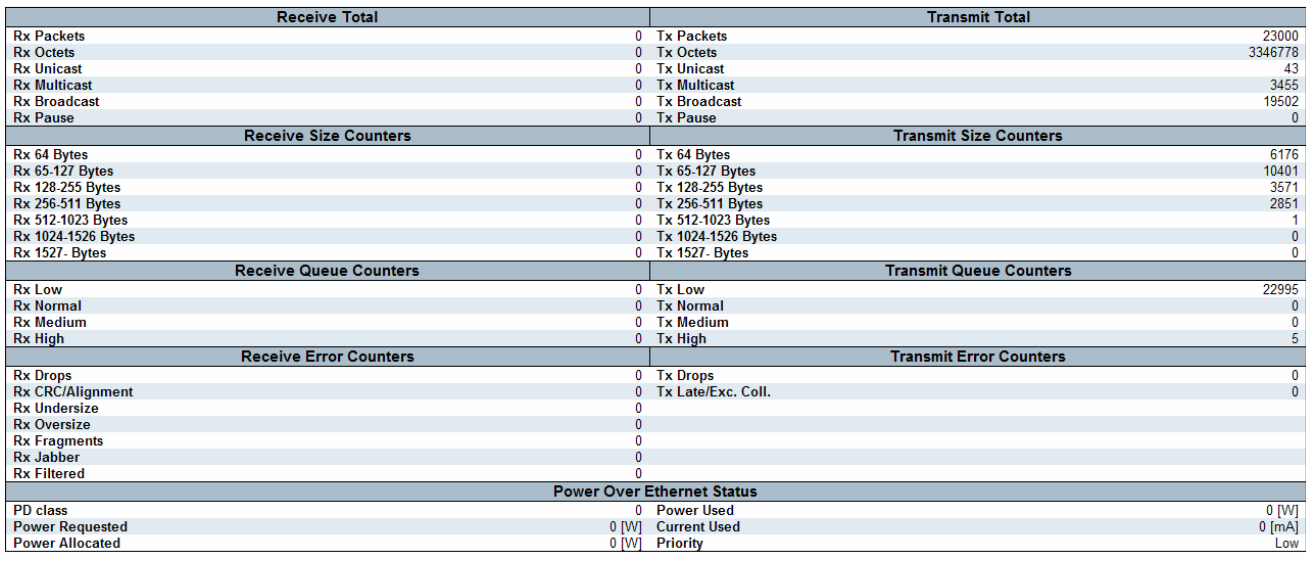

#### **Configuration Description**

#### **Receive Total and Transmit Total**

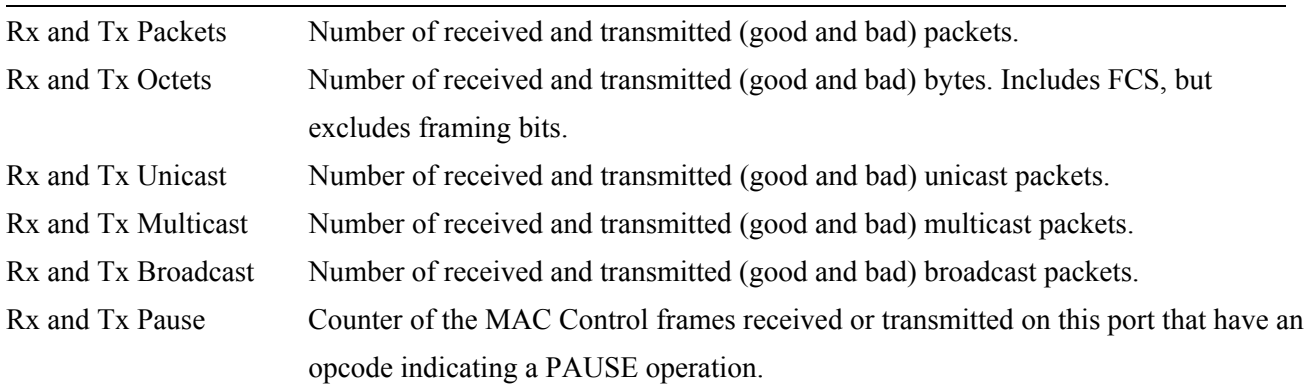

#### **Receive and Transmit Size Counters**

Number of received and transmitted (good and bad) packets split into categories based on their respective frame sizes.

#### **Receive and Transmit Queue Counters**

Number of packets received and transmitted by the input and output queues.

#### **Receive Error Counters**

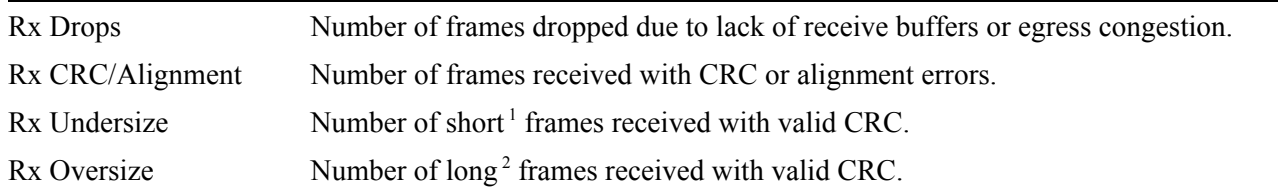

Port 22 V Auto-refresh D Refresh Clear

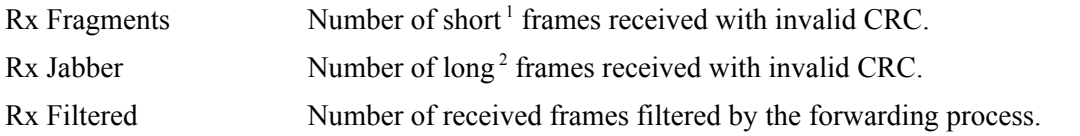

#### **Transmit Error Counters**

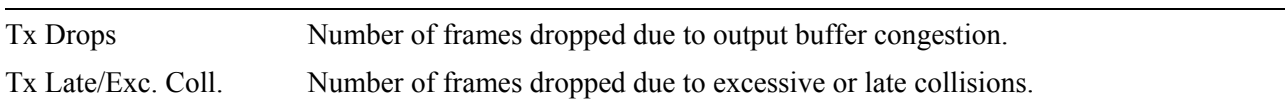

#### **Power Over Ethernet Status**

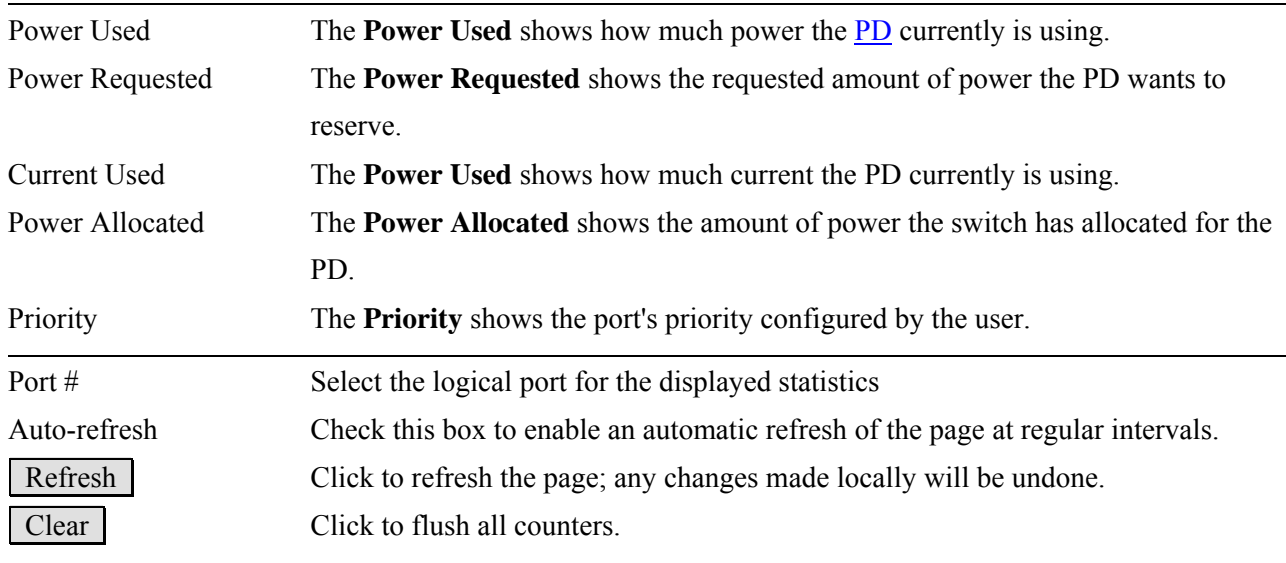

*Note:* 

*1 Short frames are frames that are smaller than 64 bytes.* 

*2 Long frames are frames that are longer than the configured maximum frame length for this port.* 

## **3.3 Security**

Security Access Management Statis  $\blacktriangleright$  Network  $AAA$ 

## **3.3.1 Access Management Statistics**

**Access Management Statistics** 

Auto-refresh E Refresh Clear

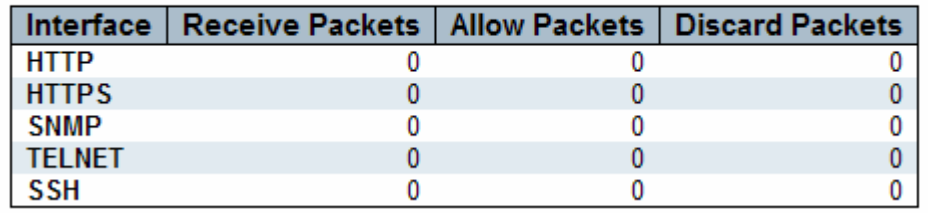

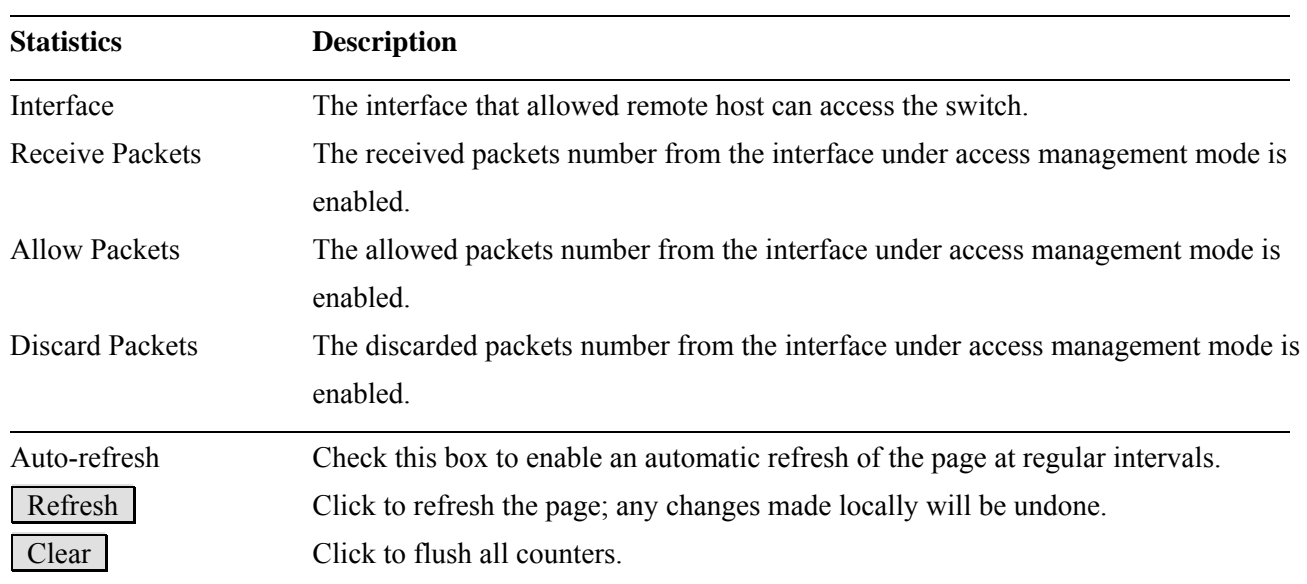

## **3.3.2 Network**

 $\blacktriangleright$  Network ▶ Port Security  $\triangleright$  NAS ACL Status  $\triangleright$  DHCP ARP Inspection • IP Source Guard

## **3.3.2.1 Port Security**

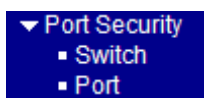

## **3.3.2.1.1 Switch**

## Port Security Switch Status Auto-refresh □ Refresh

## **User Module Legend**

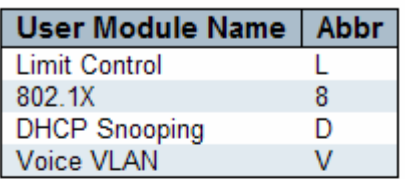

#### Port Status for Switch 2

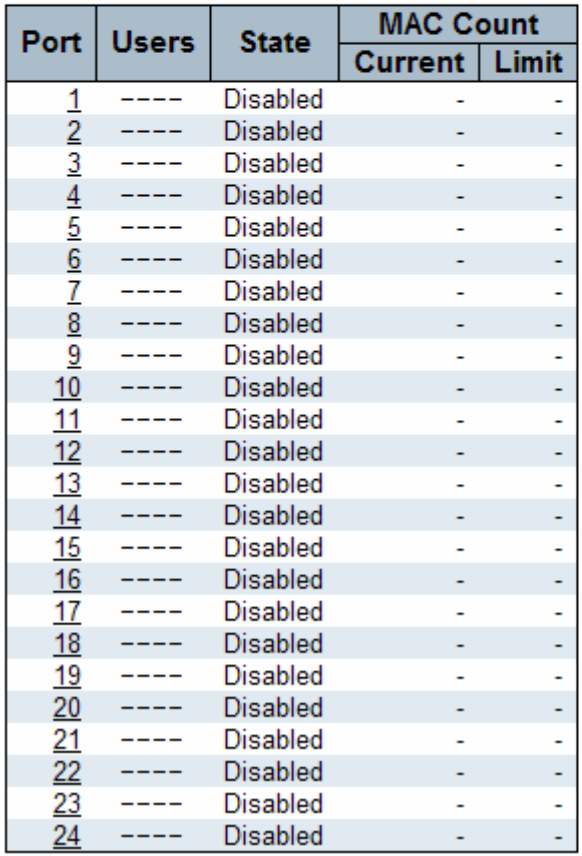

#### **User Module Legend Description**

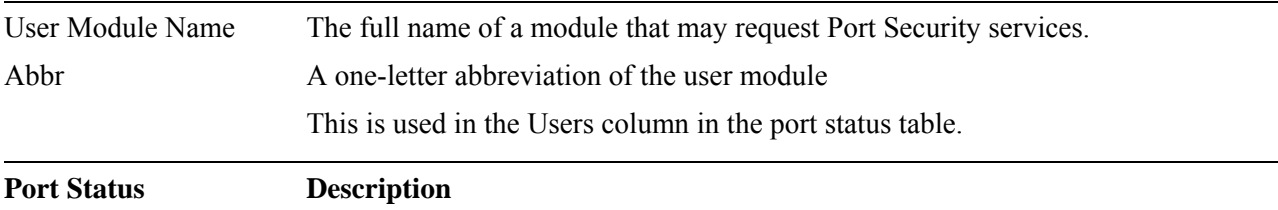

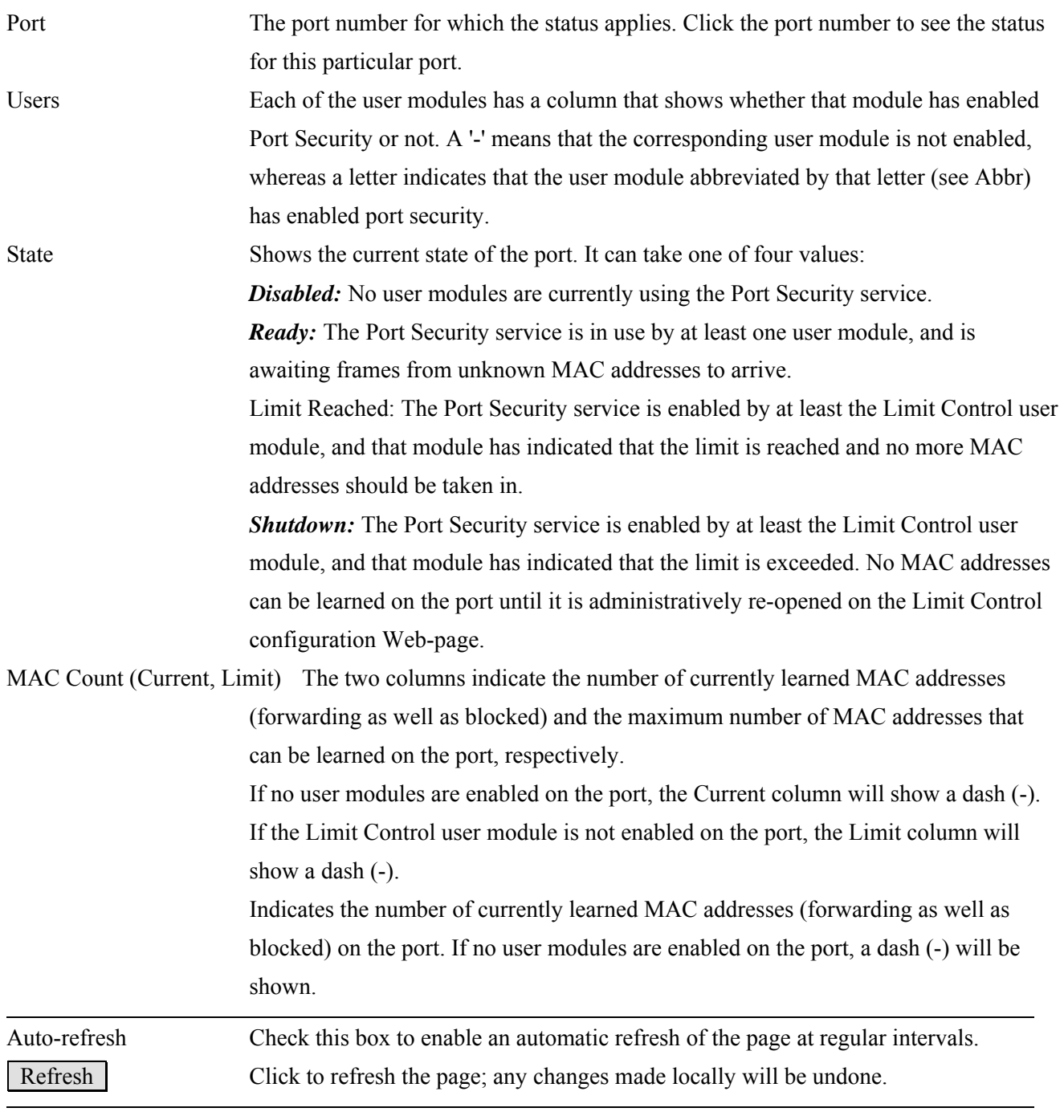

## **3.3.2.1.2 Port**

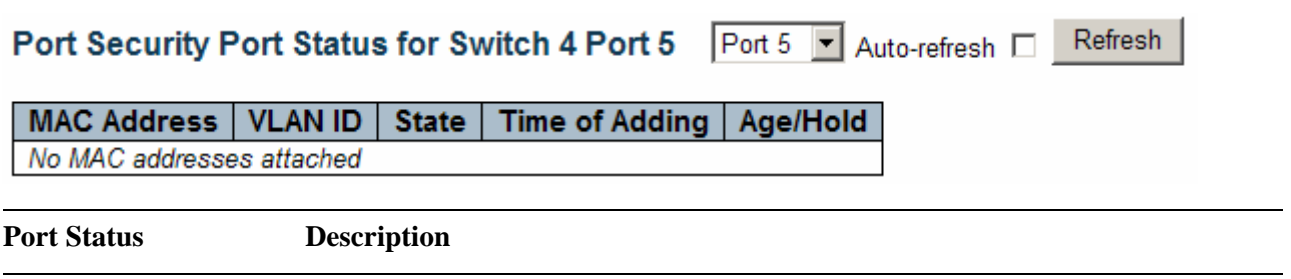

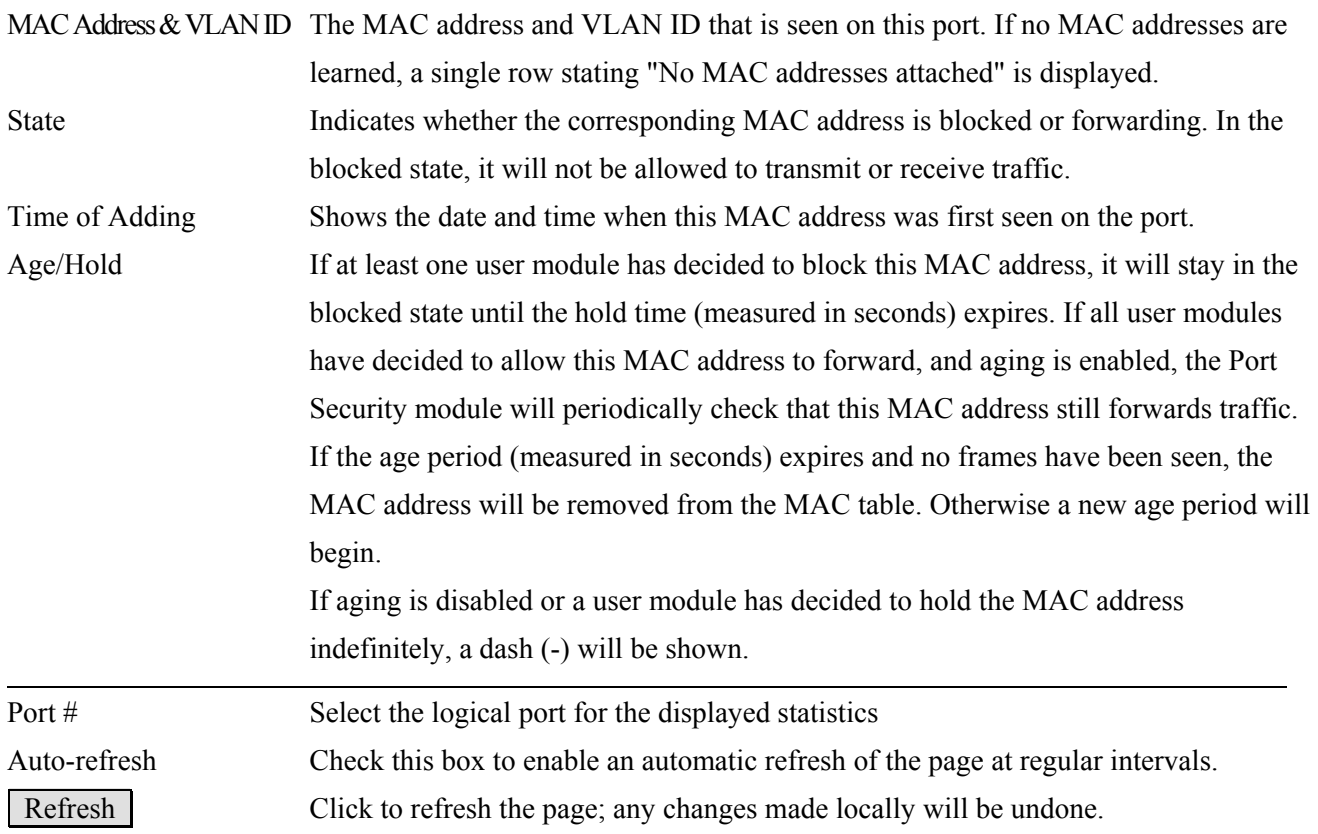

*Note: Port security configuration is set via "Configuration" -> "Security" -> "Network" -> "Limit Control" operation. Refer to section 2.3.2.1.* 

## **3.3.2.2 NAS**

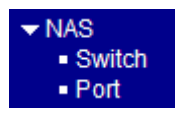

**3.3.2.2.1 Switch** 

#### Network Access Server Switch Status for Switch 4

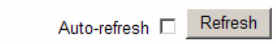

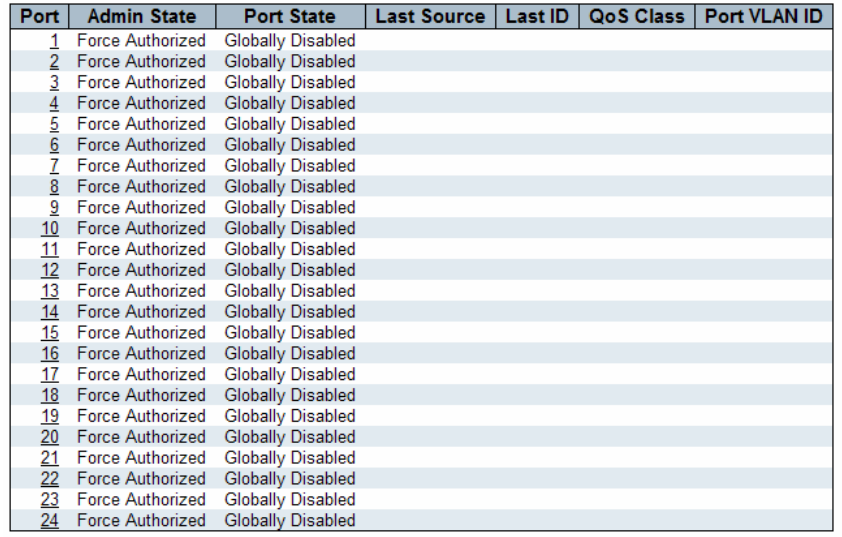

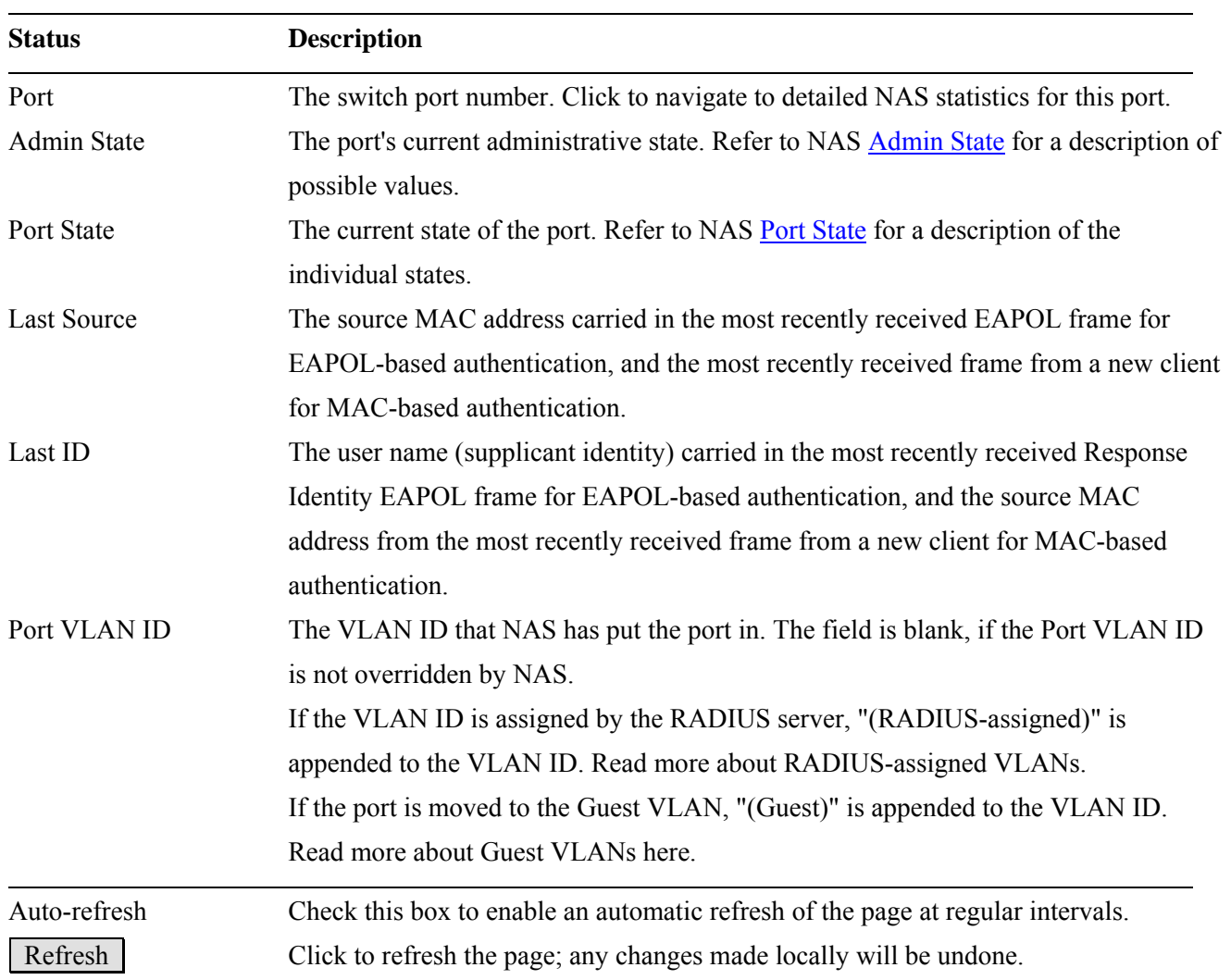

#### **3.3.2.2.2 Port**

#### **NAS Statistics for Switch 2 Port 2**

Port 2 M Auto-refresh Refresh

Clear

#### **Port State**

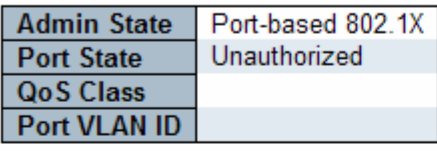

#### **Port Counters**

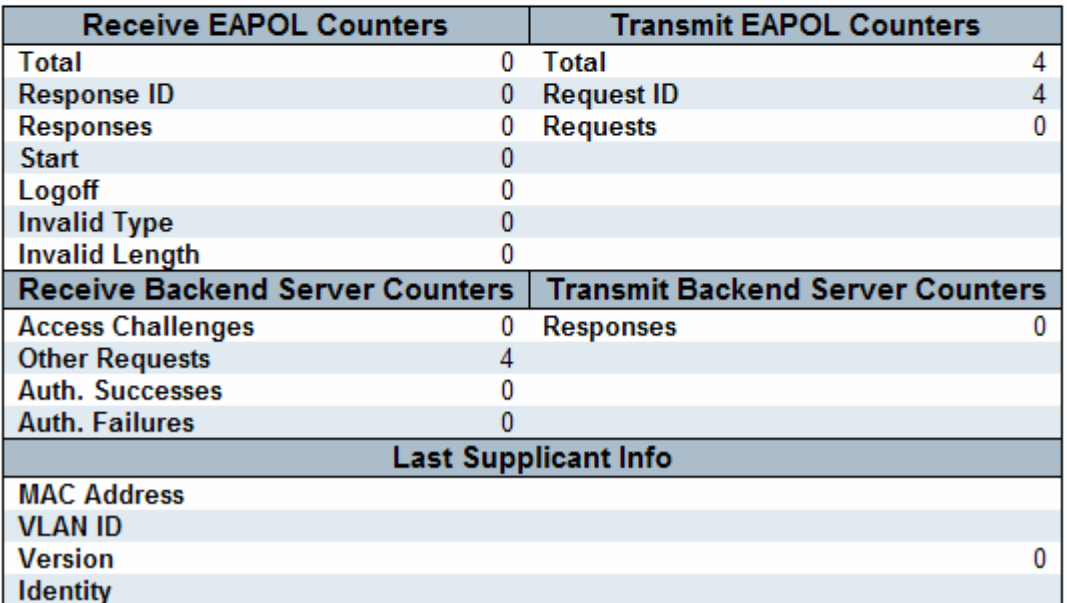

EAPOL frame counters are available for the following [administrative states:](http://192.168.0.179/help/help_nas.htm#admin_state)

- $\checkmark$  Force Authorized
- $\checkmark$  Force Unauthorized
- $\checkmark$  Port-based 802.1X
- $\checkmark$  Single 802.1X
- $\checkmark$  Multi 802.1X

The backend (RADIUS) frame counters are available for the following administrative states:

- $\checkmark$  Port-based 802.1X
- $\checkmark$  Single 802.1X
- $\checkmark$  Multi 802.1X
- $\checkmark$  MAC-based Auth.

The information about the last supplicant/client that attempted to authenticate is available for the following administrative states:

- $\checkmark$  Port-based 802.1X
- $\checkmark$  Single 802.1X
- $\checkmark$  Multi 802.1X
- $\checkmark$  MAC-based Auth.

The Selected Counters table is visible when the port is one of the following administrative states:

- $\checkmark$  Multi 802.1X
- $\checkmark$  MAC-based Auth.

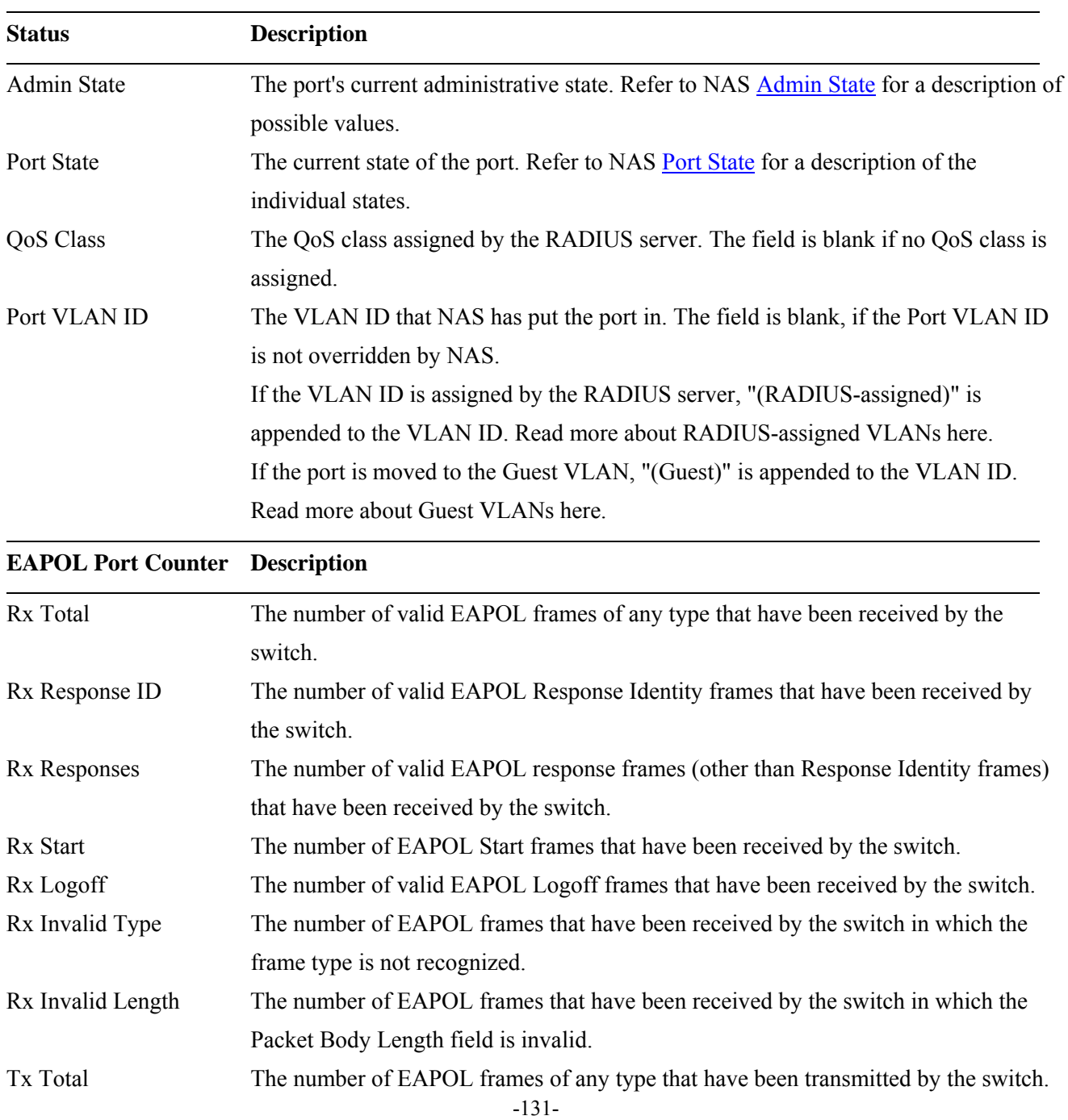

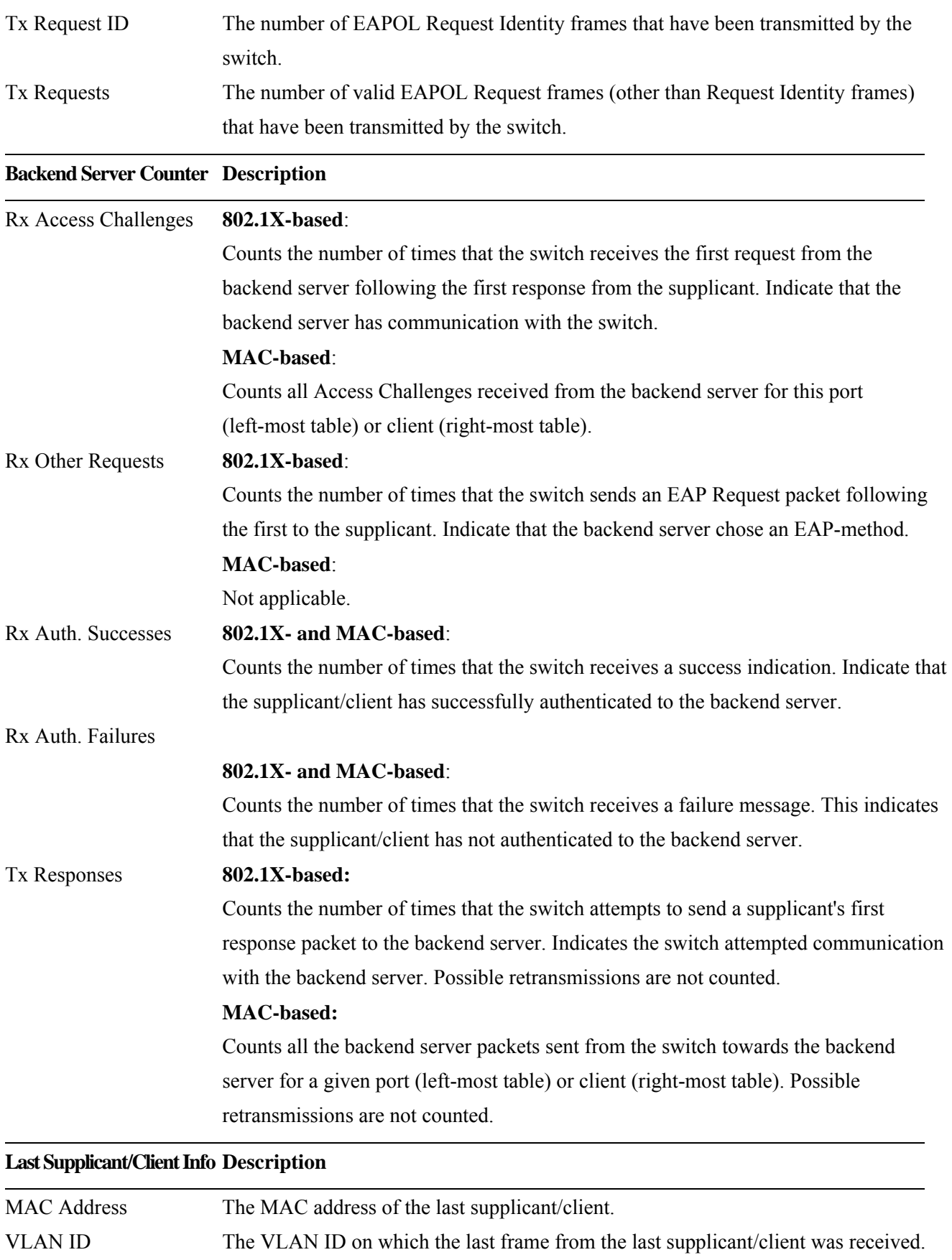

Version **802.1X-based:** 

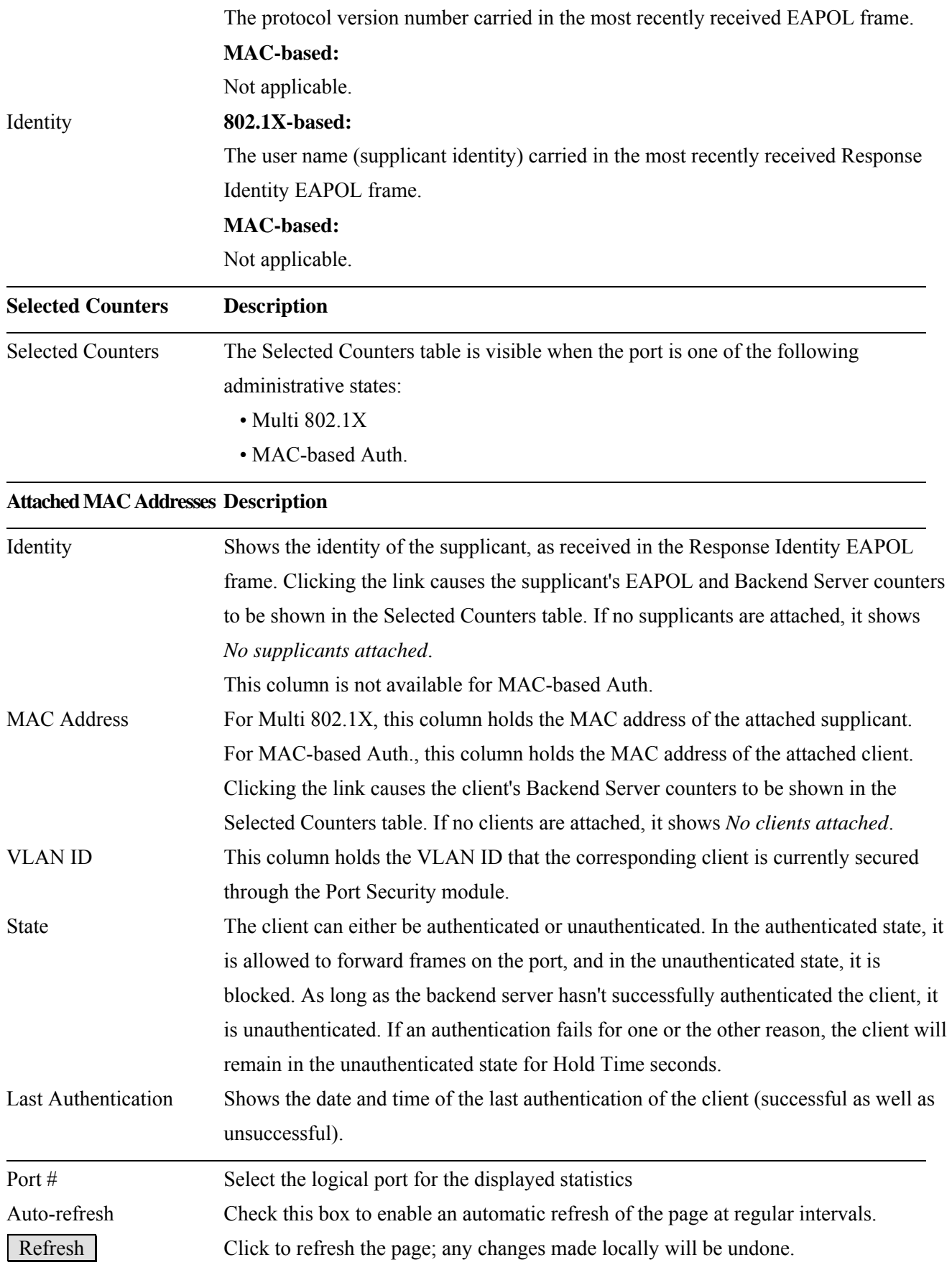

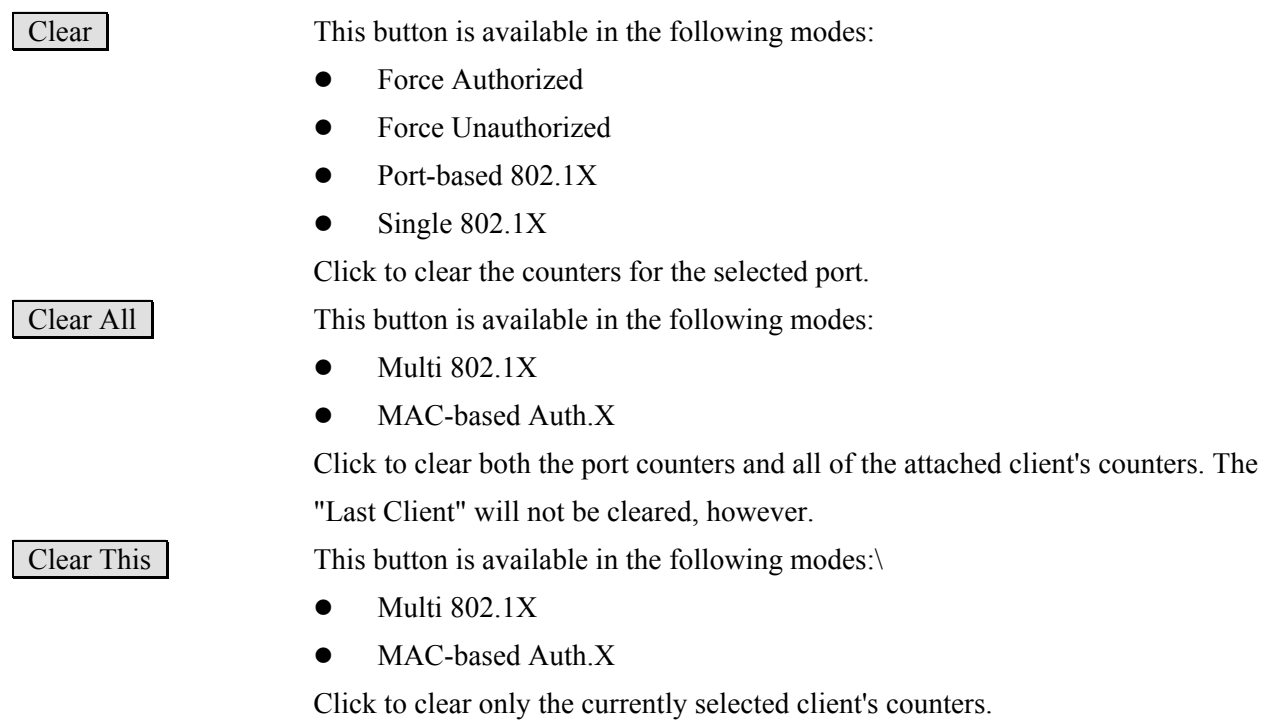

**3.3.2.3 ACL Status** 

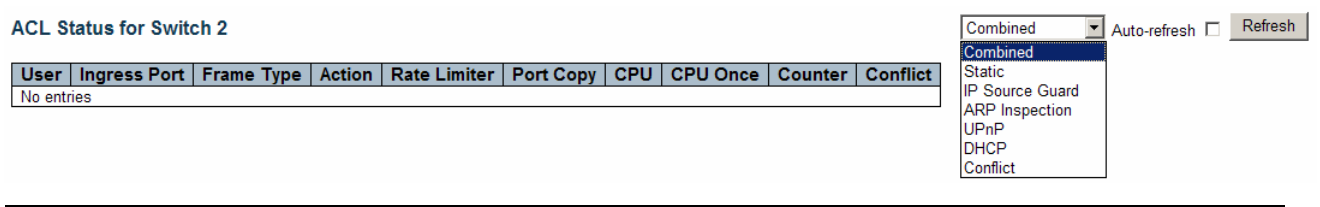

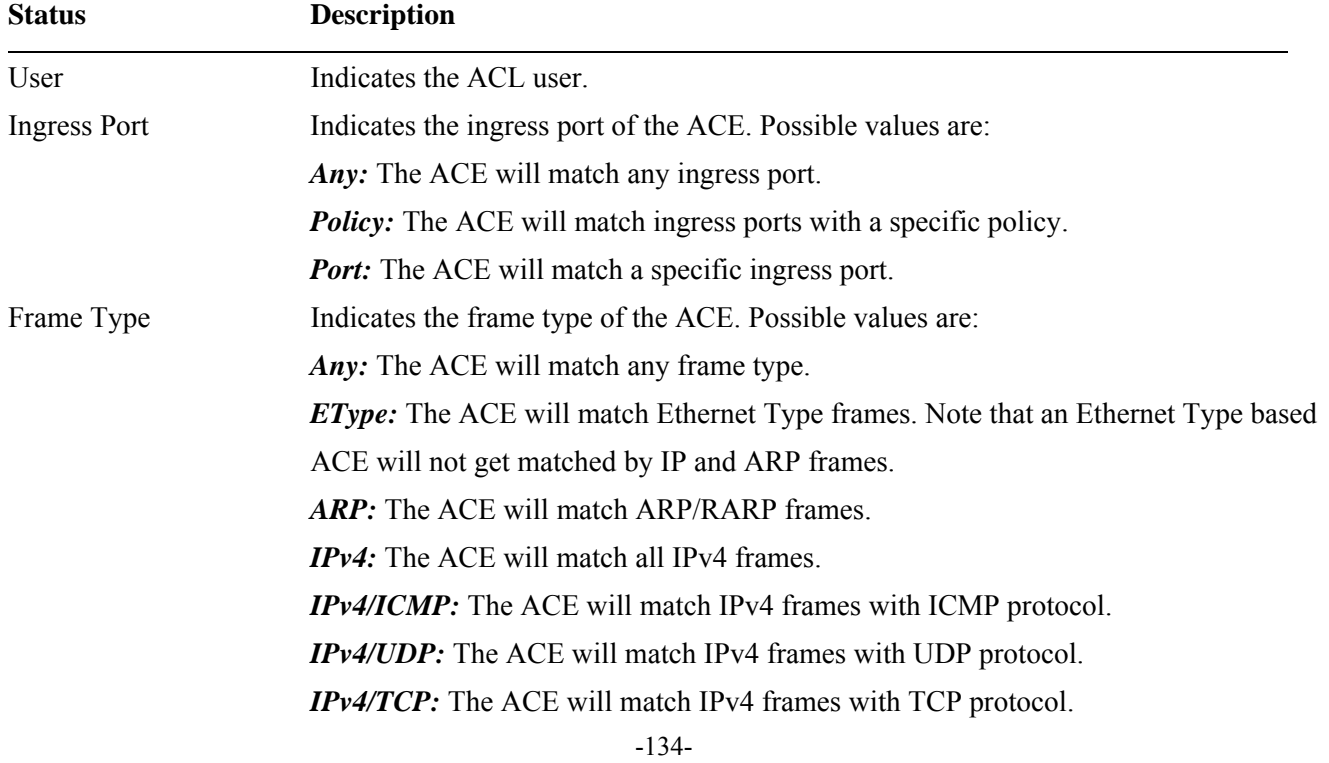

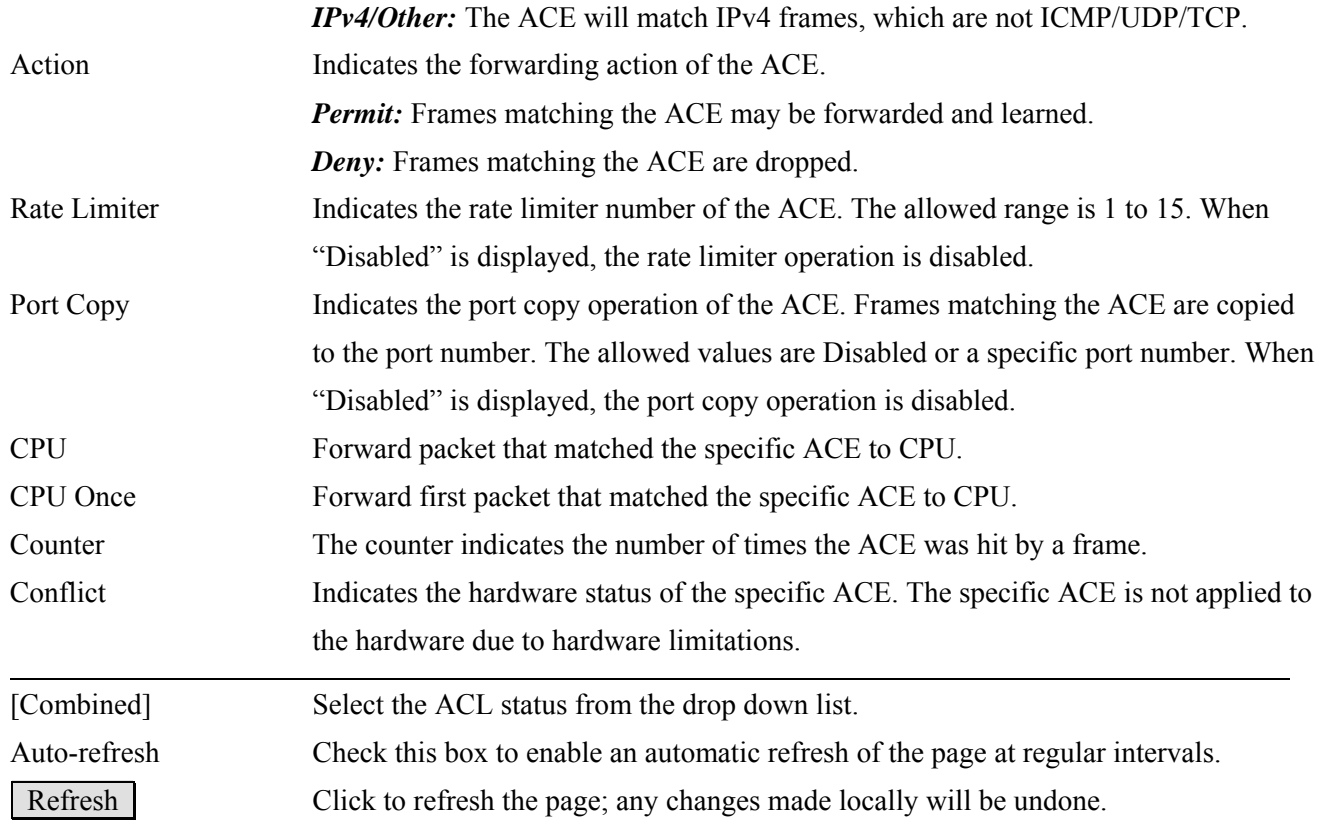

3.3.2.4 DHCP<br>
<del>DHCP</del><br>
- Snooping Statistics<br>
- Relay Statistics

## **3.3.2.4.1 Snooping Statistics**

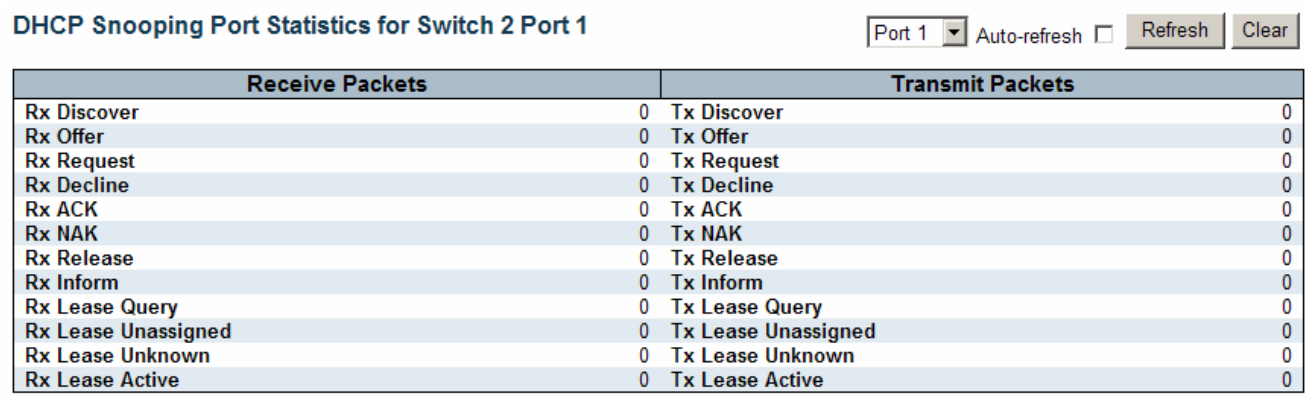

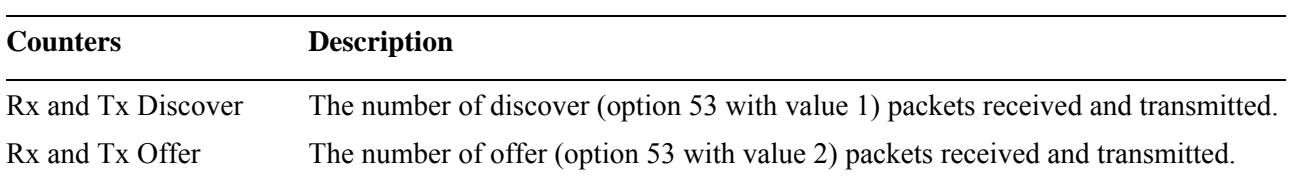

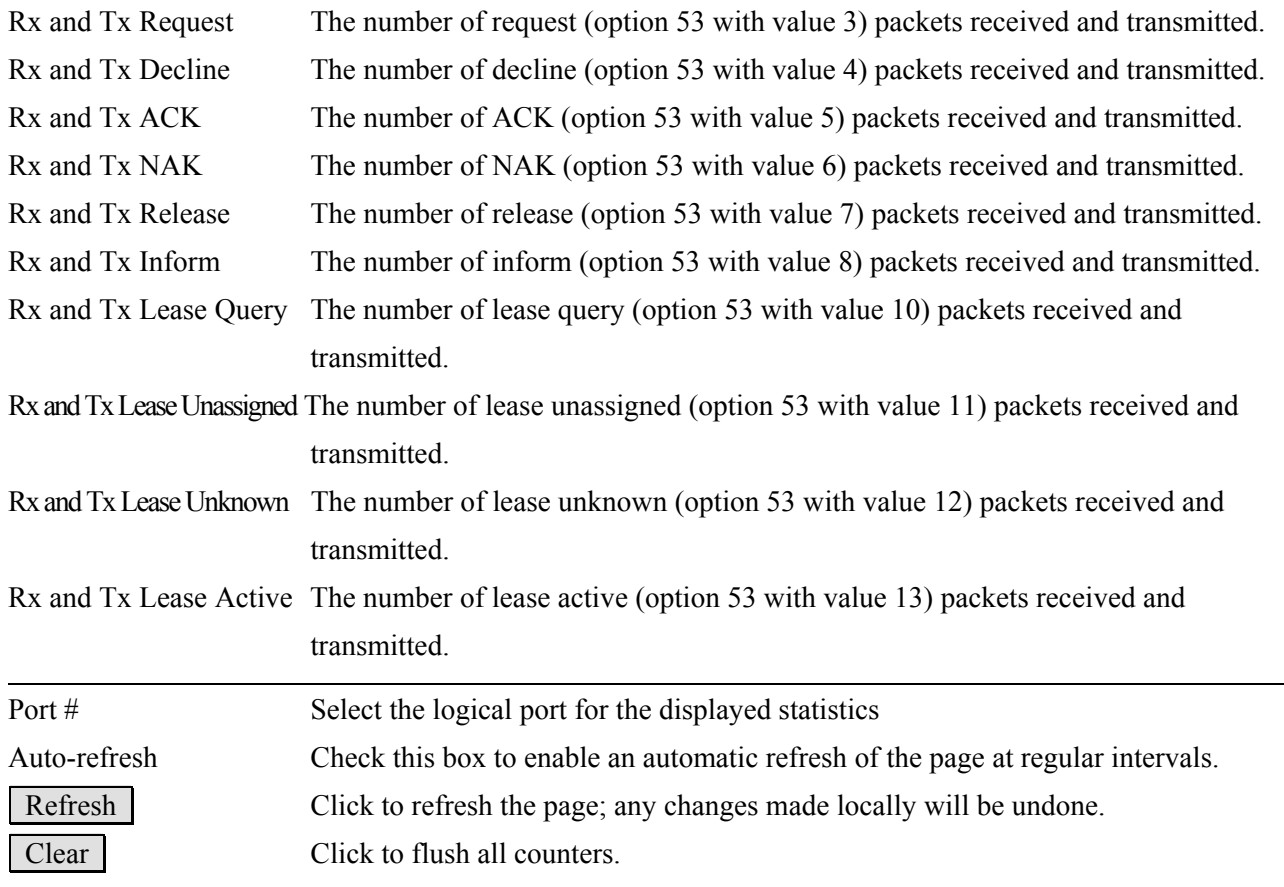

# **3.3.2.4.2 Relay Statistics**

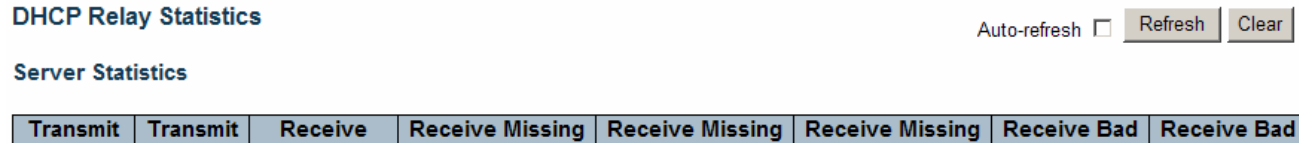

 $\overline{\mathfrak{o}}$ 

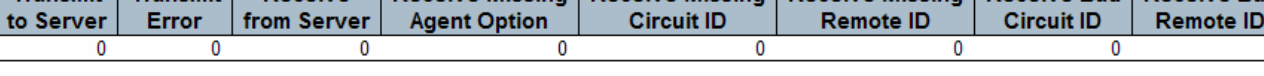

#### **Client Statistics**

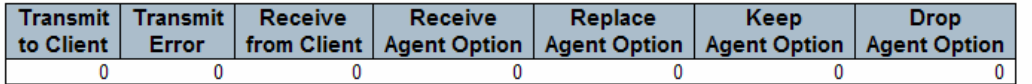

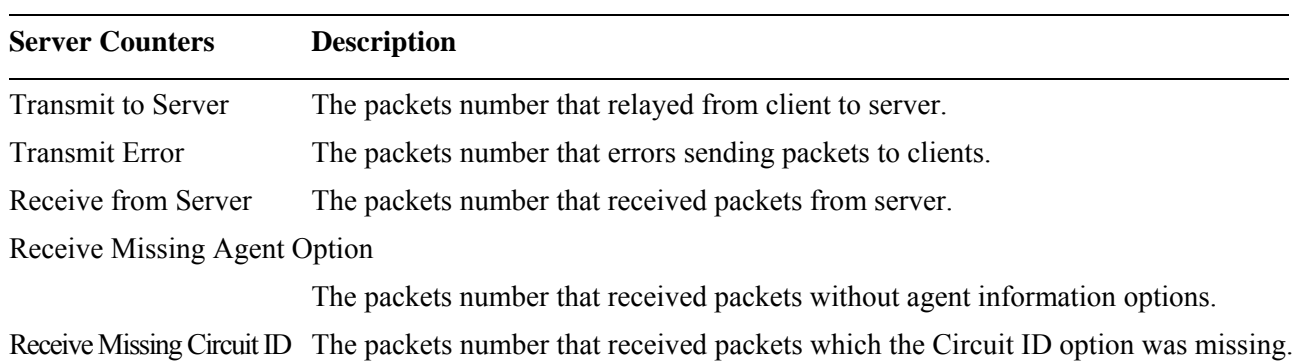

Receive Missing Remote ID The packets number that received packets which Remote ID option was missing. Receive Bad Circuit ID The packets number that the Circuit ID option did not match known circuit ID. Receive Bad Remote ID The packets number that the Remote ID option did not match known Remote ID.

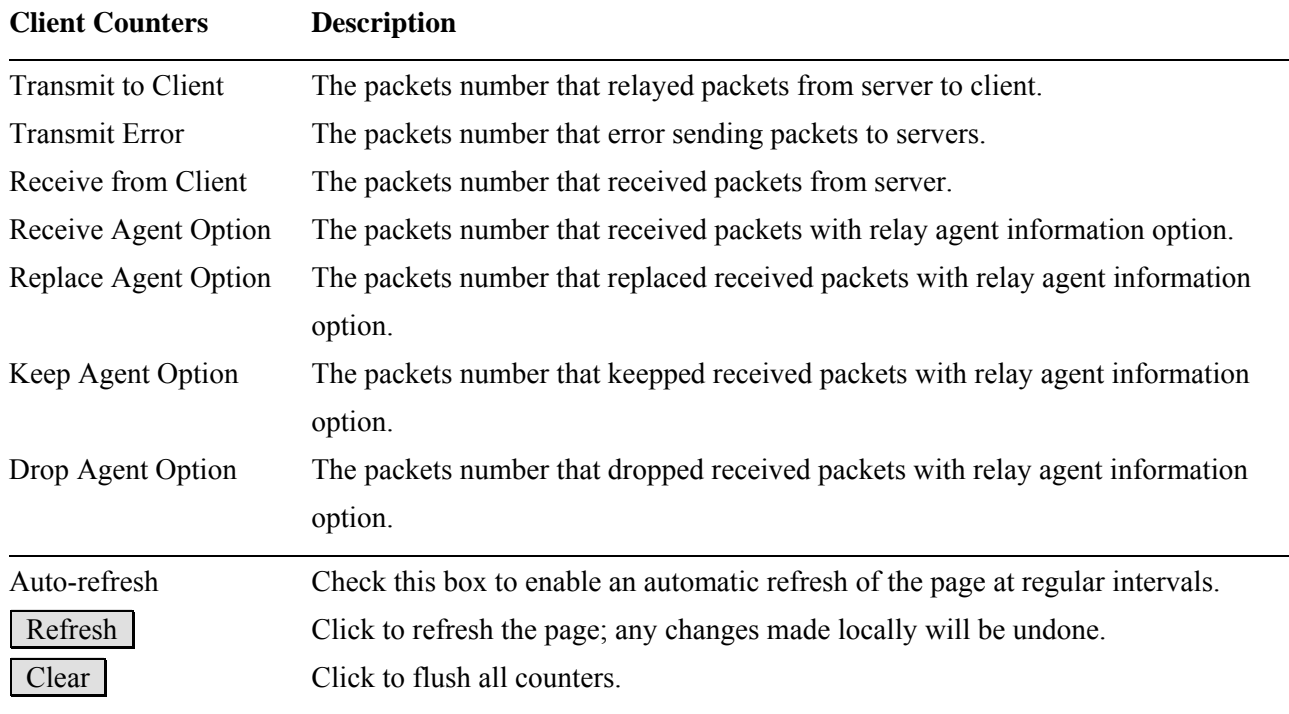

## **3.3.2.5 ARP Inspection**

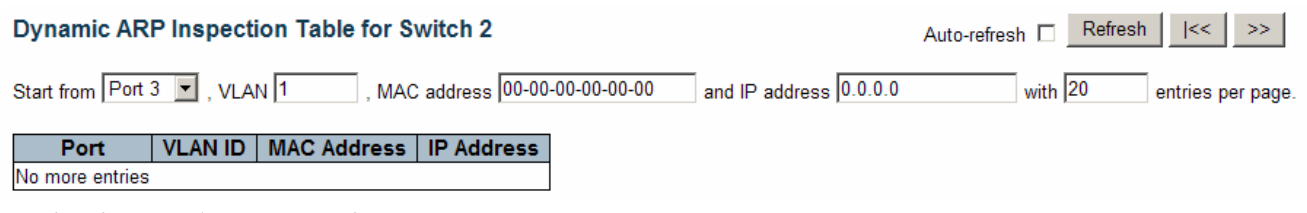

#### **Navigating the ARP Inspection Table**

Each page shows up to 999 entries from the Dynamic ARP Inspection table, default being 20, selected through the "entries per page" input field. When first visited, the web page will show the first 20 entries from the beginning of the Dynamic ARP Inspection Table. The "Start from port address", "VLAN", "MAC address" and "IP address" input fields allow the user to select the starting point in the Dynamic ARP Inspection Table. Clicking the Refresh button will update the displayed table starting from that or the closest next Dynamic ARP Inspection Table match. In addition, the two input fields will - upon a  $\vert$  Refresh  $\vert$  button click - assume the value of the first displayed entry, allowing for continuous refresh with the same start address.

The  $| \gg |$  will use the last entry of the currently displayed as a basis for the next lookup. When the end is reached the text "No more entries" is shown in the displayed table. Use the  $\vert \ll \vert$  button to start over.

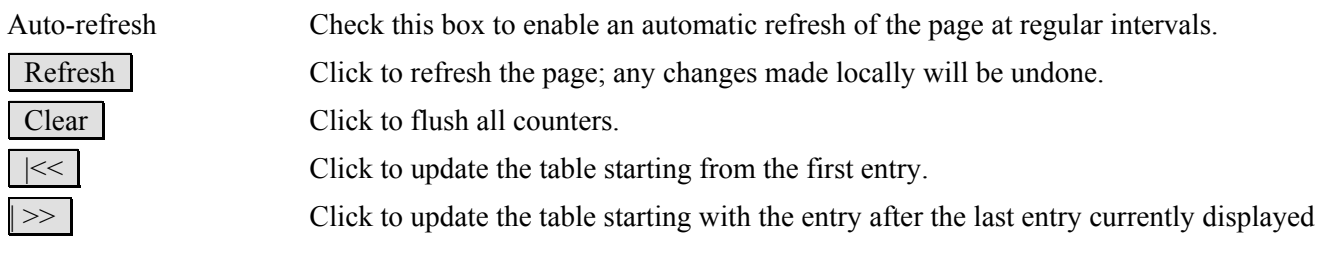

#### **3.3.2.6 IP Source Guard**

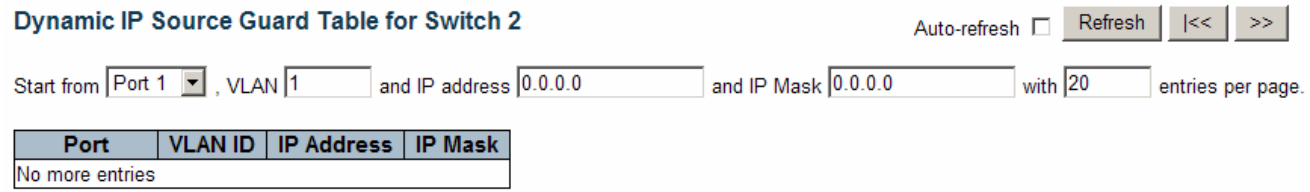

#### **Navigating the IP Source Guard Table**

Each page shows up to 999 entries from the Dynamic IP Source Guard table, default being 20, selected through the "entries per page" input field. When first visited, the web page will show the first 20 entries from the beginning of the Dynamic IP Source Guard Table. The "Start from port address", "VLAN", "IP address" and "IP mask" input fields allow the user to select the starting point in the Dynamic IP Source Guard Table. Clicking the  $\vert$  Refresh  $\vert$  button will update the displayed table starting from that or the closest next Dynamic IP Source Guard Table match. In addition, the two input fields will - upon a  $\vert$  Refresh  $\vert$  button click - assume the value of the first displayed entry, allowing for continuous refresh with the same start address.

The  $\geq$  will use the last entry of the currently displayed as a basis for the next lookup. When the end is reached the text "No more entries" is shown in the displayed table. Use the  $\|\ll\|$  button to start over.

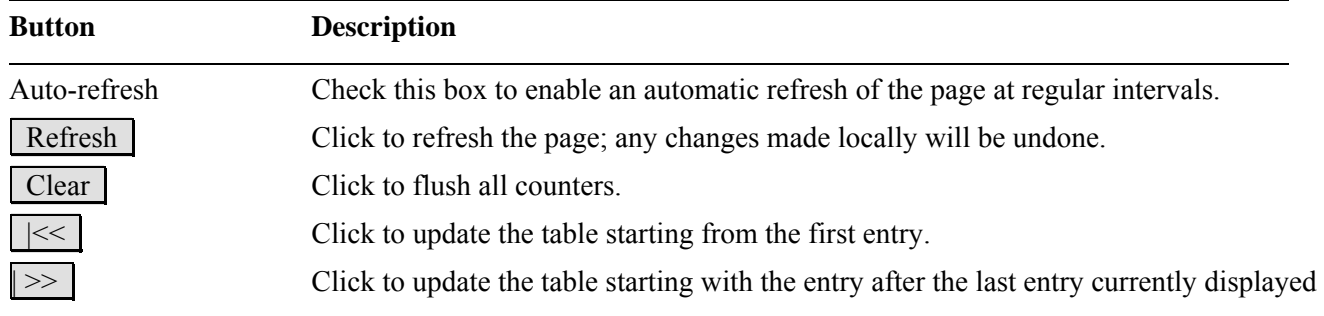

#### **3.3.3 AAA**

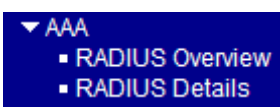

## **3.3.3.1 RADIUS Overview**

#### **RADIUS Authentication Server Status Overview**

#### Refresh Auto-refresh □

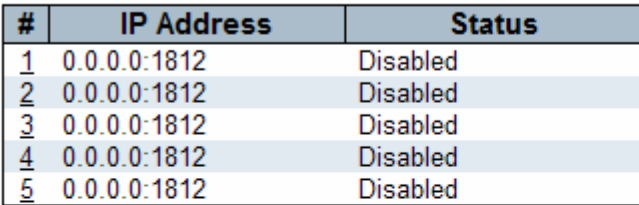

#### **RADIUS Accounting Server Status Overview**

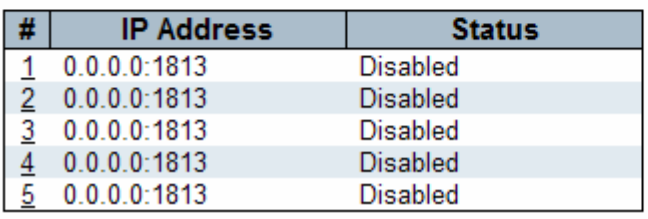

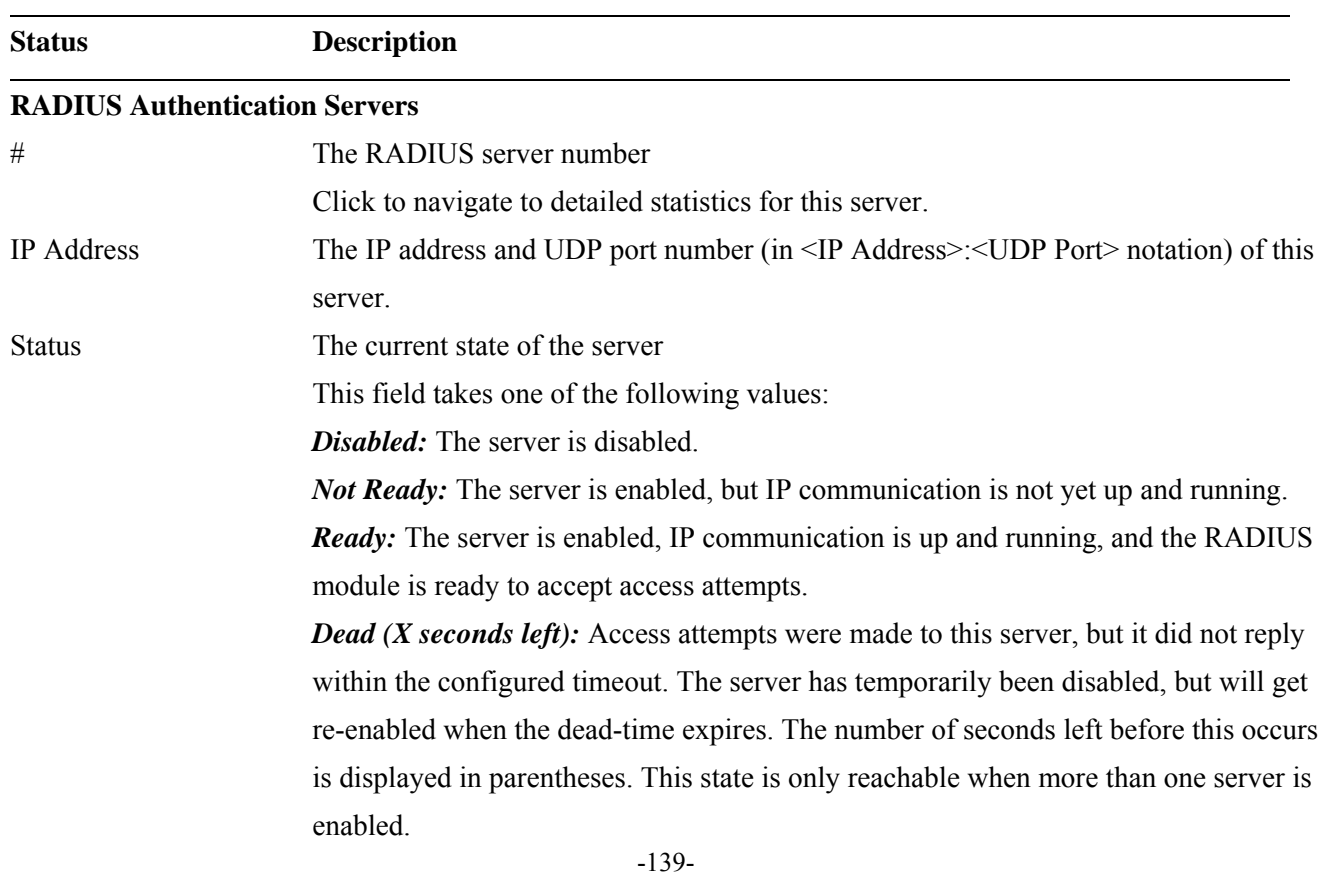

#### **RADIUS Accounting Servers**

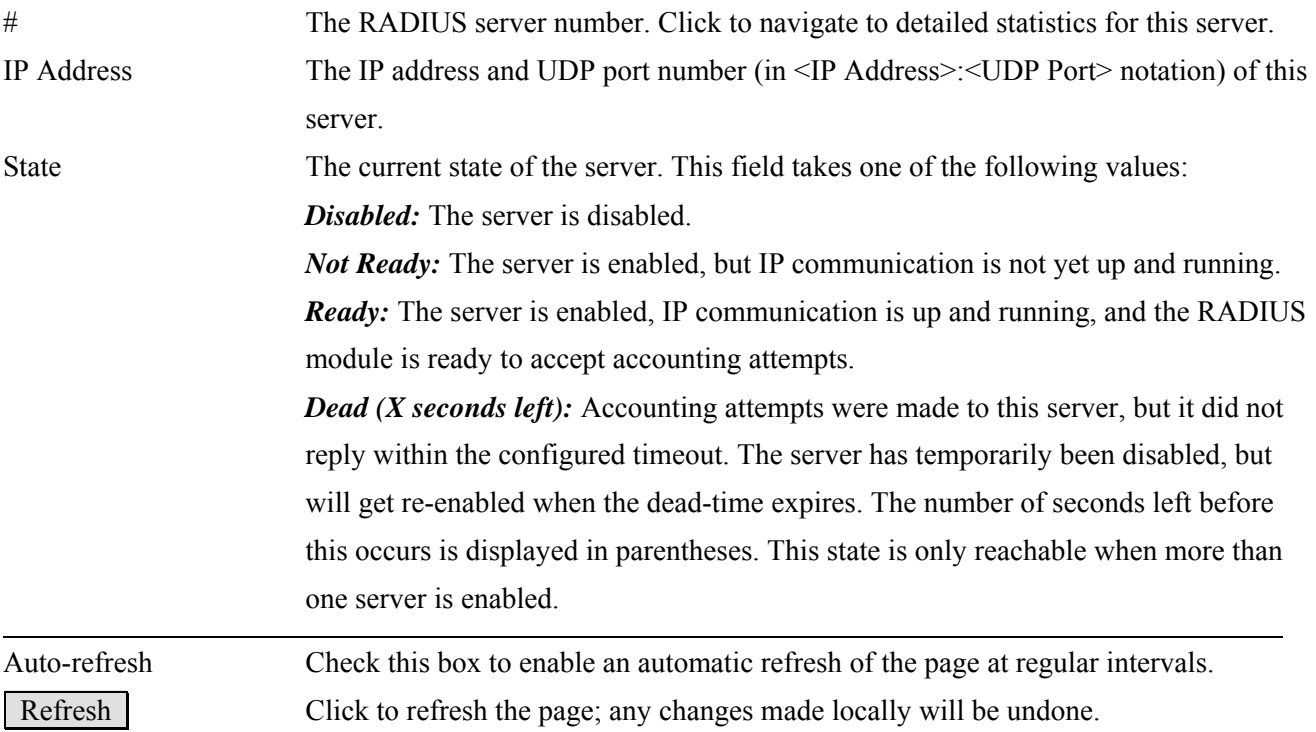

#### **3.3.3.2 RADIUS Details**

RADIUS Authentication Statistics for Server #1 (0.0.0.0:1812) Server #1 |v Auto-refresh [ Refresh | Clear

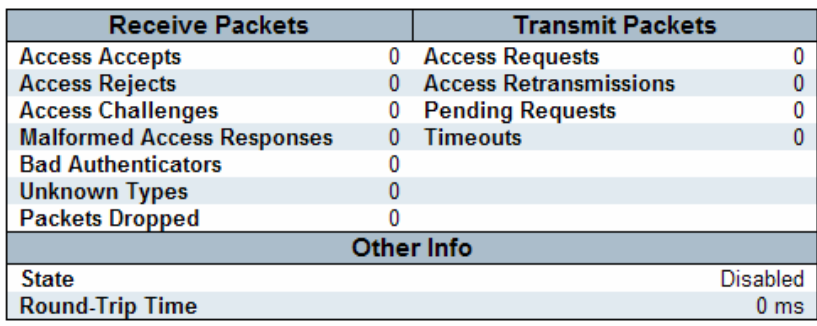

#### RADIUS Accounting Statistics for Server #1 (0.0.0.0:1813)

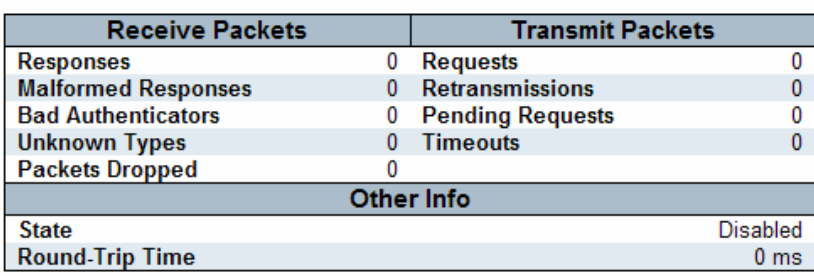

**Authentication Server Description** 

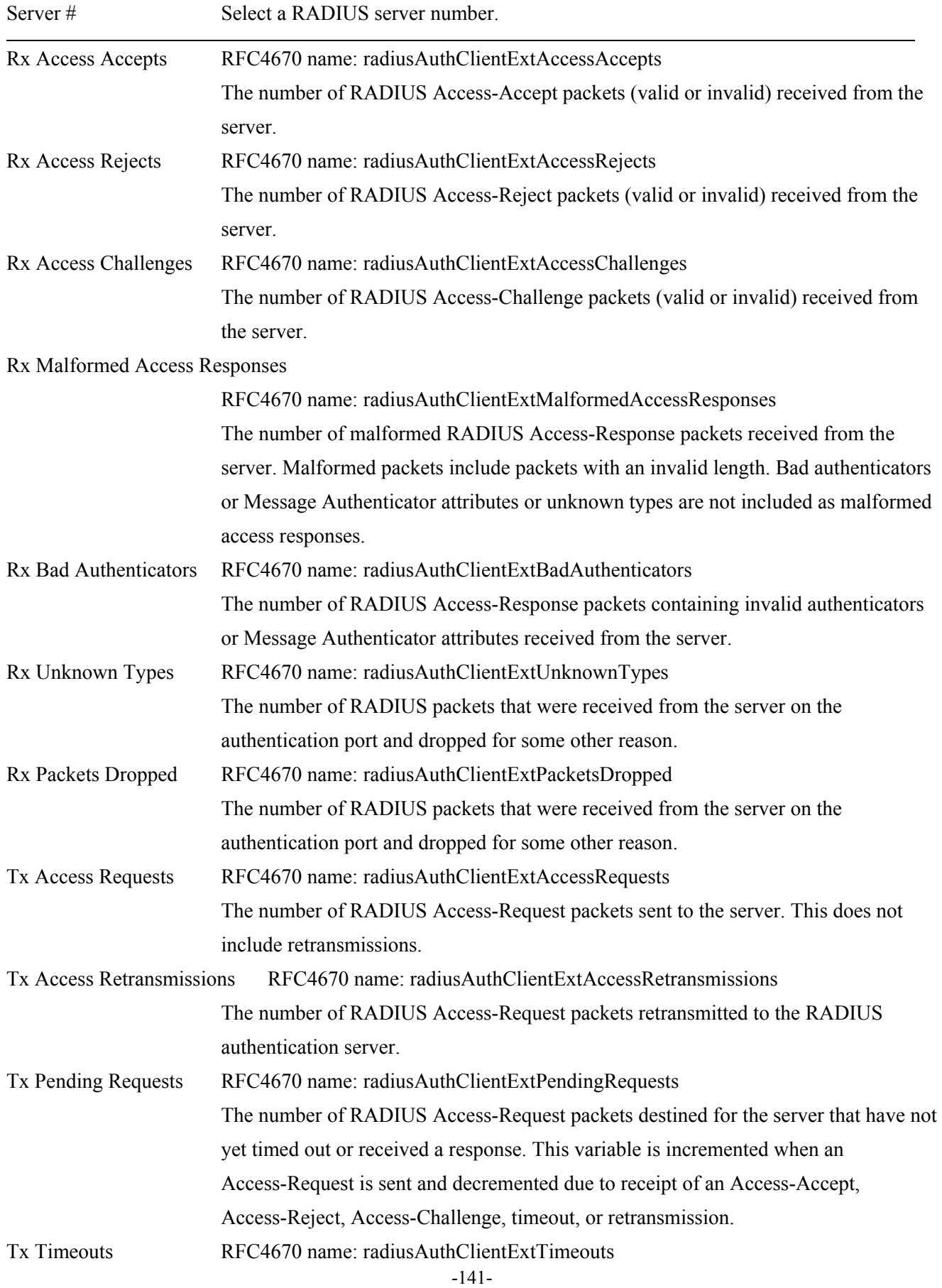

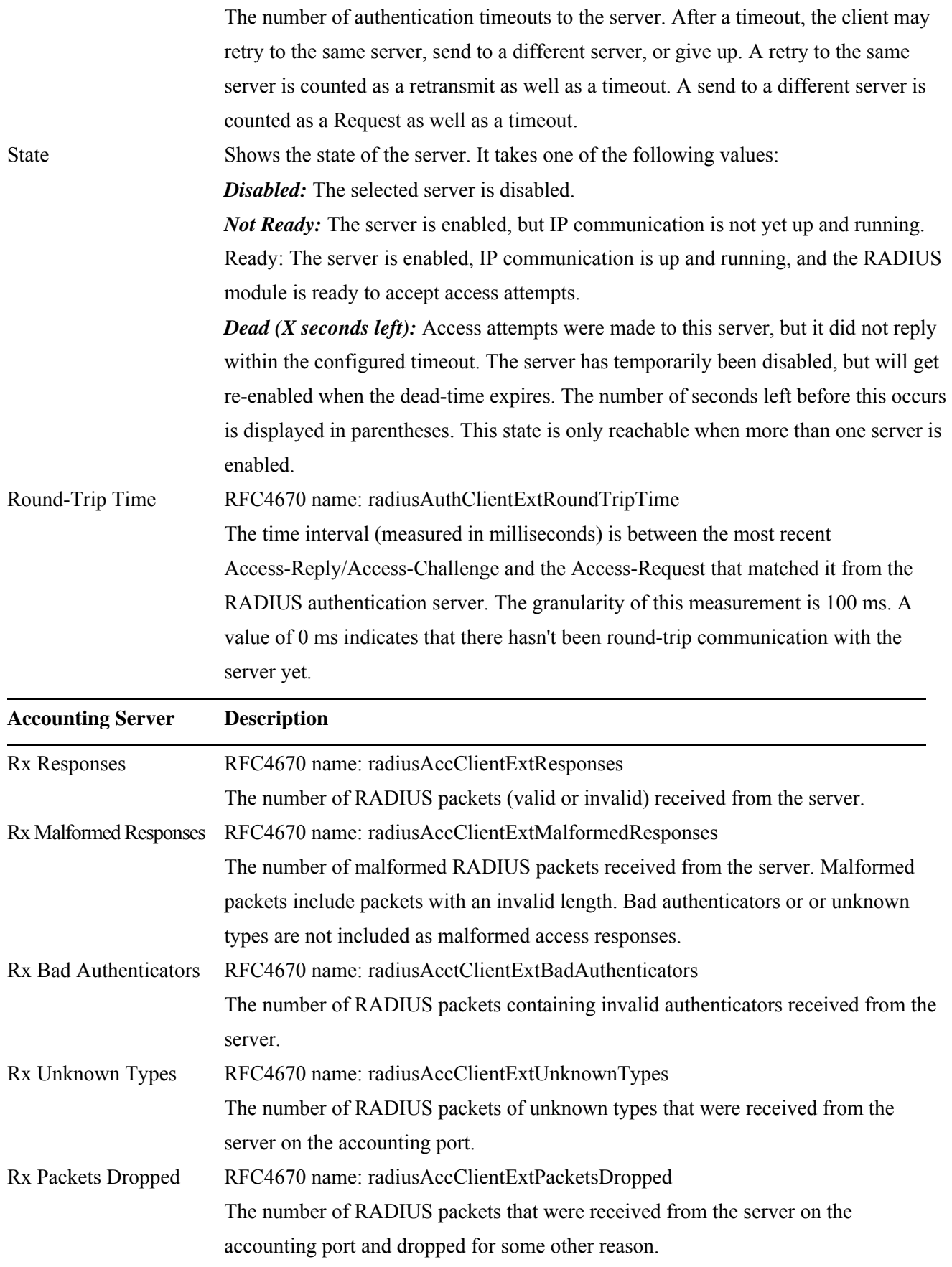

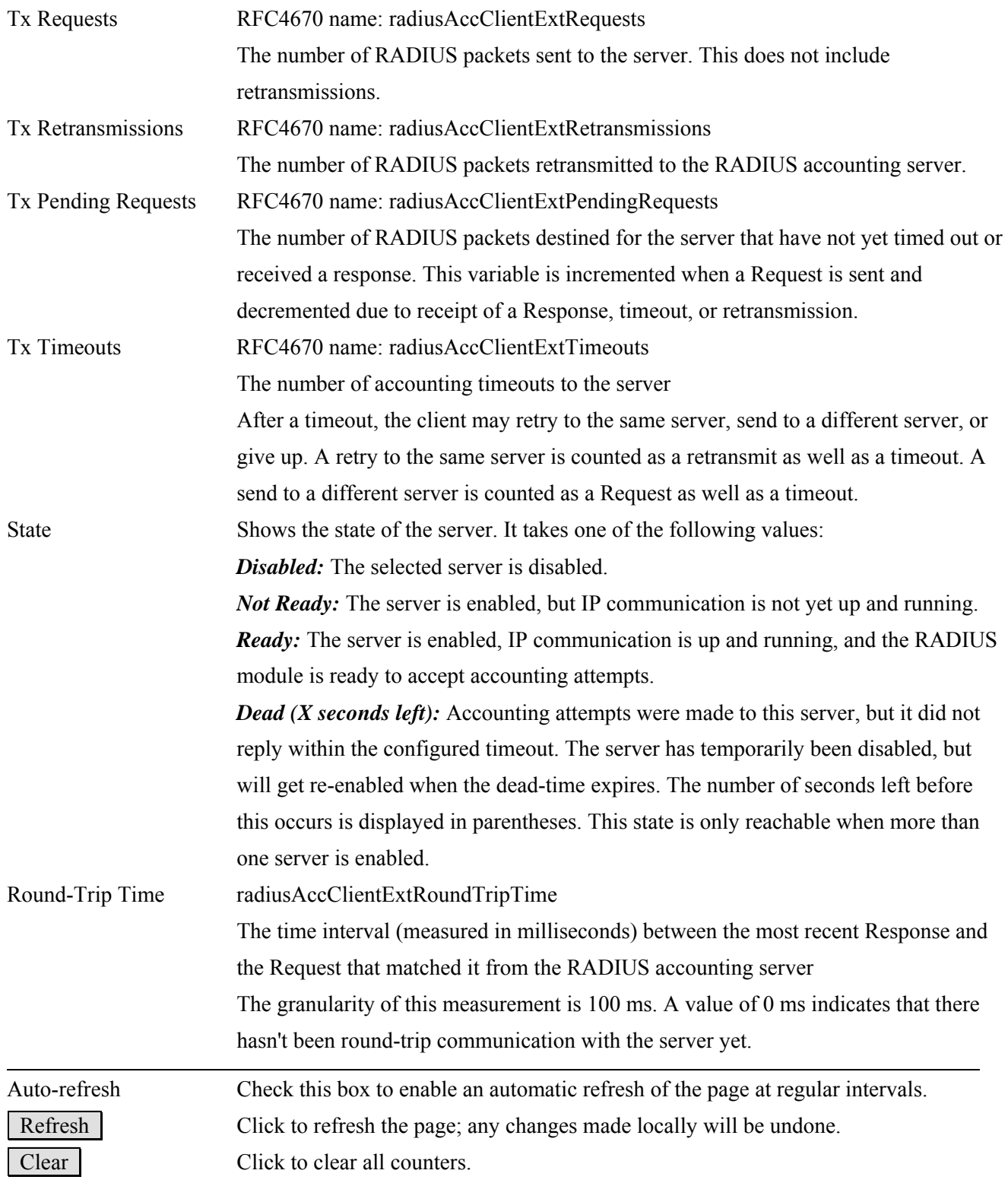

## **3.4 LACP**

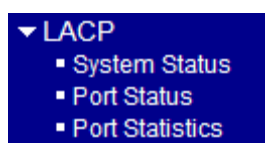

## **3.4.1 System Status**

#### **LACP System Status** Refresh Auto-refresh  $\square$ Partner **Partner Last** Local Aggr ID **System ID** Changed Ports **Key** No ports enabled or no existing partners

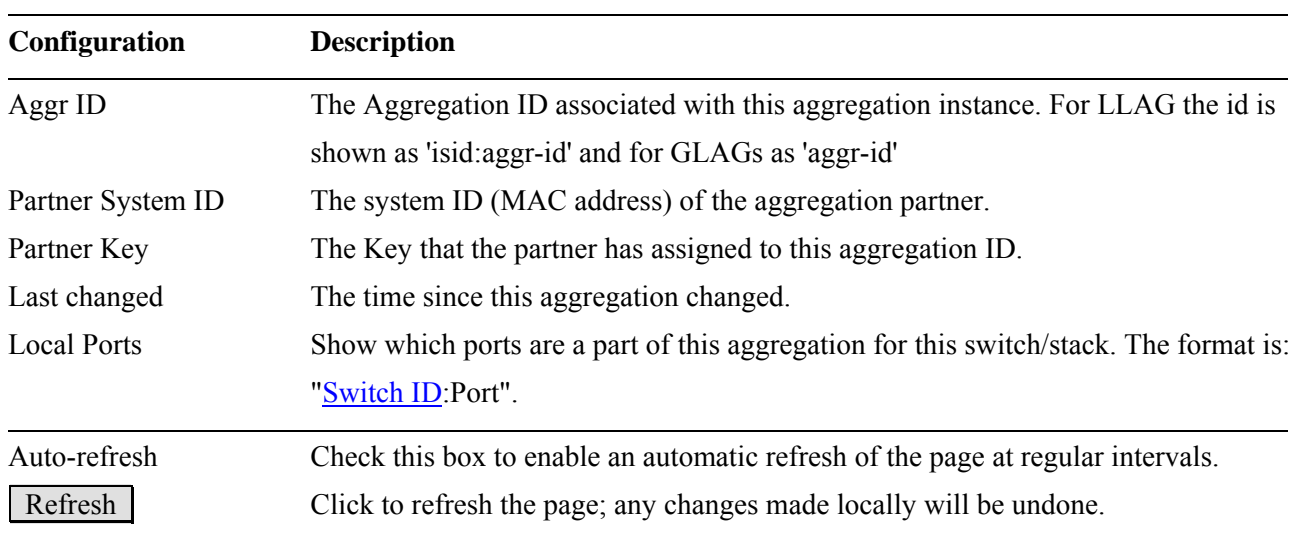
# **3.4.2 Port Status**

### LACP Status for Switch 2 Auto-refresh □ Refresh

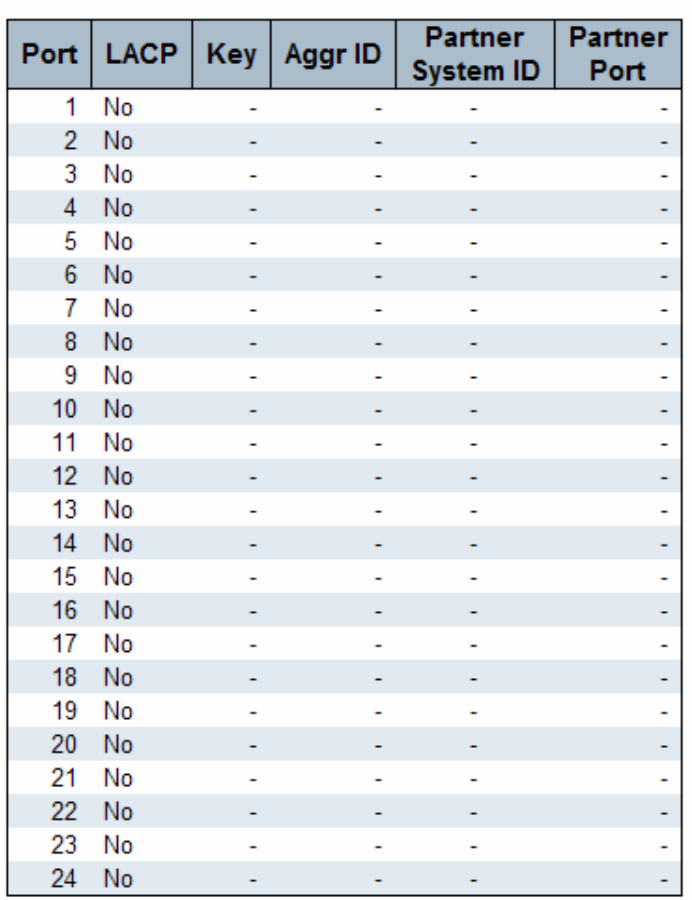

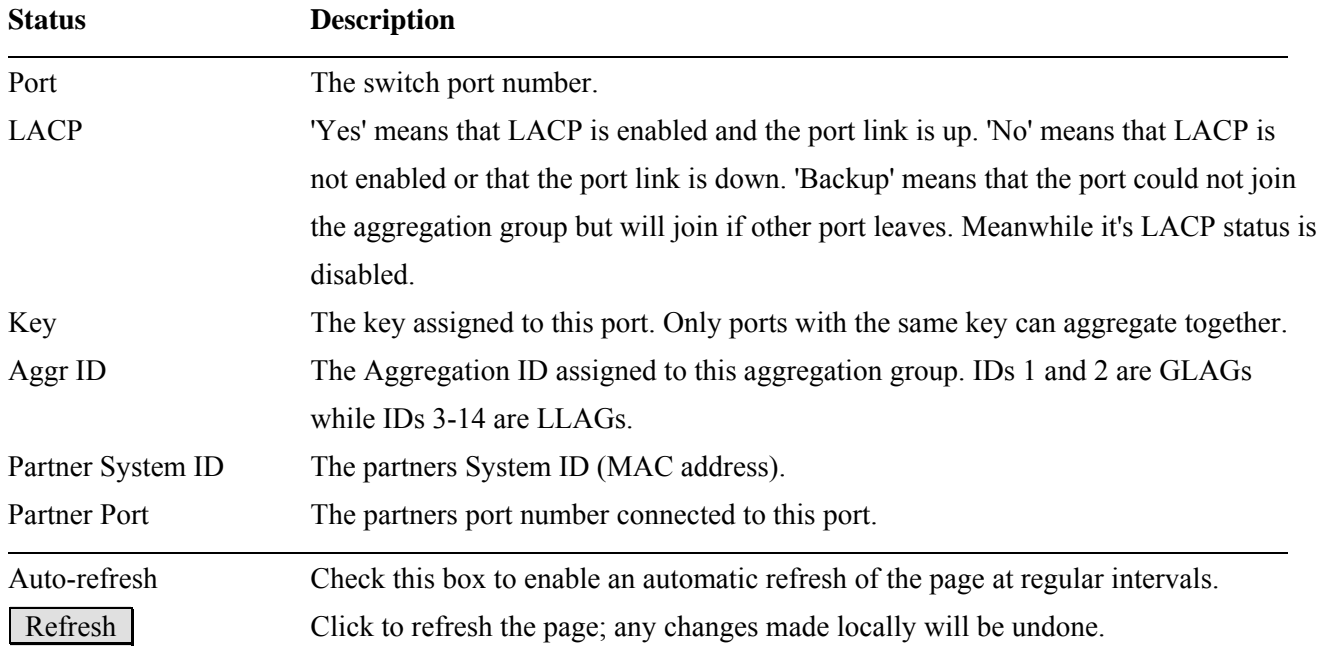

# **3.4.3 Port Statistics**

# LACP Statistics for Switch 2 Auto-refresh [ Refresh Clear

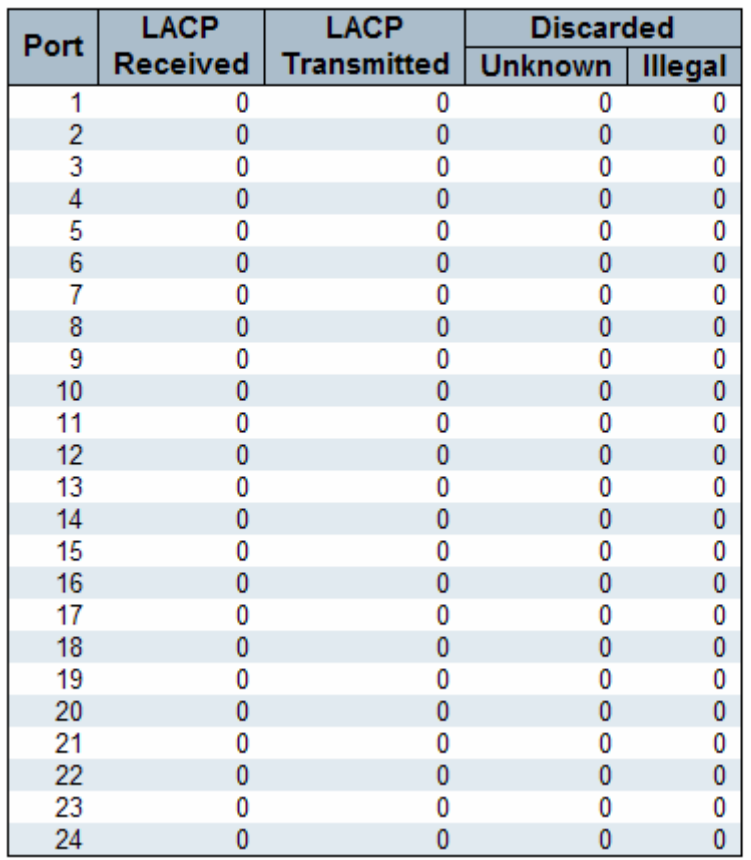

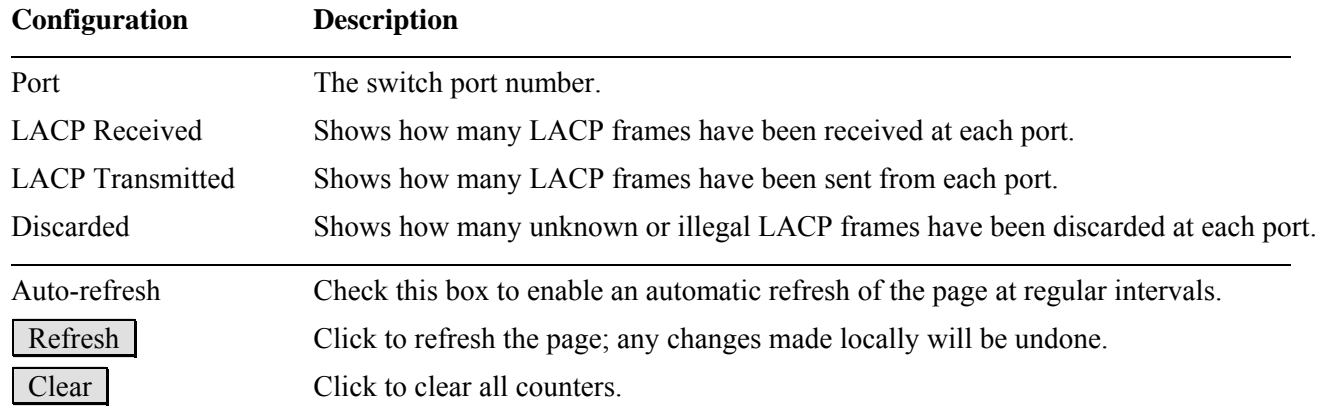

# **3.5 Spanning Tree**

- ▼ Spanning Tree<br>■ Bridge Status<br>■ Port Status
	- · Port Statistics

# **3.5.1 Bridge Status**

### **STP Bridges**

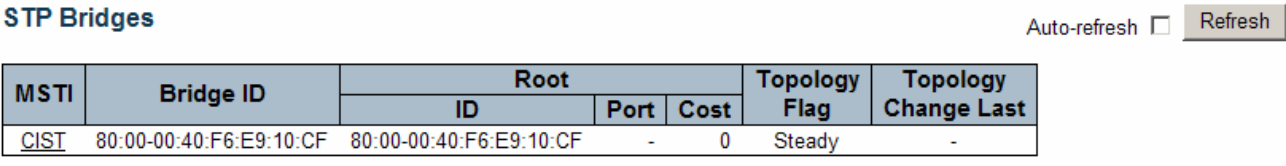

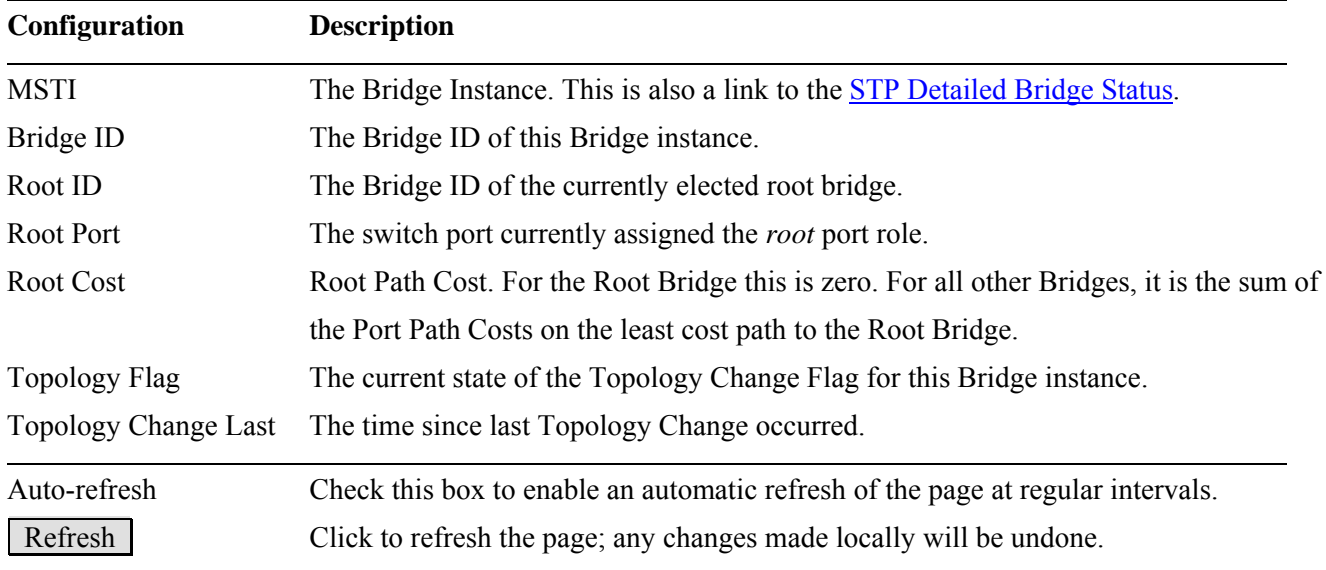

# **STP Detailed Bridge Status**

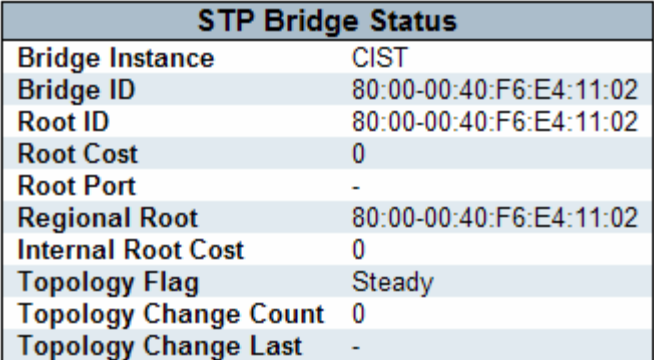

### **CIST Ports & Aggregations State**

Switch ID | Port | Port ID | Role | State | Path Cost | Edge | Point2Point | Uptime No ports or aggregations active

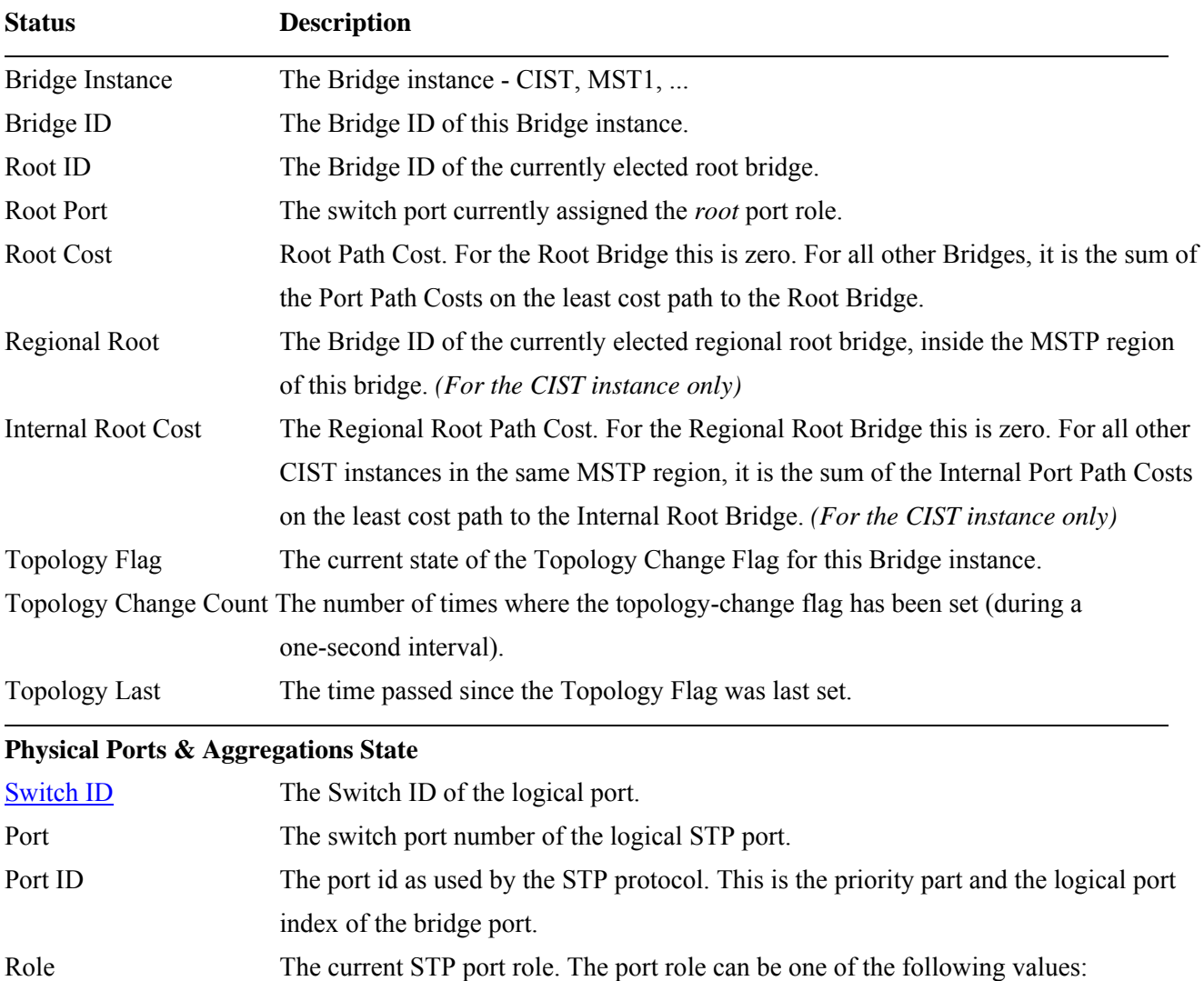

Auto-refresh E Refresh

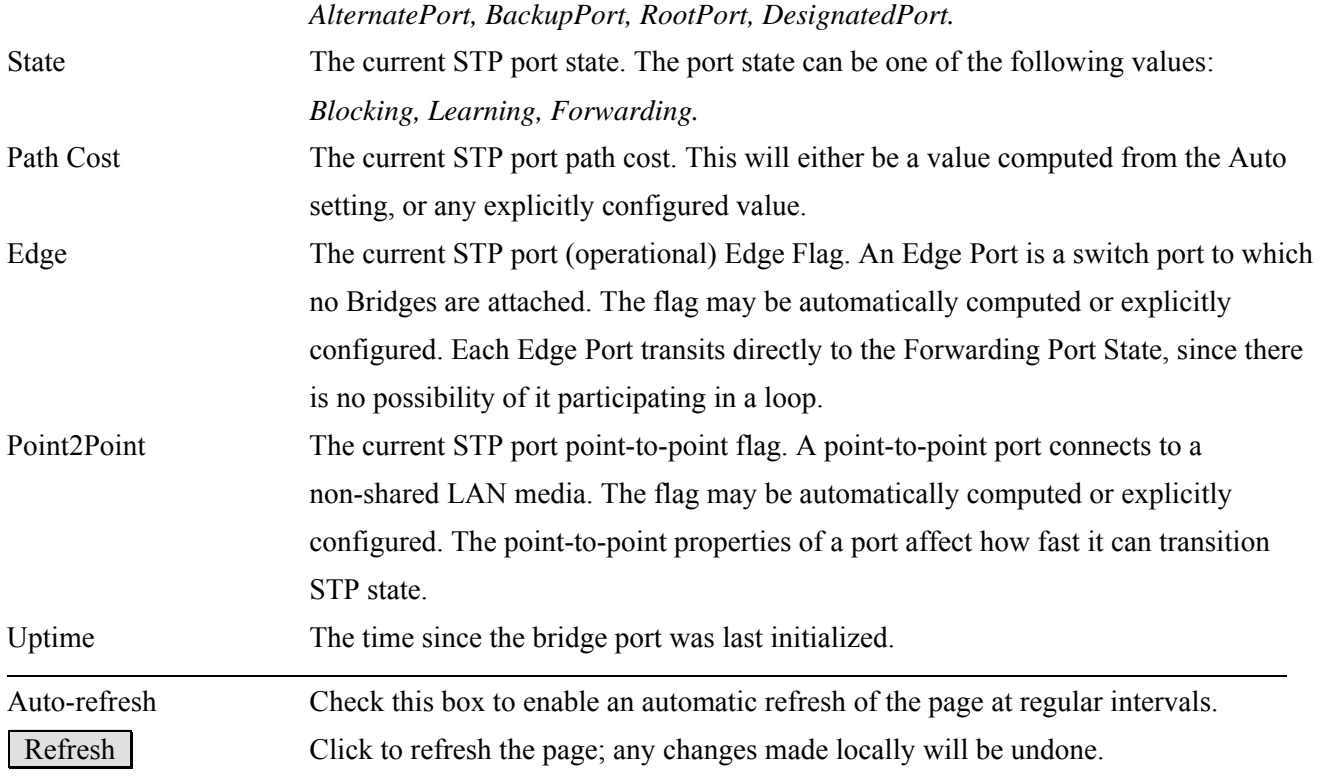

# **3.5.2 Port Status**

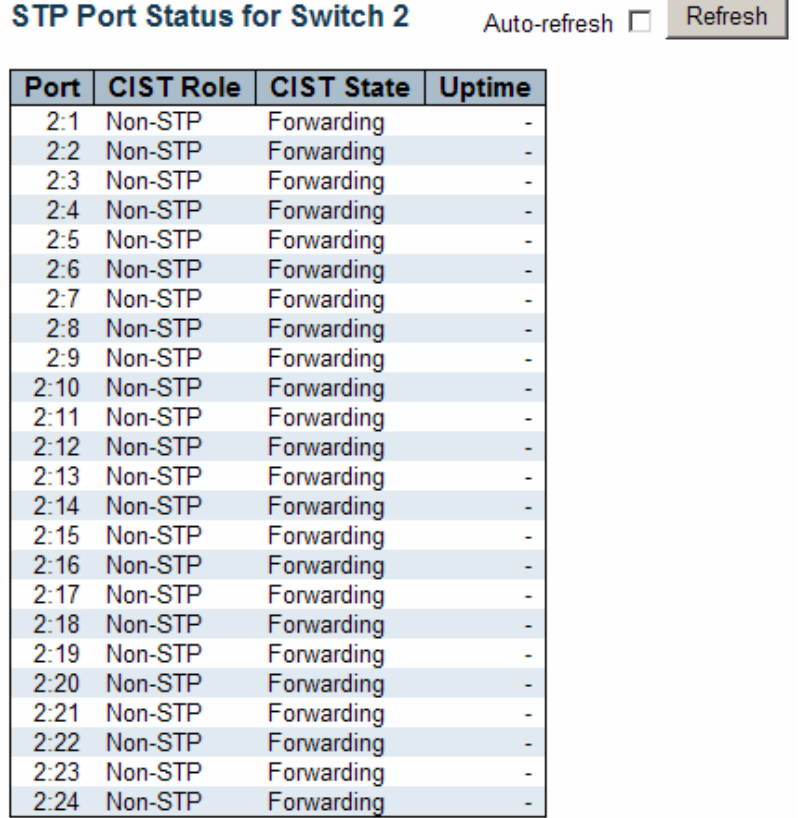

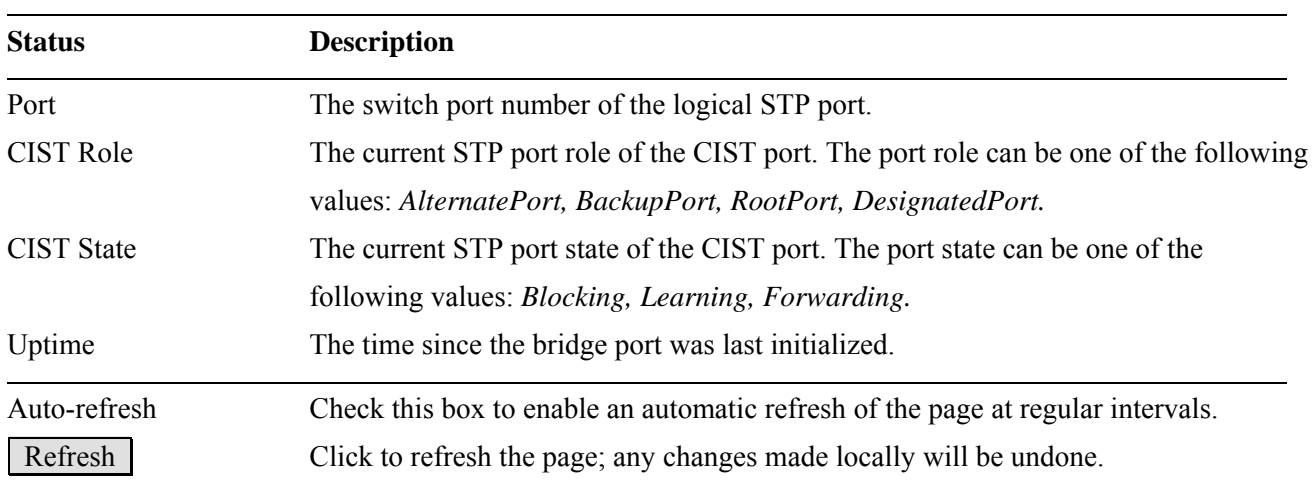

# **3.5.3 Port Statistics**

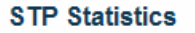

Auto-refresh [ Refresh Clear

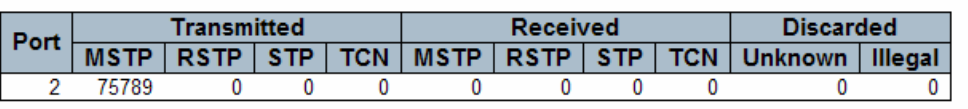

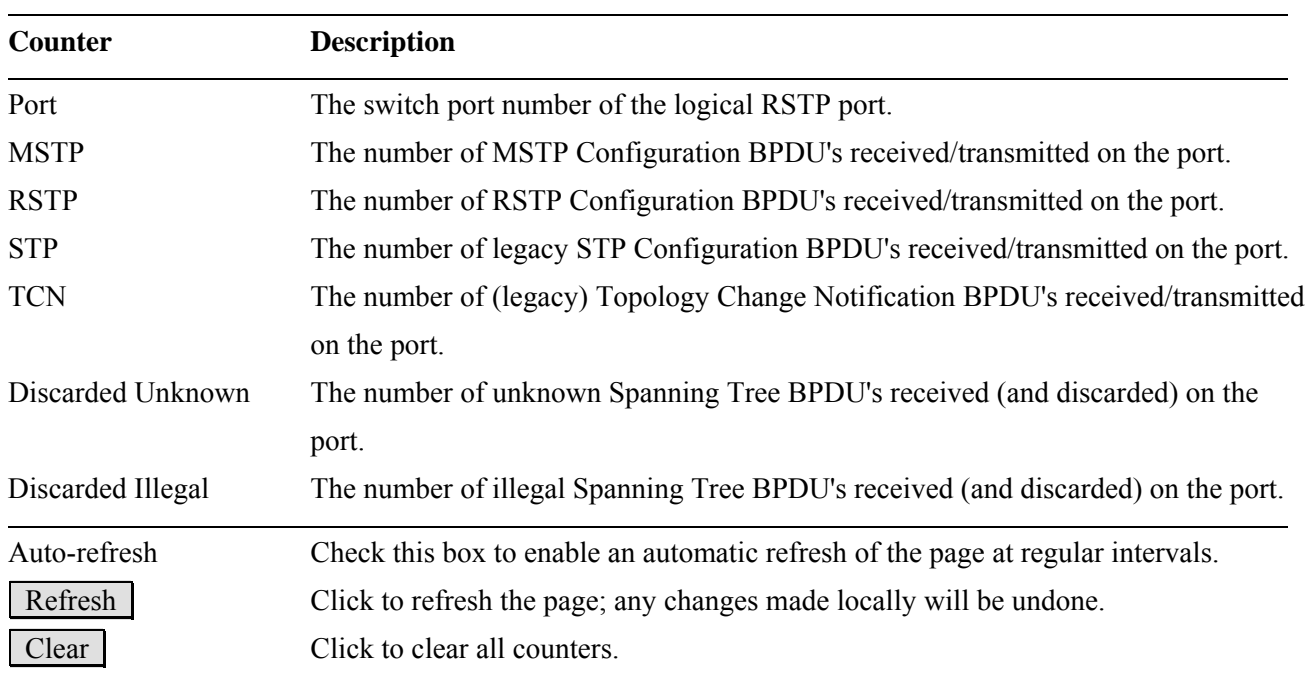

# **3.6 IGMP Snooping**

#### Auto-refresh [ Refresh **IGMP Snooping Status** Clear

#### **Statistics**

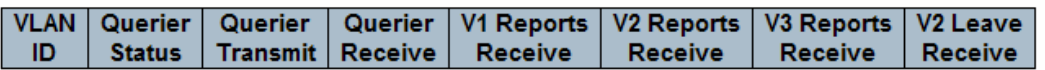

#### **IGMP Groups**

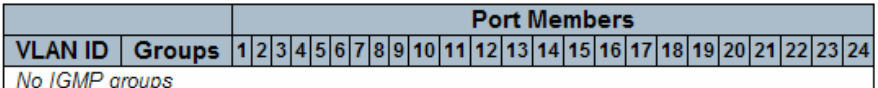

#### **Router Port**

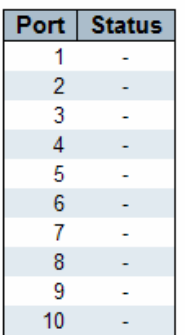

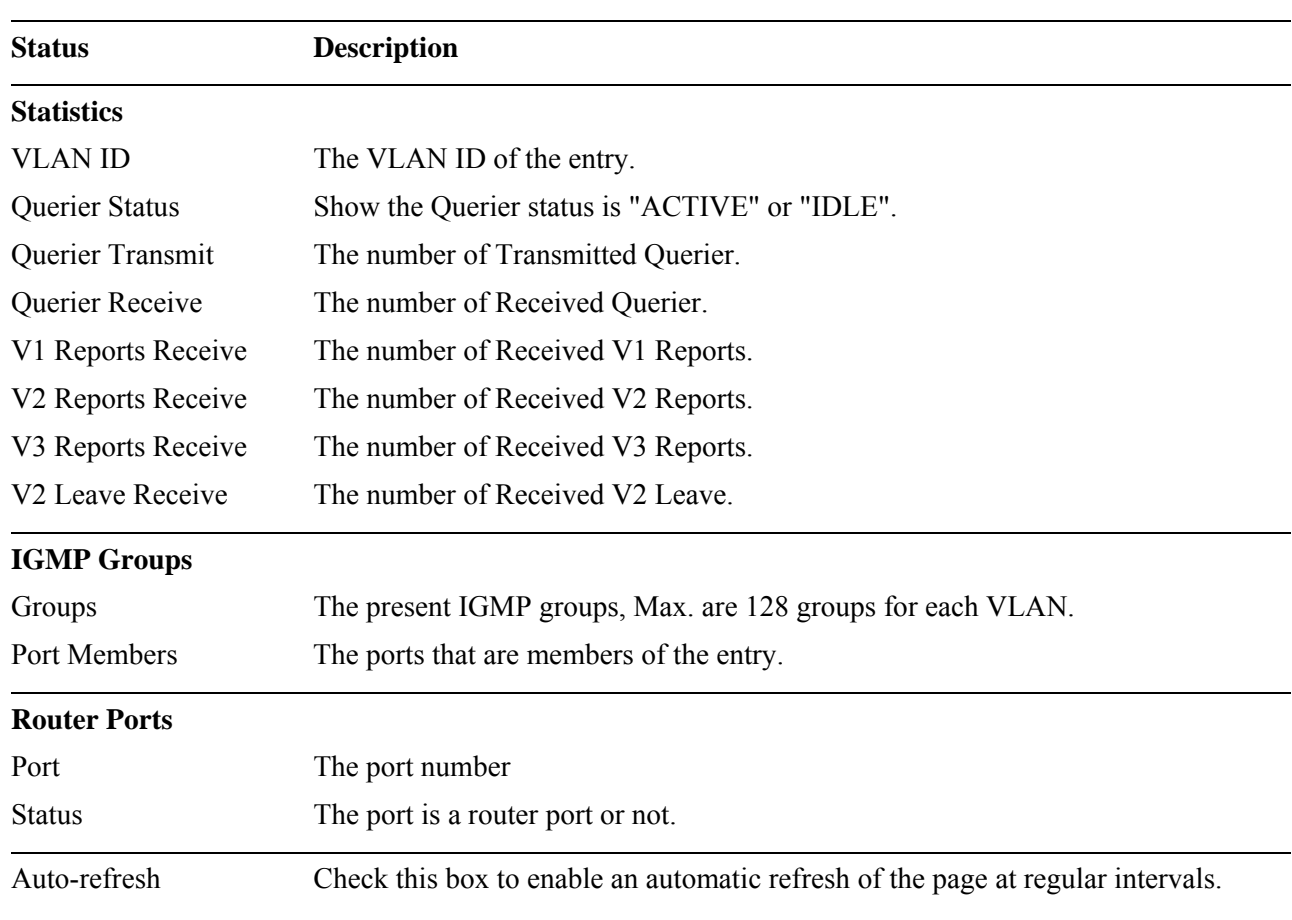

# **3.7 MVR**

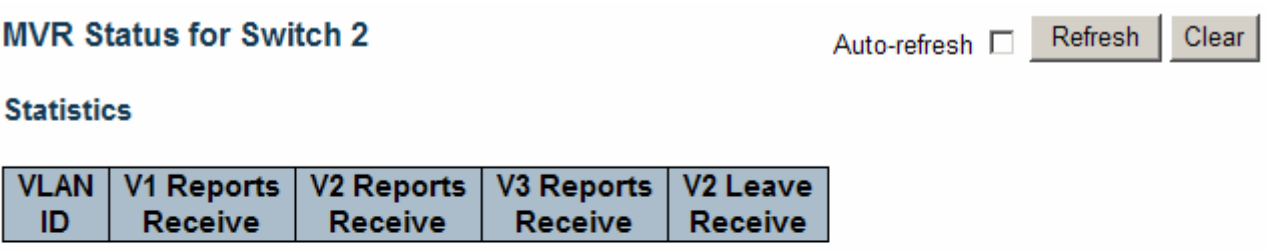

### **Multicast Groups**

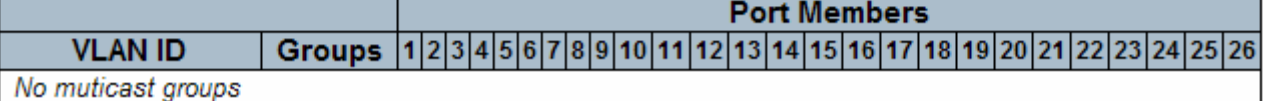

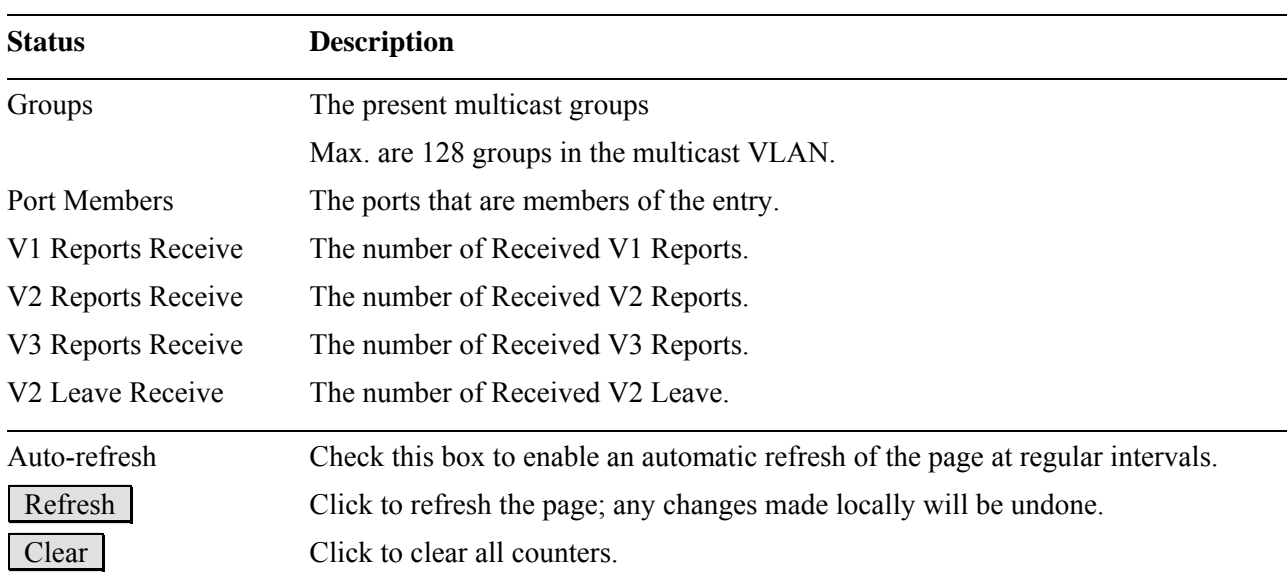

### **3.8 LLDP**

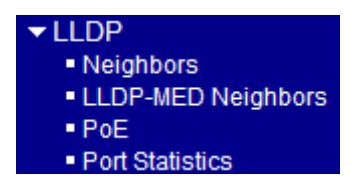

# **3.8.1 Neighbors**

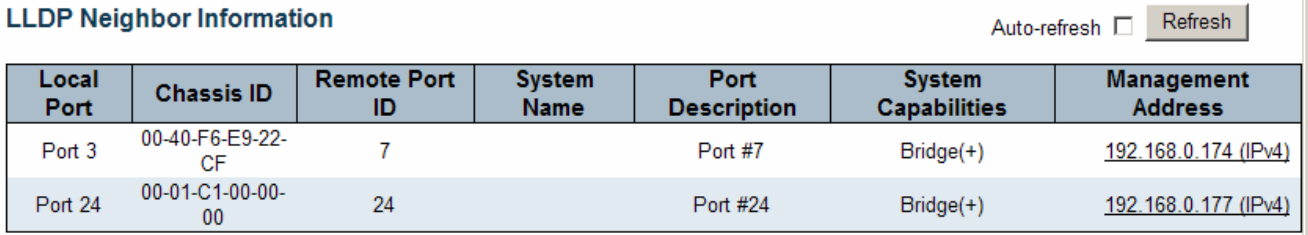

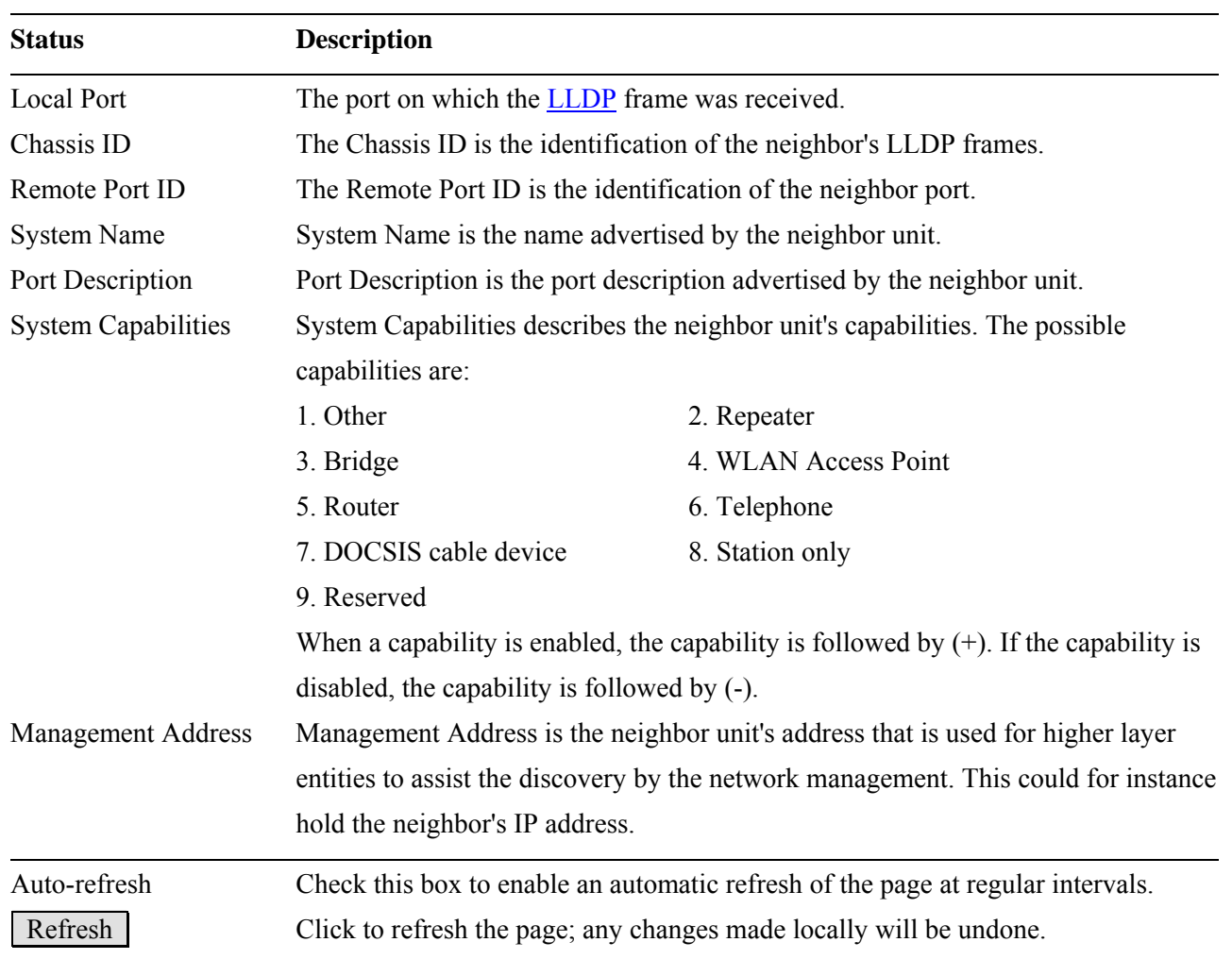

# **3.8.2 LLDP-MED Neighbors**

# **LLDP-MED Neighbor Information**

Auto-refresh [ Refresh

# No LLDP-MED neighbor information found

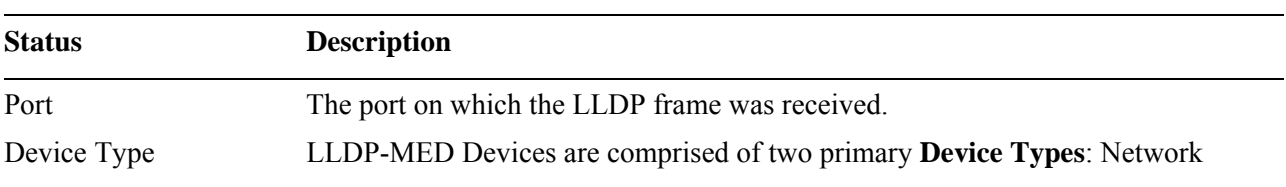

Connectivity Devices and Endpoint Devices.

#### **LLDP-MED Network Connectivity Device Definition**

LLDP-MED Network Connectivity Devices, as defined in TIA-1057, provide access to the IEEE 802 based LAN infrastructure for LLDP-MED Endpoint Devices. An LLDP-MED Network Connectivity Device is a LAN access device based on any of the following technologies:

1. LAN Switch/Router

2. IEEE 802.1 Bridge

3. IEEE 802.3 Repeater (included for historical reasons)

4. IEEE 802.11 Wireless Access Point

5. Any device that supports the IEEE 802.1AB and MED extensions defined by

TIA-1057 and can relay IEEE 802 frames via any method.

**LLDP-MED Endpoint Device Definition** < LLDP-MED the using service communication IP in participate and edge, network LAN 802 IEEE at located are TIA-1057, defined as Devices, Endpoint>

Within the LLDP-MED Endpoint Device category, the LLDP-MED scheme is broken into further Endpoint Device Classes, as defined in the following. Each LLDP-MED Endpoint Device Class is defined to build upon the capabilities defined for the previous Endpoint Device Class. Fore-example will any LLDP-MED Endpoint Device claiming compliance as a Media Endpoint (Class II) also support all aspects of TIA-1057 applicable to Generic Endpoints (Class I), and any LLDP-MED Endpoint Device claiming compliance as a Communication Device (Class III) will also support all aspects of TIA-1057 applicable to both Media Endpoints (Class II)

and Generic Endpoints (Class I).

#### **LLDP-MED Generic Endpoint (Class I)**

The LLDP-MED Generic Endpoint (Class I) definition is applicable to all endpoint products that require the base LLDP discovery services defined in TIA-1057, however do not support IP media or act as an end-user communication appliance. Such devices may include (but are not limited to) IP Communication Controllers, other communication related servers, or any device requiring basic services as defined in TIA-1057.

Discovery services defined in this class include LAN configuration, device location, network policy, power management, and inventory management.

#### **LLDP-MED Media Endpoint (Class II)**

The LLDP-MED Media Endpoint (Class II) definition is applicable to all endpoint products that have IP media capabilities however may or may not be associated with a particular end user. Capabilities include all of the capabilities defined for the

previous Generic Endpoint Class (Class I), and are extended to include aspects related to media streaming. Example product categories expected to adhere to this class include (but are not limited to) Voice / Media Gateways, Conference Bridges, Media Servers, and similar.

Discovery services defined in this class include media-type-specific network layer policy discovery.

#### **LLDP-MED Communication Endpoint (Class III)**

The LLDP-MED Communication Endpoint (Class III) definition is applicable to all endpoint products that act as end user communication appliances supporting IP media. Capabilities include all of the capabilities defined for the previous Generic Endpoint (Class I) and Media Endpoint (Class II) classes, and are extended to include aspects related to end user devices. Example product categories expected to adhere to this class include (but are not limited to) end user communication appliances, such as IP Phones, PC-based softphones, or other communication appliances that directly support the end user.

Discovery services defined in this class include provision of location identifier (including ECS / E911 information), embedded L2 switch support, inventory management

 LLDP-MED Capabilities **LLDP-MED Capabilities** describes the neighbor unit's LLDP-MED capabilities. The possible capabilities are:

- 1. LLDP-MED capabilities
- 2. Network Policy
- 3. Location Identification
- 4. Extended Power via MDI PSE
- 5. Extended Power vis MDI PD
- 6. Inventory
- 7. Reserved

Application Type **Application Type** indicating the primary function of the application(s) defined for this network policy, advertised by an Endpoint or Network Connectivity Device. The poosible application types are shown below.

> *1. Voice* - for use by dedicated IP Telephony handsets and other similar appliances supporting interactive voice services. These devices are typically deployed on a separate VLAN for ease of deployment and enhanced security by isolation from data applications.

*2. Voice Signaling* - for use in network topologies that require a different policy for the voice signaling than for the voice media.

*3. Guest Voice* - to support a separate limited feature-set voice service for guest users

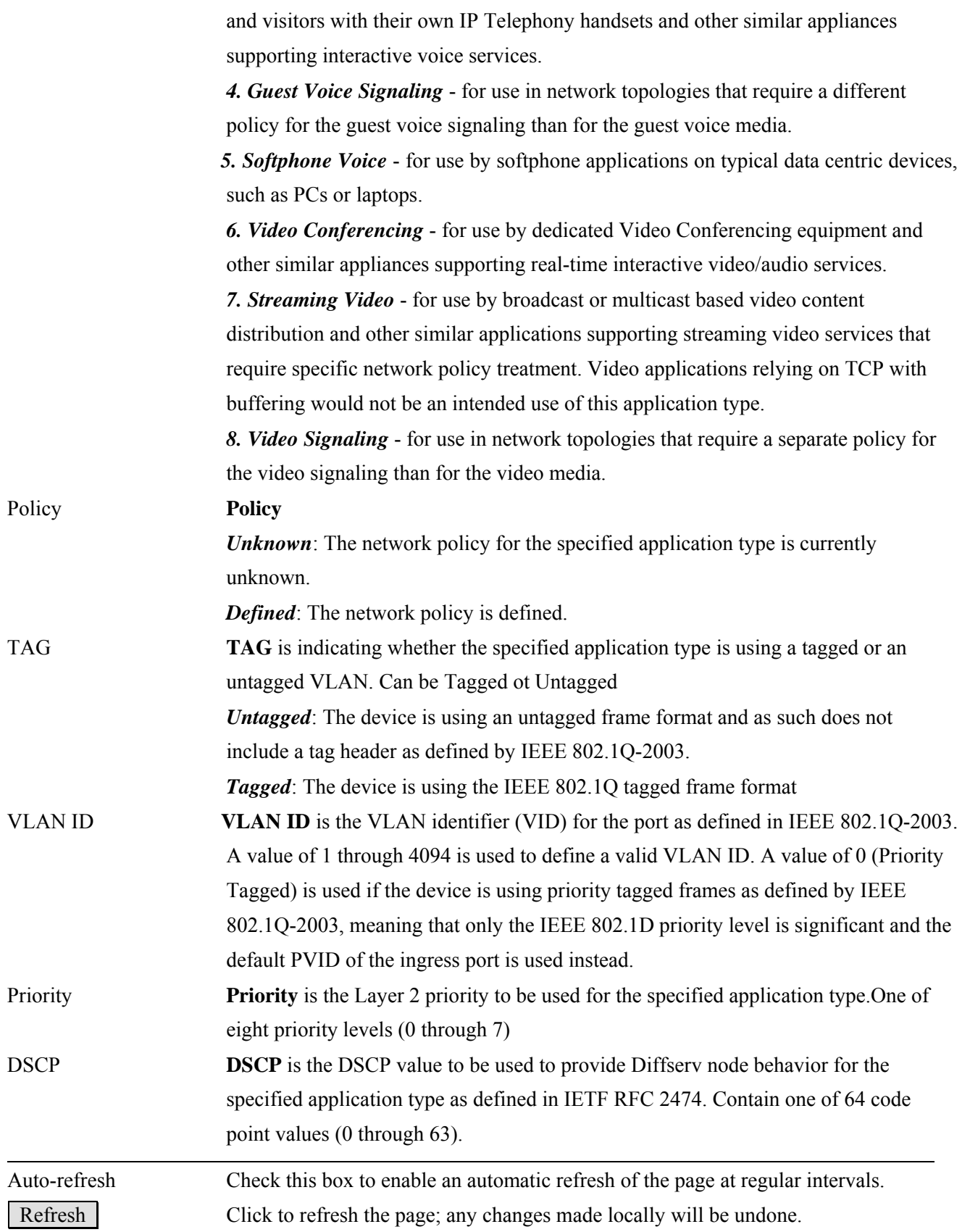

# **3.8.3 PoE**

### LLDP Neighbor Power Over Ethernet Information for Switch 2

Auto-refresh □ Refresh

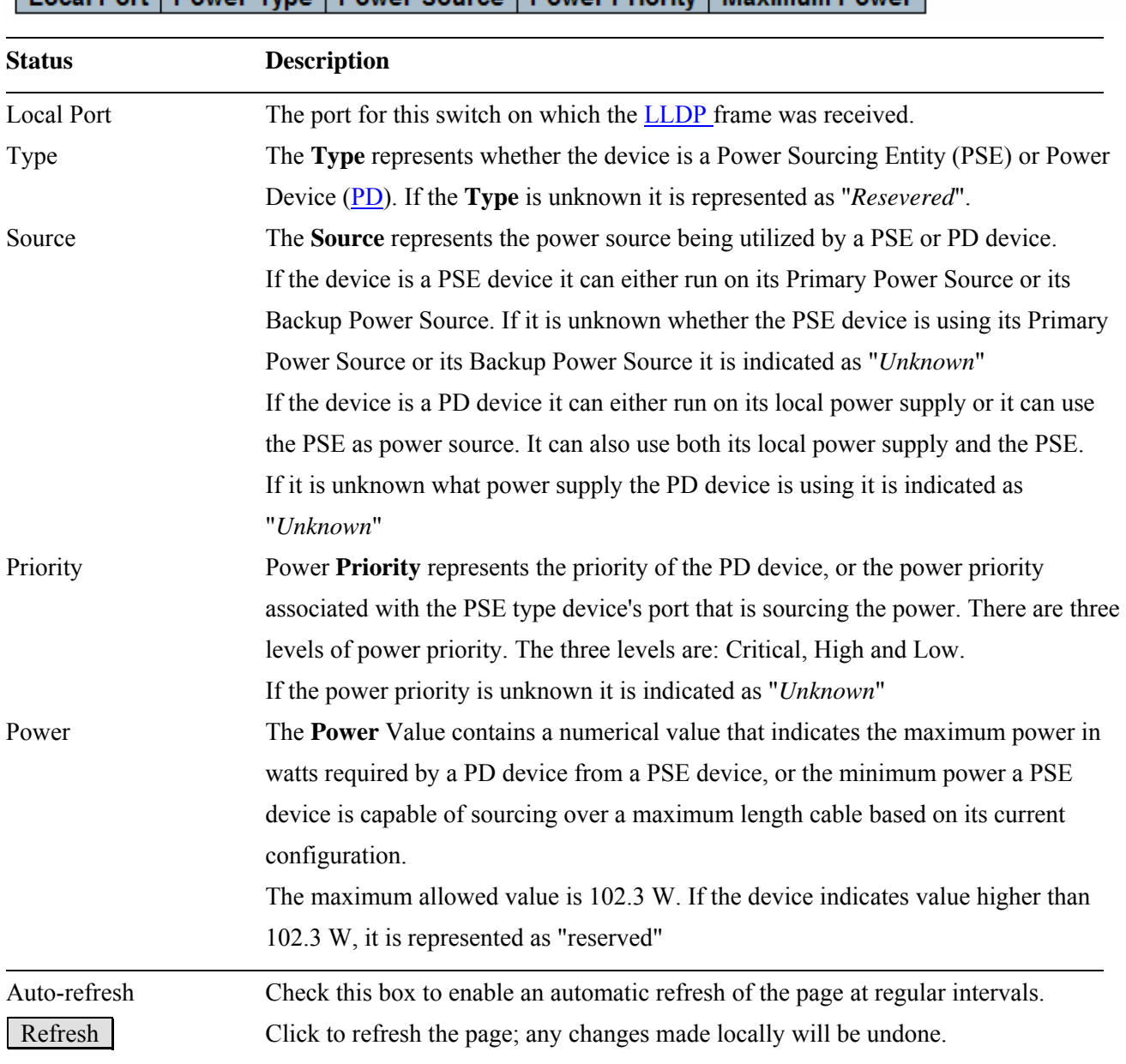

# **3.8.4 Port Statistics**

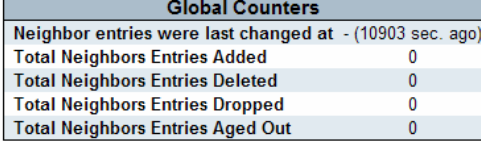

#### **LLDP Statistics for Switch 2**

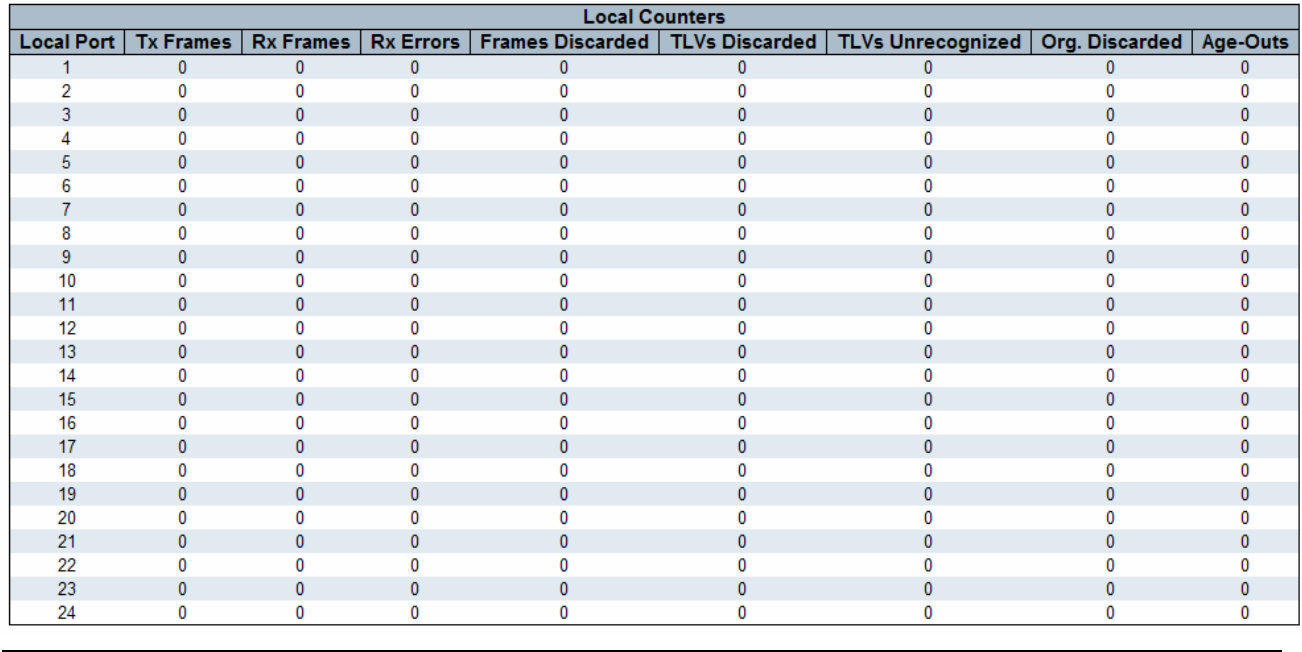

#### **Global Status Description**

Neighbor entries were last changed at

Shows the time of the last entry was last deleted or added. It is also shows the time elapsed since last change was detected.

Total Neighbors Entries Added

Shows the number of new entries added since switch reboot.

Total Neighbors Entries Deleted

Shows the number of new entries deleted since switch reboot.

Total Neighbors Entries Dropped

Shows the number of **[LLDP](#page-179-0)** frames dropped due to that the entry table was full.

Total Neighbors Entries Aged Out

Shows the number of entries deleted due to Time-To-Live expiring.

#### **Local Counters**

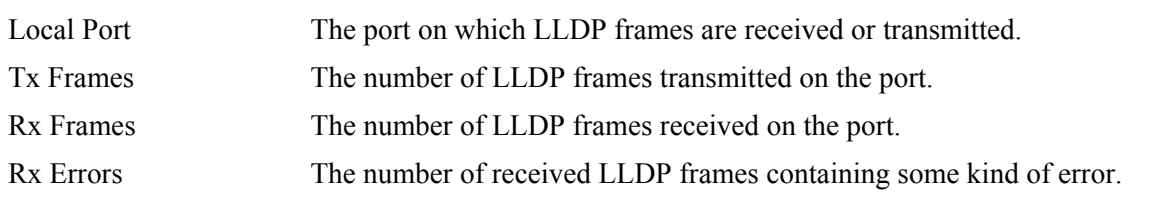

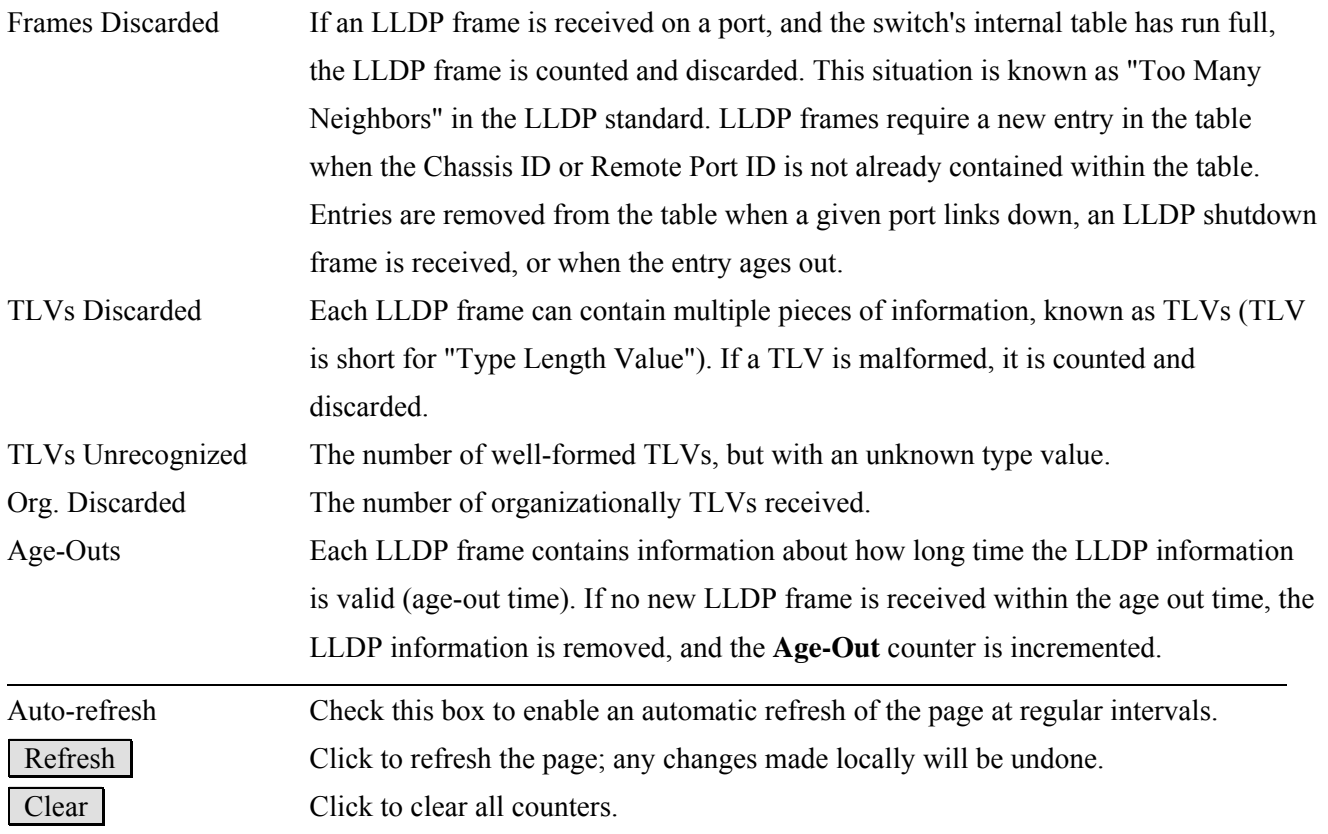

# **3.9 PoE**

### Power Over Ethernet Status for Switch 2

Auto-refresh E Refresh

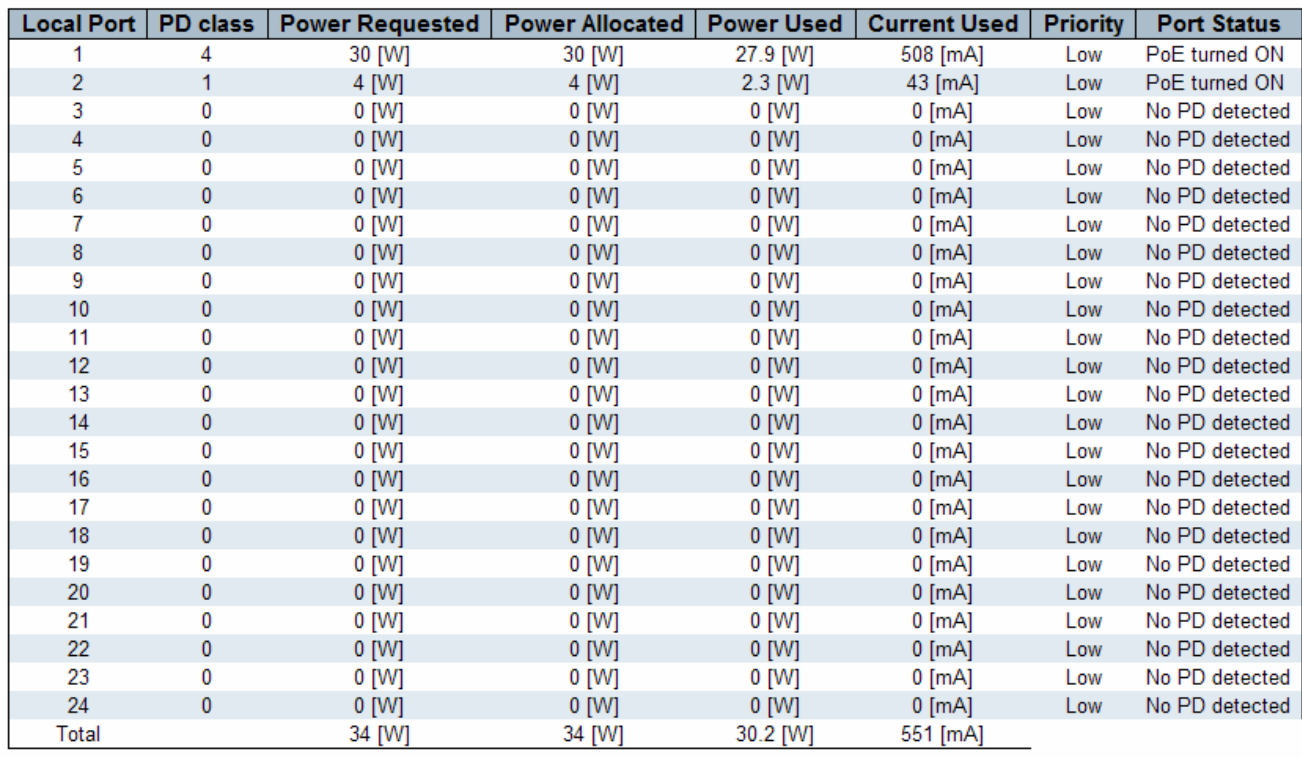

### **MAC Table Column Description**

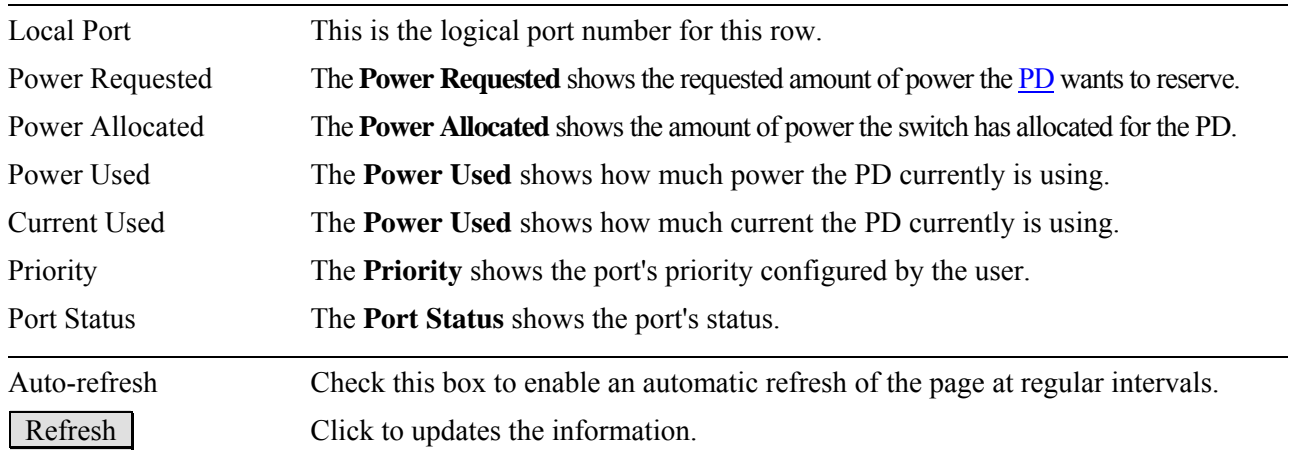

The page example shows Port 1 and Port 2 have compliant PD connected.

# **3.10 MAC Table**

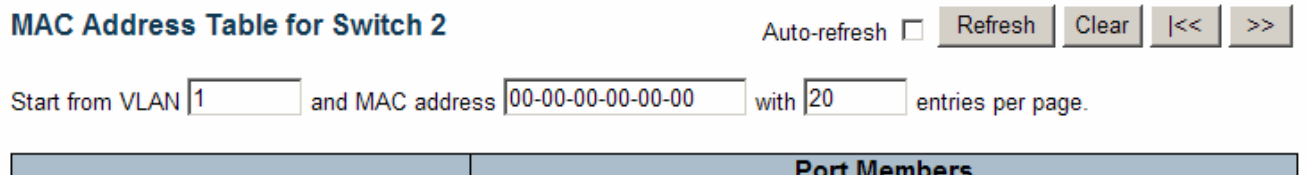

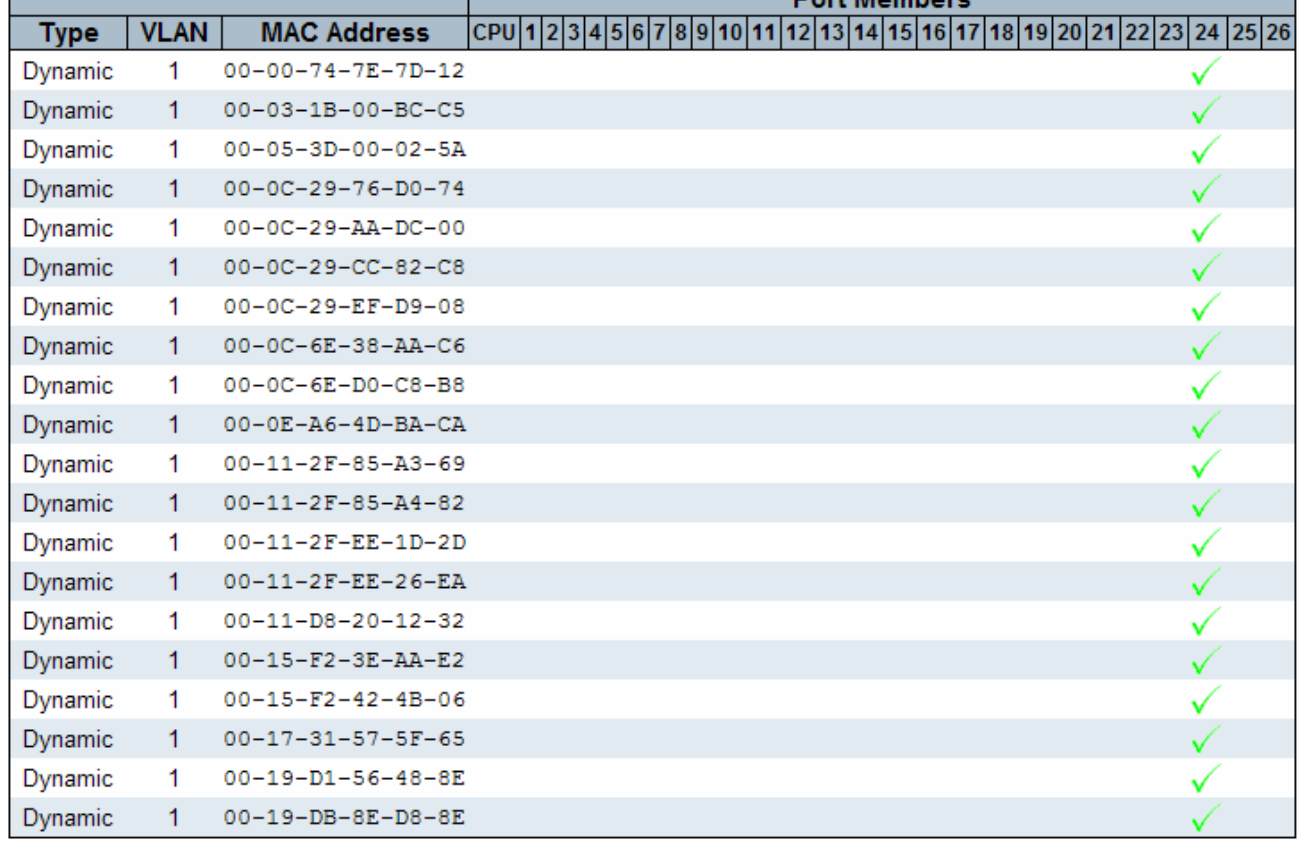

### **MAC Table Column Description**

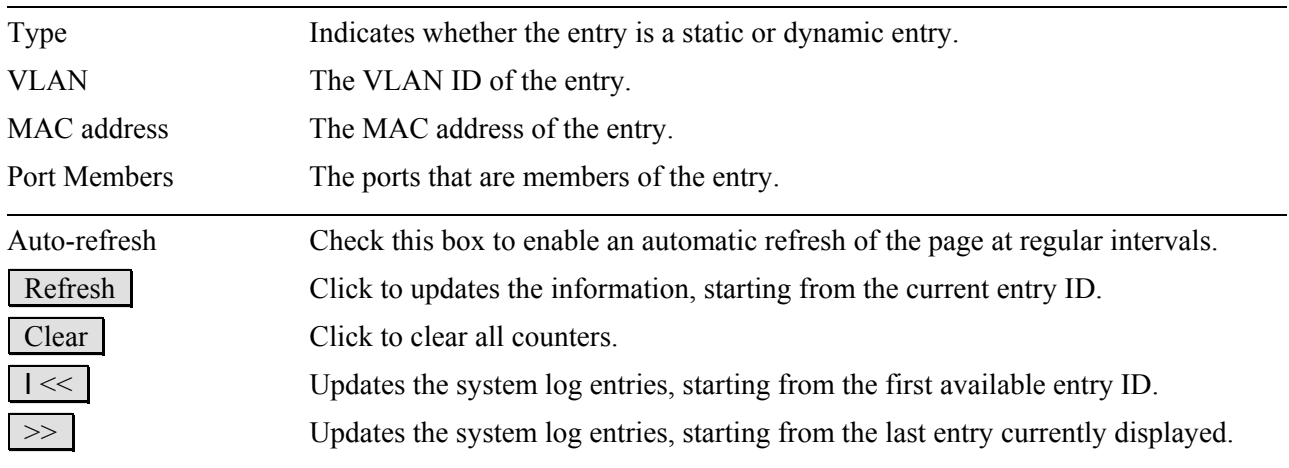

# **3.11 VLAN**

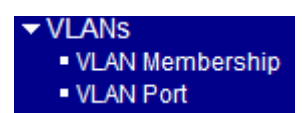

# **3.11.1 VLAN Membership**

A VLAN User is a module that uses services of the VLAN management functionality to configure VLAN memberships and VLAN port configuration such as PVID, UVID. Currently we support following VLAN:

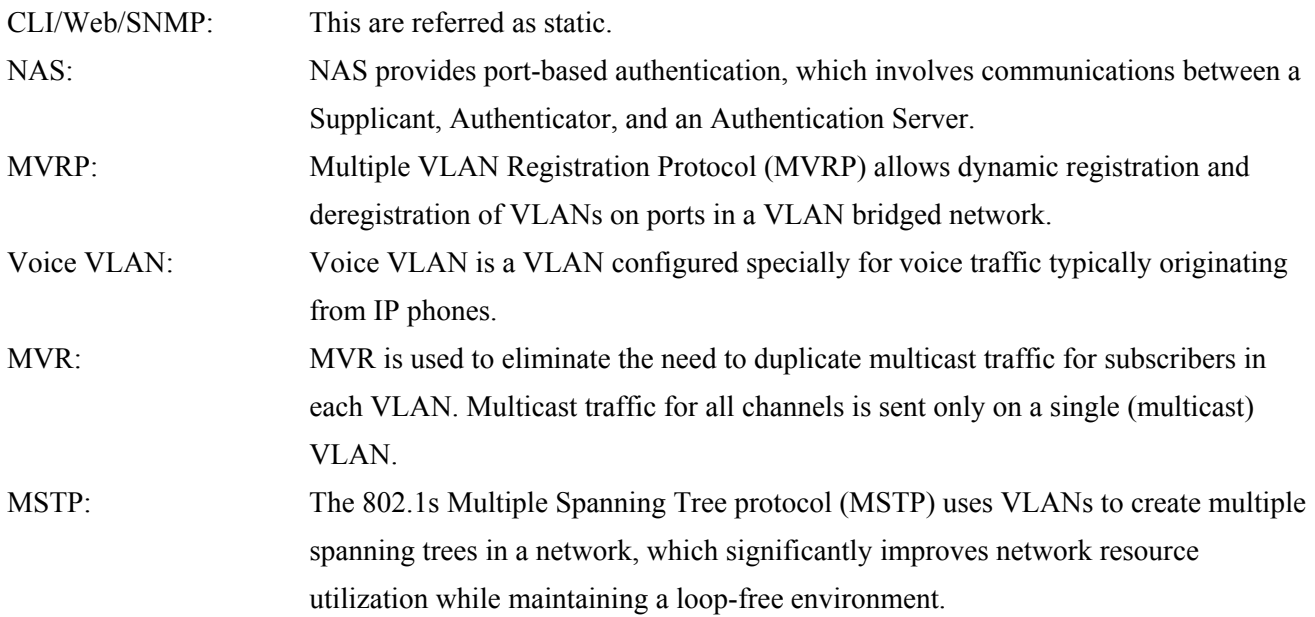

The VLAN Membership Status Page shall show the current VLAN port members for all VLANs configured by a selected VLAN User (selection shall be allowed by a Combo Box). When ALL VLAN Users is selected, it shall show this information for all the VLAN Users, and this is the default. VLAN membership allows the frames Classified to the VLAN ID to be forwarded to the respective VLAN member ports.

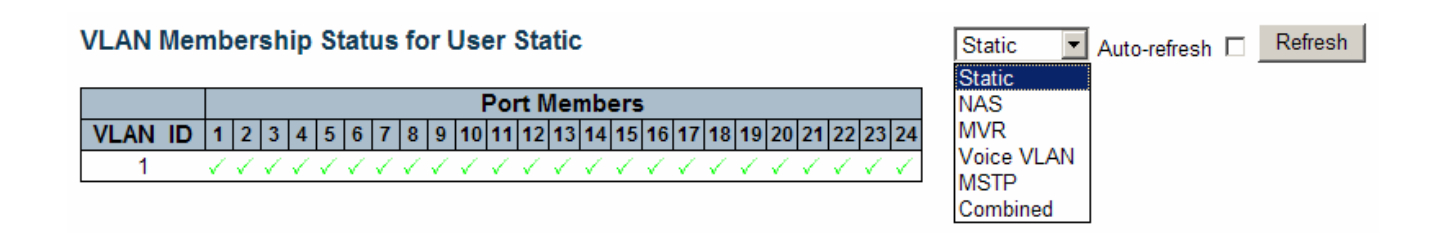

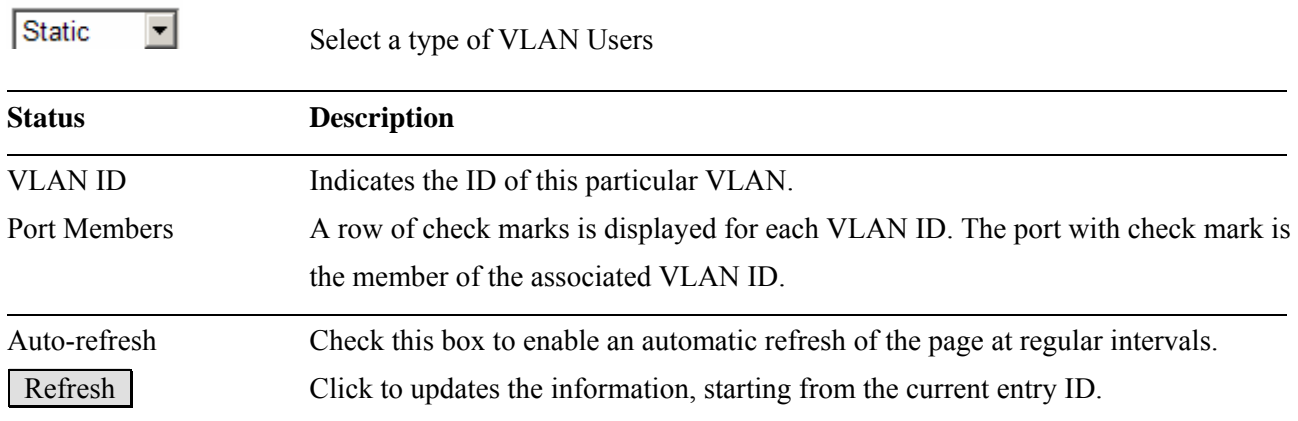

# **3.11.2 VLAN Port**

F

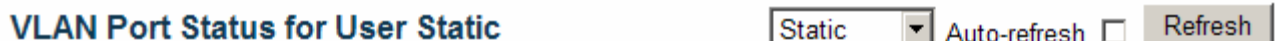

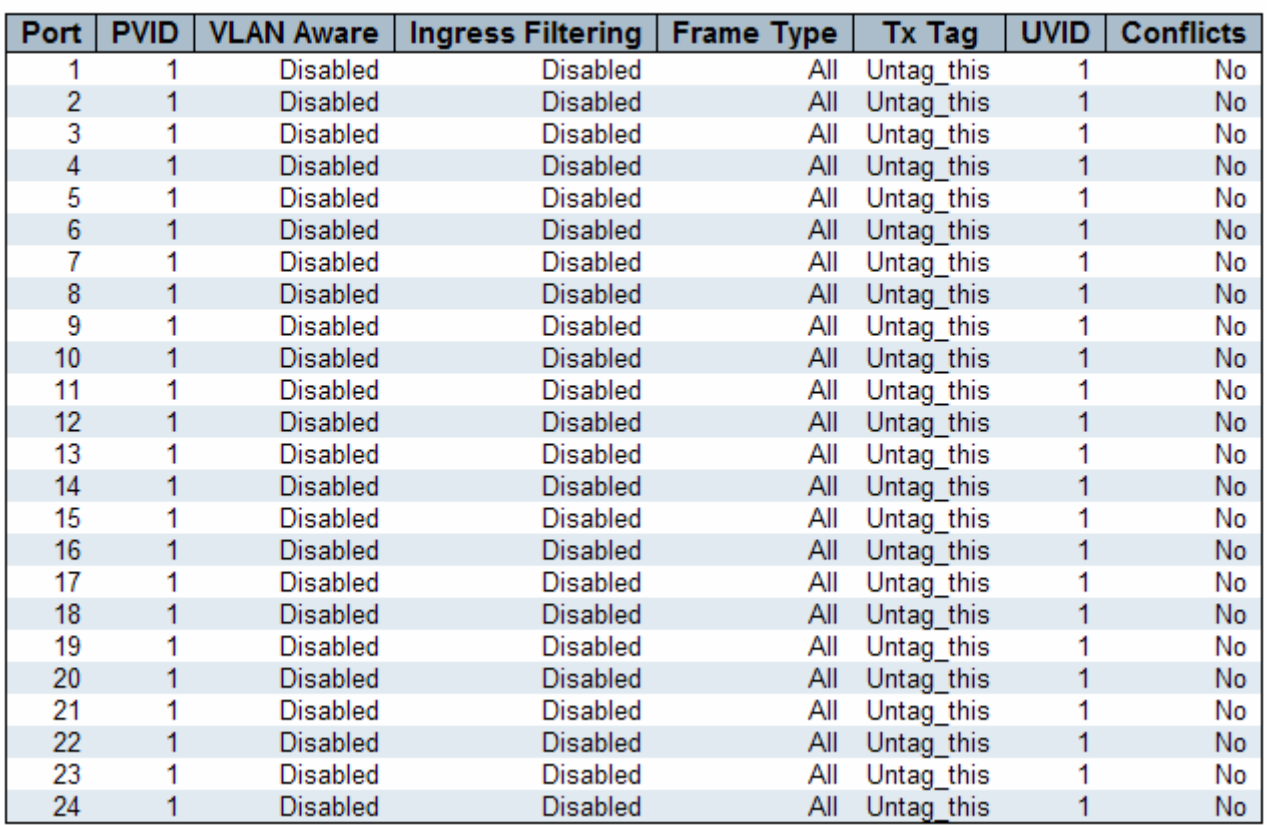

Static

 $\overline{\mathbf{r}}$ 

Select a type of VLAN Users

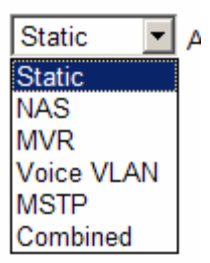

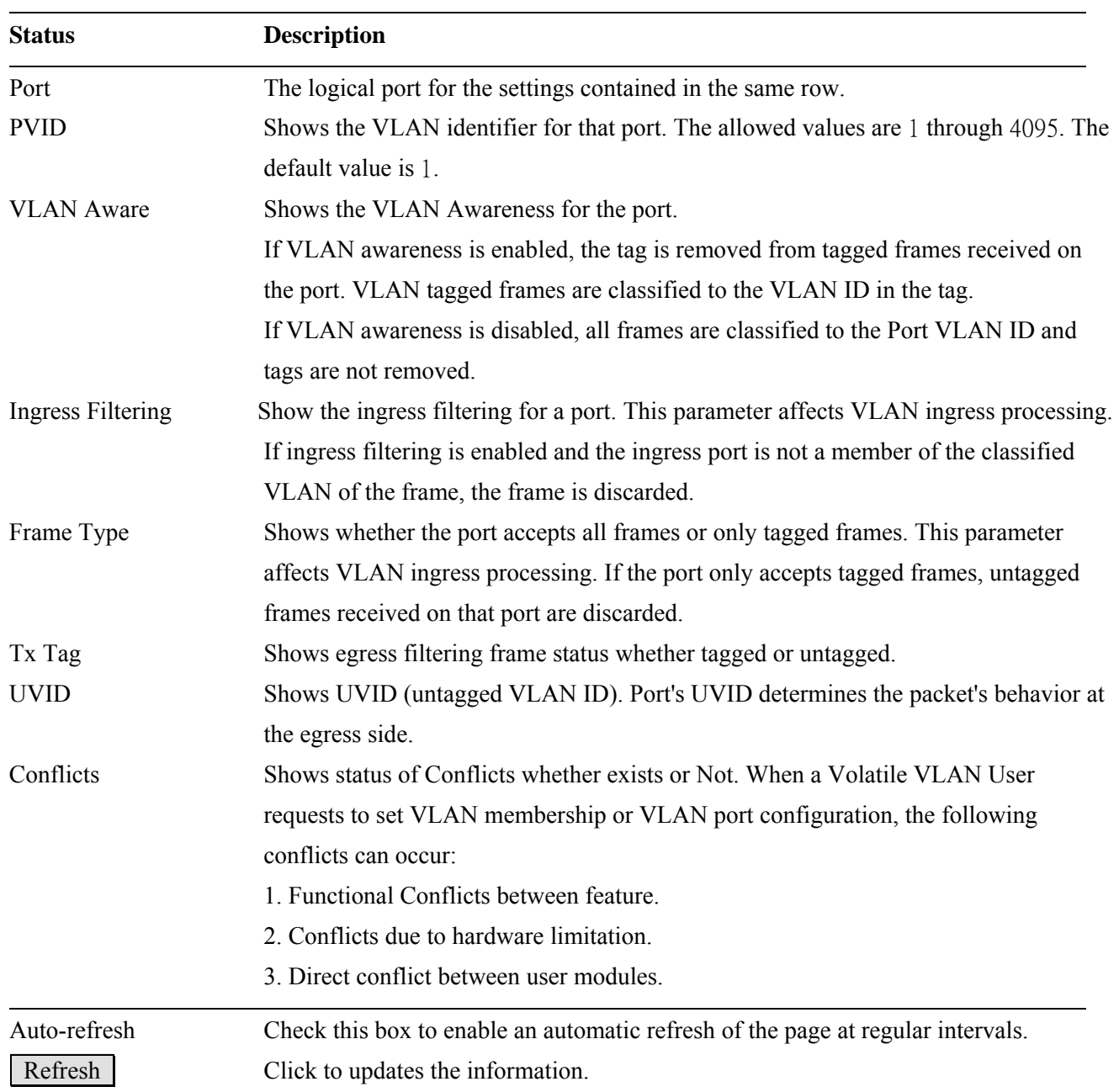

# **3.12 Stack**

# **Stack Topology**

Auto-refresh | Refresh

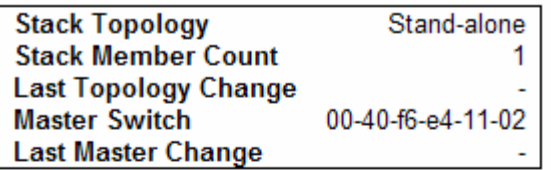

# **Stack List**

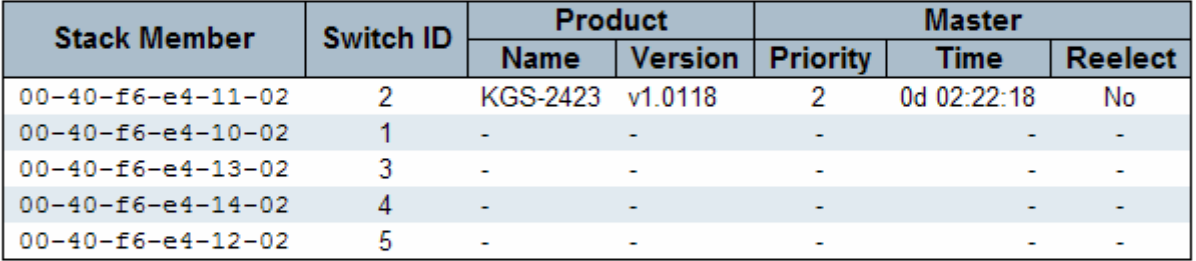

# **Master Forwarding Table**

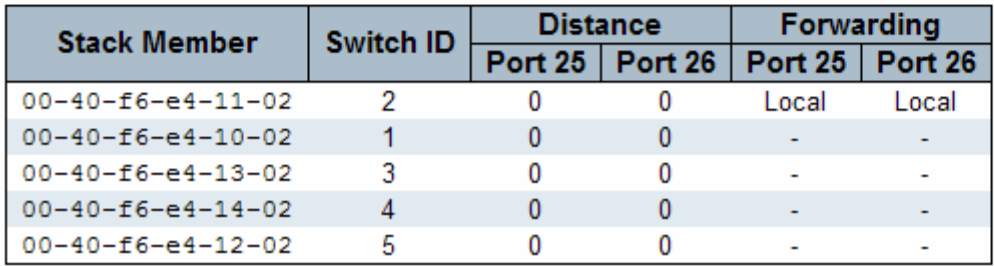

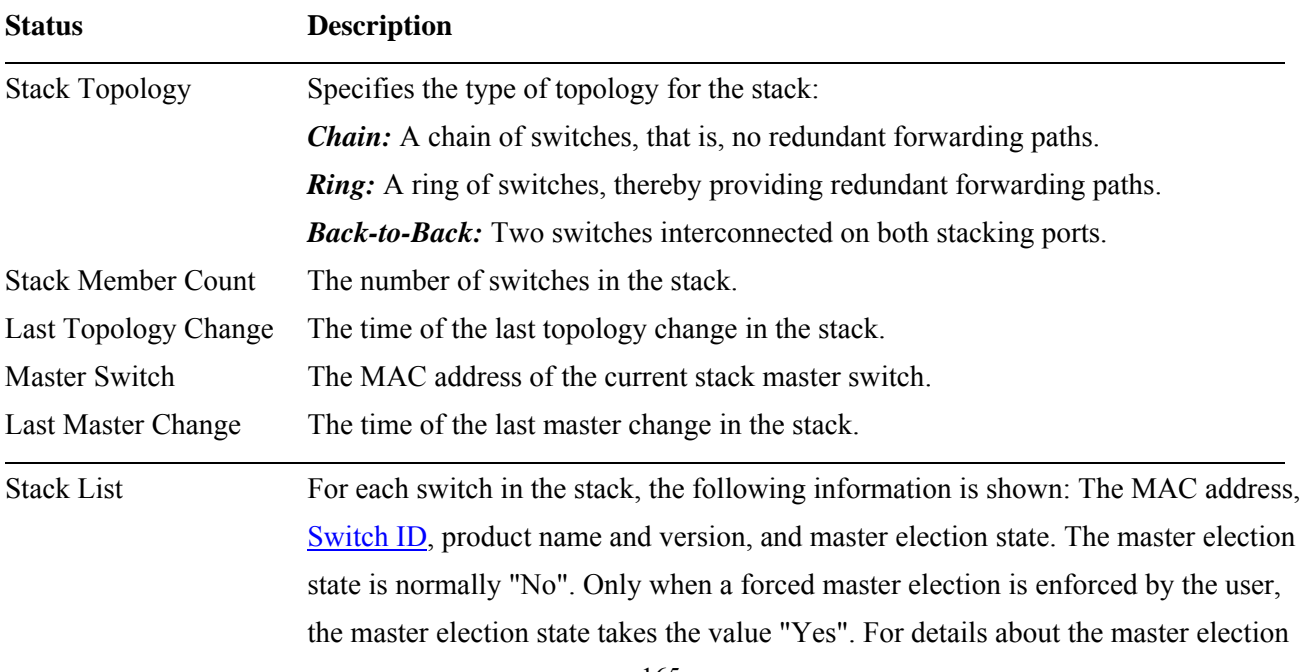

algorithm, see Stack Configuration Help.

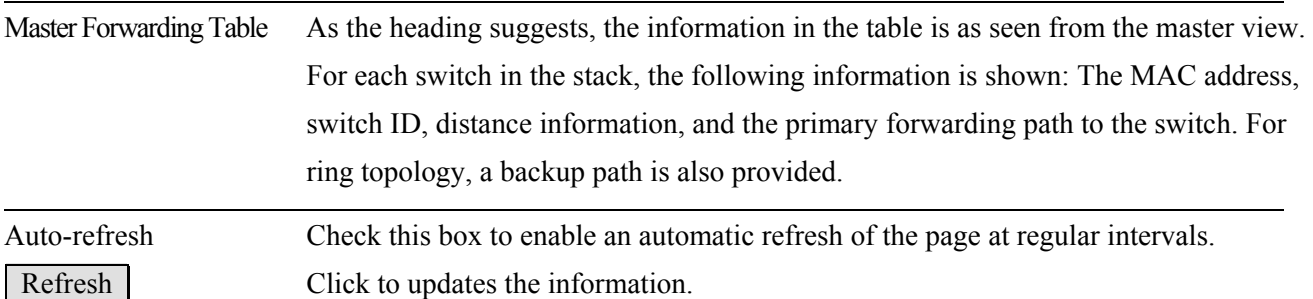

# **4. Diagnostics**

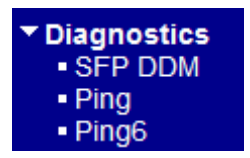

# **4.1 SFP DDM**

### **SFP DDM for Switch 2**

Refresh

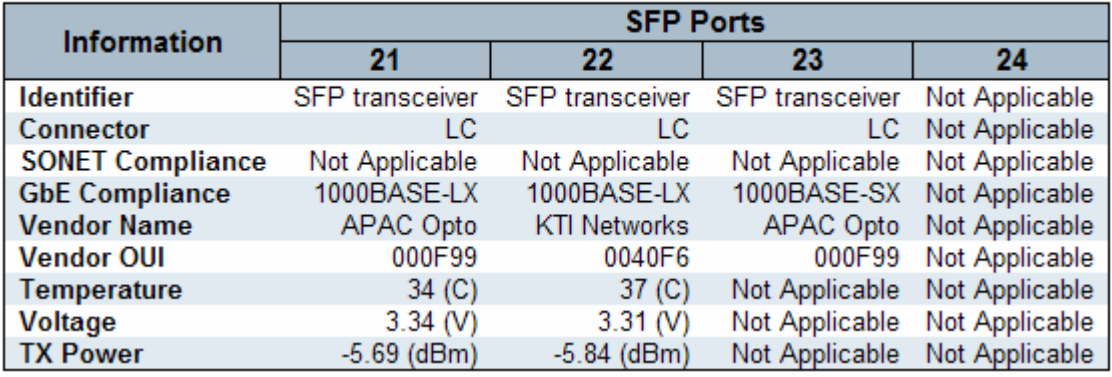

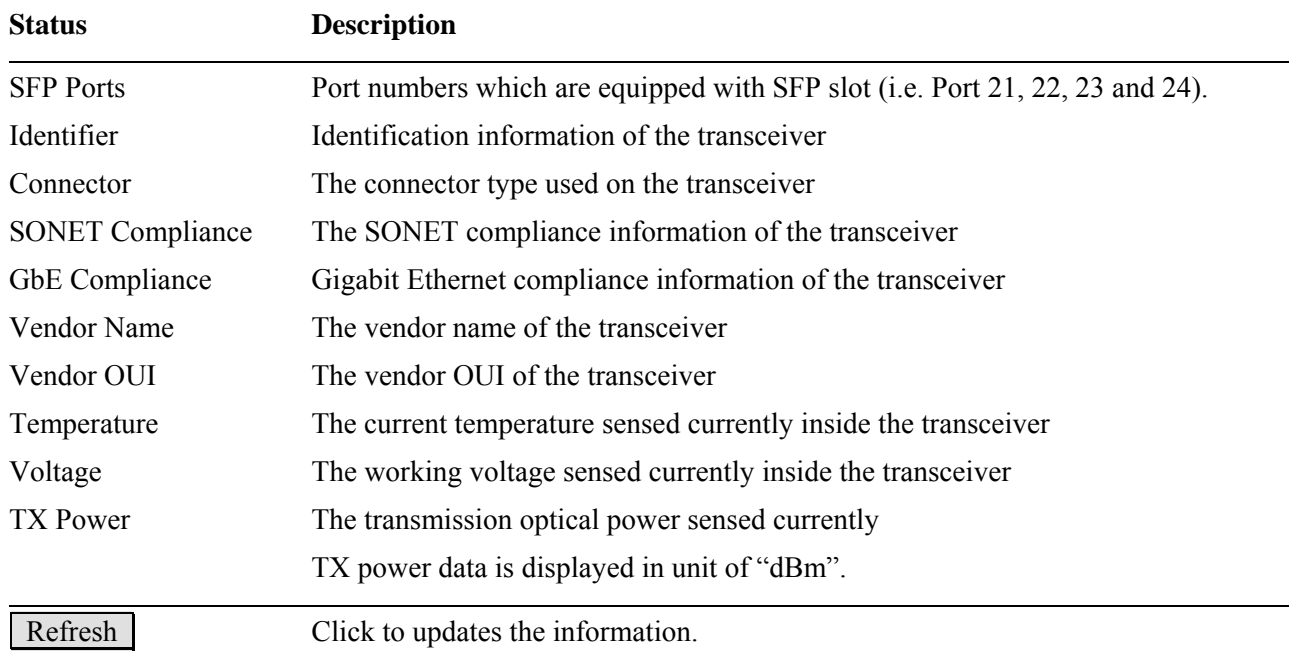

# **4.2 Ping**

### **ICMP Ping**

**IP Address**  $0.0.0.0$ 64 **Ping Size** 

Start

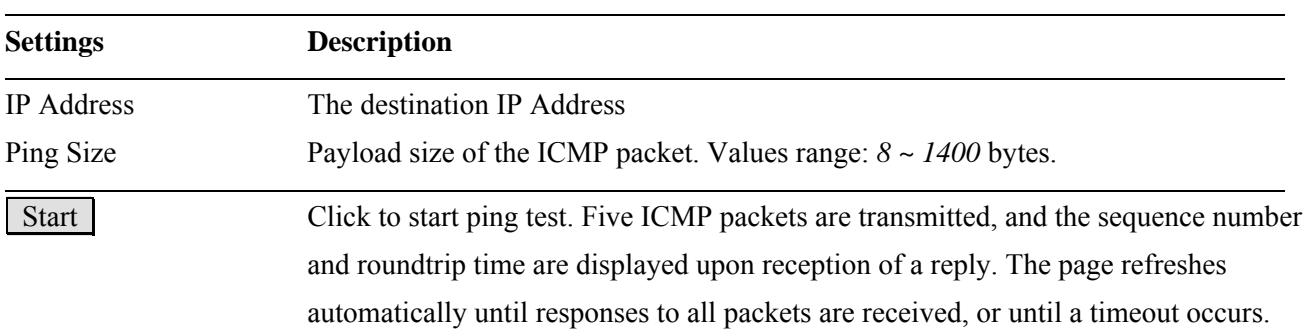

### **Result displayed for a failed ping test**

### **ICMP Ping Output**

PING server 192.168.0.215 recvfrom: Operation timed out recvfrom: Operation timed out recvfrom: Operation timed out recvfrom: Operation timed out recvfrom: Operation timed out Sent 5 packets, received 0 OK, 0 bad

New Ping

**Result displayed for a successful ping test**

### **ICMP Ping Output**

PING server 192.168.0.99 64 bytes from 192.168.0.99: icmp seq=0, time=20ms 64 bytes from 192.168.0.99: icmp\_seq=1, time=30ms 64 bytes from 192.168.0.99: icmp seq=2, time=0ms 64 bytes from 192.168.0.99: icmp\_seq=3, time=0ms 64 bytes from 192.168.0.99: icmp\_seq=4, time=0ms Sent 5 packets, received 5 OK, 0 bad

New Ping

New Ping **Click** to start a new ping test.

# **4.3 Ping6**

# **ICMPv6 Ping IP Address**  $[0:0:0:0:0:0:0:0$ **Ping Size** 64 **Start Settings Description**  IP Address The destination IPv6 Address

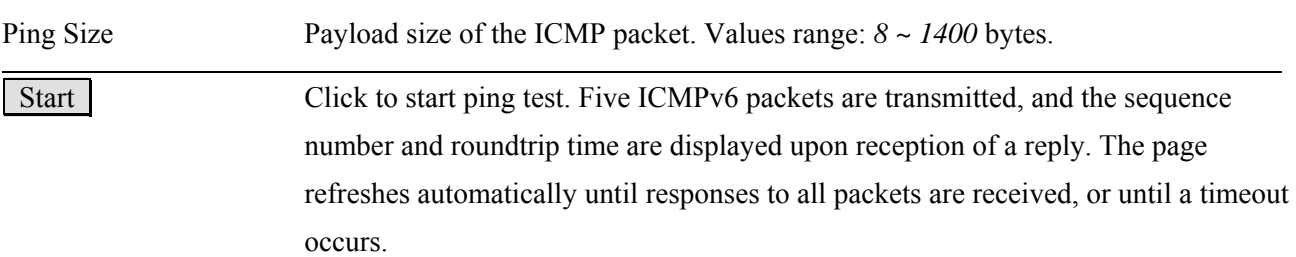

### **Result displayed for a failed ping test ICMPv6 Ping Output**

PING6 server fdec:ba98:7654:3210:adbf:bbff:2922:fff2 recvfrom: Operation timed out recvfrom: Operation timed out recvfrom: Operation timed out recvfrom: Operation timed out recvfrom: Operation timed out Sent 5 packets, received 0 OK, 0 bad

New Ping

**Result displayed for a successful ping test ICMPv6 Ping Output** 

PING6 server fdec:ba98:7654:3210:adbf:bbff:2922:ffff 72 bytes from fdec:ba98:7654:3210:adbf:bbff:2922:ffff: icmp\_seq=0, time=10ms 72 bytes from fdec:ba98:7654:3210:adbf:bbff:2922:ffff: icmp\_seq=1, time=10ms 72 bytes from fdec:ba98:7654:3210:adbf:bbff:2922:ffff: icmp\_seq=2, time=0ms 72 bytes from fdec:ba98:7654:3210:adbf:bbff:2922:ffff: icmp\_seq=3, time=20ms 72 bytes from fdec:ba98:7654:3210:adbf:bbff:2922:ffff: icmp\_seq=4, time=10ms Sent 5 packets, received 5 OK, 0 bad

New Ping

New Ping Click to start a new ping test.

# **5. Maintenance**

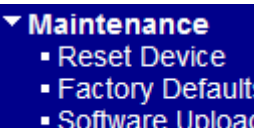

 $\triangleright$  Configuration

# **5.1 Reset Device**

### **Restart Device**

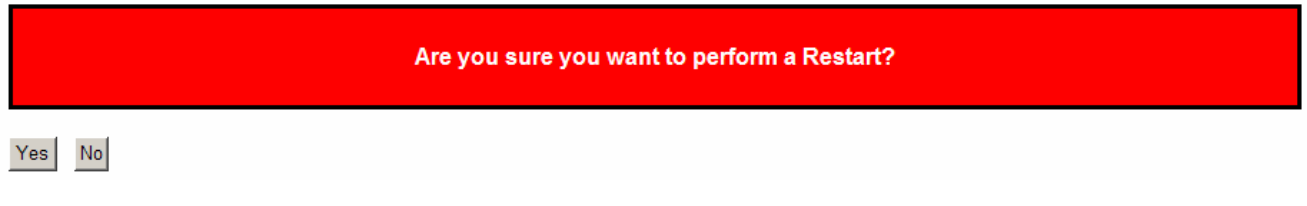

You can reset the stack switch on this page. After reset, the system will boot normally as if you had powered-on the devices.

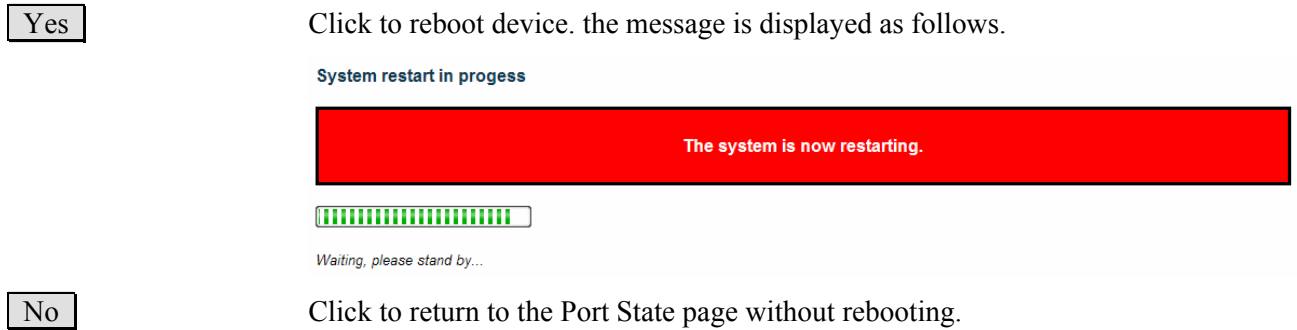

# **5.2 Factory Defaults**

#### **Factory Defaults**

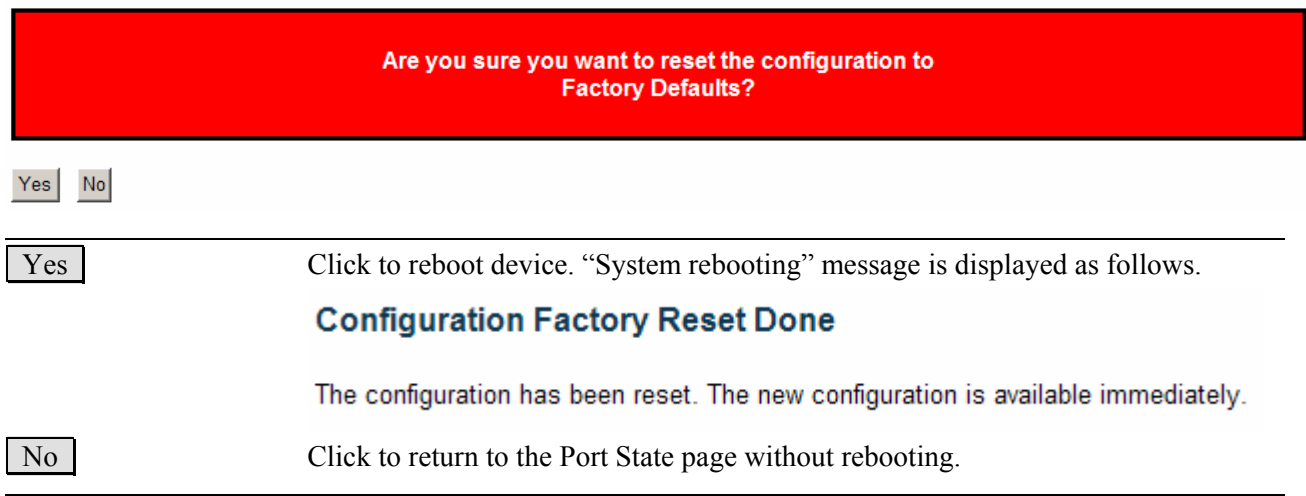

### **5.3 Software Upload**

This page facilitates an update of the firmware controlling the switch.

### **Firmware Update**

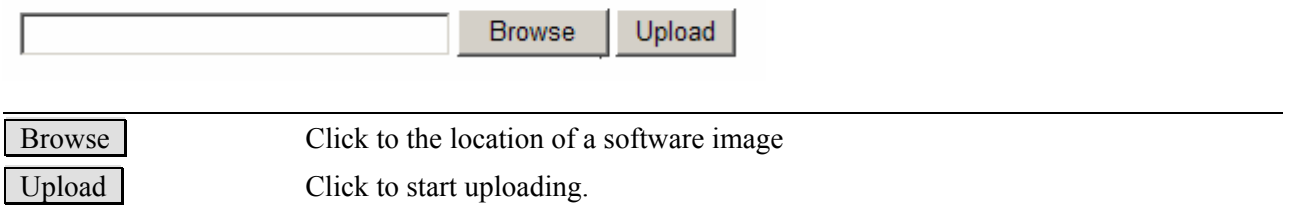

After the software image is uploaded, a page announces that the firmware update is initiated. After about a minute, the firmware is updated and the switch reboots.

*Warning: While the firmware is being updated, Web access appears to be defunct. Do not reset or power off the device at this time or the switch may fail to function afterwards.*

# **5.4 Configuration**

You can save/view or load the switch configuration. The configuration file is in XML format with a hierarchy of tags: Header tags: <?xml version="1.0"?> and <configuration>. These tags are mandatory and must be present at the beginning of the file.

# **Configuration Save**

Save configuration

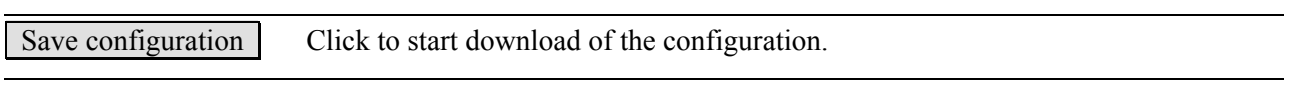

# **Configuration Upload**

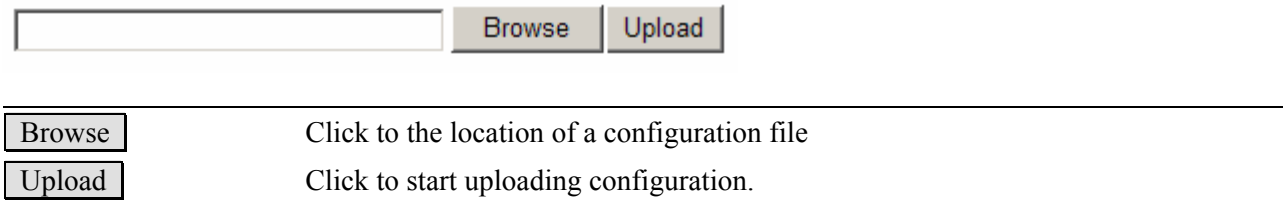

# <span id="page-172-0"></span>**Glossary**

### [A](#page-172-0) B [C](#page-173-0) [D](#page-174-0) [E](#page-176-0) [F](#page-176-0) G [H](#page-176-0) [I](#page-177-0) J K [L](#page-179-0) [M](#page-179-0) [N](#page-180-0) [O](#page-180-0) [P](#page-181-0) [Q](#page-182-0) [R](#page-183-0) [S](#page-184-0) [T](#page-185-0) [U](#page-187-0) [V](#page-187-0) [W](#page-188-0) X Y Z

### A **ACE**

[ACE](#page-172-0) is an acronym for Access Control Entry. It describes access permission associated with a particular ACE ID.

There are three ACE frame types [\(Ethernet Type,](#page-176-0) [ARP,](#page-173-0) and IPv4) and two ACE actions (permit and deny). The ACE also contains many detailed, different parameter options that are available for individual application.

### ACL

[ACL](#page-172-0) is an acronym for Access Control List. It is the list table of [ACEs](#page-172-0), containing access control entries that specify individual users or groups permitted or denied to specific traffic objects, such as a process or a program.

Each accessible traffic object contains an identifier to its ACL. The privileges determine whether there are specific traffic object access rights.

ACL implementations can be quite complex, for example, when the ACEs are prioritized for the various situation. In networking, the ACL refers to a list of service ports or network services that are available on a host or server, each with a list of hosts or servers permitted or denied to use the service. ACL can generally be configured to control inbound traffic, and in this context, they are similar to firewalls.

There are 3 web-pages associated with the manual ACL configuration:

ACL|Access Control List: The web page shows the ACEs in a prioritized way, highest (top) to lowest (bottom). Default the table is empty. An ingress frame will only get a hit on one ACE even though there are more matching ACEs. The first matching ACE will take action (permit/deny) on that frame and a counter associated with that ACE is incremented. An ACE can be associated with a Policy, 1 ingress port, or any ingress port (the whole switch). If an ACE Policy is created then that Policy can be associated with a group of ports under the "Ports" web-page. There are number of parameters that can be configured with an ACE. Read the Web page help text to get further information for each of them. The maximum number of ACEs is 64.

ACL|Ports: The ACL Ports configuration is used to assign a Policy ID to an ingress port. This is useful to group ports to obey the same traffic rules. Traffic Policy is created under the "Access Control List" - page. You can you also set up specific traffic properties (Action / Rate Limiter / Port copy, etc) for each ingress port. They will though only apply if the frame gets

<span id="page-173-0"></span>past the ACE matching without getting matched. In that case a counter associated with that port is incremented. See the Web page help text for each specific port property. ACL|Rate Limiters: Under this page you can configure the rate limiters. There can be 15 different rate limiters, each ranging from 1-1024K packets per seconds. Under "Ports" and "Access Control List" web-pages you can assign a Rate Limiter ID to the ACE(s) or ingress port(s).

### AES

[AES](#page-173-0) is an acronym for Advanced Encryption Standard. The encryption key protocol is applied in 802.1i standard to improve WLAN security. It is an encryption standard by the U.S. government, which will replace DES and 3DES. AES has a fixed block size of 128 bits and a key size of 128, 192, or 256 bits.

#### APS

[APS](#page-173-0) is an acronym for Automatic Protection Switching. This protocol is used to secure that switching is done bidirectional in the two ends of a protection group, as defined in G.8031.

### Aggregation

Use multiple ports in parallel to increase the link speed beyond the limits of a port and to increase the redundancy for higher availability.

(Also *Port [Aggregation,](#page-173-0) Link Aggregation*).

### ARP

 $\overline{ARP}$  $\overline{ARP}$  $\overline{ARP}$  is an acronym for  $\overline{Add}$ ress Resolution Protocol. It is a protocol that used to convert an [IP](#page-178-0) address into a physical address, such as an Ethernet address. ARP allows a host to communicate with other hosts when only the Internet address of its neighbors is known. Before using IP, the host sends a broadcast ARP request containing the Internet address of the desired destination system.

#### ARP Inspection

[ARP Inspection](#page-173-0) is a secure feature. Several types of attacks can be launched against a host or devices connected to Layer 2 networks by "poisoning" the ARP caches. This feature is used to block such attacks. Only valid ARP requests and responses can go through DUT.

#### Auto-Negotiation

[Auto-negotiation](#page-173-0) is the process where two different devices establish the mode of operation and the speed settings that can be shared by those devices for a link.

# C

### CC

[CC](#page-173-0) is an acronym for Continuity Check. It is a [MEP](#page-179-0) functionality that is able to detect loss of continuity in a network by transmitting [CCM](#page-173-0) frames to a peer MEP.

### **CCM**

[CCM](#page-173-0) is an acronym for Continuity Check Message. It is a [OAM](#page-180-0) frame transmitted from a

MEP to it's peer MEP and used to implement  $CC$  functionality.

### <span id="page-174-0"></span>CDP

[CDP](#page-174-0) is an acronym for Cisco Discovery Protocol.

### D

### DDM

[DDM](#page-174-0) is an acronym for Digital Diagnostics Monitoring. Modern optical SFP transceivers support digital diagnostics monitoring (DDM) functions according to the industry-standard SFF-8472. This feature gives the end user the ability to monitor real-time parameters of the SFP, such as optical output power, optical input power, temperature, laser bias current, and transceiver supply voltage.

### DEI

[DEI](#page-174-0) is an acronym for Drop Eligible Indicator. It is a 1-bit field in the VLAN tag.

#### DES

[DES](#page-174-0) is an acronym for Data Encryption Standard. It provides a complete description of a mathematical algorithm for encrypting (enciphering) and decrypting (deciphering) binary coded information.

Encrypting data converts it to an unintelligible form called cipher. Decrypting cipher converts the data back to its original form called plaintext. The algorithm described in this standard specifies both enciphering and deciphering operations which are based on a binary number called a key.

### DHCP

[DHCP](#page-174-0) is an acronym for Dynamic Host Configuration Protocol. It is a protocol used for assigning dynamic IP addresses to devices on a network.

DHCP used by networked computers (clients) to obtain IP addresses and other parameters such as the default gateway, subnet mask, and IP addresses of [DNS](#page-175-0) servers from a DHCP server.

The DHCP server ensures that all IP addresses are unique, for example, no IP address is assigned to a second client while the first client's assignment is valid (its lease has not expired). Therefore, IP address pool management is done by the server and not by a human network administrator.

Dynamic addressing simplifies network administration because the software keeps track of IP addresses rather than requiring an administrator to manage the task. This means that a new computer can be added to a network without the hassle of manually assigning it a unique IP address.

### DHCP Relay

[DHCP Relay](#page-174-0) is used to forward and to transfer DHCP messages between the clients and the server when they are not on the same subnet domain.

<span id="page-175-0"></span>The DHCP option 82 enables a DHCP relay agent to insert specific information into a DHCP request packets when forwarding client DHCP packets to a DHCP server and remove the specific information from a DHCP reply packets when forwarding server DHCP packets to a DHCP client. The DHCP server can use this information to implement IP address or other assignment policies. Specifically the option works by setting two sub-options: Circuit ID (option 1) and Remote ID (option2). The Circuit ID sub-option is supposed to include information specific to which circuit the request came in on. The Remote ID sub-option was designed to carry information relating to the remote host end of the circuit. The definition of Circuit ID in the switch is 4 bytes in length and the format is "vlan id" "module id" "port no". The parameter of "vlan id" is the first two bytes represent the VLAN ID. The parameter of "module\_id" is the third byte for the module ID (in standalone switch it always equal 0, in stackable switch it means switch ID). The parameter of "port\_no" is the fourth byte and it means the port number.

The Remote ID is 6 bytes in length, and the value is equal the DHCP relay agent¡¦s MAC address.

### DHCP Snooping

[DHCP Snooping](#page-175-0) is used to block intruder on the untrusted ports of DUT when it tries to intervene by injecting a bogus DHCP reply packet to a legitimate conversation between the DHCP client and server.

### DNS

[DNS](#page-175-0) is an acronym for Domain Name System. It stores and associates many types of information with domain names. Most importantly, DNS translates human-friendly domain names and computer hostnames into computer-friendly IP addresses. For example, the domain name www.example.com might translate to 192.168.0.1.

#### DoS

[DoS](#page-175-0) is an acronym for Denial of Service. In a denial-of-service (DoS) attack, an attacker attempts to prevent legitimate users from accessing information or services. By targeting at network sites or network connection, an attacker may be able to prevent network users from accessing email, web sites, online accounts (banking, etc.), or other services that rely on the affected computer.

#### Dotted Decimal Notation

[Dotted Decimal Notation](#page-175-0) refers to a method of writing IP addresses using decimal numbers and dots as separators between octets.

An IPv4 dotted decimal address has the form x.y.z.w, where x, y, z, and w are decimal numbers between 0 and 255.

### DSCP

**DSCP** is an acronym for Differentiated Services Code Point. It is a field in the header of IP

packets for packet classification purposes.

# <span id="page-176-0"></span>E

### EEE

[EEE](#page-176-0) is an abbreviation for Energy Efficient Ethernet defined in IEEE 802.3az.

### EPS

[EPS](#page-176-0) Is an abbreviation for Ethernet Protection Switching defined in ITU/T G.8031.

### Ethernet Type

[Ethernet Type](#page-176-0), or EtherType, is a field in the Ethernet MAC header, defined by the Ethernet networking standard. It is used to indicate which protocol is being transported in an Ethernet frame.

### F

### FTP

**FTP** is an acronym for File Transfer Protocol. It is a transfer protocol that uses the Transmission Control Protocol ([TCP\)](#page-186-0) and provides file writing and reading. It also provides directory service and security features.

### Fast Leave

IGMP snooping [Fast Leave](#page-176-0) processing allows the switch to remove an interface from the forwarding-table entry without first sending out group specific queries to the interface. The VLAN interface is pruned from the multicast tree for the multicast group specified in the original leave message. Fast-leave processing ensures optimal bandwidth management for all hosts on a switched network, even when multiple multicast groups are in use simultaneously.

### H

### **HTTP**

[HTTP](#page-176-0) is an acronym for Hypertext Transfer Protocol. It is a protocol that used to transfer or convey information on the World Wide Web (WWW).

HTTP defines how messages are formatted and transmitted, and what actions Web servers and browsers should take in response to various commands. For example, when you enter a URL in your browser, this actually sends an HTTP command to the Web server directing it to fetch and transmit the requested Web page. The other main standard that controls how the World Wide Web works is HTML, which covers how Web pages are formatted and displayed. Any Web server machine contains, in addition to the Web page files it can serve, an HTTP daemon, a program that is designed to wait for HTTP requests and handle them when they arrive. The Web browser is an HTTP client, sending requests to server machines. An HTTP client initiates a request by establishing a Transmission Control Protocol ([TCP\)](#page-186-0) connection to a particular port on a remote host (port 80 by default). An HTTP server listening on that port waits for the client to send a request message.

<span id="page-177-0"></span>[HTTPS](#page-176-0) is an acronym for Hypertext Transfer Protocol over Secure Socket Layer. It is used to indicate a secure [HTTP](#page-176-0) connection.

HTTPS provide authentication and encrypted communication and is widely used on the World Wide Web for security-sensitive communication such as payment transactions and corporate logons.

HTTPS is really just the use of Netscape's Secure Socket Layer (SSL) as a sublayer under its regular HTTP application layering. (HTTPS uses port 443 instead of HTTP port 80 in its interactions with the lower layer, [TCP/](#page-186-0)IP.) SSL uses a 40-bit key size for the RC4 stream encryption algorithm, which is considered an adequate degree of encryption for commercial exchange.

### I

#### ICMP

[ICMP](#page-177-0) is an acronym for Internet Control Message Protocol. It is a protocol that generated the error response, diagnostic or routing purposes. ICMP messages generally contain information about routing difficulties or simple exchanges such as time-stamp or echo transactions. For example, the **PING** command uses ICMP to test an Internet connection.

### ICMPv6

Internet Control Message Protocol version 6 (ICMPv6) is the implementation of the [ICMP](#page-177-0) for Internet Protocol version 6 (IPv6) defined in RFC 4443.

### IEEE 802.1X

[IEEE 802.1X](#page-177-0) is an IEEE standard for port-based Network Access Control. It provides authentication to devices attached to a LAN port, establishing a point-to-point connection or preventing access from that port if authentication fails. With 802.1X, access to all switch ports can be centrally controlled from a server, which means that authorized users can use the same credentials for authentication from any point within the network.

### IGMP

[IGMP](#page-177-0) is an acronym for Internet Group Management Protocol. It is a communications protocol used to manage the membership of Internet Protocol multicast groups. IGMP is used by IP hosts and adjacent multicast routers to establish multicast group memberships. It is an integral part of the IP multicast specification, like ICMP for unicast connections. IGMP can be used for online video and gaming, and allows more efficient use of resources when supporting these uses.

### IGMP Querier

A router sends IGMP Query messages onto a particular link. This router is called the Querier.

### IMAP

[IMAP](#page-177-0) is an acronym for Internet Message Access Protocol. It is a protocol for email clients to retrieve email messages from a mail server.

<span id="page-178-0"></span>IMAP is the protocol that IMAP clients use to communicate with the servers, and **SMTP** is the protocol used to transport mail to an IMAP server.

The current version of the Internet Message Access Protocol is IMAP4. It is similar to Post Office Protocol version 3 [\(POP3](#page-181-0)), but offers additional and more complex features. For example, the IMAP4 protocol leaves your email messages on the server rather than downloading them to your computer. If you wish to remove your messages from the server, you must use your mail client to generate local folders, copy messages to your local hard drive, and then delete and expunge the messages from the server.

IP

[IP](#page-178-0) is an acronym for Internet Protocol. It is a protocol used for communicating data across a internet network.

IP is a "best effort" system, which means that no packet of information sent over it is assured to reach its destination in the same condition it was sent. Each device connected to a Local Area Network (LAN) or Wide Area Network (WAN) is given an Internet Protocol address, and this IP address is used to identify the device uniquely among all other devices connected to the extended network.

The current version of the Internet protocol is IPv4, which has 32-bits Internet Protocol addresses allowing for in excess of four billion unique addresses. This number is reduced drastically by the practice of webmasters taking addresses in large blocks, the bulk of which remain unused. There is a rather substantial movement to adopt a new version of the Internet Protocol, IPv6, which would have 128-bits Internet Protocol addresses. This number can be represented roughly by a three with thirty-nine zeroes after it. However, IPv4 is still the protocol of choice for most of the Internet.

### IPv6

Internet Protocol version 6 (IPv6) is a version of the Internet Protocol [\(IP\)](#page-178-0). It is designed to succeed the Internet Protocol version 4 (IPv4). The Internet operates by transferring data between hosts in small packets that are independently routed across networks as specified by an international communications protocol known as the Internet Protocol. IPv6 addresses have two logical parts: a 64-bit network prefix, and a 64-bit host address part. (The host address is often automatically generated from the interface MAC address.) An IPv6 address is represented by 8 groups of 16-bit hexadecimal values separated by colons (:) shown as follows: 2001:0db8:85a3:0000:0000:8a2e:0370:7334. The hexadecimal digits are case-insensitive.

### IPMC

[IPMC](#page-178-0) is an acronym for IP MultiCast.

### IP Source Guard

[IP Source Guard](#page-178-0) is a secure feature used to restrict IP traffic on DHCP snooping untrusted ports by filtering traffic based on the DHCP Snooping Table or manually configured IP Source Bindings. It helps prevent IP spoofing attacks when a host tries to spoof and use the IP address of another host.

### <span id="page-179-0"></span>L

### LACP

LACP is an IEEE 802.3ad standard protocol. The Link Aggregation Control Protocol, allows bundling several physical ports together to form a single logical port.

### LLDP

LLDP is an IEEE 802.1ab standard protocol. The Link Layer Discovery Protocol, is used for network discovery, and works by having the units in the network exchanging information with their neighbors using LLDP frames.

### LLDP-MED

[LLDP-MED](#page-179-0) is an extension of IEEE 802.1ab and is defined by the telecommunication industry association (TIA-1057).

### LOC

[LOC](#page-179-0) is an acronym for Loss Of Connectivity and is detected by a [MEP](#page-179-0) and is indicating lost connectivity in the network. Can be used as a switch criteria by [EPS](#page-176-0) 

#### M

### MAC Table

Switching of frames is based upon the DMAC address contained in the frame. The switch builds up a table that maps MAC addresses to switch ports for knowing which ports the frames should go to ( based upon the DMAC address in the frame ). This table contains both static and dynamic entries. The static entries are configured by the network administrator if the administrator wants to do a fixed mapping between the DMAC address and switch ports. The frames also contain a MAC address ( SMAC address ), which shows the MAC address of the equipment sending the frame. The SMAC address is used by the switch to automatically update the [MAC table](#page-179-0) with these dynamic MAC addresses. Dynamic entries are removed from the MAC table if no frame with the corresponding SMAC address have been seen after a configurable age time.

### MEP

[MEP](#page-179-0) is an acronym for Maintenance Entity Endpoint and is an endpoint in a Maintenance Entity Group (ITU-T Y.1731).

### MD5

[MD5](#page-179-0) is an acronym for Message-Digest algorithm 5. MD5 is a message digest algorithm, used cryptographic hash function with a 128-bit hash value. It was designed by Ron Rivest in 1991. MD5 is officially defined in RFC 1321 - The MD5 Message-Digest Algorithm.

### **Mirroring**

For debugging network problems or monitoring network traffic, the switch system can be
<span id="page-180-0"></span>configured to mirror frames from multiple ports to a mirror port. (In this context, [mirroring](#page-179-0) a frame is the same as copying the frame.)

Both incoming (source) and outgoing (destination) frames can be mirrored to the mirror port.

#### MVR

Multicast VLAN Registration (MVR) is a protocol for Layer 2 (IP)-networks that enables multicast-traffic from a source VLAN to be shared with subscriber-VLANs.

N

# NAS

NAS is an acronym for Network Access Server. The NAS is meant to act as a gateway to guard access to a protected source. A client connects to the NAS, and the NAS connects to another resource asking whether the client's supplied credentials are valid. Based on the answer, the NAS then allows or disallows access to the protected resource. An example of a NAS implementation is [IEEE 802.1X.](#page-177-0)

#### NetBIOS

[NetBIOS](#page-180-0) is an acronym for Network Basic Input/Output System. It is a program that allows applications on separate computers to communicate within a Local Area Network (LAN), and it is not supported on a Wide Area Network (WAN).

The NetBIOS giving each computer in the network both a NetBIOS name and an IP address corresponding to a different host name, provides the session and transport services described in the Open Systems Interconnection (OSI) model.

# NFS

[NFS](#page-180-0) is an acronym for Network File System. It allows hosts to mount partitions on a remote system and use them as though they are local file systems.

NFS allows the system administrator to store resources in a central location on the network, providing authorized users continuous access to them, which means NFS supports sharing of files, printers, and other resources as persistent storage over a computer network.

#### NTP

[NTP](#page-180-0) is an acronym for Network Time Protocol, a network protocol for synchronizing the clocks of computer systems. NTP uses [UDP](#page-187-0) (datagrams) as transport layer.

#### $\Omega$

#### OAM

[OAM](#page-180-0) is an acronym for Operation Administration and Maintenance.

It is a protocol described in ITU-T Y.1731 used to implement carrier Ethernet functionality. [MEP](#page-179-0) functionality like [CC](#page-173-0) and [RDI](#page-183-0) is based on this

# Optional TLVs.

A LLDP frame contains multiple [TLVs](#page-186-0)

For some [TLVs](#page-186-0) it is configurable if the switch shall include the [TLV](#page-186-0) in the LLDP frame.

These **TLVs** are known as optional **TLVs**. If an optional **TLVs** is disabled the corresponding information is not included in the LLDP frame.

# <span id="page-181-0"></span>OUI

[OUI](#page-181-0) is the organizationally unique identifier. An OUI address is a globally unique identifier assigned to a vendor by IEEE. You can determine which vendor a device belongs to according to the OUI address which forms the first 24 bits of a MAC address.

# P

# PCP

**[PCP](#page-181-0)** is an acronym for Priority Code Point. It is a 3-bit field storing the priority level for the 802.1Q frame. It is also known as [User Priority](#page-187-0).

#### PD

**[PD](#page-181-0)** is an acronym for Powered Device. In a  $PoE$  system the power is delivered from a PSE ( power sourcing equipment ) to a remote device. The remote device is called a PD.

### PHY

[PHY](#page-181-0) is an abbreviation for Physical Interface Transceiver and is the device that implement the Ethernet physical layer (IEEE-802.3).

# PING

[ping](#page-181-0) is a program that sends a series of packets over a network or the Internet to a specific computer in order to generate a response from that computer. The other computer responds with an acknowledgment that it received the packets. Ping was created to verify whether a specific computer on a network or the Internet exists and is connected. ping uses Internet Control Message Protocol [\(ICMP\)](#page-177-0) packets. The PING Request is the packet from the origin computer, and the PING Reply is the packet response from the target.

# PoE

### [PoE](#page-181-0) is an acronym for Power Over Ethernet.

Power Over Ethernet is used to transmit electrical power, to remote devices over standard Ethernet cable. It could for example be used for powering IP telephones, wireless LAN access points and other equipment, where it would be difficult or expensive to connect the equipment to main power supply.

# Policer

A [policer](#page-181-0) can limit the bandwidth of received frames. It is located in front of the ingress queue.

### POP3

[POP3](#page-181-0) is an acronym for Post Office Protocol version 3. It is a protocol for email clients to retrieve email messages from a mail server.

POP3 is designed to delete mail on the server as soon as the user has downloaded it. However, some implementations allow users or an administrator to specify that mail be saved for some

<span id="page-182-0"></span>period of time. POP can be thought of as a "store-and-forward" service.

An alternative protocol is Internet Message Access Protocol (*IMAP*). IMAP provides the user with more capabilities for retaining e-mail on the server and for organizing it in folders on the server. IMAP can be thought of as a remote file server.

POP and IMAP deal with the receiving of e-mail and are not to be confused with the Simple Mail Transfer Protocol [\(SMTP\)](#page-184-0). You send e-mail with SMTP, and a mail handler receives it on your recipient's behalf. Then the mail is read using POP or IMAP. IMAP4 and POP3 are the two most prevalent Internet standard protocols for e-mail retrieval. Virtually all modern e-mail clients and servers support both.

### PPPoE

[PPPoE](#page-182-0) is an acronym for Point-to-Point Protocol over Ethernet.

It is a network protocol for encapsulating Point-to-Point Protocol (PPP) frames inside Ethernet frames. It is used mainly with ADSL services where individual users connect to the ADSL transceiver (modem) over Ethernet and in plain Metro Ethernet networks (Wikipedia).

# Private VLAN

In a [private VLAN,](#page-182-0) communication between ports in that private [VLAN](#page-187-0) is not permitted. A VLAN can be configured as a private VLAN.

# PTP

[PTP](#page-182-0) is an acronym for Precision Time Protocol, a network protocol for synchronizing the clocks of computer systems.

# Q

# **QCE**

[QCE](#page-182-0) is an acronym for QoS Control Entry. It describes [QoS](#page-182-0) class associated with a particular QCE ID.

There are six QCE frame types: **Ethernet Type, [VLAN,](#page-187-0) [UDP](#page-187-0)[/TCP](#page-186-0) Port, [DSCP](#page-175-0), [TOS](#page-186-0), and Tag** [Priority.](#page-186-0) Frames can be classified by one of 4 different QoS classes: "Low", "Normal", "Medium", and "High" for individual application.

# **QCL**

[QCL](#page-182-0) is an acronym for QoS Control List. It is the list table of [QCEs](#page-182-0), containing [QoS](#page-182-0) control entries that classify to a specific QoS class on specific traffic objects. Each accessible traffic object contains an identifier to its QCL. The privileges determine specific traffic object to specific QoS class.

### QL

[QL](#page-182-0) In [SyncE](#page-185-0) this is the Quality Level of a given clock source. This is received on a port in a **[SSM](#page-185-0)** indicating the quality of the clock received in the port.

# QoS

[QoS](#page-182-0) is an acronym for Quality of Service. It is a method to guarantee a bandwidth relationship

<span id="page-183-0"></span>between individual applications or protocols.

A communications network transports a multitude of applications and data, including high-quality video and delay-sensitive data such as real-time voice. Networks must provide secure, predictable, measurable, and sometimes guaranteed services.

Achieving the required QoS becomes the secret to a successful end-to-end business solution. Therefore, QoS is the set of techniques to manage network resources.

There are 4 web-pages associated with the QoS configuration:

QoS|QoS Control List: The web page shows the QCEs in a prioritized way, highest (top) to lowest (bottom). Default the table is empty. An ingress frame will only get a hit on one QCE even though there are more matching QCEs. The first matching QCE will give that frame a priority: Low, Normal, Medium or High. 5 different QCLs can be created, each with 8 different QCEs. You assign each port a QCL id under QoS|Ports page. The QoS counters can be viewed under Monitor|Ports|QoS statistics. There are number of parameters that can be configured with a QCE. Read the Web page help text to get further information for each of them.

QoS|Ports: The Ports QoS page is used to assign a QCL id to an ingress port. Furthermore you can assign a default class to a port and a queuing mode. Strict queuing means that the higher priority frame will always be served before a lower priority frame. Weighted priority will give each class some weight of the bandwidth.

QoS|Rate Limiters: Under this page you can configure the policer (ingress) and shaper (egress) rate for each port. See the help page for details.

QoS|Storm Control: Here you can limit the flooding in the switch, i.e. the rate you choose applies to the whole switch. Choose the mix of Unicast, Multicast and Broadcast storm control. See the help page for details.

# R

# RARP

[RARP](#page-183-0) is an acronym for Reverse Address Resolution Protocol. It is a protocol that is used to obtain an IP address for a given hardware address, such as an Ethernet address. RARP is the complement of [arp.](#page-173-0)

# **RADIUS**

[RADIUS](#page-183-0) is an acronym for Remote Authentication Dial In User Service. It is a networking protocol that provides centralized access, authorization and accounting management for people or computers to connect and use a network service.

# RDI

[RDI](#page-183-0) is an acronym for Remote Defect Indication. It is a [OAM](#page-180-0) functionality that is used by a [MEP](#page-179-0) to indicate defect detected to the remote peer MEP

# Router Port

<span id="page-184-0"></span>A router port is a port on the Ethernet switch that leads switch towards the Layer 3 multicast device.

RSTP

In 1998, the IEEE with document 802.1w introduced an evolution of [STP:](#page-185-0) the Rapid Spanning Tree Protocol, which provides for faster spanning tree convergence after a topology change. Standard IEEE 802.1D-2004 now incorporates RSTP and obsoletes STP, while at the same time being backwards-compatible with STP.

### S

# SAMBA

[Samba](#page-184-0) is a program running under UNIX-like operating systems that provides seamless integration between UNIX and Microsoft Windows machines. Samba acts as file and print servers for Microsoft Windows, IBM OS/2, and other SMB client machines. Samba uses the Server Message Block (SMB) protocol and Common Internet File System (CIFS), which is the underlying protocol used in Microsoft Windows networking.

Samba can be installed on a variety of operating system platforms, including Linux, most common Unix platforms, OpenVMS, and IBM OS/2.

Samba can also register itself with the master browser on the network so that it would appear in the listing of hosts in Microsoft Windows "Neighborhood Network".

### SHA

[SHA](#page-184-0) is an acronym for Secure Hash Algorithm. It designed by the National Security Agency (NSA) and published by the NIST as a U.S. Federal Information Processing Standard. Hash algorithms compute a fixed-length digital representation (known as a message digest) of an input data sequence (the message) of any length.

### Shaper

A [shaper](#page-184-0) can limit the bandwidth of transmitted frames. It is located after the ingress queues.

### SMTP

**[SMTP](#page-184-0)** is an acronym for Simple Mail Transfer Protocol. It is a text-based protocol that uses the Transmission Control Protocol [\(TCP\)](#page-186-0) and provides a mail service modeled on the [FTP](#page-176-0) file transfer service. SMTP transfers mail messages between systems and notifications regarding incoming mail.

#### SNMP

[SNMP](#page-184-0) is an acronym for Simple Network Management Protocol. It is part of the Transmission Control Protocol/Internet Protocol (TCP/IP) protocol for network management. SNMP allow diverse network objects to participate in a network management architecture. It enables network management systems to learn network problems by receiving traps or change notices from network devices implementing SNMP.

#### **SNTP**

<span id="page-185-0"></span>**[SNTP](#page-184-0)** is an acronym for Simple Network Time Protocol, a network protocol for synchronizing the clocks of computer systems. SNTP uses [UDP](#page-187-0) (datagrams) as transport layer.

#### SPROUT

Stack Protocol using ROUting Technology. An advanced protocol for almost instantaneous discovery of topology changes within a stack as well as election of a master switch. [SPROUT](#page-185-0) also calculates parameters for setting up each switch to perform shortest path forwarding within the stack.

# SSID

Service Set Identifier is a name used to identify the particular 802.11 wireless LANs to which a user wants to attach. A client device will receive broadcast messages from all access points within range advertising their SSIDs, and can choose one to connect to based on pre-configuration, or by displaying a list of SSIDs in range and asking the user to select one (wikipedia).

# **SSH**

[SSH](#page-185-0) is an acronym for Secure SHell. It is a network protocol that allows data to be exchanged using a secure channel between two networked devices. The encryption used by SSH provides confidentiality and integrity of data over an insecure network. The goal of SSH was to replace the earlier rlogin, [TELNET](#page-186-0) and rsh protocols, which did not provide strong authentication or guarantee confidentiality (Wikipedia).

#### SSM

[SSM](#page-185-0) In [SyncE](#page-185-0) this is an abbreviation for Synchronization Status Message and is containing a [QL](#page-182-0) indication.

# STP

Spanning Tree Protocol is an OSI layer-2 protocol which ensures a loop free topology for any bridged LAN. The original STP protocol is now obsolete by [RSTP.](#page-184-0)

# Switch ID

[Switch ID](#page-185-0)s (1-16) are used to uniquely identify the switches within a stack. The Switch ID of each switch is shown on the display on the front of the switch and is used widely in the web pages as well as in the CLI commands.

# SyncE

[SyncE](#page-185-0) Is an abbreviation for Synchronous Ethernet. This functionality is used to make a network 'clock frequency' synchronized. Not to be confused with real time clock synchronized (IEEE 1588).

# T

# TACACS+

[TACACS+](#page-185-0) is an acronym for Terminal Acess Controller Access Control System Plus. It is a networking protocol which provides access control for routers, network access servers and

<span id="page-186-0"></span>other networked computing devices via one or more centralized servers. TACACS+ provides separate authentication, authorization and accounting services.

# Tag Priority

[Tag Priority](#page-186-0) is a 3-bit field storing the priority level for the 802.1Q frame.

**TCP** 

[TCP](#page-186-0) is an acronym for Transmission Control Protocol. It is a communications protocol that uses the Internet Protocol (IP) to exchange the messages between computers.

The TCP protocol guarantees reliable and in-order delivery of data from sender to receiver and distinguishes data for multiple connections by concurrent applications (for example, Web server and e-mail server) running on the same host.

The applications on networked hosts can use TCP to create connections to one another. It is known as a connection-oriented protocol, which means that a connection is established and maintained until such time as the message or messages to be exchanged by the application programs at each end have been exchanged. TCP is responsible for ensuring that a message is divided into the packets that IP manages and for reassembling the packets back into the complete message at the other end.

Common network applications that use TCP include the World Wide Web (WWW), e-mail, and File Transfer Protocol ([FTP](#page-176-0)).

#### **TELNET**

[TELNET](#page-186-0) is an acronym for TELetype NETwork. It is a terminal emulation protocol that uses the Transmission Control Protocol [\(TCP\)](#page-186-0) and provides a virtual connection between TELNET server and TELNET client.

TELNET enables the client to control the server and communicate with other servers on the network. To start a Telnet session, the client user must log in to a server by entering a valid username and password. Then, the client user can enter commands through the Telnet program just as if they were entering commands directly on the server console.

#### TFTP

[TFTP](#page-186-0) is an acronym for Trivial File Transfer Protocol. It is transfer protocol that uses the User Datagram Protocol ([UDP\)](#page-187-0) and provides file writing and reading, but it does not provides directory service and security features.

ToS

[ToS](#page-186-0) is an acronym for Type of Service. It is implemented as the IPv4 ToS priority control. It is fully decoded to determine the priority from the 6-bit ToS field in the IP header. The most significant 6 bits of the ToS field are fully decoded into 64 possibilities, and the singular code that results is compared against the corresponding bit in the IPv4 ToS priority control bit  $(0-63)$ .

TLV

[TLV](#page-186-0) is an acronym for Type Length Value. A LLDP frame can contain multiple pieces of information. Each of these pieces of information is known as TLV.

<span id="page-187-0"></span>**TKIP** 

[TKIP](#page-187-0) is an acronym for Temporal Key Integrity Protocol. It used in WPA to replace WEP with a new encryption algorithm. TKIP comprises the same encryption engine and RC4 algorithm defined for WEP. The key used for encryption in TKIP is 128 bits and changes the key used for each packet.

 $U$ 

# UDP

[UDP](#page-187-0) is an acronym for User Datagram Protocol. It is a communications protocol that uses the Internet Protocol (IP) to exchange the messages between computers.

UDP is an alternative to the Transmission Control Protocol ([TCP\)](#page-186-0) that uses the Internet Protocol (IP). Unlike TCP, UDP does not provide the service of dividing a message into packet datagrams, and UDP doesn't provide reassembling and sequencing of the packets. This means that the application program that uses UDP must be able to make sure that the entire message has arrived and is in the right order. Network applications that want to save processing time because they have very small data units to exchange may prefer UDP to TCP.

UDP provides two services not provided by the IP layer. It provides port numbers to help distinguish different user requests and, optionally, a checksum capability to verify that the data arrived intact.

Common network applications that use UDP include the Domain Name System [\(DNS](#page-175-0)), streaming media applications such as IPTV, Voice over IP (VoIP), and Trivial File Transfer Protocol ([TFTP\)](#page-186-0).

# UPnP

[UPnP](#page-187-0) is an acronym for Universal Plug and Play. The goals of UPnP are to allow devices to connect seamlessly and to simplify the implementation of networks in the home (data sharing, communications, and entertainment) and in corporate environments for simplified installation of computer components

User Priority

[User Priority](#page-187-0) is a 3-bit field storing the priority level for the 802.1Q frame.

# V

# VLAN

Virtual LAN: a method to restrict communication between switch ports. [VLAN](#page-187-0)s can be used for the following applications:

**VLAN unaware switching:** This is the default configuration. All ports are VLAN unaware with Port [VLAN ID](#page-188-0) 1 and members of VLAN 1. This means that MAC addresses are learned in VLAN 1, and the switch does not remove or insert VLAN tags.

<span id="page-188-0"></span>**VLAN aware switching:** This is based on the IEEE 802.1Q standard. All ports are VLAN aware. Ports connected to VLAN aware switches are members of multiple VLANs and transmit tagged frames. Other ports are members of one VLAN, set up with this Port VLAN ID, and transmit untagged frames.

**Provider switching:** This is also known as Q-in-Q switching. Ports connected to subscribers are VLAN unaware, members of one VLAN, and set up with this unique Port VLAN ID. Ports connected to the service provider are VLAN aware, members of multiple VLANs, and set up to tag all frames. Untagged frames received on a subscriber port are forwarded to the provider port with a single VLAN tag. Tagged frames received on a subscriber port are forwarded to the provider port with a double VLAN tag.

#### VLAN ID

[VLAN ID](#page-188-0) is a 12-bit field specifying the [VLAN](#page-187-0) to which the frame belongs.

#### Voice VLAN

[Voice VLAN](#page-188-0) is VLAN configured specially for voice traffic. By adding the ports with voice devices attached to voice VLAN, we can perform QoS-related configuration for voice data, ensuring the transmission priority of voice traffic and voice quality.

#### W

#### WEP

[WEP](#page-188-0) is an acronym for Wired Equivalent Privacy. WEP is a deprecated algorithm to secure IEEE 802.11 wireless networks. Wireless networks broadcast messages use radio, so are more susceptible to eavesdropping than wired networks. When introduced in 1999, WEP was intended to provide confidentiality comparable to that of a traditional wired network (Wikipedia).

#### WiFi

[WiFi](#page-188-0) is an acronym for Wireless Fidelity. It is meant to be used generically when referring of any type of 802.11 network, whether 802.11b, 802.11a, dual-band, etc. The term is promulgated by the Wi-Fi Alliance.

### WPA

[WPA](#page-188-0) is an acronym for Wi-Fi Protected Access. It was created in response to several serious weaknesses researchers had found in the previous system , Wired Equivalent Privacy (WEP). WPA implements the majority of the IEEE 802.11i standard, and was intended as an intermediate measure to take the place of WEP while 802.11i was prepared. WPA is specifically designed to also work with pre-WPA wireless network interface cards (through firmware upgrades), but not necessarily with first generation wireless access points. WPA2 implements the full standard, but will not work with some older network cards (Wikipedia).

#### WPA-PSK

[WPA-PSK](#page-188-0) is an acronym for Wi-Fi Protected Access - Pre Shared Key. WPA was designed to

-189-

<span id="page-189-0"></span>enhance the security of wireless networks. There are two flavors of WPA: enterprise and personal. Enterprise is meant for use with an IEEE 802.1X authentication server, which distributes different keys to each user. Personal WPA utilizes less scalable 'pre-shared key' (PSK) mode, where every allowed computer is given the same passphrase. In PSK mode, security depends on the strength and secrecy of the passphrase. The design of WPA is based on a Draft 3 of the IEEE 802.11i standard (Wikipedia)

# WPA-Radius

[WPA-Radius](#page-189-0) is an acronym for Wi-Fi Protected Access - Radius (802.1X authentication server). WPA was designed to enhance the security of wireless networks. There are two flavors of WPA: enterprise and personal. Enterprise is meant for use with an IEEE 802.1X authentication server, which distributes different keys to each user. Personal WPA utilizes less scalable 'pre-shared key' (PSK) mode, where every allowed computer is given the same passphrase. In PSK mode, security depends on the strength and secrecy of the passphrase. The design of WPA is based on a Draft 3 of the IEEE 802.11i standard (Wikipedia)

# WPS

[WPS](#page-189-0) is an acronym for Wi-Fi Protected Setup. It is a standard for easy and secure establishment of a wireless home network. The goal of the WPS protocol is to simplify the process of connecting any home device to the wireless network (Wikipedia).

#### WTR

[WTR](#page-189-0) is an acronym for Wait To Restore. This is the time a fail on a resource has to be 'not active' before restoration back to this (previously failing) resource is done.